**Université du 8 MAI 1945 – Guelma**

**Faculté des Sciences et de la Technologie**

**Département de Génie Mécanique**

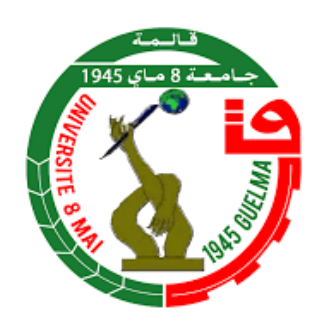

## **MEMOIRE**

**Présenté pour l'obtention du diplôme de MASTER Académique**

**Domaine : Science et Technologie**

**Filière : Génie Mécanique**

**Spécialité/Option : Construction Mécanique**

**Par :** DAFRI Chaima

**Thème**

# **Etude cinématique et dynamique, sous SolidWorks, des mécanismes plans**

Soutenu le : 19/06/2022, devant le jury composé de :

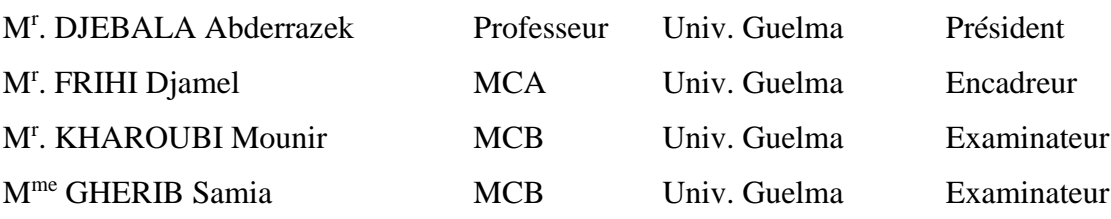

**Année universitaire 2021/2022**

# Remerciement

*Je remercie dieu le tout puissant de ma avoir donné la santé et la volonté d'entamer et de terminer ce mémoire.*

*Tout d'abord, ce travail ne serait pas aussi riche et n'aurait pas pu avoir le jour sans l'aide et l'encadrement de Dr FRIHI, je le remercie pour la qualité de son encadrement exceptionnel, pour sa patience, sa rigueur et sa disponibilité durant ma préparation de ce mémoire.*

*Mon remerciement s'adresse également à tous les professeurs pour leurs générosités et la grande patience dont ils ont su faire preuve malgré leurs charges académiques et professionnelles.*

# Dédicace

A mes chers parents, pour tous leurs sacrifices, leur amour, leur tendresse, leur soutien et leurs prières tout au long de mes études,

A mes chers frères, ……, pour leur appui et leur encouragement,

A adem le petit de la famille,

A toute ma famille pour leur soutien tout au long de mon parcours universitaire,

Que ce travail soit l'accomplissement de vos vœux tant allégués, et le fuit de votre soutien infaillible,

Merci d'être toujours là pour moi.

#### **RESUME**

Le travail réalisé, dans le cadre de mon projet de fin d'étude, pour l'obtention du diplôme de master, en génie mécanique, option Construction ; s'articule essentiellement sur deux volets d'étude à savoir le développement de certaines notions des deux branches de la mécanique (cinématique et la dynamique) appliquées sur un type de mécanismes largement utilisés dans l'industrie qui sont les mécanismes plans (système bielle manivelle et quadrilatère) et l'utilisation d'un outil de conception disponible au niveau du département qui est le SolidWorks.

La complexité des systèmes ainsi que les équations qui gouvernent ce type de mécanisme, font que la résolution analytique du problème, que ce soit cinématique ou dynamique, n'est pas toujours facile et évidente, c'est pourquoi on a recours, généralement, à l'outil informatique pour aboutir à une solution fiable et rapide sur la base d'une simulation proche de la réalité.

Les systèmes bielle manivelle ainsi que les systèmes à barres articulés sont largement employé dans l'industrie que ce soit automobile (bielle manivelle) ou pétrolière (mécanisme à barres).

La confrontation des solutions analytiques et celles issues de la modélisation lors de l'étude cinématique du système bielle manivelle nous a permis de valider le modèle conçus pour la simulation.

L'effet de l'inertie a été mis en évidence lors de la modélisation du mécanisme à barres obéissant à la loi de Grashoff.

**Mots Clés :** Théorie de mécanismes, Mécanismes plans, Bielle-manivelle, quadrilatère, SolidWorks Motion & Simulation, Simulation, Cinématique, Dynamique.

## Abstract:

The work carried out, as part of my end-of-study project, to obtain the master's degree, in mechanical engineering, Construction option; is essentially based on two study components, namely the development of certain notions of the two branches of mechanics (kinematics and dynamics) applied to a type of mechanism widely used in industry, which are planar mechanisms (crank connecting rod system and quadrilateral) and the use of a design tool available at the department level which is SolidWorks.

The complexity of the systems as well as the equations which govern this type of mechanism, mean that the analytical resolution of the problem, whether kinematic or dynamic, is not always easy and obvious, which is why recourse is generally had to the IT tool to arrive at a reliable and rapid solution based on a simulation close to reality.

Crank rod systems as well as articulated bar systems are widely used in the automotive industry (crank rod) or oil industry (bar mechanism).

The confrontation of the analytical solutions and those resulting from the modeling during the kinematic study of the connecting rod crank system allowed us to validate the model designed for the simulation.

The effect of inertia was highlighted during the modeling of the bar mechanism obeying Grashoff's law.

Keywords: Theory of mechanisms, Planar mechanisms, Connecting rod-crank, quadrilateral, SolidWorks Motion & Simulation, Simulation, Kinematics, Dynamics.

ملخص

 تم تنفيذ العمل، كجزء من مشروع نهاية دراستي، للحصول على درجة الماستر، في الهندسة الميكانيكية، خيار صناعة؛ يعتمد أساسًا على مكونين للدراسة، وهما تطوير مفاهيم معينة لفرعي الميكانيكا (الحركية والديناميكيات) المطبقة على نوع من الآليات المستخدمة على نطاق واسع في الصناعة، وهي آليات مستوية (نظام قضيب توصيل الكرنك والرباعي) واستخدام أداة تصميم متوفرة على مستوى القسم وهي سوليد ووركس.

إن تعقيد الأنظمة وكذلك المعادلات التي تحكم هذا النوع من الآليات، يعني أن الحل التحليلي للمشكلة، سواء كانت حركية أو ديناميكية، ليس دائمًا سهلًا وواضحًا، وهذا هو سبب اللجوء بشكل عام إلى أداة تكنولوجيا المعلومات للوصول إلى حل موثوق وسريع يعتمد على محاكاة قريبة من الواقع.

تُستخدم أنظمة عمود الكرنك وكذلك أنظمة القضبان المفصلية على نطاق واسع في صناعة السيارات (عمود الكرنك) أو صناعة النفط (آلية القضيب)

 لقد سمحت لنا مواجهة الحلول التحليلية وتلك الناتجة عن النمذجة أثناء الدراسة الحركية لنظام كرنك قضيب التوصيل بالتحقق من صحة النموذج المصمم للمحاكاة

تم تسليط الضوء على تأثير القصور الذاتي أثناء نمذجة آلية البار التي تخضع لقانون جرا شوف.

الكلمات المفتاحية: نظرية اآلليات ، اآلليات المستوية ، ربط ذراع الرافعة ، رباعي األضًلع ، سوليد ووركس حركة ومحاكاة ، المحاكاة ، الحركية ، الديناميكيات

## **LISTE DES FIGURES**

## **CHAPITRE I**

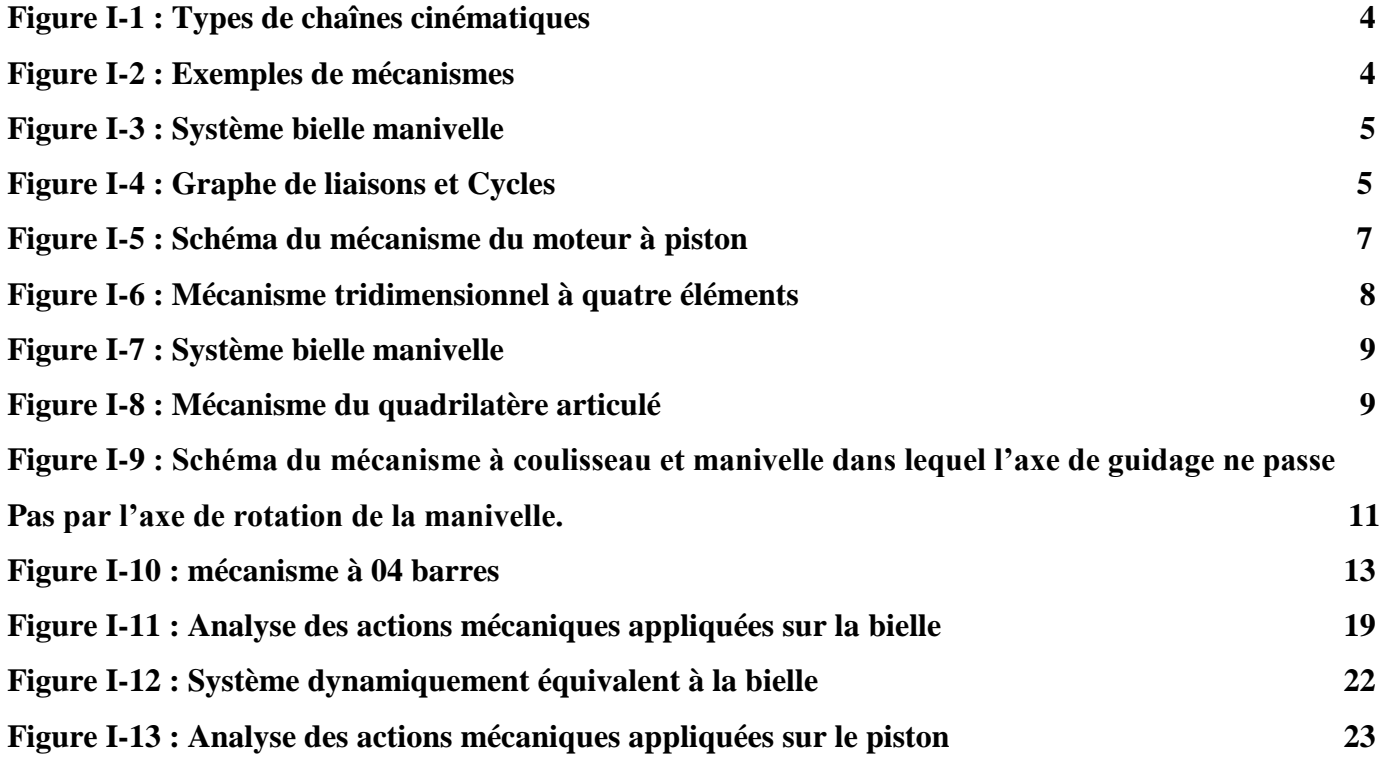

# **CHAPITRE II**

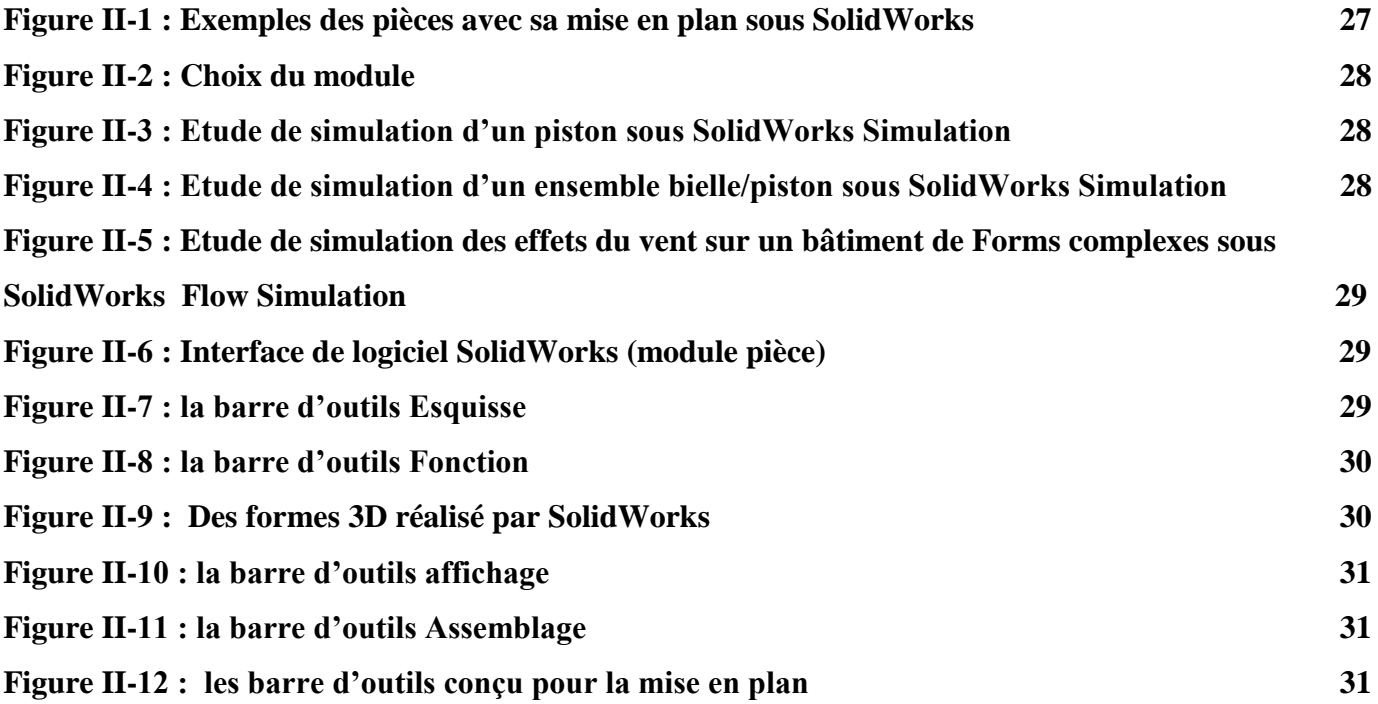

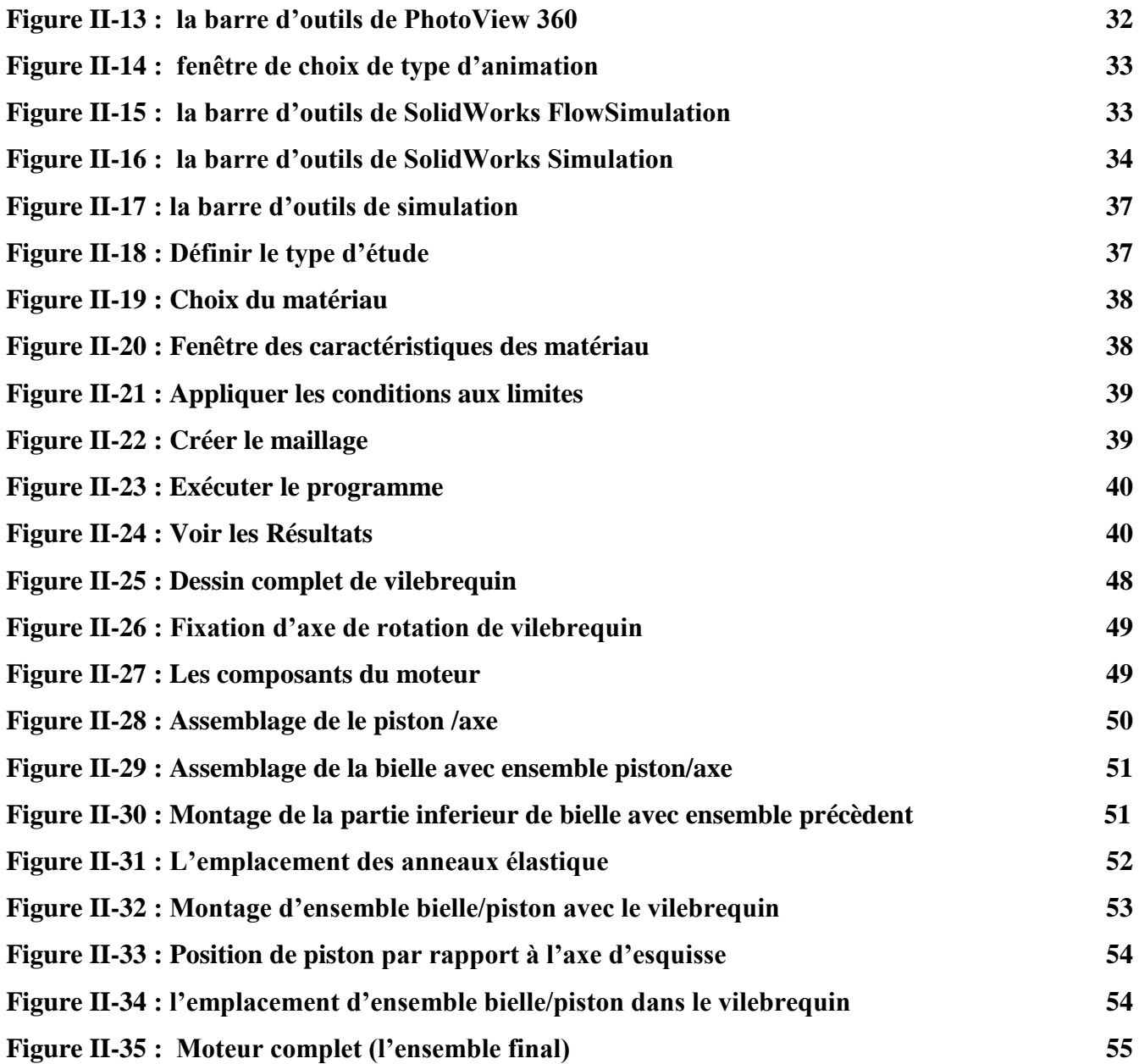

# **CHAPITRE III**

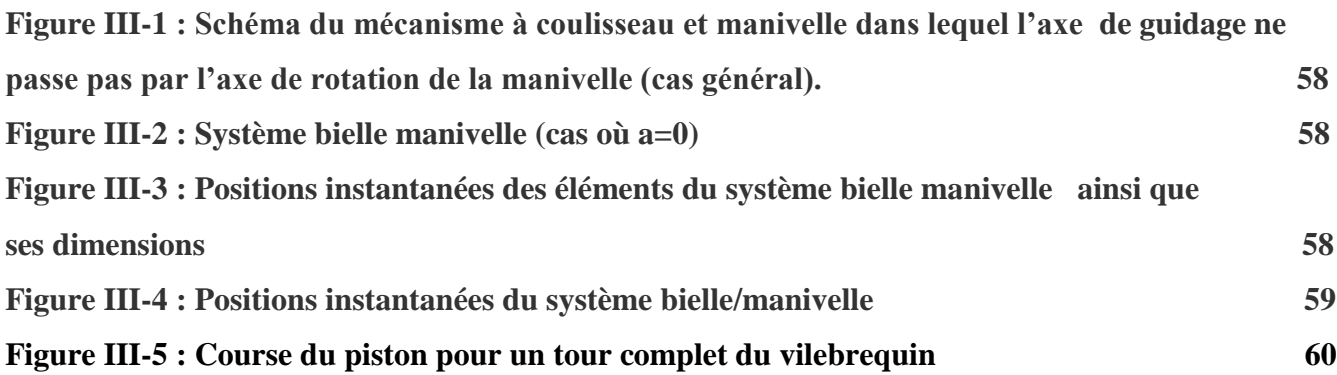

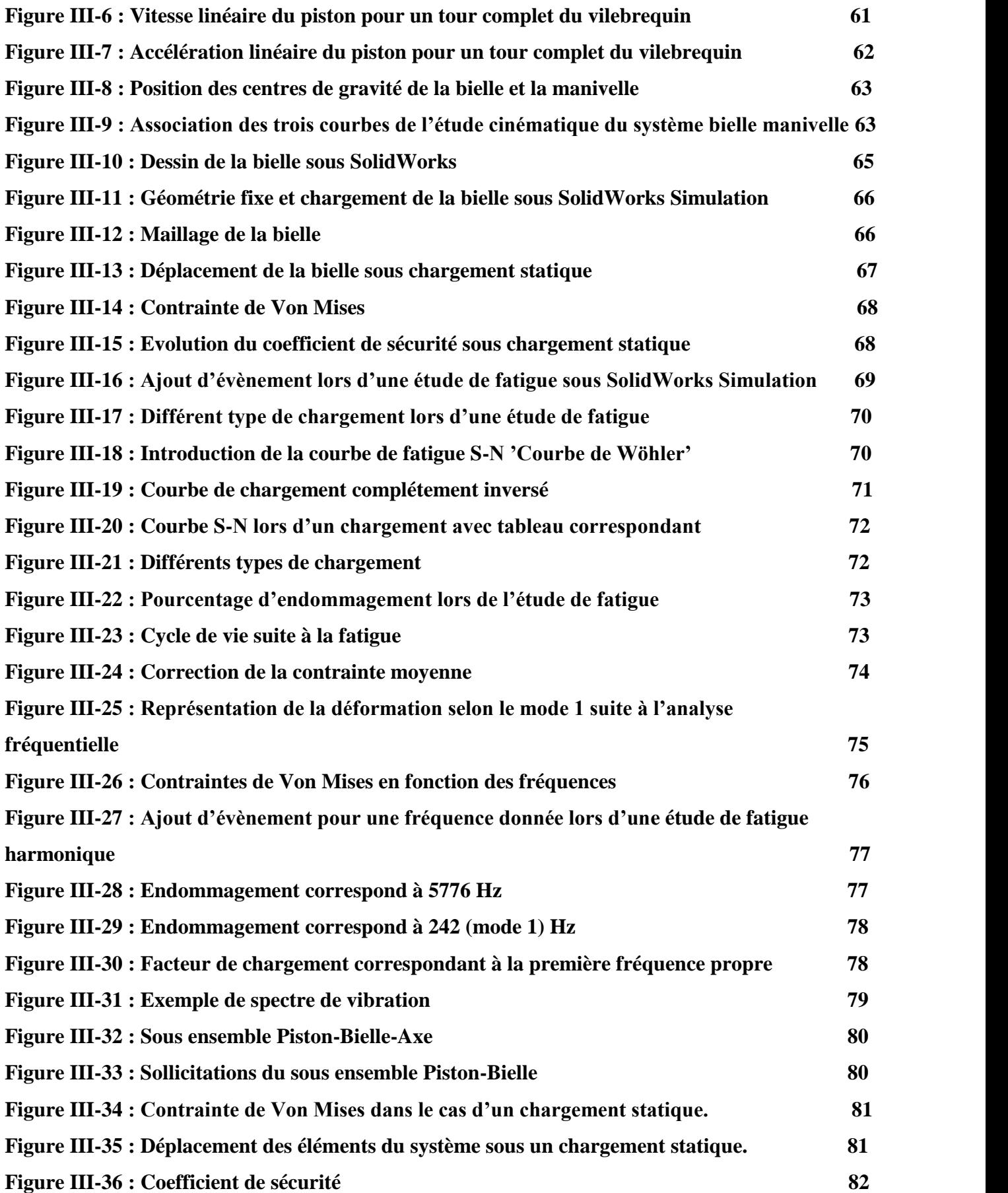

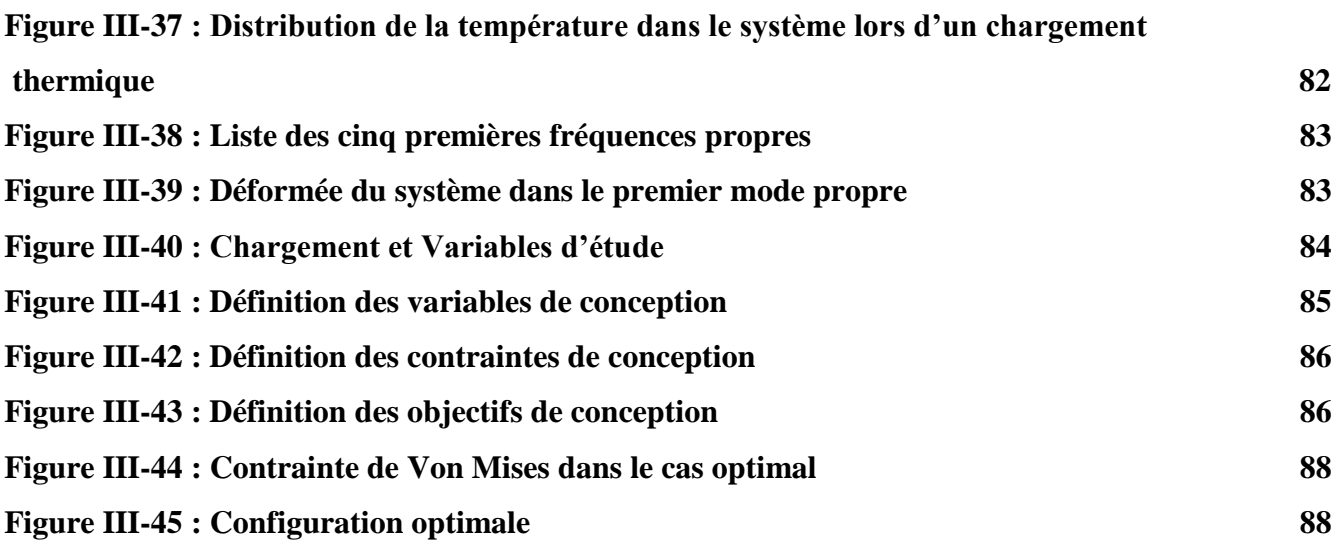

## **CHAPITRE IV**

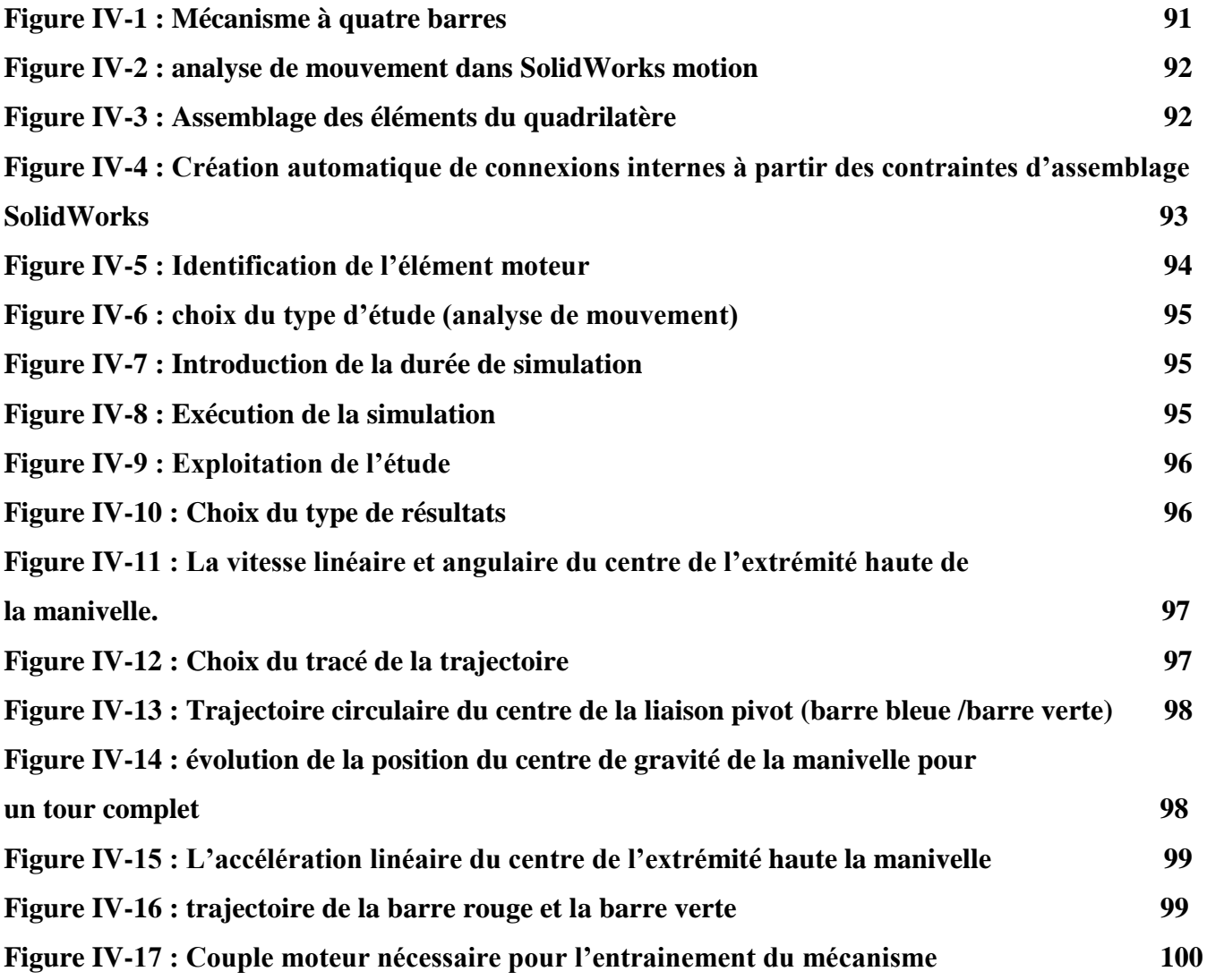

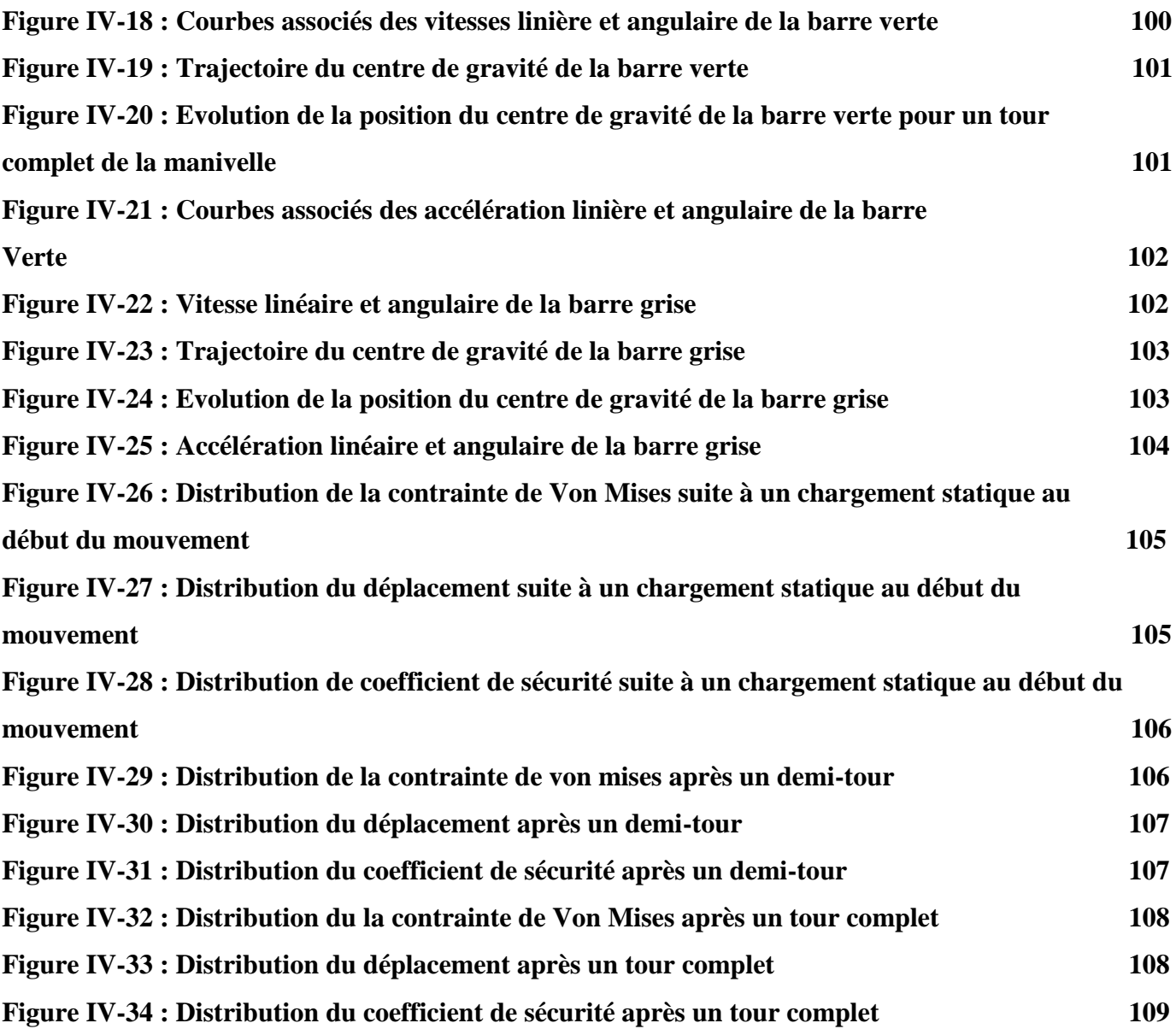

## **LISTE DES TABLEAUX**

## **CHAPITRE I**

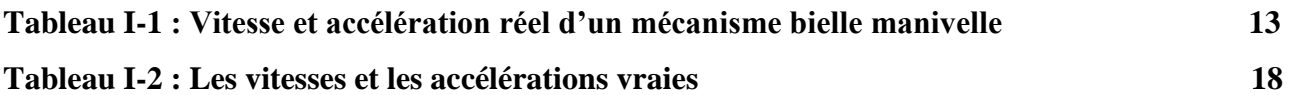

## **CHAPITRE III**

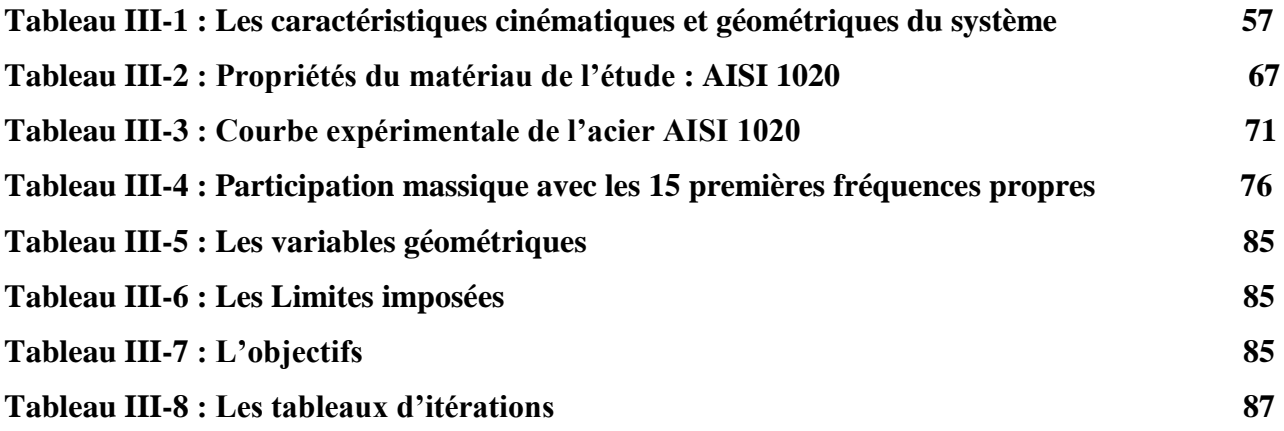

## **SOMMAIRE**

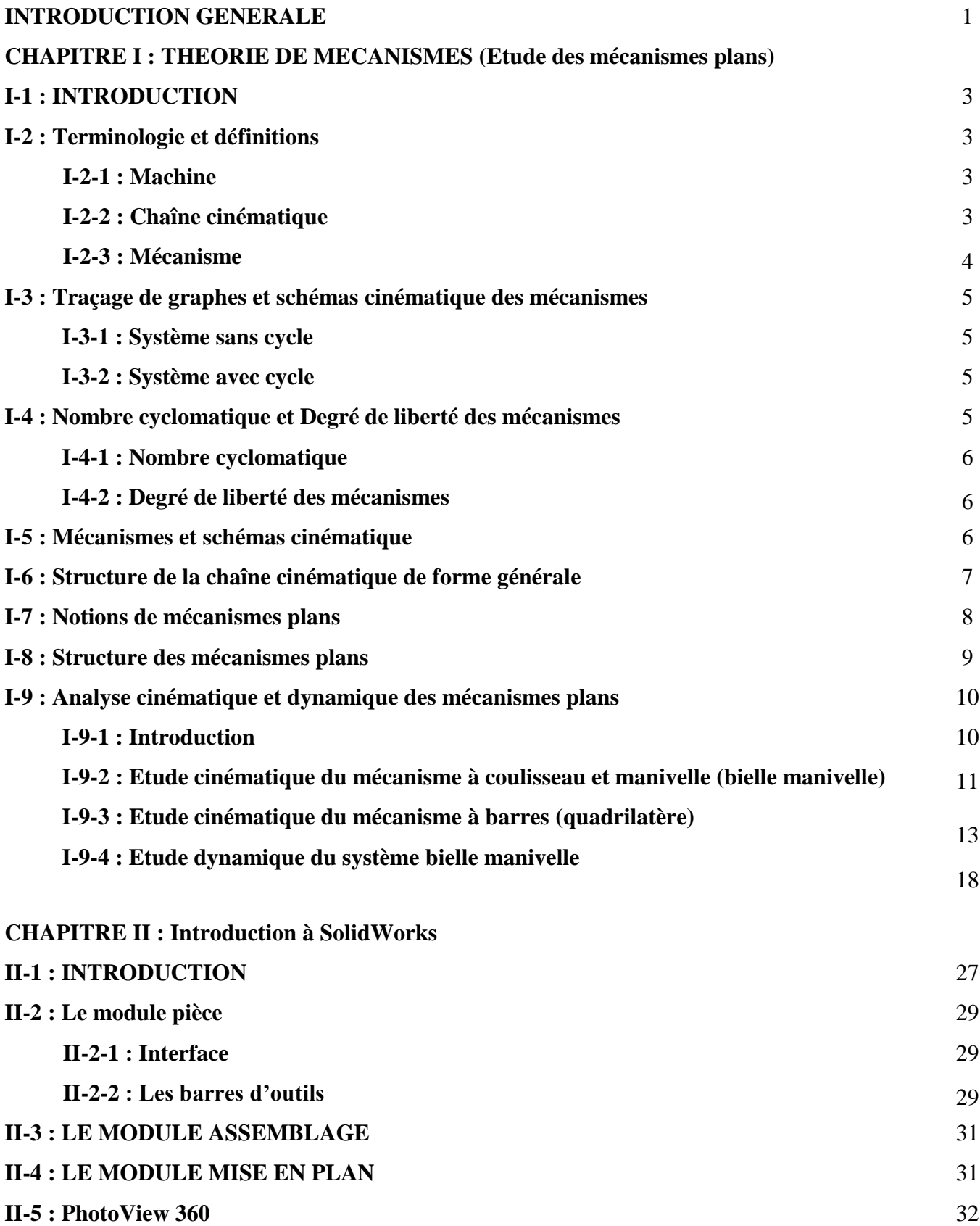

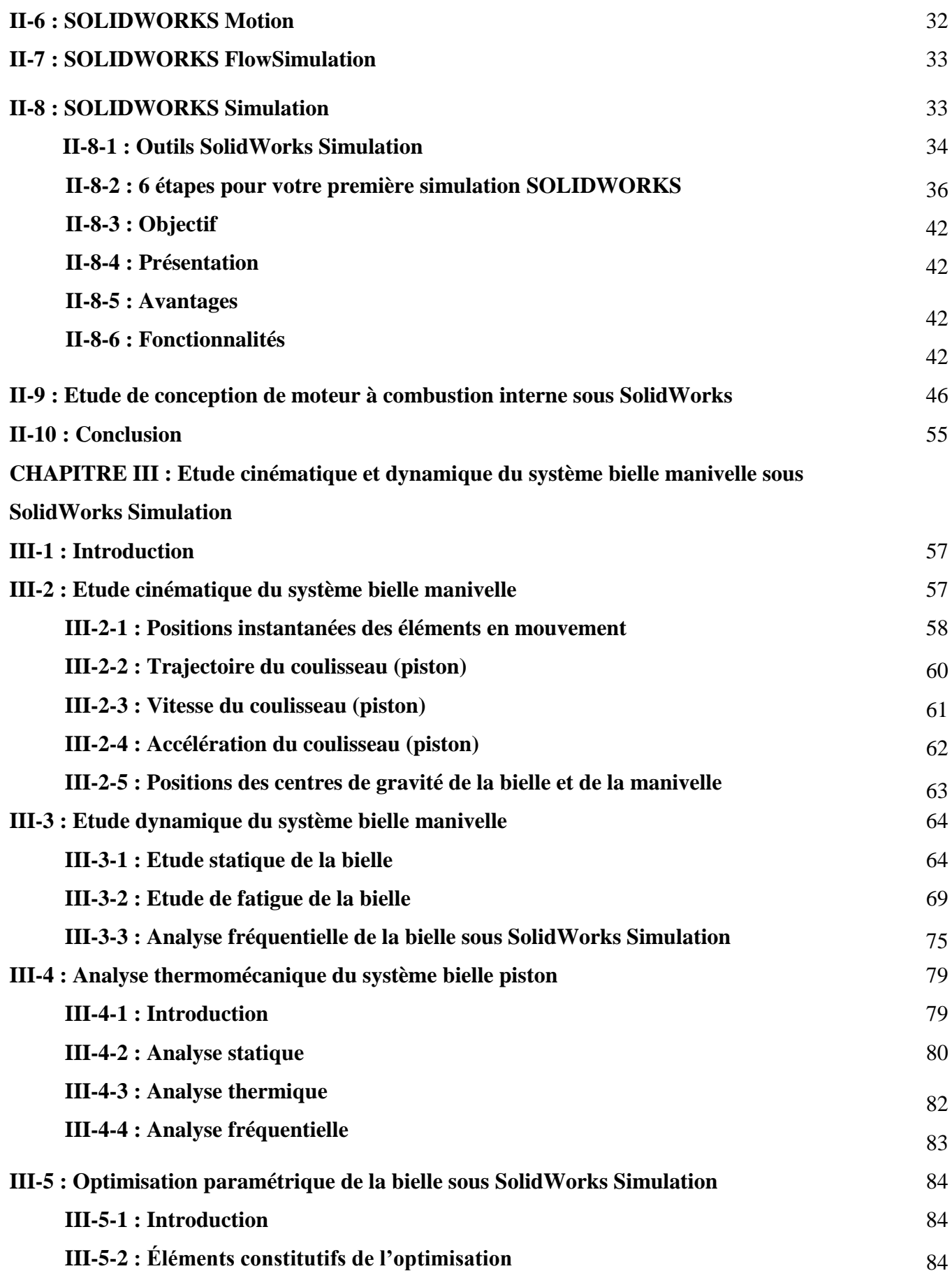

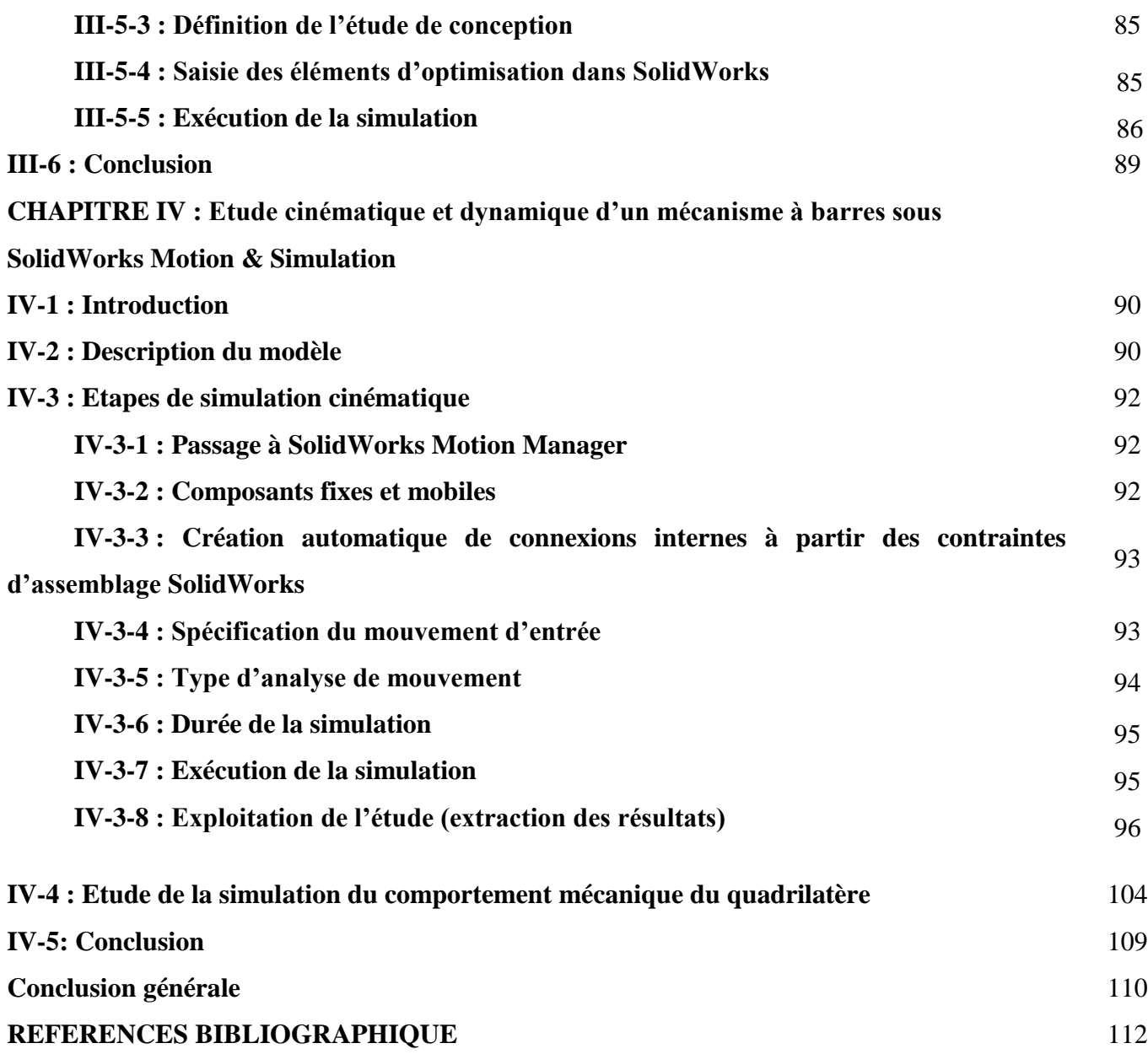

## **INTRODUCTION GENERALE**

Le logiciel de CAO SolidWorks® est une application de conception mécanique 3D paramétrique qui permet aux concepteurs d'esquisser rapidement des idées, d'expérimenter des fonctions et des cotes afin de produire des modèles et des mises en plan précises.

Le présent travail exploite et explique les concepts et la terminologie de l'application SolidWorks dans le but de se familiariser avec les fonctionnalités les plus utilisées de SolidWorks à savoir le modeleur 3D, SolidWorks Motion & SolidWorks Simulation.

L'intérêt majeur de ce travail c'est l'utilisation rationnelle du logiciel SolidWorks avec ses compléments (SolidWorks Motion & SolidWorks Simulation) pour faire une étude cinématique et dynamique d'un type de mécanisme largement utilisé dans la vie quotidienne, il s'agit des mécanismes plans (exemple bielle manivelle et mécanismes à barres).

Un mécanisme plan est un mécanisme où tous les points des éléments mobiles décrivent des courbes situées dans des plans parallèles, au cours de leurs mouvements. Les mouvements peuvent être étudiés en projection sur un seul plan. Les déplacements des pièces ne font intervenir que 3 paramètres variables, 2 translations dans un plan et une rotation autour de l'axe normal au plan, alors le mouvement des pièces est dit "plan".

A cet effet, le travail réalisé dans le cadre de mon projet de fin d'étude pour l'obtention du diplôme de Master en Génie Mécanique option Construction, a fait l'objet d'une étude de conception et simulation de deux types de mécanisme plans

Ainsi, le premier chapitre a été réservé à la définition des mécanismes d'une façon générale et en particulier les mécanismes plans, leurs types et leurs emplois dans l'industrie.

La présentation de SolidWorks ainsi que ses compléments (tel que SolidWorks Simulation) a fait l'objet du deuxième chapitre. Ce dernier nous l'avons terminé par une étude de conception d'un moteur à combustion interne (Conception Assistée par Ordinateur d'un moteur à quatre temps en ligne).

Le troisième chapitre a été consacré à l'étude cinématique et dynamique ainsi le comportement mécanique sous différents type de chargement, d'une pièce maitresse, qui est la bielle, au sein du moteur à combustion interne conçu dans le chapitre deux.

Une étude complémentaire d'optimisation, a été faite, par le biais de SolidWorks Simulation sur la bielle afin de trouver une conception optimale répondant aux chargements imposé.

Le SolidWorks Motion & Simulation a été utilisé également, dans le chapitre quatre, pour l'étude cinématique et dynamique d'un mécanisme à barres tel que le quadrilatère, ce dernier obéissant à la loi de Grashoff et qui présente un intérêt majeur dans toute les industries que ce soit pétrolière ou automobile.

#### **CHAPITRE I**

# **THEORIE DE MECANISMES (Etude des mécanismes plans)**

## **I-1 : INTRODUCTION**

On entend par théorie des mécanismes un ensemble de méthodes qui permettent d'étudier les mécanismes et les structures, en vue de les comprendre, de les améliorer ou de les concevoir. Ces méthodes reposent essentiellement sur deux branches de la [mécanique,](https://fr.wikipedia.org/wiki/M%C3%A9canique_(science)) la [statique](https://fr.wikipedia.org/wiki/Statique) et la [cinématique.](https://fr.wikipedia.org/wiki/Cin%C3%A9matique)

Le but de la théorie des mécanismes n'est pas d'établir une construction intellectuelle de plus, mais de donner aux techniciens et ingénieurs un outil de travail efficace. On ne s'étonnera donc pas de voir associées, aussi souvent que possible, des considérations pratiques avec des notions beaucoup plus abstraites.

Afin de montrer l'importante des mécanismes exploités dans l'industrie, nous avons consacré ce chapitre, en premier lieu, pour définir les mécanismes tridimensionnels ainsi que les mécanismes plans les plus utilisés dans la vie quotidienne et en second lieu pour donner un aperçu sur les solutions analytiques des problèmes cinématiques et dynamiques des systèmes à coulisseaux ainsi qu'aux mécanismes à barre (quadrilatères obéissant à la loi de **Graschoff**).

#### **I-2 : Terminologie et définitions**

#### **I-2-1 : Machine**

C'est une combinaison de corps à l'aide desquels les forces mécaniques sont utilisées à faire du travail accompagné par un mouvement déterminé. [Rouleaux 19ème siècle].

Exemples de machines : moteur, pompe, etc.

### **I-2-2 : Chaîne cinématique**

Une chaîne cinématique est un ensemble de plusieurs corps liés entre eux par des liaisons.

Les chaînes cinématiques sont de 3 types : ouvertes, fermées et complexes (Figure I-1) **[1].**

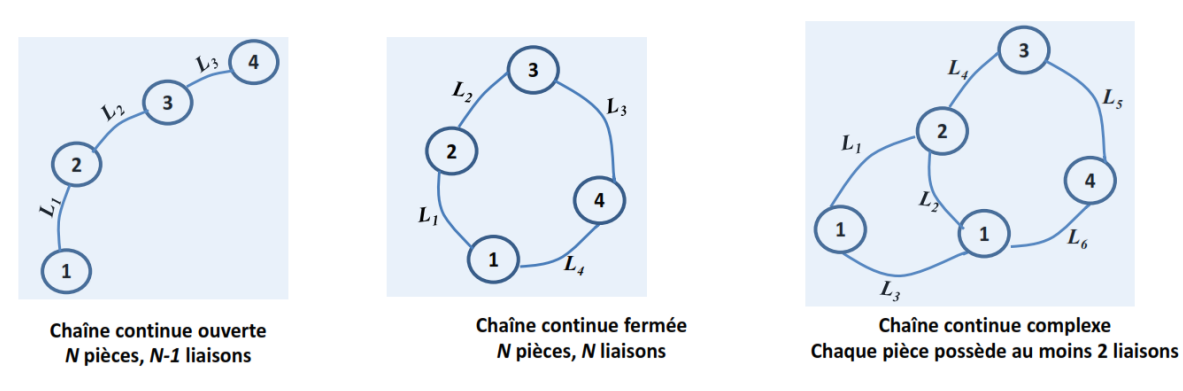

**Figure I-1 : Types de chaînes cinématiques**

## **I-2-3 : Mécanisme**

C'est un assemblage de corps, liés par des liaisons, pour former une chaîne cinématique avec un élément fixe, et qui a pour rôle la transformation du mouvement. Exemples : systèmes bielle manivelle, mécanisme à came, etc. (Figures I-2)

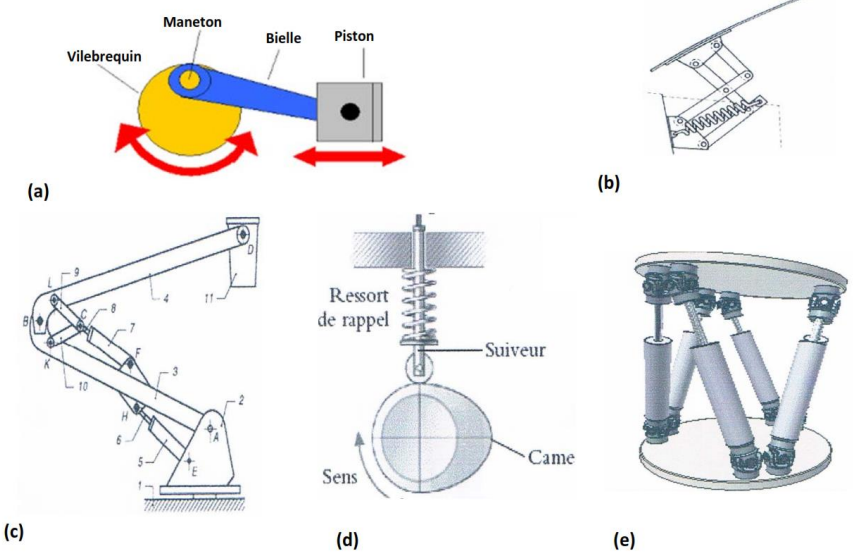

**Figure I-2 : Exemples de mécanismes**

## **Parties principales d'un mécanisme :**

- La base : pièce fixe ou bâti ;
- Les pièces motrices : pièces reliées à la source d'énergie ;
- Les pièces travailleuses : les pièces qui exécutent la fonction du mécanisme ;

- Les pièces de transmission : les pièces intermédiaires entre les pièces motrices et les pièces travailleuses.

## **Mécanisme plan :**

Un mécanisme est dit plan si toutes les trajectoires des points des éléments mobiles restent dans des plans parallèles au cours du mouvement **[13].**

**I-3 : Traçage de graphes et schémas cinématique des mécanismes I-3-1 : Système sans cycle Exemple1 : Manipulateur 3 axes**

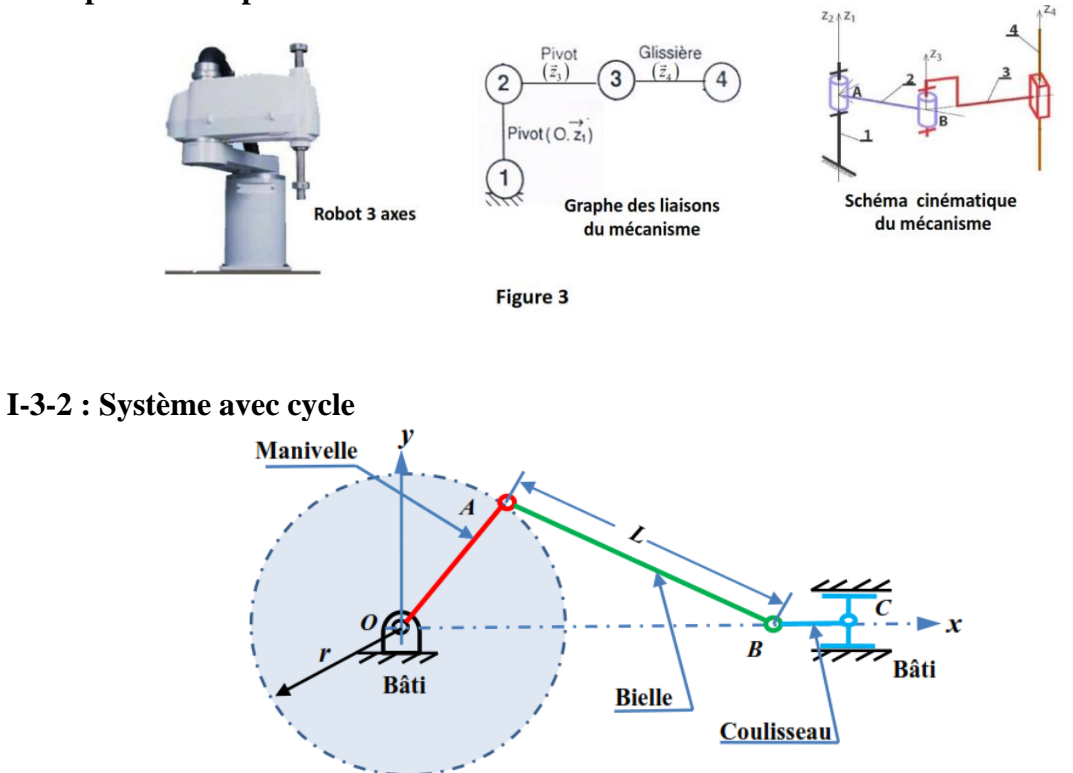

**Figure I-3 : Système bielle manivelle**

## **I-4 : Nombre cyclomatique et Degré de liberté des mécanismes**

**Cycles indépendants** : le nombre de cycles indépendants c'est l'ensemble minimal de cycles extraits d'un graphe suffisant pour le reconstruire.

Le graphe de la figure ci-dessous admet 3 cycles, dont deux seulement sont indépendants.

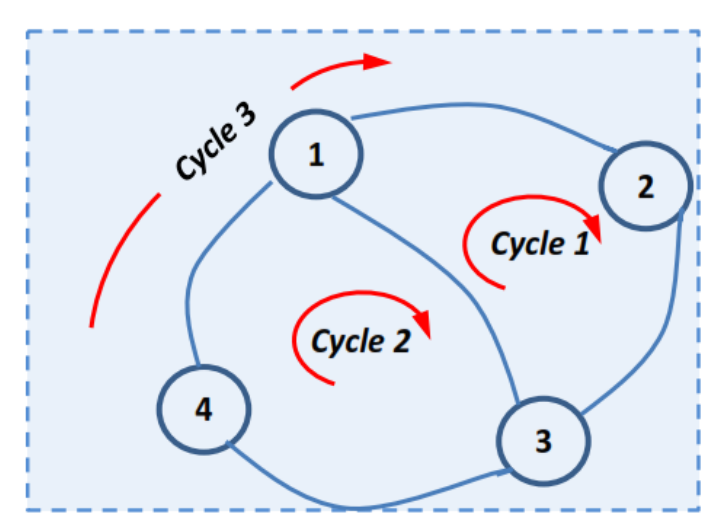

**Figure I-4 : Graphe de liaisons et Cycles**

#### **I-4-1 : Nombre cyclomatique**

C'est le nombre de cycles indépendants d'un graphe. Il est calculé par :

 $\gamma = L - N + 1$  (I-1)

Avec :

L : nombre de liaisons ;

N : nombre de corps ;

#### **I-4-2 : Degré de liberté des mécanismes**

**Définition** : C'est le nombre de paramètres indépendants nécessaires pour déterminer complètement la position du mécanisme.

Si **n** = **N-1** est le nombre total des pièces mobiles du mécanisme, et **Ps** le nombre de couples de mobilité **s** dans ce mécanisme, son nombre de ddl est donné par la formule de Grübler :

$$
w = 6n - \sum_{s=1}^{5} (6 - S)P_s
$$
 (I-2)

Une forme explicite de l'équation (I**-**2) est donnée par le critère de mobilité (degré de mobilité) de Koudzbach :

$$
W = 6n - 5P5 - 4P4 - 3P3 - 2P2 - P1
$$
 (I-3)

#### **I-5 : Mécanismes et schémas cinématique**

Si on veut étudier le mouvement d'un mécanisme, il ne suffit pas de connaître sa structure, c'est-à-dire le nombre d'élément, le nombre et les classes des couples cinématiques. On doit aussi connaître les dimensions des éléments isolés qui ont une influence sur le mouvement. Pour cette raison, on dresse généralement son schéma cinématique qui représente un modèle cinématique de ce mécanisme.

Un mécanisme se différencie d'une chaîne cinématique par le fait qu'il a au moins un élément fixe. Deux mécanismes ayant la même disposition des éléments entre eux (la même chaîne cinématique) peuvent être distincte si l'élément fixe n'est pas le même. A part cette

différence entre chaîne et mécanisme tout ce qu'on peut dire des chaînes cinématiques et aussi valable pour les mécanismes. (Exemple figure I-5 ; Elément 1 fixe) **[2].**

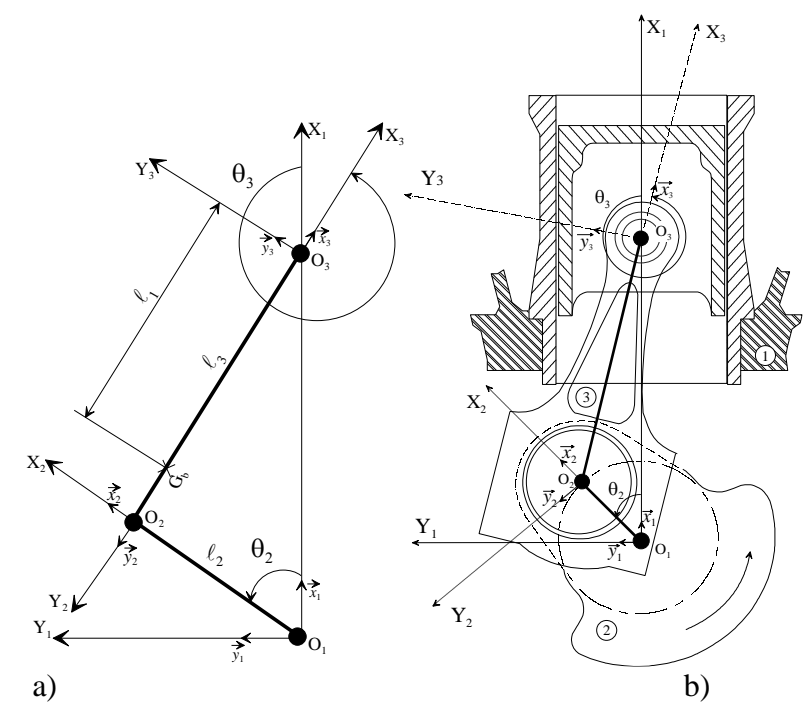

**Figure I-5 : Schéma du mécanisme du moteur à piston**

- a) Représentation comportant les détails constructifs schématisés
- b) Représentation adoptée sur les schémas cinématiques

### **I-6 : Structure de la chaîne cinématique de forme générale**

Si une chaîne cinématique comporte **K** éléments, le nombre total de degrés de liberté des éléments avant leur réunion en couples cinématiques est **6K**. La formation des couples cinématiques impose au mouvement relatif des éléments un certain nombre de liaisons selon la classe du couple cinématique. Si les éléments de la chaîne cinématique considérée forment **P<sup>1</sup>** couples de classe I, **P<sup>2</sup>** couples de classe II, **P<sup>3</sup>** couples de classe III, **P<sup>4</sup>** couples de classe IV et **P<sup>5</sup>** couples de classe V, le nombre de degrés de liberté de toute la chaîne cinématique est alors :

$$
H = 6K - 5P_5 - 4P_4 - 3P_3 - 2P_2 - P_1
$$
 (I-4)

Si un élément de la chaîne cinématique est fixe (bâti), le nombre de degrés de libertés de la chaîne cinématique diminue de 6, le nombre de degré de liberté par rapport à l'élément fixe, appelé degré de mobilité sera égale à :

$$
W = H - 6 = 6(K - 1) - 5P_5 - 4P_4 - 3P_3 - 2P_2 - P_1
$$
 (I-5)

En posant  $K-1=n$ , il vient :

 $W = 6n - 5P_5 - 4P_4 - 3P_3 - 2P_2 - P_1$ , où n est le nombre d'éléments mobiles dans la chaîne cinématique.

#### **Exemple**

Soit le mécanisme tridimensionnel de la figure (I-6)

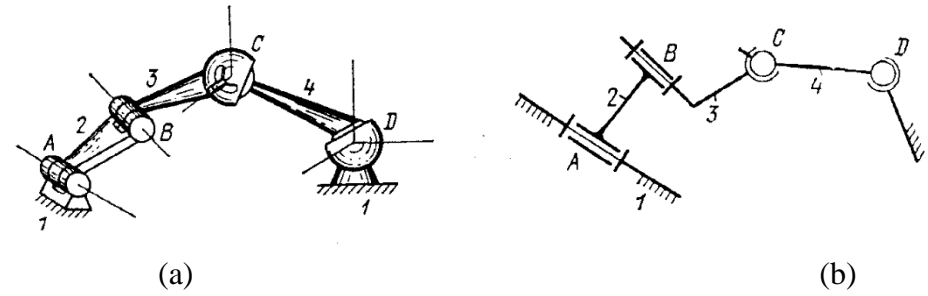

**Figure I-6 : Mécanisme tridimensionnel à quatre éléments**

- L'élément 1 est fixe (bâti), les éléments 2, 3, 4 sont mobiles
- Les deux éléments 1 et 2 forment un couple cinématique (1,2) de rotation A de classe V
- Les deux éléments 2 et 3 forment un couple cinématique (2,3) de rotation B de classe V
- Les deux éléments 3 et 4 forment un couple cinématique (3,4) sphérique guidé C de classe IV
- Les deux éléments 4 et 1 forment un couple cinématique (4,1) sphérique D de classe III **[13].**

#### **W= 1**

#### **I-7 : Notions de mécanismes plans**

Un mécanisme est supposé plan, d'un point de vue cinématique, à partir du moment où on peut étudier les mouvements en projection sur un seul plan. Cela revient à dire que les solides sont en mouvement de telle sorte qu'un plan (fictif) d'une solide glisse sur un plan de n'importe quel autre solide.

Les mouvements possibles sont alors :

- Translation (rectiligne, circulaire, ou quelconque) dans le plan de l'étude.
- Rotation autour d'un axe fixe, perpendiculaire au plan de l'étude.

Autre mouvement dans ce plan : on parle alors de mouvement plan quelconque (certains disent « mouvement plan complexe »).**[12]**

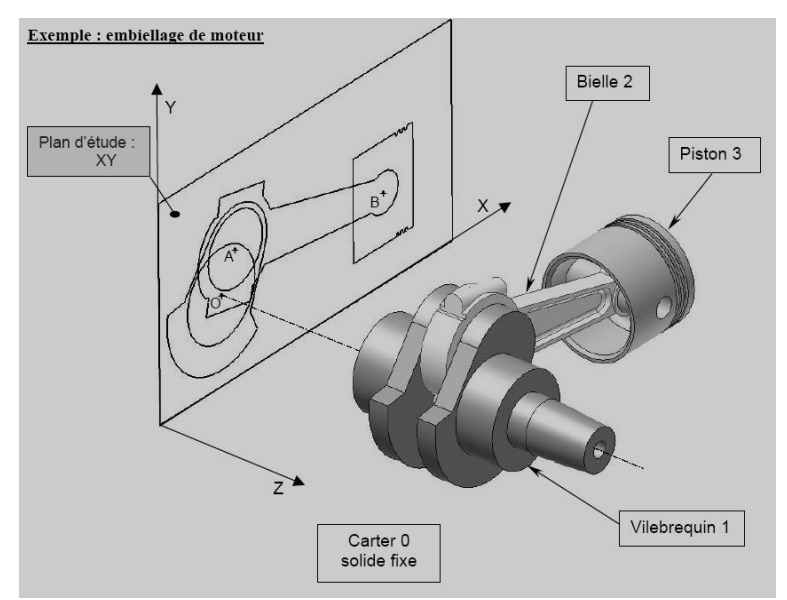

**Figure I-7 : Système bielle manivelle**

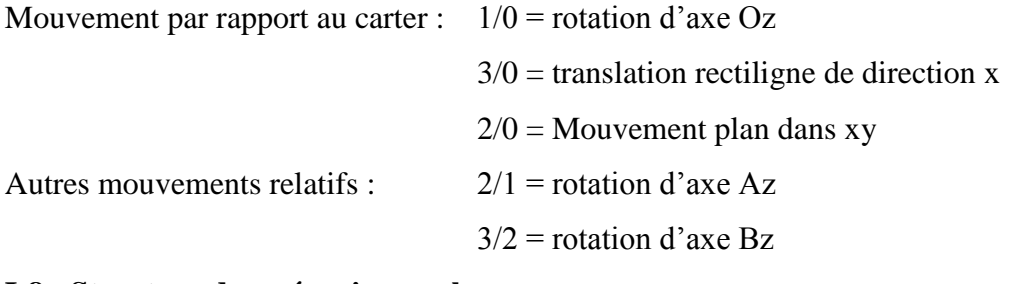

## **I-8 : Structure des mécanismes plans**

Un mécanisme plan est un mécanisme dont les points des éléments décrivent des trajectoires situées dans des plans parallèles.

Exemples : Figure I-8.

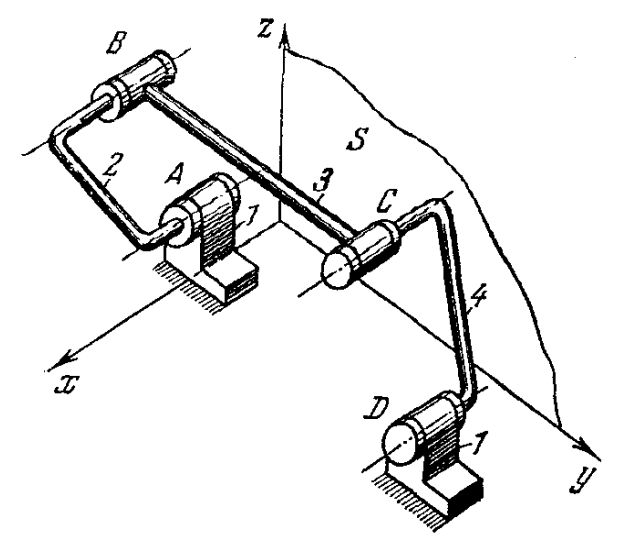

**Figure I-8 : Mécanisme du quadrilatère articulé**

Les points des éléments du mécanisme ABCD se déplacent dans les plans // à un plan S contenant les axes y et z.

Les éléments du couple ne peuvent tourner autour des axes y et z ni translater le long de l'axe x, reste la rotation autour de l'axe x, ou la translation le long des axes y et z.

**AB** ; **CD** : rotation autour de l'axe x

**BC** : rotation autour de x, translation suivant y et z.

Donc, des six mouvements possibles il ne reste que 3 de ce fait le degré de mobilité **w** devient :

$$
w = (6-3)n - (5-3)P_5 - (4-3)P_4 - (3-3)P_3 \quad (1-6)
$$

Donc le degré de mobilité d'un mécanisme plan est égal à :

$$
w = 3n - 2P_5 - P_4
$$
 (I-7)

Cette formule déduite en 1869 par **P. Tchebychev** indique qu'un mécanisme plan ne peut donc contenir des couples cinématiques de classes III, II, I.

#### **I-9 : Analyse cinématique et dynamique des mécanismes plans**

#### **I-9-1 : Introduction**

Le problème essentiel de la cinématique des mécanismes est l'étude du mouvement des éléments, indépendamment des forces qui agissent sur eux.

Cette étude est liée essentiellement à 3 problèmes :

- 1. Recherche des spaces parcourus par les éléments et des trajectoires suivies par les points des éléments.
- 2. Recherche des vitesses des points isolés des éléments et des vitesses angulaires.
- 3. Recherches des accélérations des points isolés et les accélérations angulaires des éléments.

Pour l'étude des mécanismes plans, nous utilisons la Méthode des contours vectoriels Fermés qui consiste à remplacer chaque élément par un vecteur (**V. ZINOVIEV**)

## **I-9-2 : Etude cinématique du mécanisme à coulisseau et manivelle (bielle manivelle)**

Pour le mécanisme de la figure ci-dessous :

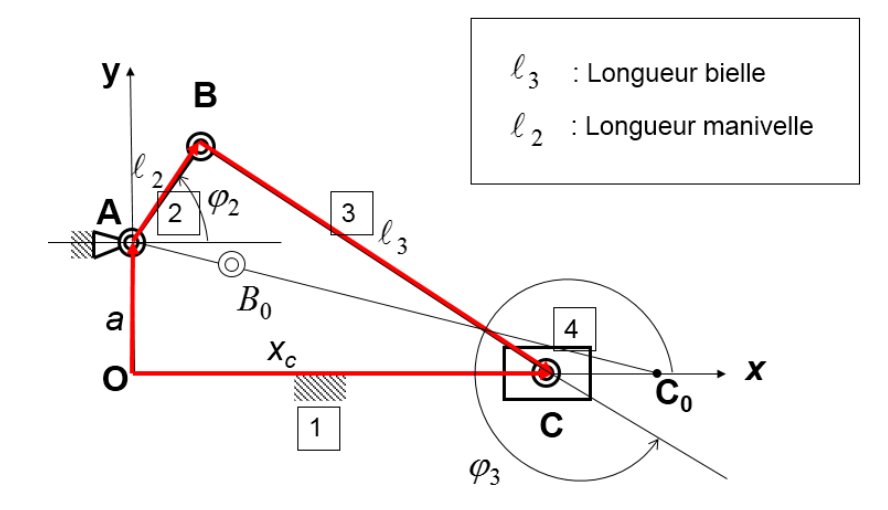

**Figure I-9 : Schéma du mécanisme à coulisseau et manivelle dans lequel l'axe de guidage ne passe pas par l'axe de rotation de la manivelle.**

Considérons le contour OABCO comme la somme des vecteurs dans le sens horaire :

$$
\vec{a} + \vec{\ell_2} + \vec{\ell_3} = \vec{x_c} \tag{I-8}
$$

En projetant cette équation vectorielle sur les axes Ox et Oy, on aura :

$$
\ell_2 \text{Cos}\varphi_2 + \ell_3 \text{Cos}\varphi_3 = \mathbf{x}_C \mathbf{a} + \ell_2 \text{Sin}\varphi_2 + \ell_3 \text{Sin}\varphi_3 = 0
$$
\n(1-9)

II en déroule que : 
$$
\text{Sin}\varphi_3 = -\left(\frac{a+\ell_2 \text{Sin}\varphi_2}{\ell_3}\right)
$$
 (I-10)

De même : 
$$
x_C = \ell_2 Cos \varphi_2 + \ell_3 \sqrt{1 - \left(\frac{a + \ell_2 Sin \varphi_2}{\ell_3}\right)^2}
$$
 (I-11)

Dans certaines applications, il est commode de mesurer l'espace parcouru par le coulisseau 4 à partir de la position extrême droite du mécanisme lorsque le point C se trouve en C<sub>0</sub>, ce qui nous donne :

$$
x \text{ (course)} = 0C_0 - x_C = \sqrt{(\ell_2 + \ell_3)^2 - a^2} - \ell_2 \text{Cos}\varphi_2 - \ell_3 \sqrt{1 - \left(\frac{a + \ell_2 \text{Sin}\varphi_2}{\ell_3}\right)^2}
$$
\n(I-12)

Pour déduire les équations des vitesses et des accélérations angulaires, on peut procéder à la dérivation des équations (I-9) par rapport à la coordonnée généralisée φ<sub>2</sub> [16].

• Pour la vitesse angulaire  $\omega_3$  de la bielle 3 et la vitesse linéaire Vc du coulisseau 4 on aura :

$$
-\ell_2 \text{Sin}\varphi_2 - \mathbf{i}_{32} \ell_3 \text{Sin}\varphi_3 = \mathbf{V}_{C_4} \ell_2 \text{Cos}\varphi_2 + \mathbf{i}_{32} \ell_3 \text{Cos}\varphi_3 = 0
$$
\n(1-13)

$$
\text{Avec}: \mathbf{i}_{32} = \frac{\mathrm{d}\varphi_3}{\mathrm{d}\varphi_2} \qquad \qquad \text{et} \qquad \quad \mathbf{V}_{\mathbf{C}_4} = \frac{\mathrm{d}\mathbf{x}_{\mathbf{C}}}{\mathrm{d}\varphi_2}
$$

On déduit la vitesse V<sub>C<sub>4</sub></sub> de la première équation en remplaçant i<sub>32</sub> par sa valeur tirée de la deuxième équation, on obtient :

$$
i_{32} = -\frac{\ell_2 \cos \varphi_2}{\ell_3 \cos \varphi_3}
$$
 Et  $V_{C_4} = \ell_2 \frac{\sin(\varphi_3 - \varphi_2)}{\cos \varphi_3}$  (I-14)

• Pour l'accélération angulaire  $(i_{32})'$  de la bielle 3 et l'accélération linéaire  $a_{C_4}$  du coulisseau 4 faisons la dérivation des équations (I-13) par rapport à  $\varphi_2$ :

$$
-\ell_2 \text{Cos}\varphi_2 - (\text{i}_{32})^2 \ell_3 \text{Cos}\varphi_3 - (\text{i}_{32})' \ell_3 \text{Sin}\varphi_3 = \text{a}_{\text{C}_4} -\ell_2 \text{Sin}\varphi_2 - (\text{i}_{32})^2 \ell_3 \text{Sin}\varphi_3 + (\text{i}_{32})' \ell_3 \text{Cos}\varphi_3 = 0
$$
 (I-15)

Où 
$$
(i_{32})' = \frac{di_{32}}{d\varphi_2}
$$
 et  $a_{C_4} = \frac{dV_{C_4}}{d\varphi_2}$ 

•De la deuxième équation on peut tirer :

$$
(i_{32})' = \frac{\ell_2 \sin \varphi_2 + (i_{32})^2 \ell_3 \sin \varphi_3}{\ell_3 \cos \varphi_3}
$$
 (I-16)

On porte ensuite la valeur de l'accélération (i<sub>32</sub>)' dans la première équation et on détermine la valeur de l'accélération du coulisseau  $4(a_{C_4})$ :

$$
a_{C_4} = -\ell_2 \cos \varphi_2 - (i_{32})^2 \ell_3 \cos \varphi_3 - \frac{(\ell_2 \sin \varphi_2 + (i_{32})^2 \ell_3 \sin \varphi_3)}{\ell_3 \cos \varphi_3} \cdot \ell_3 \sin \varphi_3 \tag{I-17}
$$

•Les vraies vitesses **V<sup>c</sup>** et **<sup>3</sup>** et les vraies accélérations **a<sup>c</sup>** et **<sup>3</sup>** sont égales à :

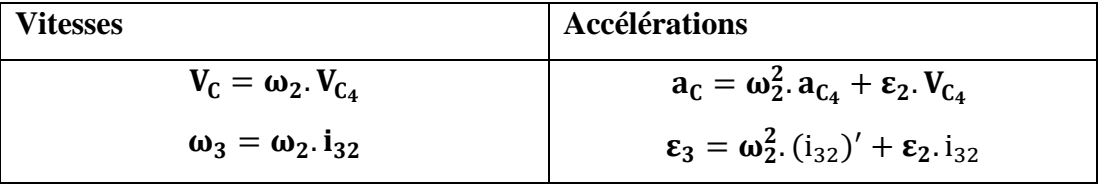

**Tableau I-1 : Vitesse et accélération réel d'un mécanisme bielle manivelle**

Où :  $\omega_2$  et  $\varepsilon_2$  sont la vitesse et l'accélération angulaires connues de l'élément 2.

## **I-9-3 : Etude cinématique du mécanisme à barres (quadrilatère)**

#### **I-9-3-1 : Recherche des positions d'éléments exécutifs**

Considérons le mécanisme à 4 barres, les positions des éléments (2), (3) et (4) sont définies par les angles  $\varphi_2$ ,  $\varphi_3$ , et  $\varphi_4$ .

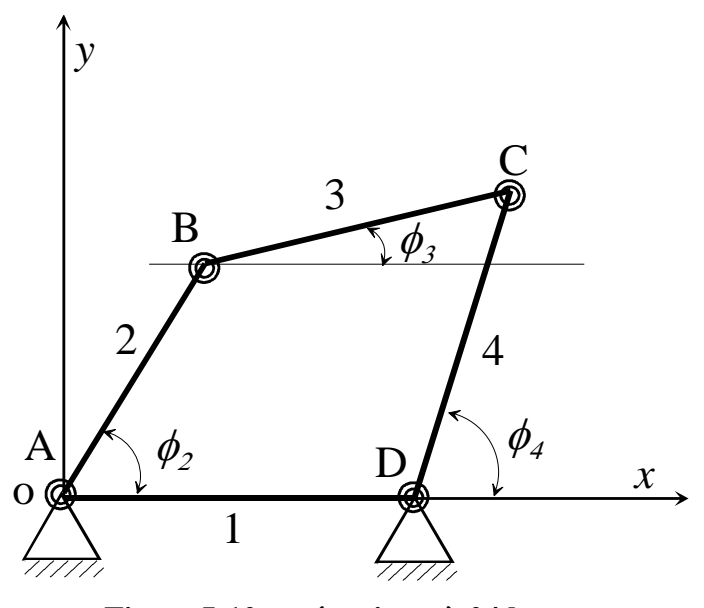

**Figure I-10 : mécanisme à 04 barres**

Pour l'étude analytique des mécanismes plans, nous préconisons la méthode des contours vectoriels fermés (consiste à représenter chaque élément par un vecteur : **V. Zinoviev**), pour cela il est commode de chercher la solution de problème de positions des éléments en divisant le contour fermé ABCD en deux triangle ABD et BCD. On peut alors toujours écrire pour ces contours les équations vectorielles suivantes **[8].**

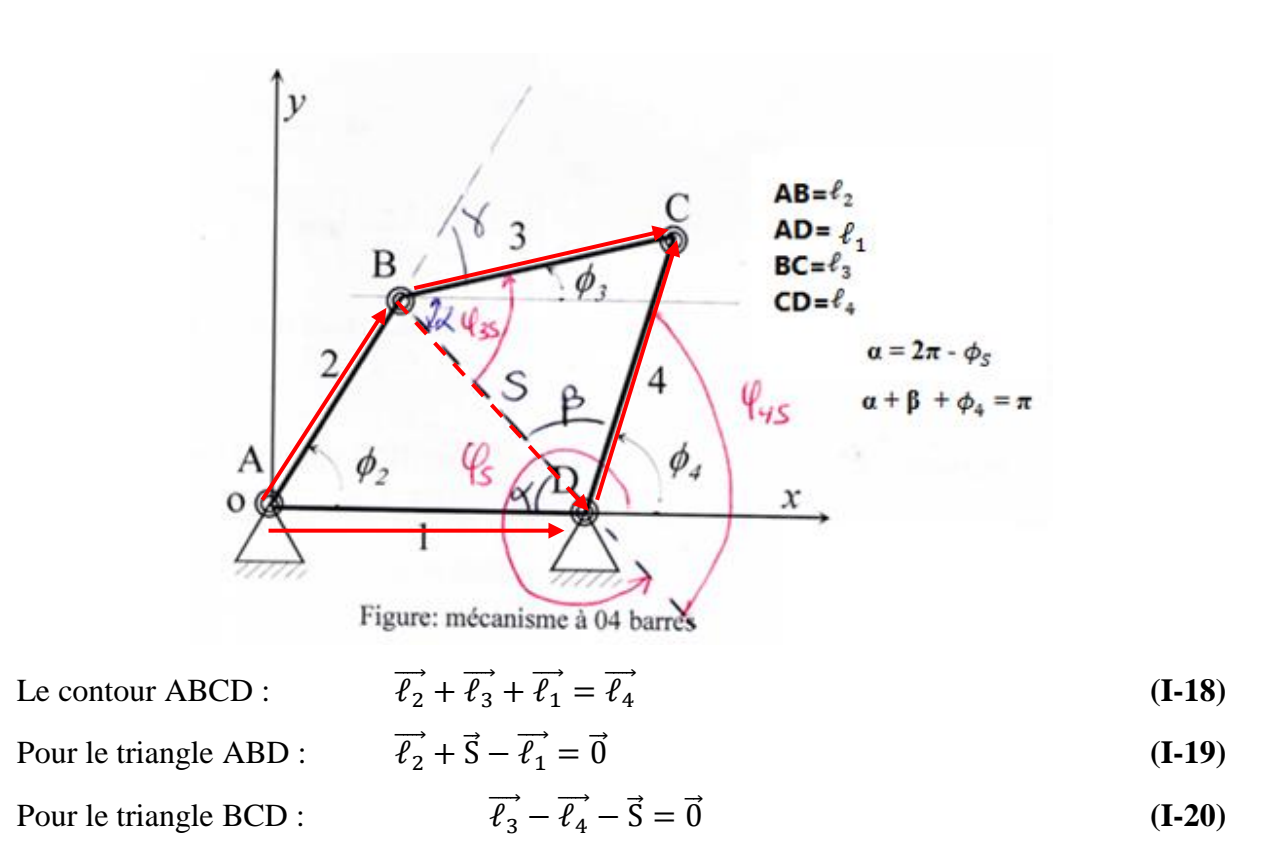

Où S est un vecteur fictif de module variable qui définit les positions des points B et D.

Projetons les vecteurs de l'équation (I**-19**) sur les axes de coordonnées (Ox, Oy).

$$
\begin{aligned}\n\text{SuivantOx: } \ell_2 \cos \phi_2 + \text{S} \cos \phi_5 - \ell_1 &= 0 \\
\text{SuivantOy: } \ell_2 \sin \phi_2 + \text{S} \sin \phi_5 &= 0\n\end{aligned}\n\tag{I-21}
$$
\n
$$
\text{(I-22)}
$$

Des équations  $(I-21)$  et  $(I-22)$  on peut tirer  $\varphi$ s.

$$
tg\varphi_{S} = \frac{-\ell_{2} \sin \varphi_{2}}{-\ell_{2} \cos \varphi_{2} + \ell_{1}}
$$
  
\n
$$
\Rightarrow \qquad \Phi_{S} = \text{Artg} \left[ \frac{-\ell_{2} \sin \varphi_{2}}{-\ell_{2} \cos \varphi_{2} + \ell_{1}} \right]
$$
\n(I-23)

Par suite, on déduit le module du vecteur S de l'équation (I**-**22)

$$
\Rightarrow \qquad S = \frac{-\ell_2 \sin \varphi_2}{\sin \varphi_s}
$$

\* Considérons le triangle BCD, les inclinaisons des vecteurs  $\vec{\ell}_3$  et  $\vec{\ell}_4$  sur le vecteur  $\vec{S}$ seront désignées respectivement par les angles  $\varphi_{3S}$  et  $\varphi_{4S}$ .

On a la possibilité d'écrire les deux équations suivantes :

$$
\begin{cases}\n\ell_4^2 = \ell_3^2 + S^2 - 2\ell_3 S \cos \varphi_{3S} \\
\ell_3^2 = \ell_4^2 + S^2 - 2\ell_4 S \cos(\pi - \varphi_{4S})\n\end{cases}
$$
\n(1-24)  
\n(1-25)

$$
\Rightarrow \begin{cases} \ell_4^2 = \ell_3^2 + S^2 - 2\ell_3 S \cos \phi_{3S} (\mathbf{I} \cdot 24) \\ \ell_3^2 = \ell_4^2 + S^2 + 2\ell_4 S \cos \phi_{4S} (\mathbf{I} \cdot 25) \end{cases}
$$

A partir des équations (I-24) et (I-25) on peut déterminer les angles  $\varphi_{3S}$  et  $\varphi_{4S}$ .

$$
\varphi_{4S} = \arccos\left(\frac{\ell_3^2 - \ell_4^2 - S^2}{2\ell_4 S}\right) \tag{I-24'}
$$

$$
\varphi_{3S} = \arccos\left(\frac{\ell_{4}^{2} - \ell_{3}^{2} - S^{2}}{-2\ell_{3}S}\right)
$$
\n(1-25')

Si les longueurs des éléments du mécanisme et l'angle de rotation  $\varphi_2$  de l'élément (2) sont connus, on arrive toujours à déterminer pour toute position de l'élément (2) les angles  $\varphi_3$ , et  $\varphi_4$ donc les positions des éléments (3) et (4).

$$
Avec\begin{cases}\n\varphi_4 = \varphi_{4S} + \varphi_S \\
\varphi_3 = \varphi_{3S} + \varphi_S\n\end{cases}
$$

## **I-9-3-2 : Recherche des vitesses et accélérations**

Pour la recherche des vitesses et accélérations des éléments du quadrilatère articulé, on écrit les projections de l'équation vectorielle exprimant le caractère fermé du contour ABCD **[15].**

 $\vec{\ell}_4$  Est la somme de  $\vec{\ell}_1 + \vec{\ell}_2 + \vec{\ell}_3$  (contour ABCD)

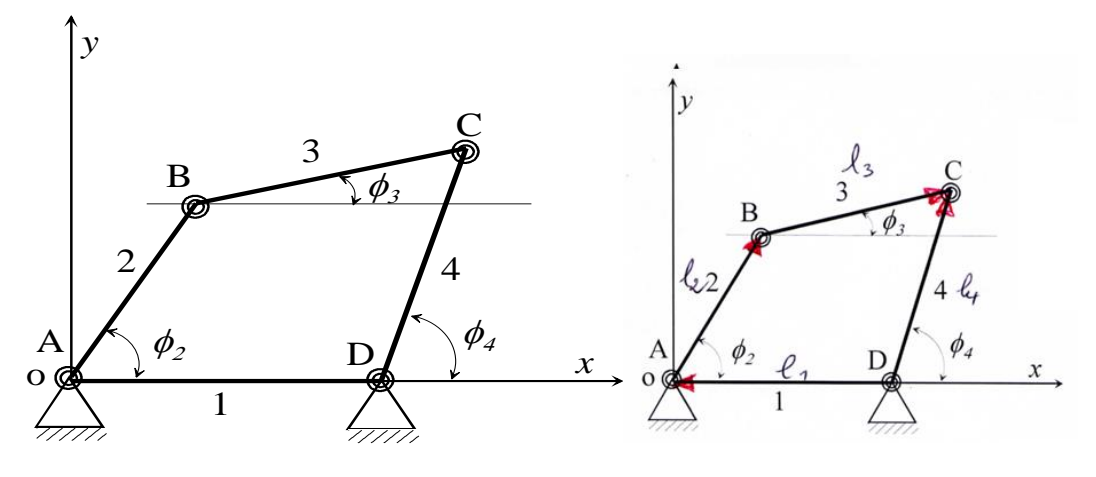

On obtient les deux équations suivantes :

(SuivantOx: 
$$
-l_1 + l_2 \cos \phi_2 + l_3 \cos \phi_3 - l_4 \cos \phi_4 = 0
$$
 (I-26)  
\n(SuivantOy:  $l_2 \sin \phi_2 + l_3 \sin \phi_3 - l_4 \sin \phi_4 = 0$  (I-27)

Où :  $\varphi_2$ ,  $\varphi_3$ , et  $\varphi_4$  sont les angles que forment les axes des éléments (2), (3) et (4) avec l'axe Ox.

Pour rechercher les vitesses angulaires  $\omega_3$ , et  $\omega_4$  des éléments (3) et (4) on dérive les équations (I - 26) et (I - 27) par rapport à la coordonnée généralisée  $\varphi$ . On obtient:

$$
\int \text{SuivantOx: } -\ell_2 \sin \phi_2 - \ell_3 \sin \phi_3 \frac{d\phi_3}{d\phi_2} + \ell_4 \sin \phi_4 \frac{d\phi_4}{d\phi_2} = 0 \tag{I-28}
$$

$$
\left(\text{SuivantOy: } \ell_2 \cos \phi_2 + \ell_3 \cos \phi_3 \frac{d\phi_3}{d\phi_2} - \ell_4 \cos \phi_4 \frac{d\phi_4}{d\phi_2} = 0\right)
$$
 (I-29)

Soit : 2  $_{42} = \frac{u\psi_4}{I}$ 2  $i_{32} = \frac{a\varphi_3}{d\varphi_2}$  et  $i_{42} = \frac{a\varphi_3}{d\varphi_3}$  $\varphi$  $\varphi$  $\varphi$ *d*  $et$  *i*<sub>in</sub> =  $\frac{d}{t}$ *d*  $i_{32} = \frac{d\varphi_3}{di}$  *et*  $i_{42} = \frac{d\varphi_4}{di}$ : Les vitesses angulaires analogues.

 $\Rightarrow$ 

$$
\begin{array}{ll}\n\text{SuivantOx:} & -\ell_2 \sin \phi_2 - i_{32} \ell_3 \sin \phi_3 + i_{42} \ell_4 \sin \phi_4 = 0 \\
\text{SuivantOy:} & \ell_2 \cos \phi_2 + i_{32} \ell_3 \cos \phi_3 - i_{42} \ell_4 \cos \phi_4 = 0\n\end{array}\n\tag{I-30}
$$

\* les quantités  $i_{32}$  *et*  $i_{42}$  s'appellent aussi rapports de vitesses, car elles sont égales aux rapports des vitesses angulaires  $\omega_3$  et  $\omega_4$  à la vitesse angulaire de l'élément menant.

$$
i_{32} = \frac{d\varphi_3}{d\varphi_2} = \frac{d\varphi_3}{d\varphi_2} = \frac{\omega_3}{\omega_2}
$$

$$
i_{42} = \frac{d\varphi_4}{d\varphi_2} = \frac{d\varphi_4}{d\varphi_2} = \frac{\omega_4}{\omega_2}
$$

A partir de (I-30) et (I-31) on peut tirer  $i_{32}$  *et*  $i_{42}$ 

$$
i_{32} = \frac{-\ell_2 \sin(\varphi_2 - \varphi_4)}{\ell_3 \sin(\varphi_3 - \varphi_4)} \rightarrow i_{32} = \frac{\omega_3}{\omega_2} \rightarrow \omega_3
$$
\n
$$
i_{42} = \frac{\ell_2 \sin(\varphi_2 - \varphi_3)}{\ell_4 \sin(\varphi_4 - \varphi_3)} \rightarrow i_{42} = \frac{\omega_4}{\omega_2} \rightarrow \omega_4
$$

 $*$  pour la recherche des accélérations  $\varepsilon_3$  et  $\varepsilon_4$  des éléments (3) et '4) on dérive les équations (I-30) et (I-31) par rapport à la coordonnée généralisée  $\varphi$ <sub>2</sub>. Ce qui donne les équations suivantes.

$$
\begin{cases} 0x - \ell_2 \cos \phi_2 - i_{32} \ell_3 \cos \phi_3 \frac{d\phi_3}{d\phi_2} - i'_{32} \ell_3 \sin \phi_3 + i_{42} \ell_4 \cos \phi_4 \frac{d\phi_4}{d\phi_2} + i'_{42} \ell_4 \sin \phi_4 = 0 \quad (I-30) \\ 0 \cos \phi_3 \sin \phi_3 + i'_{42} \ell_4 \sin \phi_4 \frac{d\phi_4}{d\phi_3} + i'_{42} \ell_4 \sin \phi_4 = 0 \quad (I-31) \end{cases}
$$

$$
\left(0y - \ell_2 \sin \phi_2 - i_{32}\ell_3 \sin \phi_3 \frac{d\phi_3}{d\phi_2} + i'_{32}\ell_3 \cos \phi_3 - i_{42}\ell_4 \sin \phi_4 \frac{d\phi_4}{d\phi_2} + i'_{42}\ell_4 \cos \phi_4 = 0 \right)
$$
 (I-31)

$$
\begin{cases}\n\text{Ox: } -\ell_2 \cos \phi_2 - \mathbf{i}_{32}^2 \ell_3 \cos \phi_3 - \mathbf{i}_{32}' \ell_3 \sin \phi_3 + \mathbf{i}_{42}^2 \ell_4 \cos \phi_4 + \mathbf{i}_{42}' \ell_4 \sin \phi_4 = 0 \\
\text{Oy: } -\ell_2 \sin \phi_2 - \mathbf{i}_{32}^2 \ell_3 \sin \phi_3 + \mathbf{i}_{32}' \ell_3 \cos \phi_3 + \mathbf{i}_{42}^2 \ell_4 \sin \phi_4 - \mathbf{i}_{42}' \ell_4 \cos \phi_4 = 0\n\end{cases}
$$
\n(I-33)

Où  $i_{32}$  *et*  $i_{42}$  Sont les vitesses angulaires analogues,  $i_{32}$  *et i*  $i_{32}$  *et*  $i_{42}$  sont les accélérations analogues égales aux dérivées des vitesses angulaires correspondantes par rapport à la coordonnée généralisée  $\varphi_2$ .

$$
i_{32} = \frac{di_{32}}{d\varphi_2} = \frac{d\left(\frac{d\varphi_3}{d\varphi_2}\right)}{d\varphi_2}
$$

$$
i_{42} = \frac{di_4}{d\varphi_2} = \frac{d\left(\frac{d\varphi_4}{d\varphi_2}\right)}{d\varphi_2}
$$

On peut ainsi, tirer : 
$$
i_{32}
$$
 et  $i_{42}$   

$$
\begin{cases}\n i_{42} = \frac{\ell_2 \cos(\varphi_2 - \varphi_3) + i_{32}^2 \ell_3 - i_{42}^2 \ell_4 \cos(\varphi_4 - \varphi_3)}{\ell_3 \sin(\varphi_4 - \varphi_3)} \\
 i_{32} = \frac{-\ell_2 \cos(\varphi_2 - \varphi_4) + i_{42}^2 \ell_4 - i_{32}^2 \ell_3 \cos(\varphi_3 - \varphi_4)}{\ell_3 \sin(\varphi_3 - \varphi_4)}\n\end{cases}
$$

Les vitesses vraies  $\omega_3$  et  $\omega_4$  et les accélérations  $\varepsilon_3$  et  $\varepsilon_4$  des éléments (3) et (4) sont égales :

| <b>Accélérations vraies</b>                                                                   | Vitesses vraies                    |
|-----------------------------------------------------------------------------------------------|------------------------------------|
| $\mathcal{E}_3 = \frac{d\omega_3}{dt} = \omega_2^2 \, i_{32} + \varepsilon_2 \, i_{32}$       | $\omega_3 = \omega_2$ , $l_{32}$   |
| $\varepsilon_4 = \frac{d\omega_4}{dt} = \omega_2^2 \dot{x}_{42} + \varepsilon_2 \dot{x}_{42}$ | $\omega_4 = \omega_2 \cdot l_{42}$ |

**Tableau I-2 : Les vitesses et les accélérations vraies**

#### **I-9-4 : Etude dynamique du système bielle manivelle**

Cette étude, qui complète l'étude cinématique, est basée sur la détermination des efforts exercés sur l'ensemble des éléments formant l'embiellage.

Elle a pour but de déterminer les différentes valeurs des actions mutuelles existantes entre les différents organes **[21].**

#### **I-9-4-1 : Etude dynamique de la bielle**

#### **I-9-4-1-1 : Analyse des actions mécaniques appliquées à la bielle**

Dans toutes les machines à pistons alternatifs (compresseurs, moteur à combustion), la bielle est une pièce qui, associée à un piston d'une part et à une manivelle d'autre part, transforme un mouvement rectiligne alternatif en un mouvement circulaire continu ou réciproquement.

Dans le cas des moteurs, l'effort né de la combustion est transmis à la bielle par l'axe du piston, le piston prenant lui-même appui sur le cylindre ; la bielle communique cet effort au maneton du vilebrequin. La bielle se compose essentiellement :

- d'un pied articulé sur l'axe du piston, muni d'un coussinet,

- d'une tête formée de deux parties, assemblées par deux boulons pour permettre son montage sur le maneton du vilebrequin, la partie supérieure et son chapeau sont munis de coussinets.

- d'un corps en forme de I réunit le pied et la tête de bielle permettant de transmettre la poussée des gaz.

Lorsqu'on isole la bielle figure I-11, il y a deux actions extérieures à celle-ci :

- l'action du maneton sur la bielle au point O2,
- l'action de l'axe du piston sur la bielle au point O<sup>3</sup> **[10].**

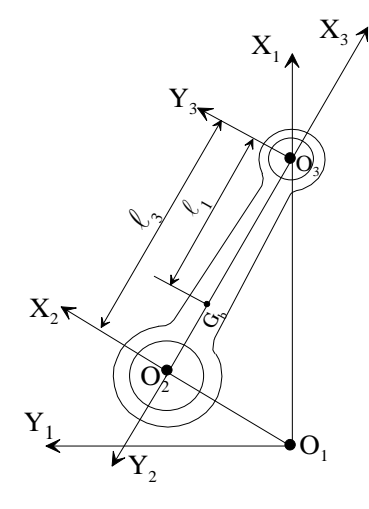

**FigureI-11 : Analyse des actions mécaniques appliquées sur la bielle**

Le torseur au point  $O_2$  s'écrit alors :  $[T]$ *F O O O O 2 2 2 2* = ſ ∤ l  $\mathcal{L}$ ∤  $\int$ ⊸ *M*

La liaison est du type verrou, donc :  $\vec{F}_{O_2} \vec{z}_i = \vec{0}$  et  $\vec{r}$   $\rightarrow$   $\vec{o}$ *M*  $o_2 \vec{z}_1 = 0$ 

Les pièces en mouvement étant géométriquement parfaites, la bielle ne transmet pas de moment au maneton. Le torseur des actions mécaniques au point O<sub>2</sub> se résume donc à

$$
\vec{F}_{O_2} = \begin{bmatrix} X_{O_2} \\ Y_{O_2} \\ 0 \end{bmatrix}_{R_1} \quad \text{et} \quad \vec{M}^{\dagger}_{O_2} = \vec{O} \tag{I-34}
$$

Le torseur au point O<sub>3</sub> s'écrit :

*T F O O* <sup>3</sup>  $\mid M \mid$ *O 3 3 3* = ſ ∤ l  $\mathcal{L}$ ∤  $\int$ ⊸ *M*

La liaison et du type verrou, donc :  $\vec{F}_{O_3} \vec{z}_1 = \vec{0}$  et  $\vec{M}$   $_{O_3} \vec{z}_1 = \vec{0}$ 

Les pièces en mouvement étant géométriquement parfaites, l'axe du piston ne transmet pas de moment à la bielle ; le torseur des actions mécaniques au point  $O_3$  se résume donc à :

$$
\vec{F}_{O_3} = \begin{pmatrix} X_{O_3} \\ Y_{O_3} \\ 0 \end{pmatrix}_{R_1} \quad \text{et } \vec{M}_{O_3} = \vec{O} \tag{I-35}
$$

## **I-9-4-1-2 : Equations vectorielles fondamentales**

Les équations fondamentales de la bielle sont

$$
\sum \vec{F}_{ext} / \text{bielle} = m_{\text{bielle}} \vec{F}_{G_b \in 3/1}
$$
 (I-36)

$$
\sum \vec{M}_{F_{\text{ext}}/G_b} = \vec{\delta}^3(G_b)
$$
 (I-37)

Où :  $\vec{\delta}^3(G_b)$  est le moment dynamique en G<sub>b</sub>.

## **I-9-4-1-2-1 : Calcul du moment dynamique**

Pour calculer le moment dynamique, on commence par le calcul du moment cinétique tout d'abord :

$$
\vec{\mu}^3(G_b) = \overline{\overline{I}}_{b i el le/G_b} \vec{\omega}_{3/1}
$$

Où : *I* et  $\vec{\omega}$  sont respectivement le tenseur d'inertie et le vecteur rotation instantanée exprimés dans le repère **R<sup>3</sup>** lié à la bielle.

$$
\overline{\overline{I}}_{bielle/G_b} = \begin{bmatrix} I_x & 0 & 0 \\ 0 & I_y & 0 \\ 0 & 0 & I_z \end{bmatrix} \text{ et } \overrightarrow{\omega}_{3/1} = \begin{bmatrix} 0 \\ 0 \\ \overrightarrow{\theta}_3 \end{bmatrix}_{R_3}
$$

Dans le repère R3, Les composantes du vecteur moment cinétique s'écrivent :

$$
\vec{\mu}^3(G_b) = \begin{bmatrix} 0 \\ 0 \\ \dot{\theta}_3 I_z \end{bmatrix}_{R_s}
$$
 D'où le moment dynamic :

$$
\vec{\delta}^3(G_b) = \frac{d^3 \vec{\mu}^3(G_b)}{dt} = \ddot{\theta}_3 I_z \vec{z}_3
$$
\n(1-38)

20

## **I-9-4-1-2-2 : Calcul des moments**

Puisque le moment dynamique est calculé par rapport au centre de gravité de la bielle, il est donc nécessaire de ramener les moments des forces extérieures appliquées à la bielle au centre de gravité Gb.

- Moment de la force  $\vec{F}_{O_2}$ 

$$
\overrightarrow{M}_{\vec{F}_{O_2/G_b}} = \overrightarrow{M}_{\vec{F}_{O_2/O_2}} + \overrightarrow{G_bO_2} \wedge \overrightarrow{F}_{O_2}
$$
  
=  $\overrightarrow{O} + (\ell_1 - \ell_3) \overrightarrow{x}_3 \wedge (X_{O_2} \overrightarrow{x}_1 + Y_{O_2} \overrightarrow{y}_1)$   
=  $-(\ell_3 - \ell_1)(\cos \theta_3 \overrightarrow{x}_1 + \sin \theta_3 \overrightarrow{y}_1) \wedge (X_{O_2} \overrightarrow{x}_1 + Y_{O_2} \overrightarrow{y}_1)$ 

Soit: 
$$
\mathbf{M}_{F_{O_2/G_b}} = (\ell_3 - \ell_1)(X_{O_2} \sin \theta_3 - Y_{O_2} \cos \theta_3) \vec{z}_1
$$

- Moment de la force  $\vec{F}_{O_3}$ 

$$
\overrightarrow{M}_{\overrightarrow{F}_{O_3/G_b}} = \overrightarrow{M}_{\overrightarrow{F}_{O_3/O_3}} + \overrightarrow{G_bO_3} \wedge \overrightarrow{F}_{O_s}
$$
\n
$$
= \overrightarrow{0} + \ell_1 \overrightarrow{x}_3 \wedge (X_{O_3} \overrightarrow{x}_1 + Y_{O_3} \overrightarrow{y}_1)
$$
\n
$$
= \ell_1(\cos \theta_3 \overrightarrow{x}_1 + \sin \theta_3 \overrightarrow{y}_1) \wedge (X_{O_3} \overrightarrow{x}_1 + Y_{O_3} \overrightarrow{y}_1)
$$

Soit: 
$$
\widehat{M}_{F_{0_3/G_b}} = \ell_1(-X_{O_3} \sin \theta_3 - Y_{O_3} \cos \theta_3) \vec{z}_1
$$

## **I-9-4-1-2-3. Equations scalaires**

La projection de l'équation vectorielle (I-36) sur le repère **R<sup>1</sup>** donne : - sur  $\vec{x}_I$  :

$$
X_{O_2} + X_{O_3} = m_{bielle} \left[ \ell_2 \dot{\theta}_2 (\dot{\theta}_3 - \dot{\theta}_2 - \frac{\ell_1}{\ell_3} \dot{\theta}_3) \cos \theta_2 + \ell_2 \ddot{\theta}_3 (1 - \frac{\ell_1}{\ell_3}) \sin \theta_2 \right]
$$
(1-39)

- sur  $\vec{y}_i$  :

$$
Y_{O_2} + Y_{O_3} = -m_{bielle} \left[ \frac{\ell_1}{\ell_3} \ell_2 \dot{\theta}_2^2 \sin \theta_2 \right]
$$
 (I-40)

La projection de l'équation vectorielle (I-37) sur le repère **R<sup>1</sup>** donne : - sur  $\vec{z}_i$ :

$$
(\ell_{3}-\ell_{1})(X_{O_{2}}\sin\theta_{3}-Y_{O_{2}}\cos\theta_{3})+\ell_{1}(Y_{O_{3}}\cos\theta_{3}-X_{O_{3}}\sin\theta_{3})=\ddot{\theta}_{3}I_{z}
$$
 (I-41)

21
L'étude dynamique de la bielle aboutit à un système de trois équations linéaires (I-39), (I-40) et (I-41) à quatre inconnues  $X_{O_2}, Y_{O_2}, X_{O_3}$ , et  $Y_{O_3}$  il faut donc isoler le solide voisin, qui est le piston afin de construire une équation supplémentaire sans inconnue en plus.

#### **I-9-4-1-2-4 : Définition d'un système dynamiquement équivalent**

Le mouvement d'un point quelconque de la bielle résulte de la décomposition de deux mouvements :

- Mouvement alternatif de l'axe du pied de bielle (point O3),

- Mouvement de rotation de l'axe de la tête de bielle (point O2)

Il en résulte un mouvement complexe du centre de gravité de la bielle.

Un système dynamiquement équivalent à la bielle (figure I-3) est tel que ce système et la bielle ont :

- même masse totale :

$$
m_{bielle} = m_{O_2} + m_{O_3} \tag{I-42}
$$

- même centre de gravité  $(G_b)$ :

$$
m_{O_2}(\ell_3 - \ell_1) = m_{O_3}\ell_1 \tag{I-43}
$$

- même moment d'inertie par rapport au centre de gravité :

$$
I_z = m_{O_2} (\ell_3 - \ell_1)^2 + m_{O_3} \ell_1^2
$$
 (I-44)

L'équation (I-43) permet de déterminer la position du centre de gravité de la bielle **[14].**

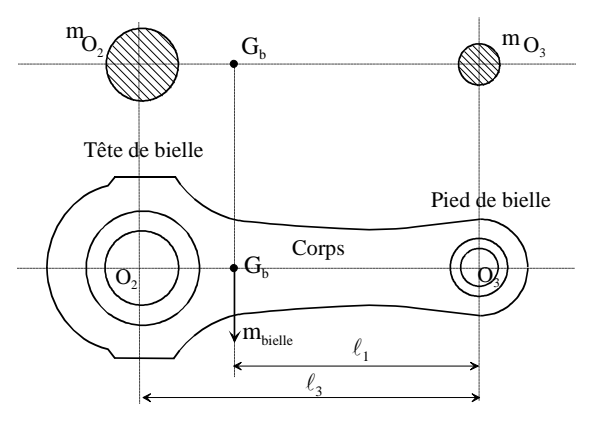

**Figure I-12 : Système dynamiquement équivalent à la bielle**

#### **I-9-4-2 : Etude dynamique du piston**

Le piston permet l'échange d'énergie entre les gaz et l'embiellage. Il reçoit l'effort de pression des gaz de combustion lors de la course motrice et le transmet au vilebrequin par l'intermédiaire de l'axe de piston et de bielle.

Il se compose essentiellement de trois parties :

- la jupe : Partie inférieure du piston, elle porte intérieurement deux bossages servant de support à l'axe du piston ;

- le haut du piston : Il porte des rainures ou gorges servant de logement aux segments ;

- le fond du piston : Plat en général, il est en contact avec les gaz.

#### **I-9-4-2-1 : Analyse des actions mécaniques appliquées au piston**

Lorsqu'on isole le piston (figure I-13), il y a trois actions extérieures appliquées à celuici :

- l'action de l'axe du piston au point O3,

- l'action de la chemise sur le piston au point C,

- l'action des gaz sur le piston au point P **[9]**

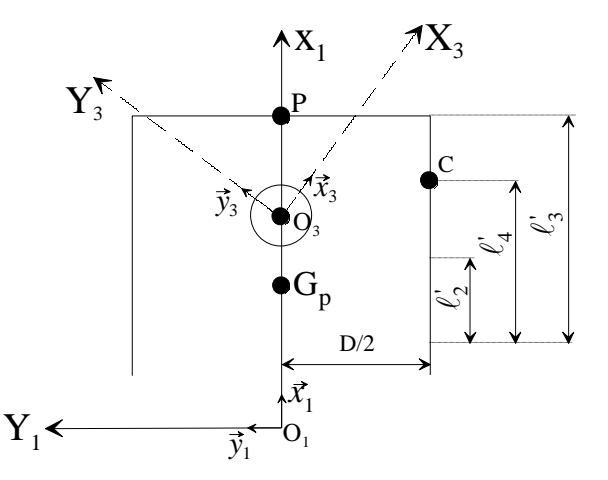

**Figure I-13 : Analyse des actions mécaniques appliquées sur le piston**

- Torseur au point  $O_3$ :

La liaison bielle-piston par l'intermédiaire de l'axe de piston est l'opposée de la liaison piston-bielle étudiée dans le paragraphe précédent. Le torseur des actions mécaniques au point O<sub>3</sub> est donc :

$$
-\vec{F}_{O_3} = \begin{bmatrix} -X_{O_3} \\ -Y_{O_3} \\ 0 \end{bmatrix}_{R_1} \text{ et } \vec{M}_{O_3} = \vec{O}
$$
\n
$$
\text{Torseur au point C}: [T]_C = \begin{Bmatrix} \vec{F}_C \\ \vec{M}_{C} \end{Bmatrix}_{C}
$$

Avec :

$$
\vec{F}_C = \begin{bmatrix} 0 \\ Y_C \\ 0 \end{bmatrix}_{R_I} \quad \text{Et} \quad \vec{M}_C = \vec{0}
$$
\n
$$
\text{Therefore, } \vec{F}_P = \begin{bmatrix} \vec{F}_P \\ \vec{M}_P \end{bmatrix}_{P}
$$
\n
$$
\text{To} \quad \text{But } \vec{B} = \begin{bmatrix} \vec{F}_P \\ \vec{M}_P \end{bmatrix}_{P}
$$
\n
$$
\text{(I-46)}
$$

Si on suppose que la pression des gaz est uniformément répartie sur la tête du piston et que le point d'application de l'effort résultant est centré sur la tête du piston. Dans ces conditions, les gaz n'exercent pas de moment sur le piston.

D'autre part, si la tête du piston est plate, les efforts dus aux gaz sont uniquement dirigés sur  $-\vec{x}_i$  et dépendent de l'angle vilebrequin  $\theta_2$ .

Le torseur des actions mécaniques au point P est donc ;

$$
-\vec{F}_p(\theta_2) = \begin{bmatrix} -X_p(\theta_2) \\ 0 \\ 0 \end{bmatrix}_{R_1} \quad \text{Et} \quad \vec{M}_{p} = \vec{0}
$$
 (I-47)

Avec :

$$
X_P(\theta_2) = \frac{\pi D^2}{4} P(\theta_2)
$$

La connaissance du diagramme des pressions P en fonction de l'angle vilebrequin  $\theta_2$  est bien entendu nécessaire. Ce dernier est déterminé expérimentalement **[17].**

#### **I-9-4-2 -2 : Equations vectorielles fondamentales du piston**

Les équations vectorielles fondamentales du piston sont :

$$
\sum \vec{F}_{ext/Piston} = m_{piston} \vec{F}_{G_P \in Piston/I}
$$
\n(1-48)

$$
\sum M_{F_{ext}/G_P} = \vec{\delta}^1(G_P)
$$
\n
$$
\delta^1(G_P) = \vec{0}
$$
\n(1-49)

Avec :

Le piston est un solide indéformable, son mouvement est une translation, donc tous ses points ont même vitesse et même accélération. On peut écrire alors :

$$
\vec{\Gamma}_{G_P \in \text{Piston}/I} = \vec{\Gamma}_{O_3 \in \text{Bielle}/I}
$$

- Moment de la force <sup>−</sup> *<sup>F</sup><sup>O</sup><sup>3</sup>* au point G<sup>P</sup> :

$$
\sum M_{F_{\text{tot}}/G_F} = \delta^{\prime}(G_F) \qquad (1-49)
$$
\n
$$
\text{Avec} = \delta^{\prime}(G_F) = \vec{0}
$$
\n
$$
\vec{\delta}^{\prime}(G_F) = \vec{0}
$$
\n
$$
\text{Le piston est un solide indéformable, son mouvement est une translation, donc tous ses points ont même vitesse et même acceleration. On peut écrire alors :}
$$
\n
$$
\vec{F}_{G_F \in \text{Flavor}/I} = \vec{F}_{O_J \in \text{Bridel}/I}
$$
\n
$$
\text{M}_{-F_{O_J}/G_F} = M_{-F_{O_J}/G_F} = \vec{F}_{O_J} \text{au point } G_F:
$$
\n
$$
\vec{M}_{-F_{O_J}/G_F} = M_{-F_{O_J}/G_F} = \vec{F}_{O_J} \text{au point } G_F
$$
\n
$$
= \vec{0} + \vec{\ell}_{2} \vec{x}_{1} \wedge \begin{bmatrix} -X_{O_i} \\ -Y_{O_i} \\ 0 \end{bmatrix}_{R_i}
$$
\n
$$
\vec{M}_{-F_{O_i}/G_F} = \vec{M}_{-F_{O_i}/G_F} = \vec{F}_{2} Y_{O_J} \vec{z}_{1}
$$
\n
$$
\text{M} = \vec{A} \cdot \vec{\ell}_{F_{i}/G_F} = \vec{B} \cdot \vec{\ell}_{F_{i}/G_F} + \vec{G}_{F} \vec{C} \wedge \vec{F}_{C}
$$
\n
$$
= \vec{O} + (\vec{\ell}_{1} \vec{x}_{1} - \frac{D}{2} \vec{y}_{1}) \wedge Y_{C} \vec{y}_{1}
$$
\n
$$
\text{M}^{\prime}_{-F_{F}(G_F \cup G_F)} = \vec{0}
$$
\n
$$
\text{M} = 9442-3 \text{ : Equations scalaires du piston}
$$
\n
$$
\text{La projection de l'équation vectoricile (1-48) sur le repère fixe } \text{R1} \text{ donne :}
$$
\n
$$
\text{Sur } \vec{x}_{1}
$$
\n
$$
= X_{O_i} - X_{F}(\theta_{2}) = m_{poton} [\vec{\ell}_{2} \vec{\theta}_{2} (\vec{\theta}_{3} - \vec{\theta}_{2}) \cos \theta_{2} + \vec{\ell}_{2} \vec{\theta}_{3} \sin \theta_{2
$$

- Moment de la force  $\vec{F}_C$ 

$$
\vec{M}_{\vec{F}_C/G_P} = \vec{M}_{\vec{F}_C/C} + \vec{G}_P C \wedge \vec{F}_C
$$

$$
= \vec{O} + (\ell'_4 \vec{x}_I - \frac{D}{2} \vec{y}_I) \wedge Y_C \vec{y}_I
$$

$$
\vec{M}_{\vec{F}_C/G_P} = \ell_4' Y_C \vec{z}_1
$$

- Moment de la force  $-\vec{F}_P(\theta_2)$  $\vec{M}$ <sup>*-F*<sub>*P*</sub></sub>( $\theta$ <sub>2</sub>)/*G*<sub>*P*</sub></sub> $= \vec{0}$ </sup>

## **I-9-4-2-3 : Equations scalaires du piston**

La projection de l'équation vectorielle (I-48) sur le repère fixe **R<sup>1</sup>** donne :

Sur  $\vec{x}_i$ 

$$
-X_{O_3} - X_P(\theta_2) = m_{piston} \left[ \ell_2 \dot{\theta}_2 (\dot{\theta}_3 - \dot{\theta}_2) \cos \theta_2 + \ell_2 \ddot{\theta}_3 \sin \theta_2 \right]
$$
(I-50)

Sur  $\vec{y}_I$ 

$$
-Y_{O_3} + Y_C = 0 \tag{I-51}
$$

La projection de l'équation vectorielle (I-49) sur le repère fixe **R<sup>1</sup>** donne :

Sur  $\vec{z}_i$ 

$$
-\ell_{2}^{'}Y_{O_{3}} + \ell_{4}^{'}Y_{C} = 0 \tag{I-52}
$$

L'étude dynamique du piston a introduit trois équations supplémentaires **(I-50), (I-51) et (I-52)** et une inconnue supplémentaire Y<sub>C</sub>. Si nous examinons le système d'équations, nous remarquons que les deux équations (**I-51**) et (**I-52**) ne sont compatibles que si  $\ell'_2 = \ell'_4$ , l'équation **(I-52)** est donc en trop.

#### **I-9-4-3 : Systèmes d'équations**

L'analyse dynamique de la bielle et du piston permet d'obtenir un système de cinq équations à cinq inconnues  $X_{O_2}, Y_{O_2}, X_{O_3}, Y_{O_3}$  et  $Y_C$ :

$$
\begin{cases}\nX_{O_2} + X_{O_3} = m_{bielle} \left[ \ell_2 \dot{\theta}_2 (\dot{\theta}_3 - \dot{\theta}_2 - \frac{\ell_1}{\ell_3} \dot{\theta}_3) \cos \theta_2 + \ell_2 \ddot{\theta}_3 (1 - \frac{\ell_1}{\ell_3}) \sin \theta_2 \right] \\
Y_{O_2} + Y_{O_3} = -m_{bielle} (\frac{\ell_1}{\ell_3} \ell_2 \dot{\theta}_2^2 \sin \theta_2) \\
(\ell_3 - \ell_1) \sin \theta_3 X_{O_2} - (\ell_3 - \ell_1) \cos \theta_3 Y_{O_2} - \ell_1 \sin \theta_3 X_{O_3} + \ell_1 \cos \theta_3 Y_{O_3} = \ddot{\theta}_3 I_z \\
-Y_{O_3} + Y_C = 0 \\
X_{O_3} = -\frac{\pi D^2}{4} P(\theta_2) - m_{piston} [\ell_2 \dot{\theta}_2 (\dot{\theta}_3 - \dot{\theta}_2) \cos \theta_2 + \ell_2 \ddot{\theta}_3 \sin \theta_2]\n\end{cases}
$$
\n(1-53)

La résolution du système d'équations (I-53) donne les composantes des forces dans le repère fixe **R<sup>1</sup>** pour chaque angle de rotation du vilebrequin.

Pour la suite de l'étude, on a besoin de connaître les composantes des forces dans les repères mobiles **R<sup>2</sup>** et **R3**. Pour ceci, nous utiliserons après résolution du système, les transformations suivantes.

$$
\vec{F}_{O_2} = \begin{pmatrix} X_{O_2} \\ Y_{O_2} \\ 0 \end{pmatrix}_{R_1} = \begin{pmatrix} X_{O_2} \cos \theta_2 + Y_{O_2} \sin \theta_2 \\ -X_{O_2} \sin \theta_2 + Y_{O_2} \cos \theta_2 \\ 0 \end{pmatrix}_{R_2} = \begin{pmatrix} X_{O_2} \cos \theta_3 + Y_{O_2} \sin \theta_3 \\ -X_{O_2} \sin \theta_3 + Y_{O_2} \cos \theta_3 \\ 0 \end{pmatrix}_{R_3}
$$
\n(1-54)  
\n
$$
\vec{F}_{O_3} = \begin{pmatrix} X_{O_3} \\ Y_{O_3} \\ 0 \end{pmatrix}_{R_1} = \begin{pmatrix} X_{O_3} \cos \theta_2 + Y_{O_3} \sin \theta_2 \\ -X_{O_3} \sin \theta_2 + Y_{O_3} \cos \theta_2 \\ 0 \end{pmatrix}_{R_2} = \begin{pmatrix} X_{O_3} \cos \theta_3 + Y_{O_3} \sin \theta_3 \\ -X_{O_3} \sin \theta_3 + Y_{O_3} \cos \theta_3 \\ 0 \end{pmatrix}_{R_3}
$$
\n(1-55)

## **CHAPITRE II**

## **Introduction à SolidWorks**

#### **II-1 : INTRODUCTION**

Le logiciel SOLIDWORKS est un modeleur volumique permettant de créer des pièces complexes en 3 dimensions. Ces pièces peuvent être ensuite utilisées pour créer des mises en plan en 2D et des assemblages de plusieurs pièces entre elles.

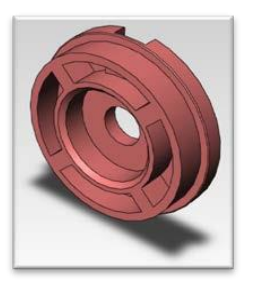

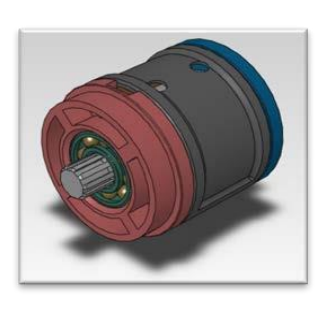

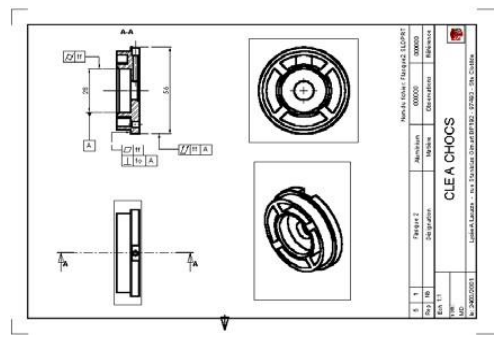

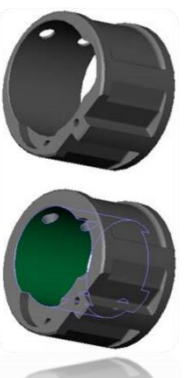

 SOLIDWORKS est un système à cotation piloté. On peut spécifier des côtes et rapports géométriques entre les éléments. Un changement de cote entraîne un changement de taille de la pièce, tout en préservant l'intention de conception. Un modèle SolidWorks est constitué de pièces, d'assemblages et de mise en plan. Les pièces, les assemblages et les mises en plan affichent le même modèle dans des documents différents. Les changements opérés sur le modèle dans l'un des documents se propagent aux autres documents contenant ce modèle

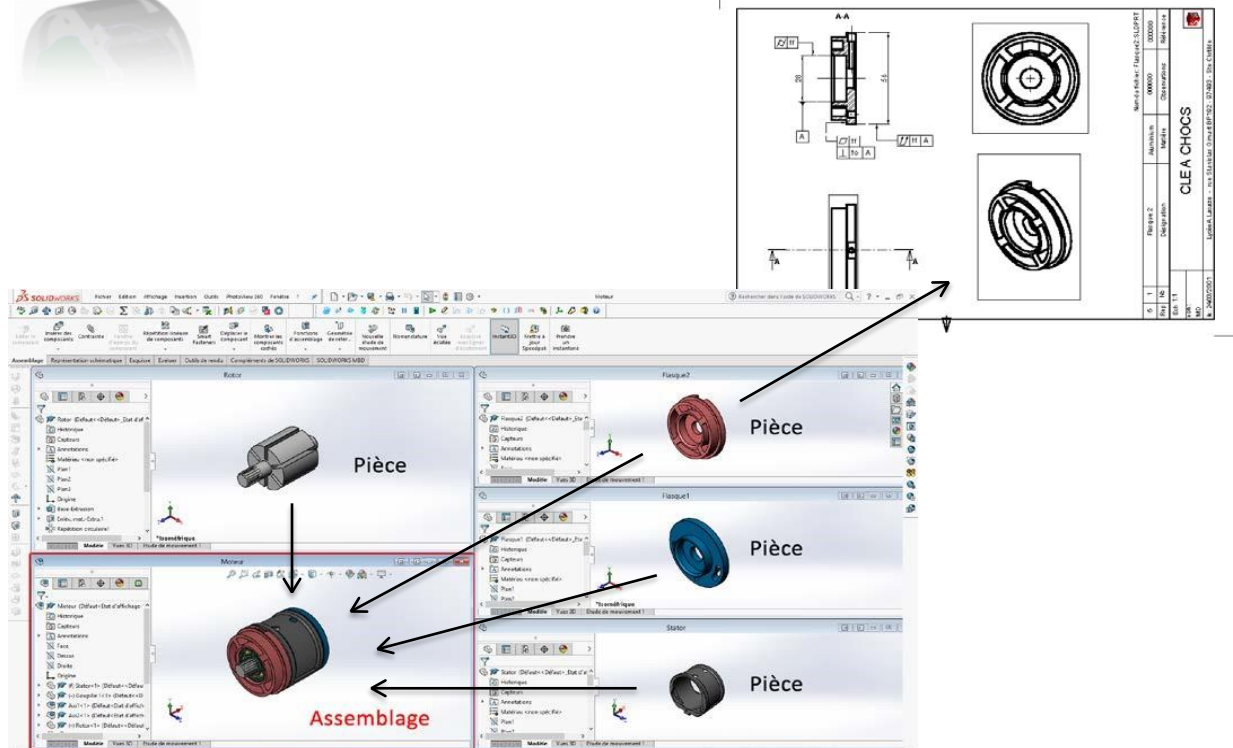

**Figure II-1 : Exemples des pièces avec sa mise en plan sous SolidWorks**

# Le logiciel SolidWorks comprend :

3 modules élémentaires : Pièce, Assemblage, Mise en plan.

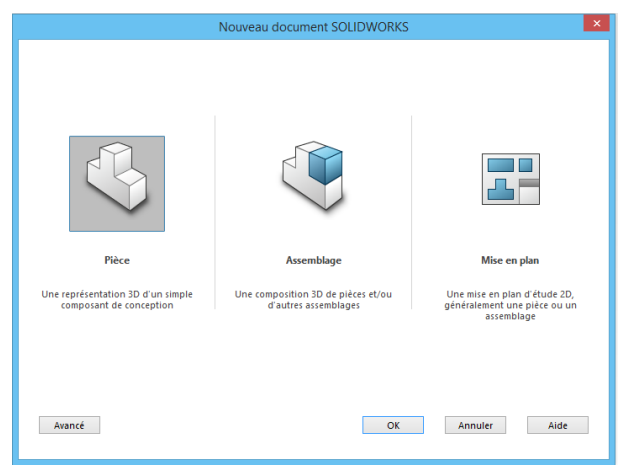

**Figure II-2 : Choix du module** 

En fonction du type de licence, d'autres compléments peuvent être implémenté. Dans la version SolidWorks Premium sont disponible les compléments suivants : SolidWorks Simulation, SolidWorks FlowSimulation, PhotoView 360, SolidWorks Motion.

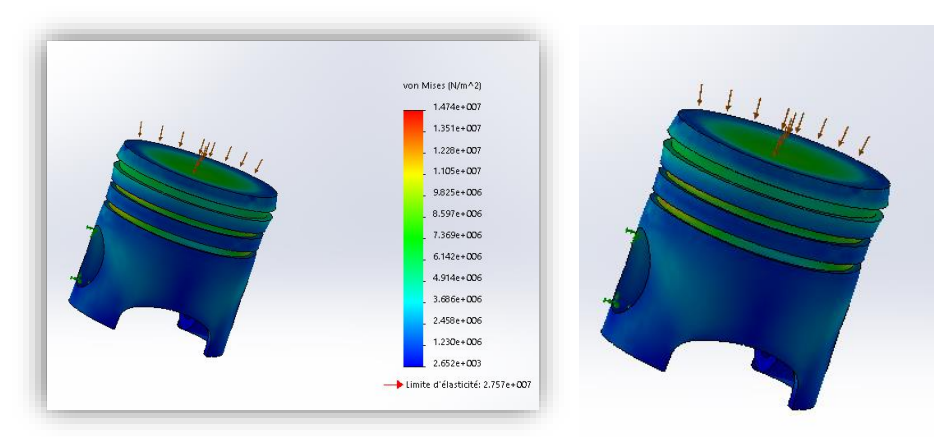

**Figure II-3 : Etude de simulation d'un piston sous SolidWorks Simulation**

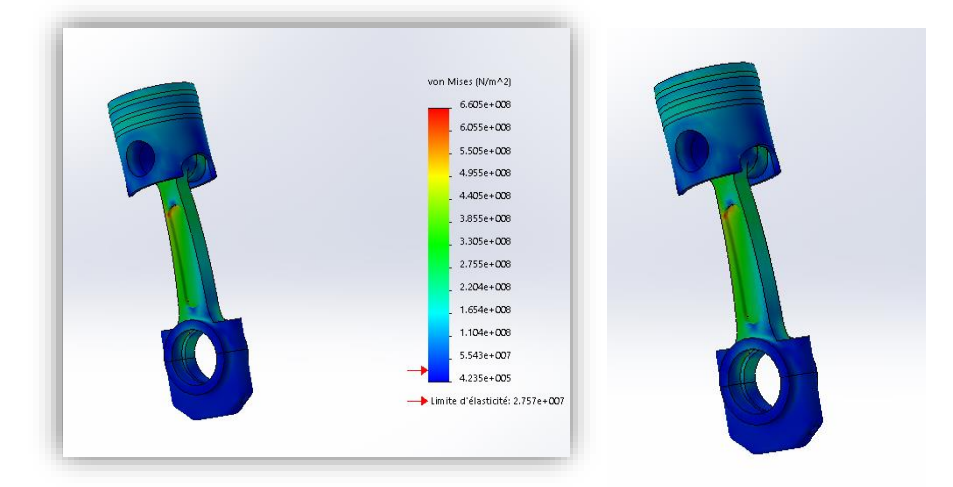

**Figure II-4 : Etude de simulation d'un ensemble bielle/piston sous SolidWorks Simulation**

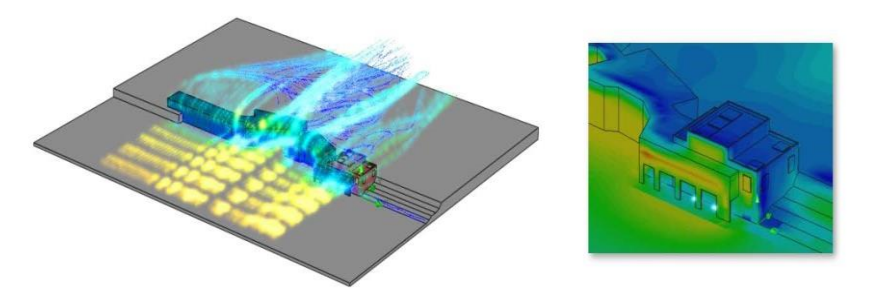

**Figure II-5 : Etude de simulation des effets du vent sur un bâtiment de Forms complexes sous SolidWorks Flow Simulation**

# **II-2 : Le module pièce**

Le module pièce est le premier module élémentaire de SolidWorks, servant à élaborer le modèle numérique.

# **II-2-1 : Interface**

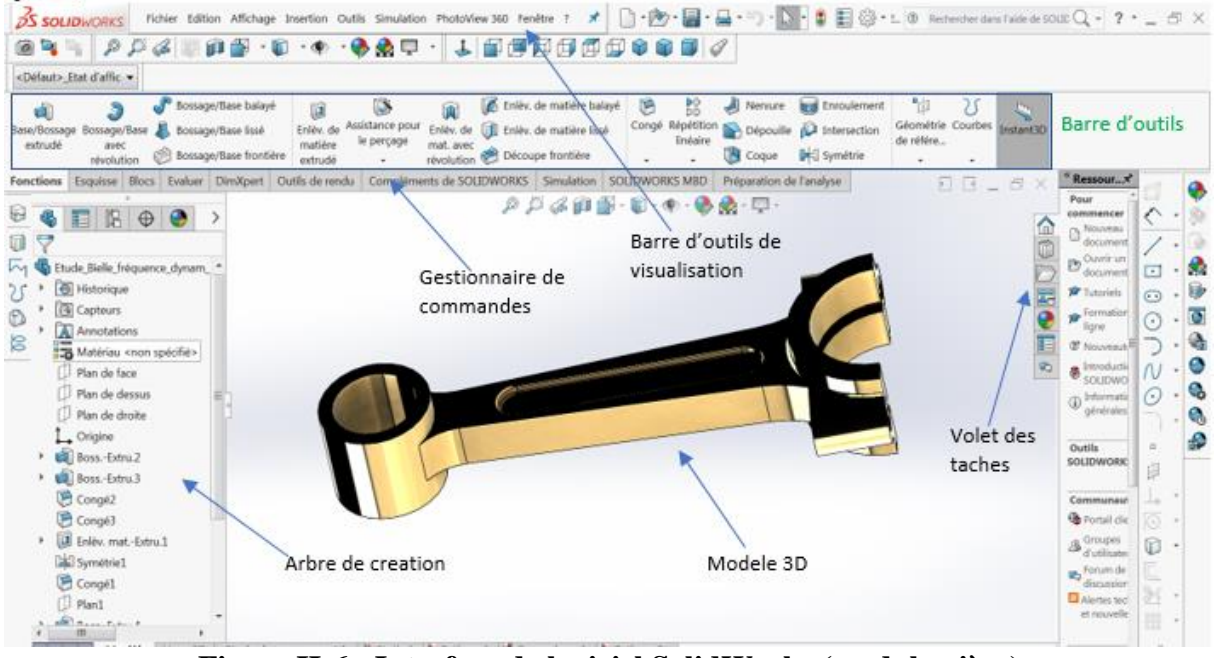

**Figure II-6 : Interface de logiciel SolidWorks (module pièce)**

# **II-2-2 : Les barres d'outils**

# **II-2-2-1 : Esquisse**

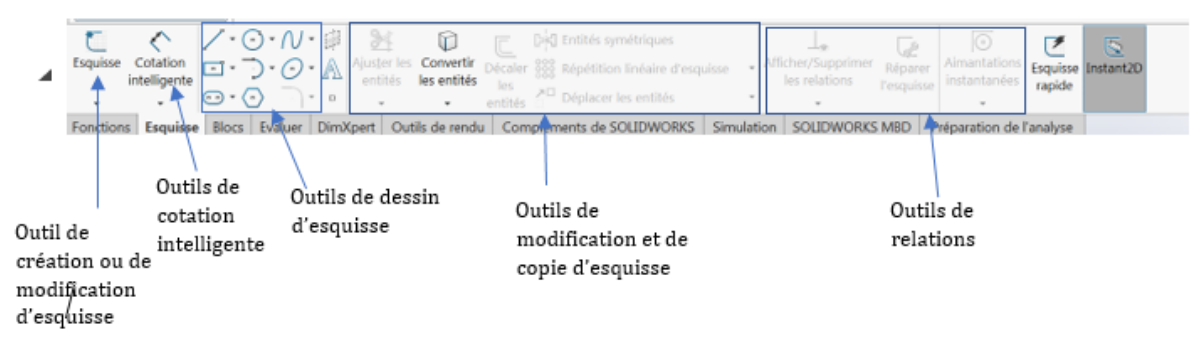

**Figure II-7 : la barre d'outils Esquisse** 

# **Important : On construit des pièces à partir de FONCTIONS et la plupart des FONCTIONS sont construites à partir d'une ou de plusieurs ESQUISSES.**

# **II-2-2-2 : Fonction**

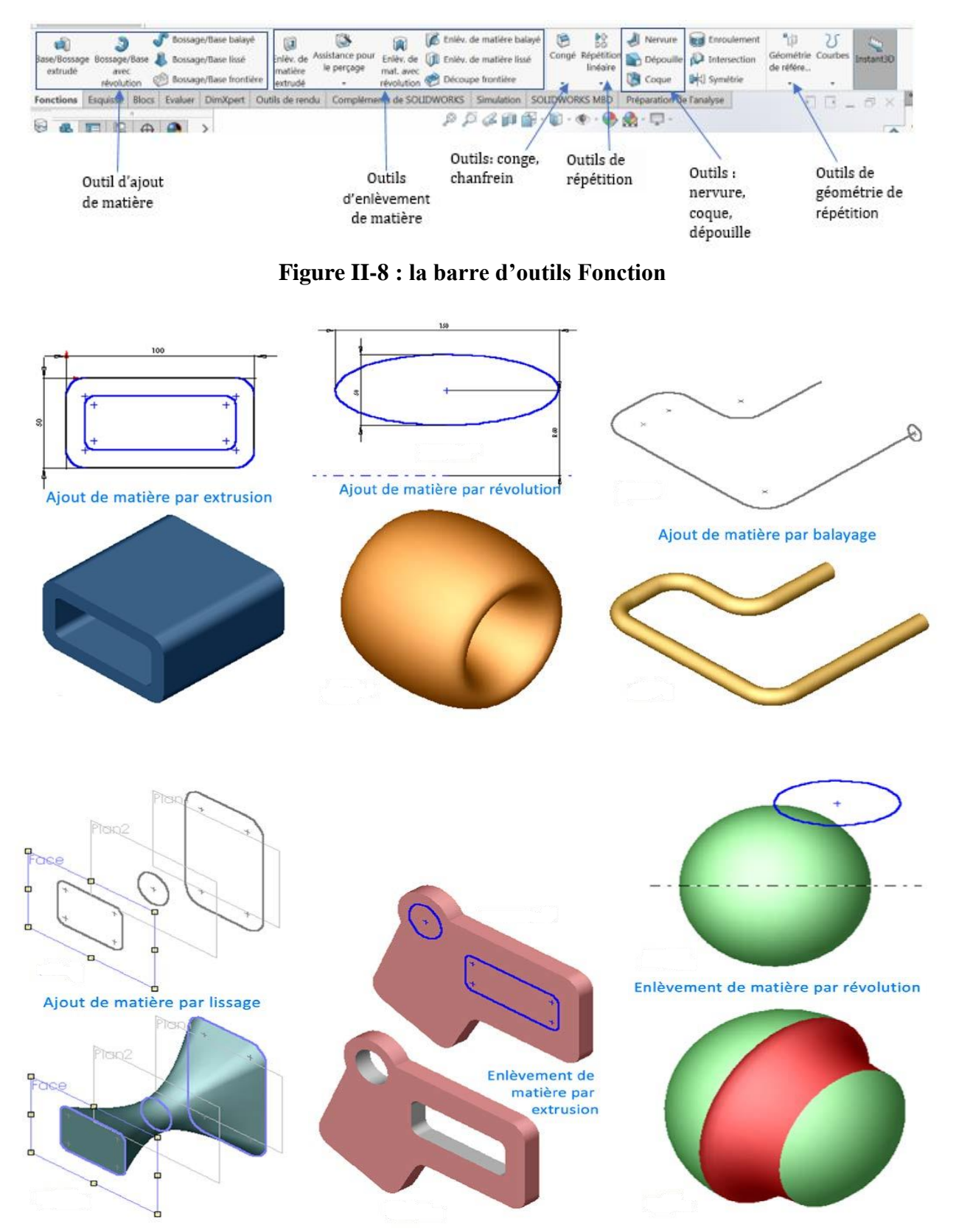

**Figure II-9 : Des formes 3D réalisé par SolidWorks** 

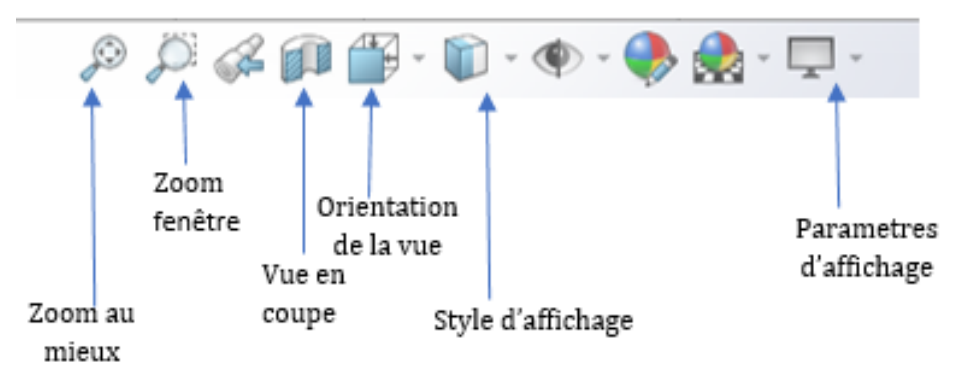

**Figure II-10 : la barre d'outils affichage**

# **II-3 : LE MODULE ASSEMBLAGE**

Le module assemblage est le deuxième module élémentaire de SOLIDWORKS, permettant d'effectuer l'assemblage des pièces que l'on a élaboré préalablement dans le module pièce.

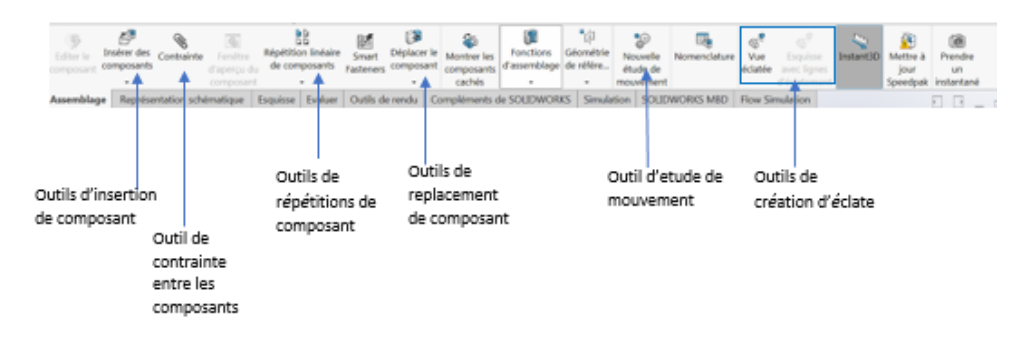

**Figure II-11 : la barre d'outils Assemblage**

# **II-4 : LE MODULE MISE EN PLAN**

Le module Mise en Plan est le troisième module élémentaire de SOLIDWORKS, servant à effectuer la mise en plan d'une piève ou d'un assemblage, que l'on a élaboré préalablement dans le module Pièce ou le module Assemblage.

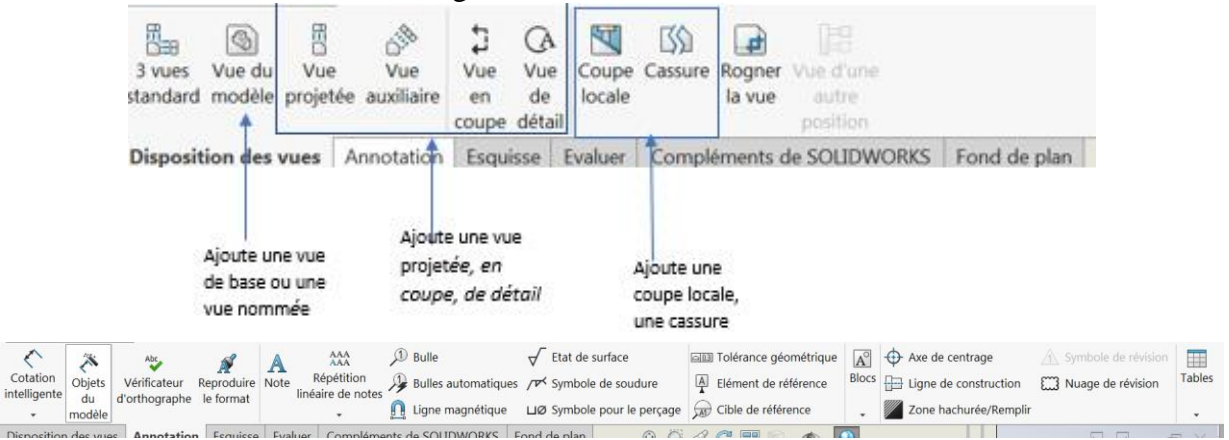

La barre d'outils d'annotation permet d'insérée des cotes diverses, du texte, des hachures et des axes a la mise en plan

**Figure II-12 : les barre d'outils conçu pour la mise en plan** 

## **II-5 : PhotoView 360**

PhotoView 360 permet de créer des rendus d'images au réalisme photographique des pièces et assemblages de SolidWorks.

Pour un rendu d'image réaliste d'un modèle de SOLIDWORKS, vous pouvez choisir parmi un nombre d'effets avancés de rendu, et vous pouvez préciser vos préférences de traitement, y compris : Matériaux, lumière, image de fond, qualité de l'image, format de sortie du rendu. Ces informations sont groupées pour former une scène PhotoView 360.

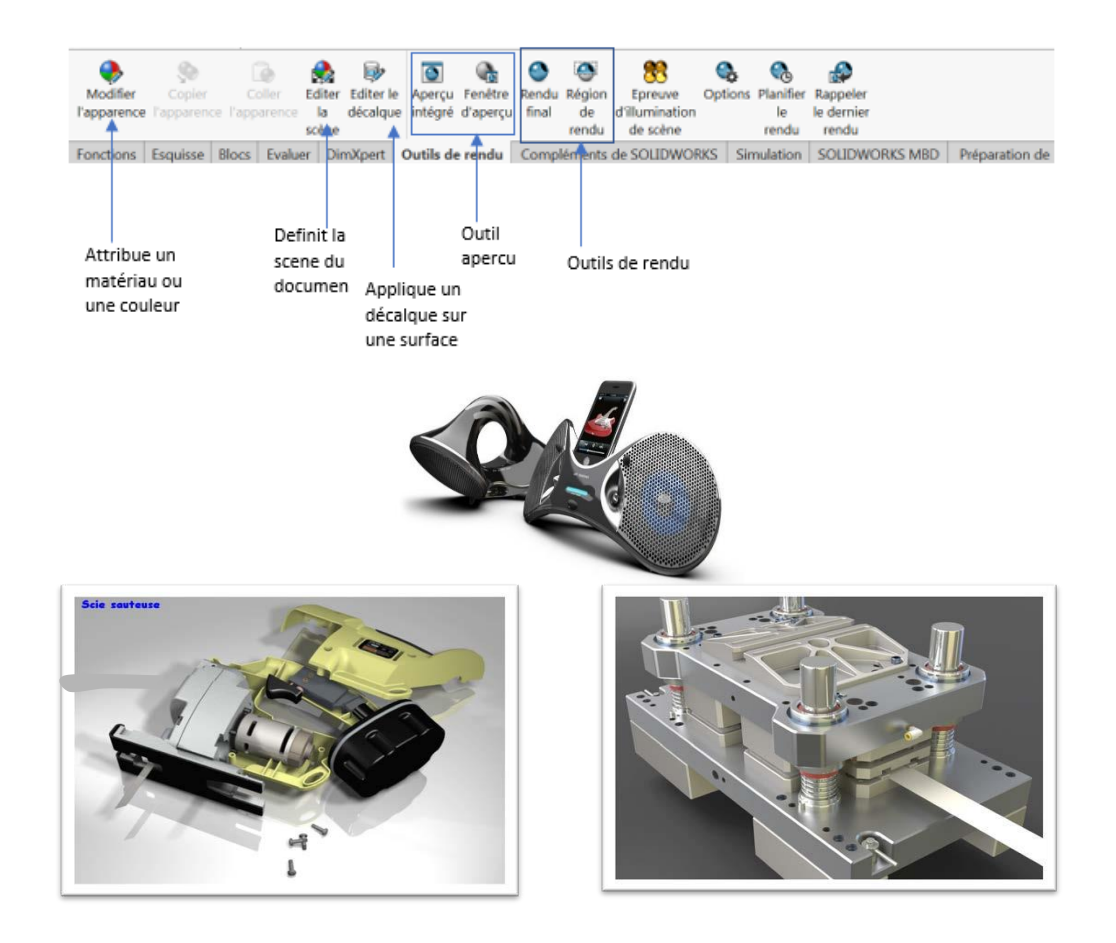

**Figure II-13 : la barre d'outils de PhotoView 360**

# **II-6 : SOLIDWORKS Motion**

Avec SOLIDWORKS Motion, vous pouvez animer et capturer le mouvement d'assemblages SOLIDWORKS.

SOLIDWORKS Motion peut générer des animations basées sur Windows (fichiers .avi). Conjointement avec PhotoView 360, SOLIDWORKS Motion peut produire des animations au réalisme photographique.

Après avoir créé votre animation, SOLIWORKS Motion vous permet d'enregistrer l'animation en tant que fichier .avi pour être ensuite jouée séparément du logiciel SOLIDWORKS.

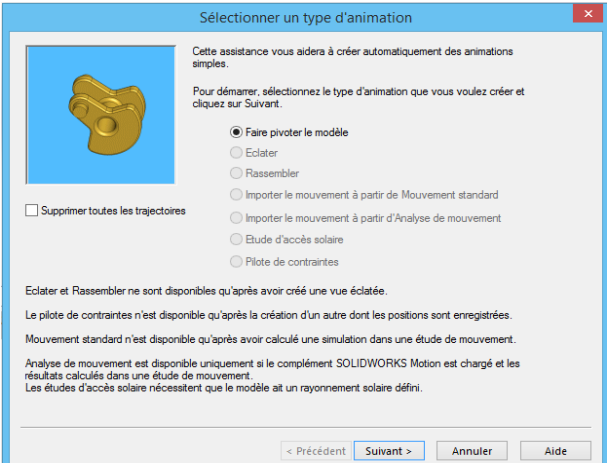

**Figure II-14 : fenêtre de choix de type d'animation**

# **II-7 : SOLIDWORKS FlowSimulation**

SOLIDWORKS Flow Simulation est une solution de calcul de dynamique des fluides (CFD) permettant de simuler rapidement et facilement les écoulements de liquide et de gaz à l'intérieur et autour d'une pièce ou d'un assemblage **[22].**

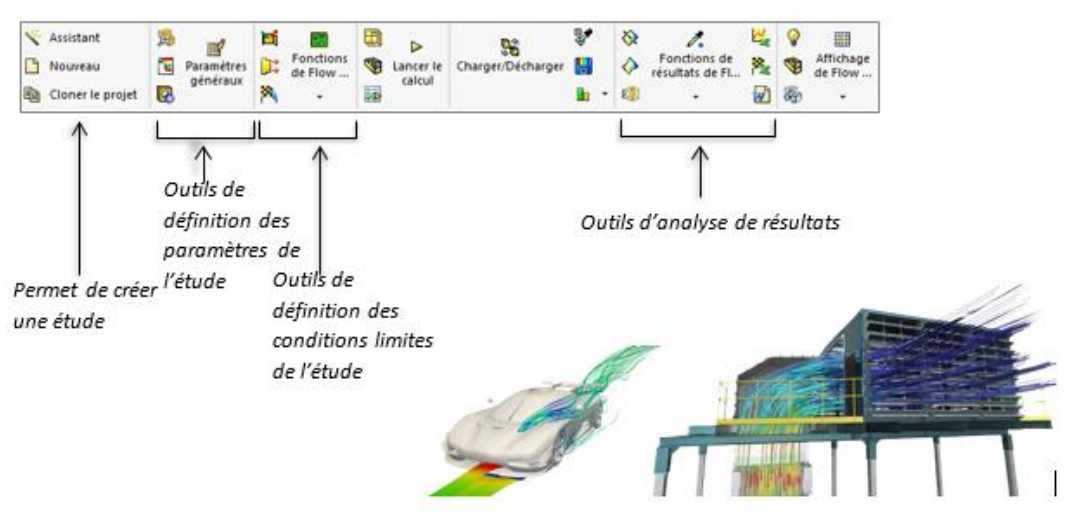

**Figure II-15 : la barre d'outils de SolidWorks FlowSimulation**

# **II-8 : SOLIDWORKS Simulation**

SOLIDWORKS Simulation est un portefeuille d'outils d'analyse structurelle faciles à utiliser qui font appel à la méthode d'analyse par éléments finis (FEA) pour prédire le comportement physique réel d'un produit en testant virtuellement des modèles de CAO. Le portefeuille propose des fonctionnalités d'analyse dynamique et statique non linéaire et linéaire.

SolidWorks Simulation permet de tester le comportement mécanique des pièces et des assemblages modélisés dans SolidWorks.

SolidWorks Simulation permet de faire une étude : Statique, Fréquentielle, Flambement, Thermique, Test de chute, Fatigue et Dynamique (Modale, harmonique, spectrale et aléatoire).

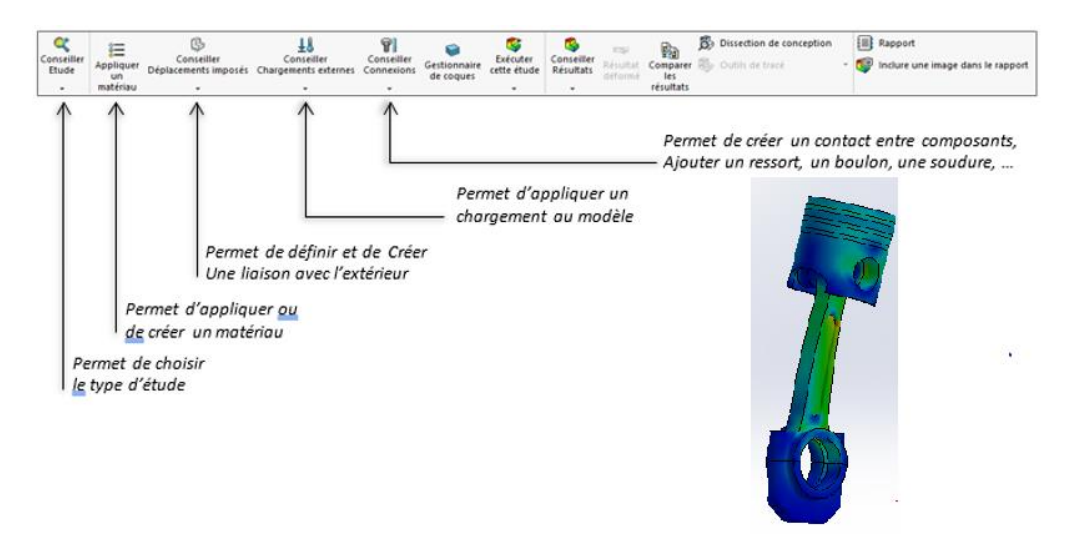

**Figure II-16 : la barre d'outils de SolidWorks Simulation** 

SOLIDWORKS Simulation est un programme d'analyse par éléments finis (FEA) intégré à l'interface CAO FAMILIÈRE DE SOLIDWORKS. La simulation fournit aux concepteurs et aux ingénieurs les outils dont ils ont besoin pour tester rapidement leurs conceptions et les itérer intelligemment. En utilisant des solveurs FEA validés par NAFEMS, SOLIDWORKS Simulation peut fournir des résultats précis et fiables pour un large éventail de types d'études, de l'analyse statique linéaire de base à l'analyse non linéaire et dynamique plus complexe. Accélérez la phase d'itération et de prototypage de votre processus de conception avec SOLIDWORKS Simulation.

# **II-8-1 : Outils SolidWorks Simulation**

Outils d'analyse conçus pour optimiser vos tests.

## **II-8-1-1 : Analyse statique linéaire**

Tester les conceptions utilisant des matériaux linéaires dans des conditions de charge à l'état d'équilibre pour analyser et itérer rapidement les conceptions en fonction des résultats de contrainte, de déformation, de déplacement et de facteur de sécurité (FOS). L'outil Trend Tracker inclus aide les ingénieurs à suivre automatiquement les résultats des modifications de conception.

#### **II-8-1-2 : Analyse du mouvement (cinématique)**

Exploite les contraintes définies par l'utilisateur (compagnons) dans les assemblages et les entrées mécaniques (gravité, ressorts, amortisseurs, forces, etc.) pour recréer avec précision le mouvement mécanique de l'assemblage et fournir aux concepteurs des forces de réaction, une position, une accélération et des vitesses.

#### **II-8-1-3 : Analyse de la fatigue**

Utilisés pour tester la durée de vie des conceptions en raison d'une défaillance par fatigue, les ingénieurs peuvent appliquer plusieurs scénarios de charge, y compris des charges variables et cycliques où la contrainte maximale est inférieure au rendement du matériau pour comprendre la durée de vie prévue de leurs conceptions.

#### **II-8-1-4 : Analyse de fréquence**

Également connu sous le nom d'analyse modale, ce test est utilisé pour déterminer à la fois la forme modale et les fréquences naturelles des pièces et des assemblages. Il s'agit d'informations essentielles pour un ingénieur lors de la création de conceptions qui seront soumises à des entrées de vibrations ou utilisées dans des environnements vibrants.

#### **II-8-1-5 : Analyse thermique**

Ce test donne aux ingénieurs une méthode pour étudier et comprendre le transfert de chaleur, à la fois stable et transitoire, par conduction entre les composants ainsi que par rayonnement et convection dans l'environnement environnant. Les résultats de cette analyse peuvent être utilisés dans une analyse des contraintes pour voir comment les conditions thermiques affecteront la contrainte et le déplacement dans une pièce ou un assemblage.

#### **II-8-1-6 : Optimisation de la topologie**

Plutôt que de créer une conception et de la valider, cette étude permet aux ingénieurs de spécifier le « cadre englobant », la rigidité, le poids et les exigences de fréquence du composant et de permettre au logiciel de générer la forme idéale pour répondre à ces exigences tout en tenant compte des contraintes de fabrication.

#### **II-8-1-7 : Optimisation paramétrique**

Permet aux concepteurs de tester et d'optimiser rapidement une conception en fonction de variables telles que les dimensions et les matériaux avec des contraintes et des objectifs globaux donnés tels que le poids, la résistance, la fréquence et même le coût de fabrication.

## **II-8-1-8 : Analyse du flambage**

Utilisé pour analyser les structures porteuses qui sont placées sous des forces de compression afin de tester avec précision le facteur de sécurité (FOS) contre la défaillance de flambage d'une conception.

## **II-8-1-9 : Test de chute**

Fournit un outil facile à utiliser pour simuler les impacts des tests de chute des composants et des assemblages. L'analyse des tests de chute donne un contrôle total sur la surface d'impact, la hauteur, la vitesse et l'angle de la chute pour comprendre comment une conception se comportera lorsqu'elle est soumise à un impact de chute.

#### **II-8-1-10 : Analyse non linéaire**

Les caoutchoucs, les plastiques, le nitinol et d'autres matériaux non linéaires ne peuvent pas être testés avec précision avec un solveur linéaire. L'analyse non linéaire permet aux ingénieurs d'utiliser des modèles de matériaux avancés pour analyser avec précision les conceptions qui incorporent ces matériaux.

#### **II-8-1-11 : Analyse composite**

Utilisée lors de la conception avec des matériaux tels que la fibre de verre ou la fibre de carbone, cette étude permet aux ingénieurs de spécifier l'orientation de la fibre et le calendrier de pose pour leurs conceptions. Les résultats fournissent des informations sur les contraintes à chaque couche ainsi que sur les contraintes interlaminaires et les résultats spécifiques composites comme Tsai Hill et Tsai Wu.

## **II-8-1-12 : Analyse dynamique**

Permet aux concepteurs de tester l'historique modal du temps, l'analyse harmonique, les vibrations aléatoires et le spectre de réponse des composants et des assemblages. Des résultats tels que la réponse transitoire, la réponse de pointe, le stress, l'accélération et le déplacement peuvent être fournis par ce type d'analyse **[23].**

## **II-8-2 : 6 étapes pour votre première simulation SOLIDWORKS**

[SOLIDWORKS Simulation](https://www.cati.com/design-analysis/solidworks-simulation/) existe depuis des années et remonte à 1982 et à la Structural Research and Analysis Corporation (SRAC). SOLIDWORKS Simulation s'appelait auparavant COSMOS Works, et depuis ses débuts, le programme d'analyse par éléments finis s'est efforcé d'être puissant, précis et FACILE à utiliser.

Une partie de la facilité d'utilisation de SOLIDWORKS Simulation réside dans les six étapes simples que chaque étude de simulation partage.

Étape 1 : Définissez votre étude. Statique, thermique, fréquence, etc.

Étape 2 : Assigner vos matériaux

Étape 3 : Appliquer les conditions aux limites (diagramme du corps libre)

Étape 4 : Mailler le modèle

Étape 5 : Exécuter l'analyse (résoudre)

Étape 6 : Voir les résultats

De gauche à droite sur le gestionnaire de commandes, ou de haut en bas dans l'arborescence des fonctionnalités de simulation, ces six étapes sont visibles.

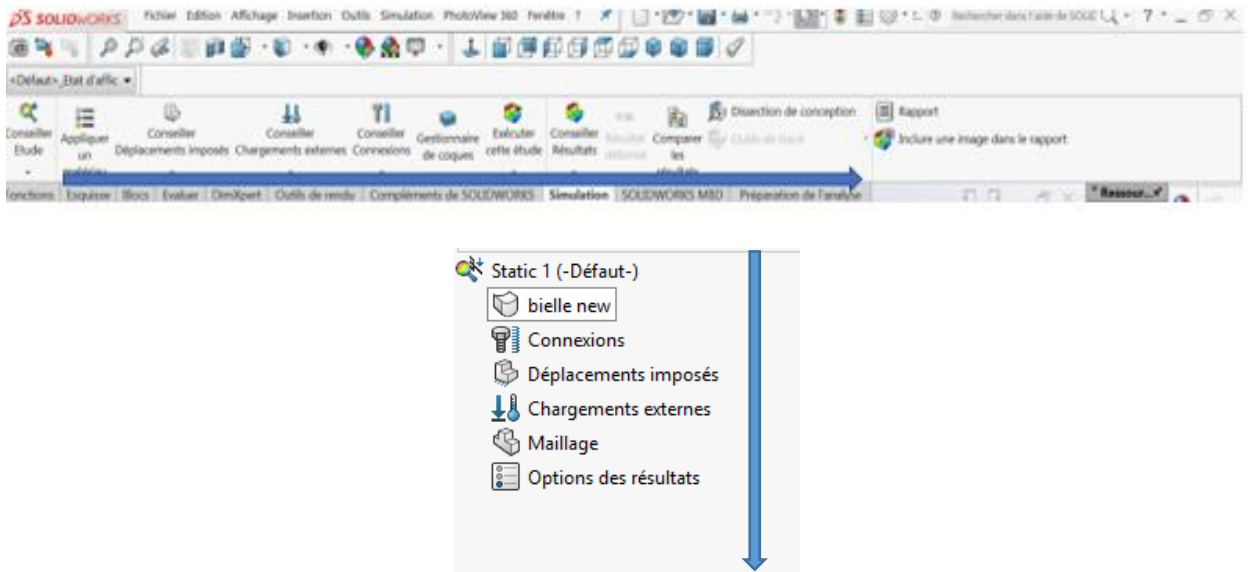

**Figure II-17 : la barre d'outils de simulation**

Tout d'abord, choisissez Nouvelle étude et choisissez le type d'étude qui s'applique à vos besoins d'analyse. Dans cet exemple ci-dessous, une étude statique est spécifiée.

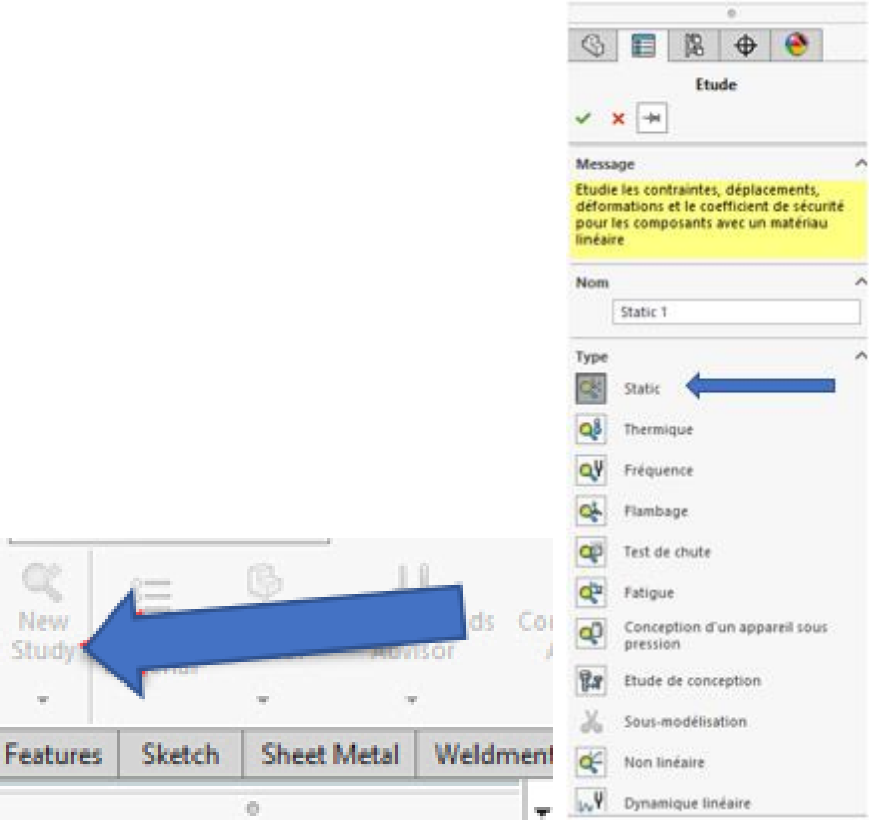

**Figure II-18 : Définir le type d'étude**

Une fois le type d'étude choisi, l'arborescence des fonctionnalités de simulation s'ouvre sous l'arborescence du gestionnaire de fonctionnalités SOLIDWORKS. La deuxième étape peut être

effectuée par un bouton droit de la souris sur la pièce ou en sélectionnant le matériau dans le gestionnaire de commandes.

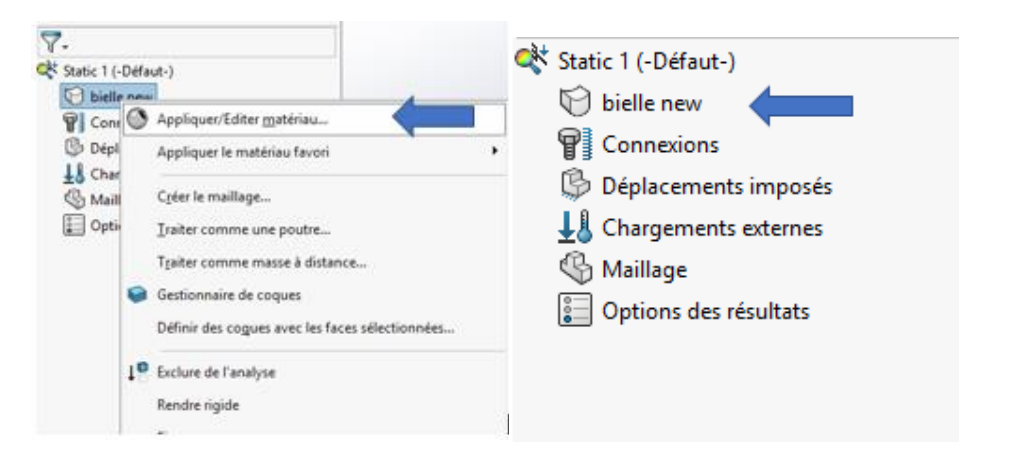

**Figure II-19 : Choix du matériau**

La base de données de matériaux est identique à la bibliothèque de matériaux SOLIDWORKS, de sorte que le matériau peut être transféré du modèle SOLIDWORKS. Les propriétés mécaniques requises pour résoudre le type d'analyse spécifique sont surlignées en rouge.

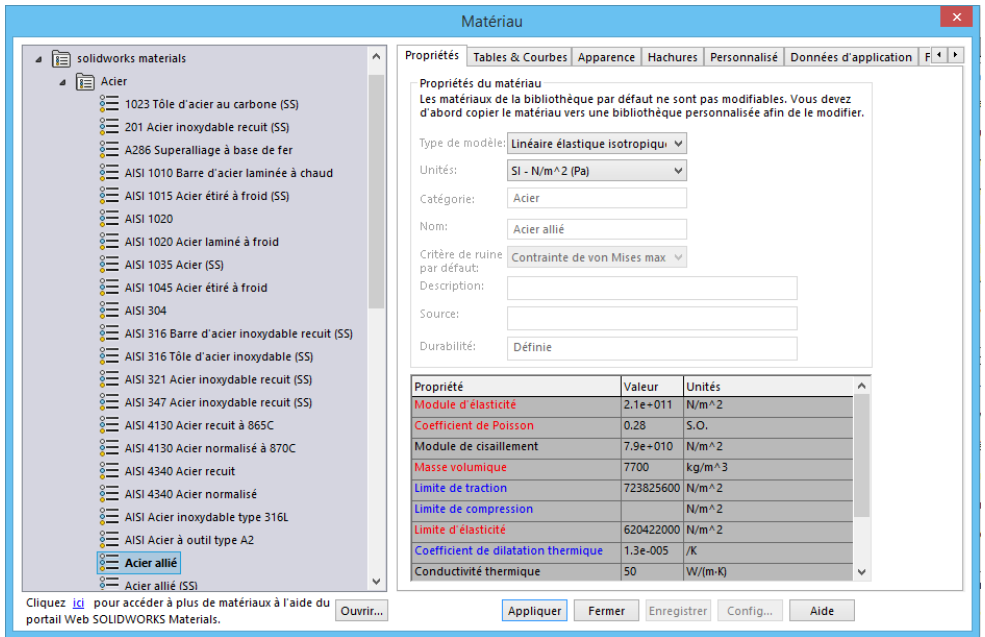

**Figure II-20 : Fenêtre des caractéristiques des matériau** 

La troisième étape est l'étape du diagramme du corps libre et indique à la simulation comment le modèle se comporte dans le monde réel. Il s'agit de l'étape la plus importante du processus et consiste à attribuer des charges, des fixations, des contacts et des connecteurs.

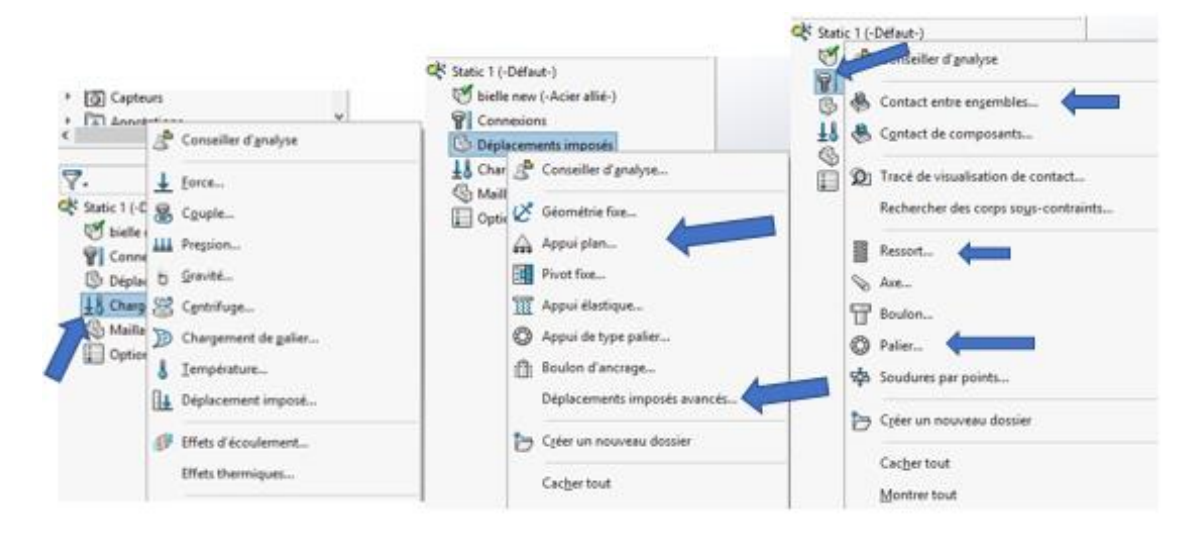

**Figure II-21 : Appliquer les conditions aux limites**

# **Attribuer des charges, des fixations, des contacts et des connecteurs**

La quatrième étape consiste à discrétiser ou à mailler le modèle. SOLIDWORKS offre une multitude d'options de maillage, notamment les types de [maillage](https://www.youtube.com/playlist?list=PLEKy8H1A3lTQthbNiLD65xo4cNt4x2f79) Solid, Shell et Beam.

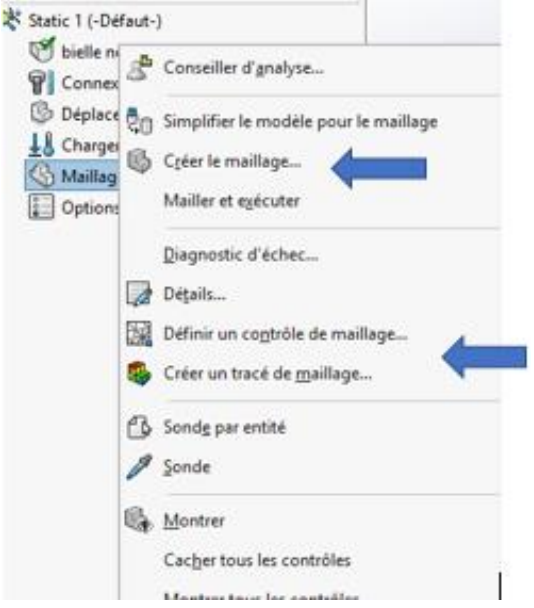

**Figure II-22 : Créer le maillage**

La cinquième étape est l'endroit où l'ordinateur fait le gros du travail. L'exécution ou la résolution de l'analyse peut être effectuée individuellement ou en mode batch si plusieurs études doivent être résolues.

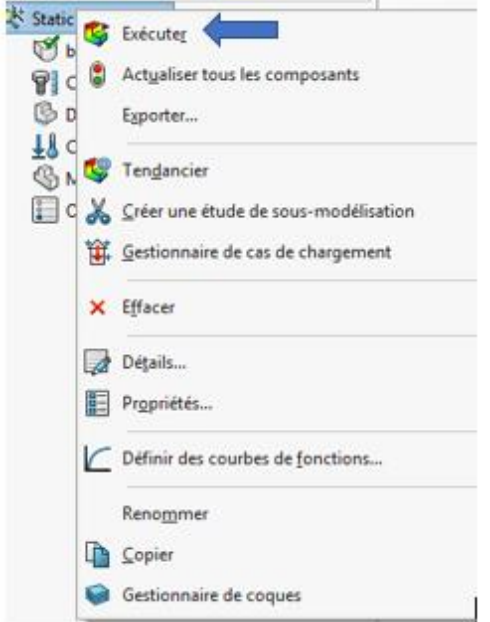

**Figure II-23 : Exécuter le programme** 

La sixième et dernière étape consiste à examiner les résultats. La contrainte, le déplacement, la déformation, l'usine de sécurité sont parmi les plus courants, cependant, SOLIDWORKS Simulation fournit un large éventail d'options de résultats.

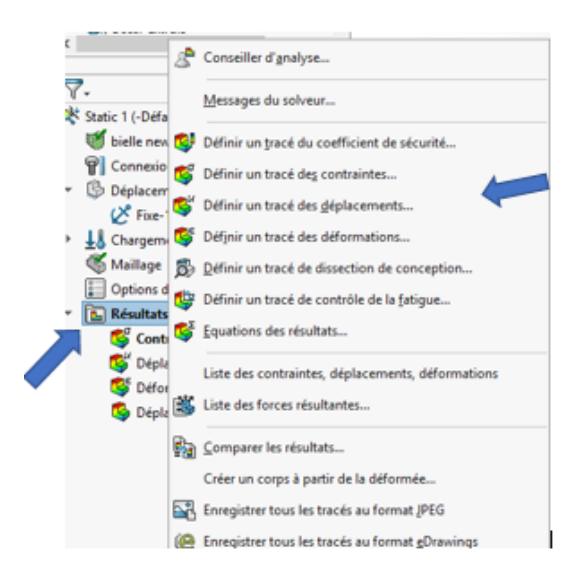

**Figure II-24 : Voir les Résultats** 

Les étapes 1 à 4 sont le prétraitement et les étapes 5 à 6 le post-traitement. Quel que soit le type d'analyse que vous choisissez d'effectuer, ces six mêmes étapes vous guideront du début à la fin. **[24]**.

De nos jours, les nouveaux produits sont le pilier de base de la plupart des entreprises. Mais la pression de la concurrence est tellement forte qu'il est parfois fastidieux de commercialiser ces produits. La réussite repose souvent sur la capacité d'une entreprise à obtenir un équilibre parfait entre innovation, coût, durée et qualité pendant le développement. Pour équilibrer de manière efficace cette équation, il est indispensable de comprendre parfaitement et le plus tôt possible le comportement d'un produit. Les entreprises qui utilisent une autre stratégie d'ingénierie à la place des calculs manuels et du prototypage physique parviennent à améliorer leurs performances. Les raisons qui poussent les entreprises à adopter la simulation virtuelle sont très simples

**La complexité ne fait qu'augmenter et les calculs manuels ne peuvent pas suivre**. La complexité des produits et de leur environnement de fabrication sont les deux principaux obstacles identifiés par les développeurs des produits. Les calculs manuels ne sont efficaces que sur les produits les plus basiques.

**Les ressources de conception sont limitées ; la simulation virtuelle améliore considérablement l'efficacité sur le plan technique.** Plus de 60 % des sociétés pensent que leur personnel hautement qualifié ou technique n'est pas assez nombreux. Les utilisateurs de la simulation virtuelle ont observé une baisse de 16 % de la durée consacrée au développement au cours des deux années précédentes.

**Une conception ne peut être optimisée que dans un environnement virtuel**. Le logiciel de simulation permet d'évaluer rapidement les performances de plusieurs variables. Les prototypes et les calculs fournissent une réponse unique.

**La simulation virtuelle permet de réduire considérablement la dépendance aux prototypes physiques**. Depuis que les conceptions peuvent être testées virtuellement, les utilisateurs de la simulation virtuelle ont observé une baisse de 13 % des prototypes complets.

**Les produits sont conçus sans erreur, dès la première tentative**. La simulation virtuelle analyse le système dans son intégralité, ce qui permet d'obtenir des résultats plus précis. Ce résultat s'accompagne d'une diminution de 10 % des demandes de modifications techniques (ECO) de la part des utilisateurs du logiciel de simulation.

**Le stockage et la gestion des calculs manuels font naître des défis uniques**. Les calculs réalisés à partir de fichiers Excel internes sont difficiles à utiliser et peuvent poser des problèmes pour les concepteurs qui utiliseraient une version obsolète.

**Tout est question de coûts.** Conceptions optimisées, moins de modifications et de prototypages qui permettent de réduire considérablement les coûts. Les utilisateurs de la simulation virtuelle sont parvenus à diminuer les coûts de 13 %, tandis que les utilisateurs de calculs manuels les ont augmentés de 2 %.

#### **II-8-3 : Objectif**

SOLIDWORKS Simulation est une solution d'analyse structurelle complète, entièrement intégrée à SOLIDWORKS, que les concepteurs et les analystes peuvent utiliser pour permettre aux entreprises de commercialiser leurs produits plus rapidement, à moindre coût et sans compromettre la qualité ou les performances.

## **II-8-4 : Présentation**

SOLIDWORKS Simulation est un portefeuille de solutions d'analyse structurelle qui fait appel à la méthode d'analyse par éléments finis (FEA) pour prédire le comportement physique d'un produit dans le monde réel en testant virtuellement des modèles de CAO. Ce portefeuille fournit des solutions d'analyse linéaire, statique non linéaire et dynamique, réparties dans trois produits : Simulation Standard, Simulation Professional et Simulation Premium, offrant chacun des fonctionnalités faciles à utiliser qui permettent de résoudre les problèmes les plus complexes.

## **II-8-5 : Avantages**

• Détecte des formes de conception alternatives grâce à l'optimisation de la topologie.

• Réduit les délais de mise sur le marché en déterminant rapidement les solutions de conception optimales.

• Prédit les performances, le coefficient de sécurité et la fatigue des produits dès les premières phases du processus.

• Réduit les coûts des matériaux. Grâce à SOLIDWORKS Simulation, les équipes de conception peuvent se débarrasser en toute sécurité des matériaux inutiles.

• Rationalise le processus onéreux de test et de certification en commençant par tester et affiner virtuellement les conceptions, ce qui permet de réduire les délais de mise sur le marché.

## **II-8-6 : Fonctionnalités**

#### **II-8-6-1 : SOLIDWORKS Simulation Standard**

SOLIDWORKS Simulation Standard fournit aux concepteurs de produits un environnement de test virtuel intuitif pour la simulation statique linéaire, la simulation de mouvement temporelle et la

simulation de fatigue mégacyclique. Concepteurs et ingénieurs peuvent résoudre les problèmes d'ingénierie structurelle courants à l'aide de l'étude statique qui prend en compte une formulation statique linéaire des matériaux et considère que l'ensemble des chargements et déplacements imposés sont statiques (sans variation dans le temps). Avec ces paramètres, les utilisateurs peuvent calculer les contraintes, les déformations, le coefficient de sécurité et les déplacements des composants.

L'étude de fatigue évalue la résistance à la fatigue mégacyclique des composants soumis à plusieurs charges variables, lorsque la contrainte maximale est inférieure à la limite d'élasticité des matériaux. La théorie de l'endommagement cumulatif est utilisée pour prédire les points et les cycles de rupture. Le tendancier et le tracé de dissection de conception permettent aux concepteurs de mettre en évidence des changements de conception optimaux pendant leur travail. L'analyse de mouvement temporelle est un outil d'analyse de mouvement cinématique et dynamique des corps rigides qui permet de calculer les vitesses, accélérations et déplacements d'un assemblage soumis à des charges opérationnelles. Les concepteurs et les ingénieurs peuvent également déterminer les besoins en énergie des assemblages, ainsi que les effets ressort et amortisseur. Une fois l'analyse de mouvement terminée, le corps du composant et les charges de connexion peuvent être intégrés dans une analyse linéaire pour procéder à un examen structurel complet.

SOLIDWORKS Simulation Standard propose une approche d'ingénierie simultanée qui permet aux ingénieurs de déterminer si les performances de leur produit seront satisfaisantes, et pendant combien de temps.

## **II-8-6-2 : SOLIDWORKS Simulation Professional**

SOLIDWORKS Simulation Professional offre des fonctionnalités puissantes et conviviales dédiées à la multiphysique séquentielle. Les répartitions de température d'une analyse thermique statique ou transitoire peuvent être intégrées dans une analyse statique linéaire, ce qui permet aux calculs de contraintes de tenir compte des effets de la dilatation thermique. Une analyse de fréquence est utilisée pour déterminer le mode naturel de vibration des produits qui sont soumis à des vibrations dans leur environnement de fonctionnement, afin de limiter la possibilité de résonance qui peut réduire considérablement la durée de vie des composants.

Dans SOLIDWORKS Simulation Professional, réaliser des analyses d'hypothèses est un jeu d'enfant grâce à l'étude de conception avec optimisation paramétrique. Les utilisateurs peuvent modifier les paramètres de leurs modèles, des matériaux, des charges et des contraintes pour identifier la conception optimale ou la plus robuste. Les produits fins avec charge dans le plan peuvent présenter une instabilité structurelle, bien en-deçà de la limite d'élasticité des matériaux prévue par l'étude de

flambage. Pour une conception sûre des appareils sous pression, les contraintes linéarisées dues aux pressions et aux chargements des tuyaux calculées dans l'étude de l'appareil doivent être signalées. L'étude de topologie permet aux concepteurs et aux ingénieurs de trouver de nouvelles alternatives de conception qui utilisent un minimum de matériaux et qui tiennent compte de charges statiques élastiques linéaires, tout en respectant les exigences de rigidité, de contrainte et des modes de vibration naturels des composants.

Grâce à SOLIDWORKS Simulation Professional, les concepteurs et les ingénieurs peuvent créer des conceptions robustes et innovantes tout en assurant la solidité, la fiabilité et l'endurance des produits.

#### **II-8-6-3 : SOLIDWORKS Simulation Premium**

SOLIDWORK S Simulation Premium comporte trois études avancées : statique non linéaire, dynamique non linéaire et dynamique linéaire. L'étude dynamique linéaire se base sur l'étude de fréquence pour calculer les contraintes dues aux vibrations produites. Ainsi, les ingénieurs peuvent calculer les effets des charges dynamiques, d'impact ou de choc ; des simulations de séismes sont même disponibles pour les matériaux élastiques.

L'analyse non linéaire permet aux concepteurs et aux ingénieurs d'étudier le comportement des matériaux complexes, tels que le métal, le caoutchouc et le plastique. Elle permet également de tenir compte des déflexions importantes et du contact glissant au sein des composants.

Les études statiques non linéaires sont basées sur des charges statiques et, bien que celles-ci puissent être séquencées, les effets dynamiques des charges variables ne sont pas pris en compte. Les modèles de matériaux complexes utilisés dans l'analyse non linéaire permettent de calculer la déformation permanente et les contraintes résiduelles dues aux charges excessives, ainsi que de prédire l'effet des ressorts et des attaches à clip.

Dans les études dynamiques non linéaires, l'effet des charges variables en temps réel est intégré dans le calcul et les résultats. Outre les problèmes statiques non linéaires, les études dynamiques non linéaires peuvent également résoudre les problèmes d'impact.

Avec SOLIDWORKS Simulation Premium, les ingénieurs peuvent résoudre les problèmes sans simplification pour reproduire les comportements complexes du monde réel.

Toutes les fonctionnalités ne sont pas disponibles dans tous les logiciels ou pour toutes les études.

#### **II-8-6-4 : Aide à la conception SOLIDWORKS**

- Intégration totale avec le logiciel de CAO 3D SOLIDWORKS
- Prise en charge des configurations et des matériaux SOLIDWORKS
- Aide, documentation et base de connaissances
- Enregistrement de macros et interfaces de programmation d'applications (API)

## **II-8-6-5 : Résultats et post-traitement**

- Superposition des résultats de simulation sur les graphiques SOLIDWORKS
- Calcul de contraintes, de déformations, de déplacements et du coefficient de sécurité
- Calcul des forces de réaction et des moments
- Tracés de contours, d'isosurfaces, de surfaces et de résultats de section
- Animations des résultats
- Outil de sonde
- Comparaison des données de test
- Détection des points sensibles (singularité de contrainte)
- Résultats pilotés par des équations
- Rapport personnalisable de simulation
- Visualisation des résultats de simulation SOLIDWORKS dans eDrawings®

## **II-8-6-6 : Analyse générale par éléments finis**

- Analyse de pièces à un ou plusieurs corps
- Analyse d'assemblages
- Modélisation de volumes, de coques et de poutres
- Analyses 3D et 2D
- Méthodes adaptatives h et p
- Fonctionnalités de contrôle du maillage
- Sous-modélisation
- Allocation des ressources informatiques pour l'exécution

## **II-8-6-7 : Types d'analyse**

- Analyse statique linéaire
- Analyse de fatigue
- Analyse fréquentielle
- Analyse de flambage linéaire
- Analyse thermique linéaire
- Optimisation de la conception en mode paramétrique
- Études de topologie
- Analyse de test de chute
- Simulation de la conception d'un appareil sous pression
- Analyse cinématique temporelle
- Analyse du mouvement basée sur les événements
- Analyse dynamique linéaire
- Analyse statique non linéaire
- Analyse dynamique non linéaire

## **II-8-6-8 : Conditions de contact**

- Conditions de contact solidaire, glissant et d'ajustement serré
- Condition d'auto-contact
- Condition de résistance thermique de contact
- Condition isolante

## **II-8-6-9 : Connecteurs**

- Boulons, ressorts, goupilles, appuis élastiques et paliers
- Contrôle de sécurité des connecteurs
- Connecteurs de type point de soudure et cordon de soudure

## **II-8-6-10 : Chargements et conditions aux limites**

- Prise en charge des systèmes de coordonnées cartésien, cylindrique et sphérique
- Déplacements imposés : déplacements nuls ou non nuls
- Chargements structurels
- Chargement thermique
- Importation des effets d'écoulements/thermiques
- Gestionnaire de scénarios de chargement
- Courbes de charge **[25].**

## **II-9 : Etude de conception de moteur à combustion interne sous SolidWorks**

Un mécanisme est constitué de pièces. Les pièces à assembler doivent être créées au préalable dans un fichier pièce. Chaque pièce devra être positionnée par rapport aux surfaces des pièces voisines.

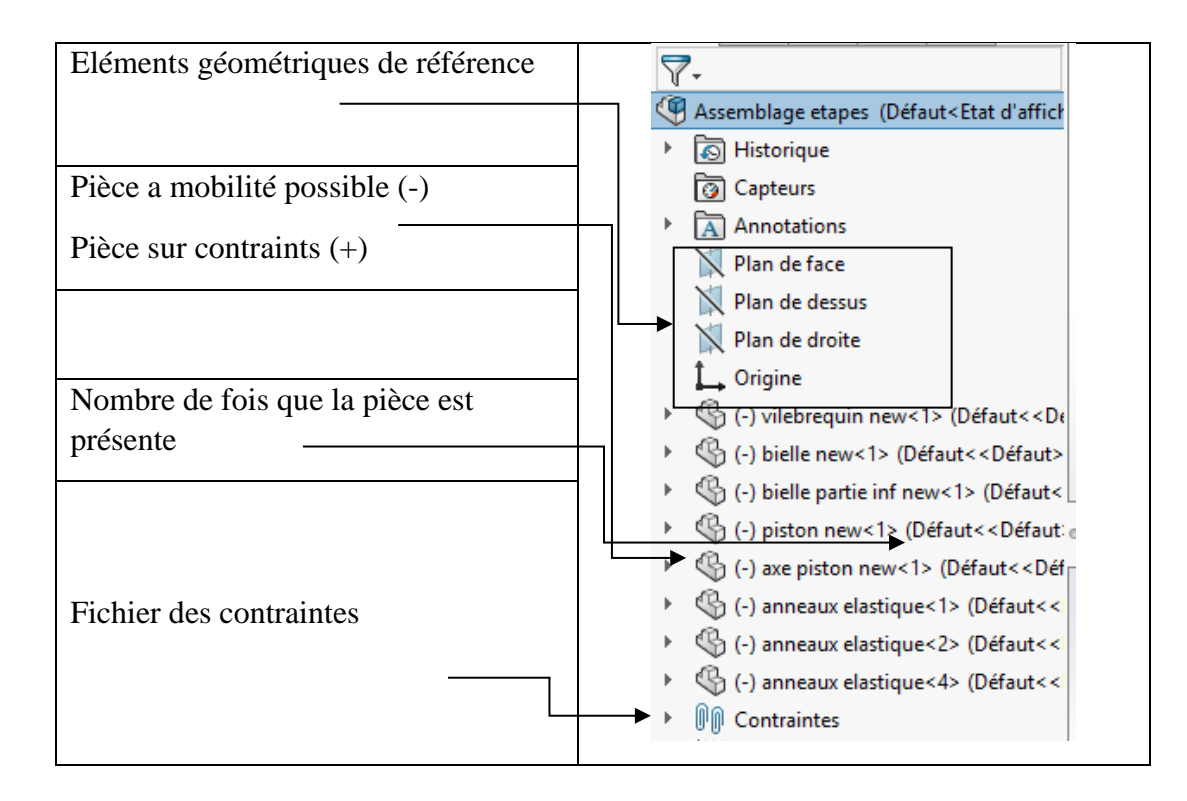

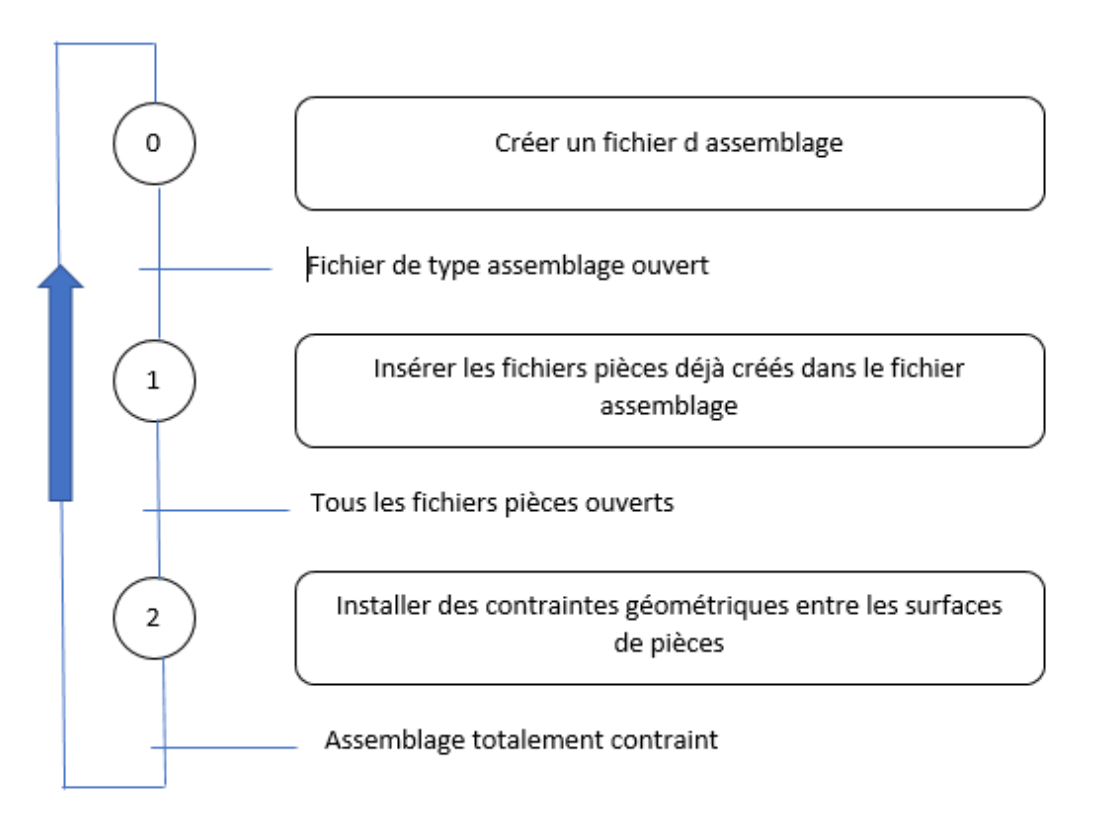

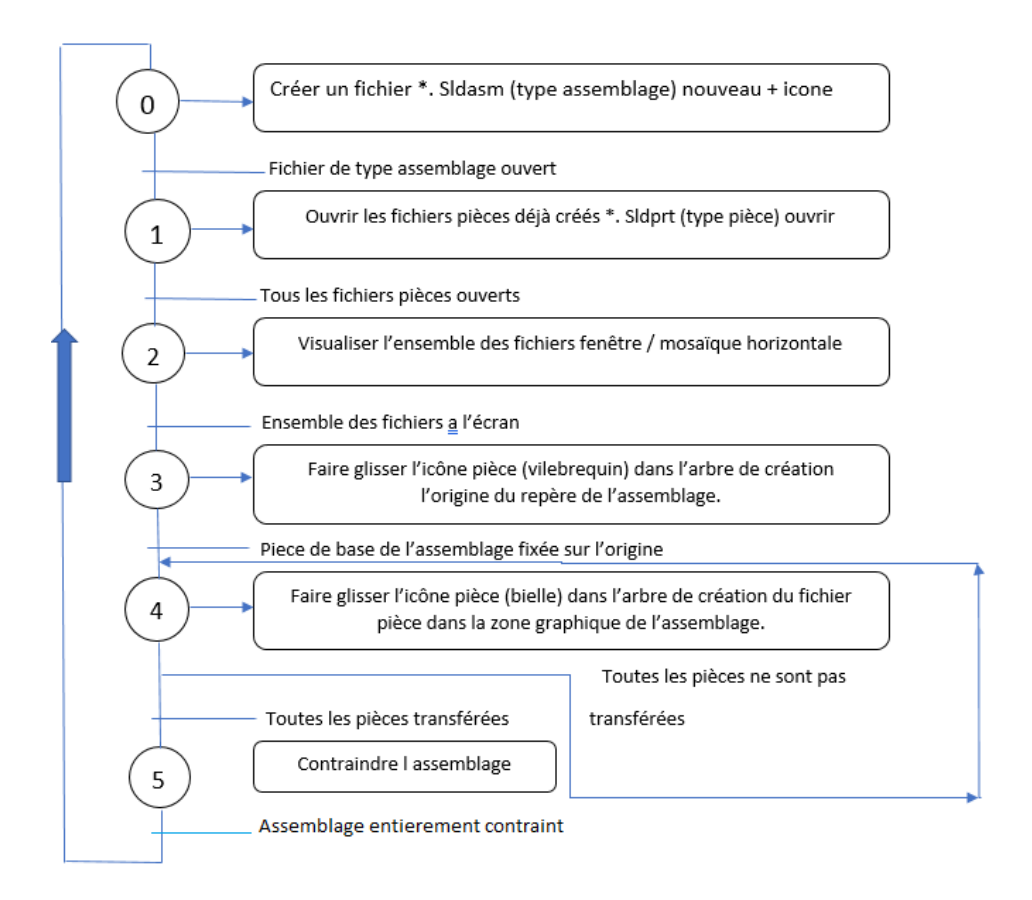

Pour l'assemblage de toute nos pièces

Tout d'abord, Commençons par placer le vilebrequin

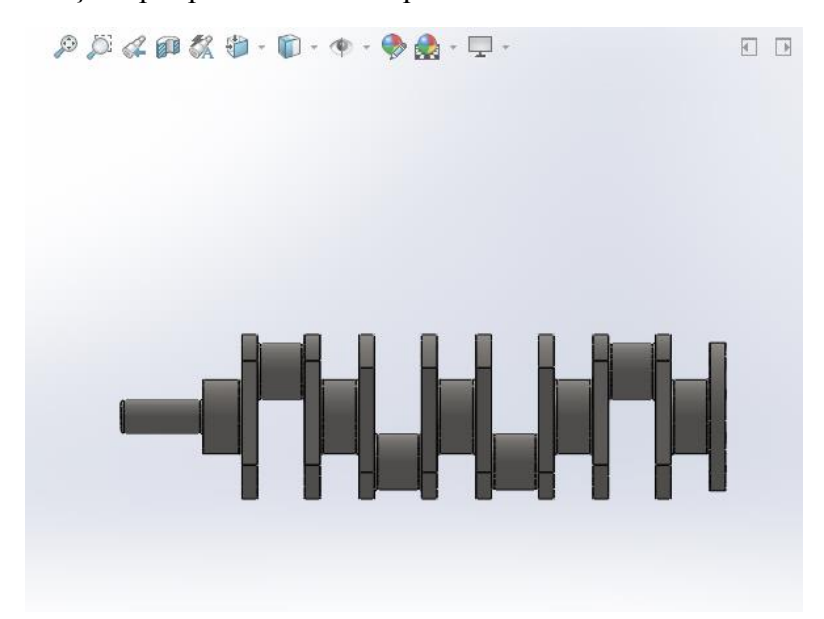

**Figure II-25 : Dessin complet de vilebrequin**

Après dessinez une esquisse comme montre ci-dessous avec les mêmes dimensions.

Appliquez une Contrainte coaxiale entre la face de vilebrequin et la ligne horizontale d'esquisse.

Maintenant, appliquez une Contrainte de coïncidence entre la face de cylindre et le point de début d'esquisse

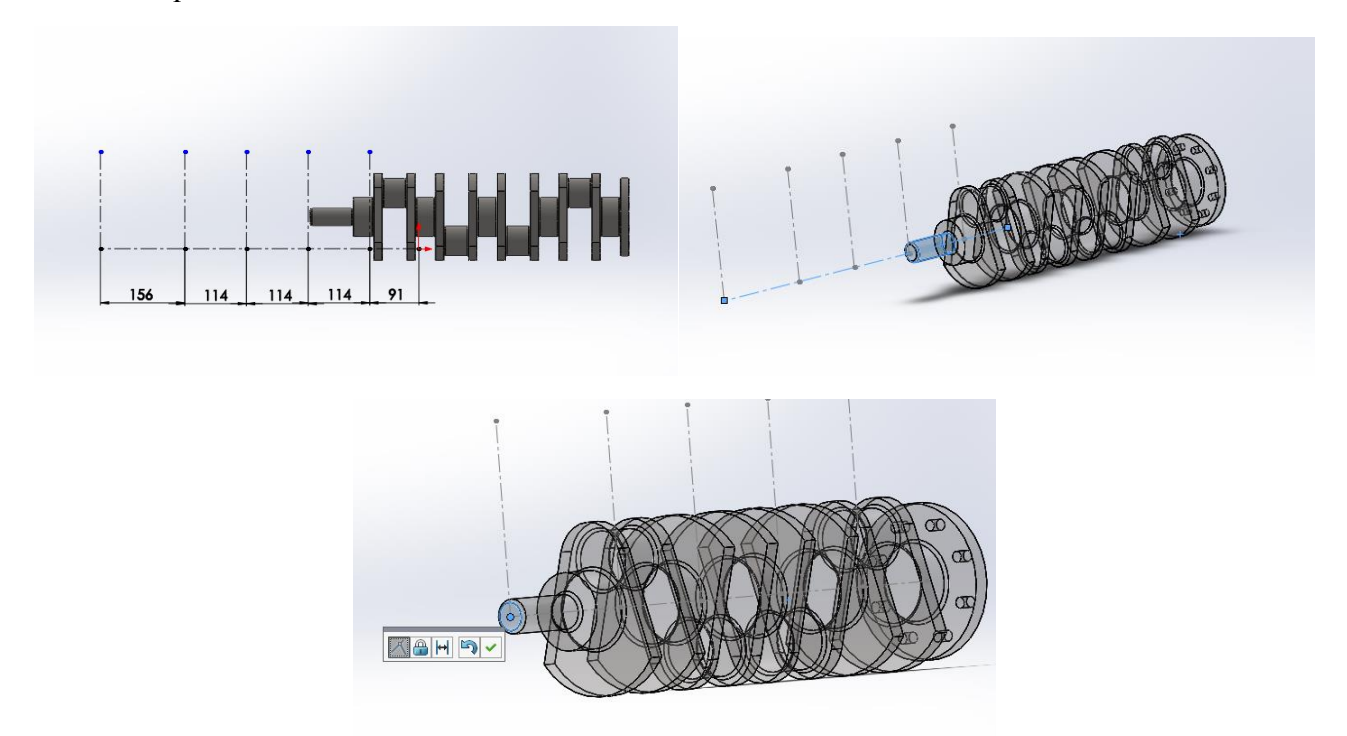

**Figure II-26 : Fixation d'axe de rotation de vilebrequin**

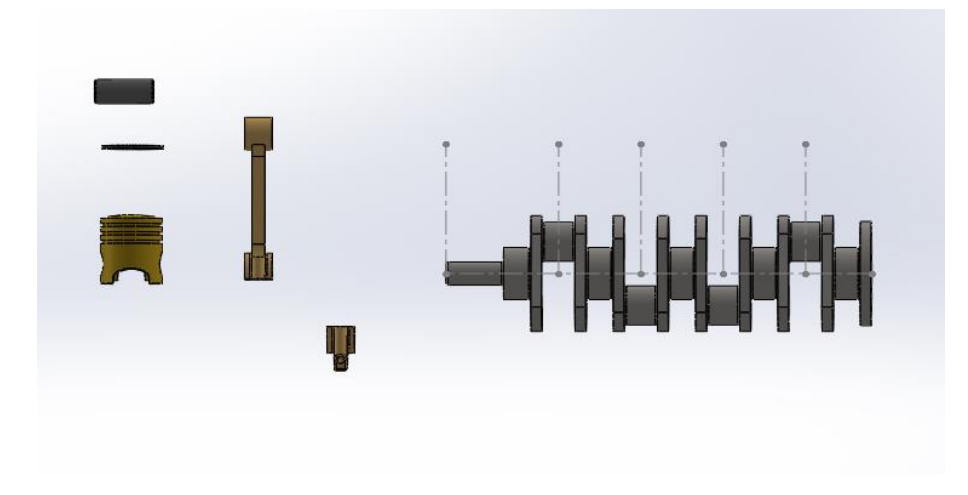

Ajoutez les autres composantes :

**Figure II-27 : Les composants du moteur** 

Maintenant, nous allons assembler notre piston. Pour contraindre le piston et l'axe, sélectionnez grâce à l'arbre de création les plans de face de ces pièces. Appliquez-leur une contrainte de coïncidence

Faites correspondre les trous avec une contrainte coaxiale

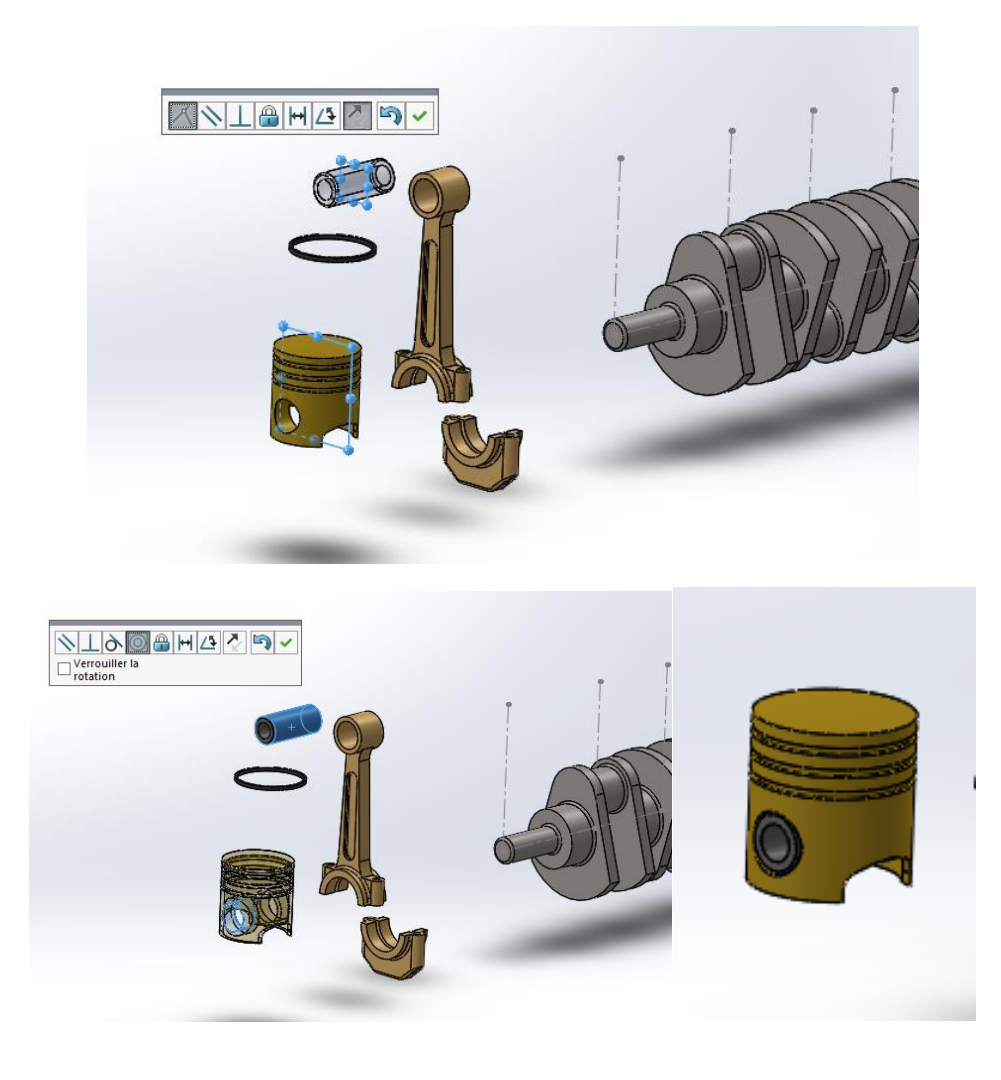

**Figure II-28 : Assemblage de le piston /axe**

Faites la même chose avec la bielle et le piston à l'aide de la Contrainte de coïncidence entre le plan des faces des pièces

Appliquez-lui la Contrainte de coaxialite

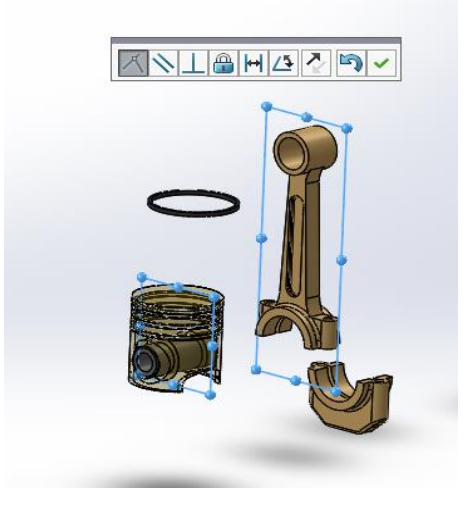

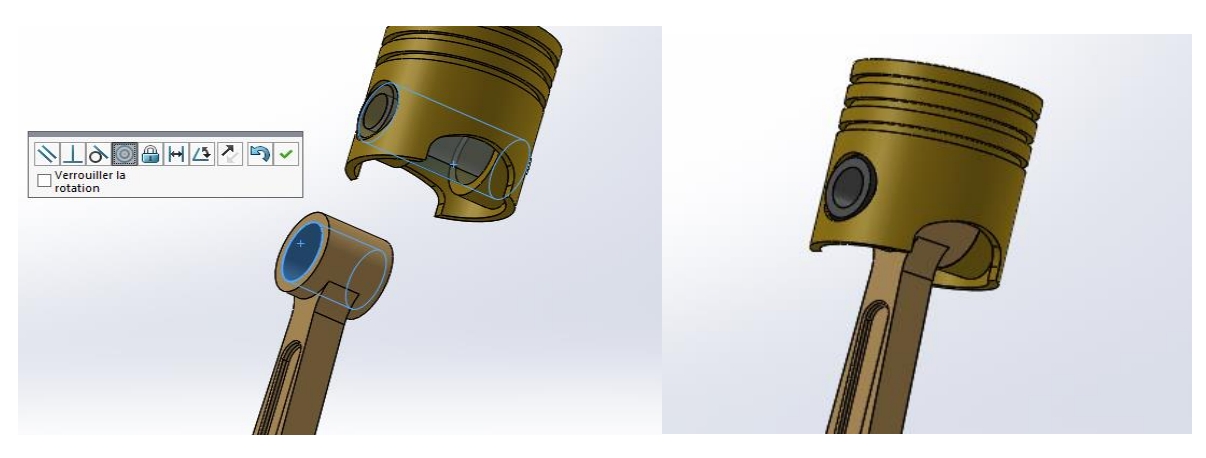

**Figure II-29 : Assemblage de la bielle avec ensemble piston/axe**

Ensuite, appliquez la Contrainte de coaxialite entre les trous comme montre ci-dessous

Faites Coïncidez les deux faces suivantes

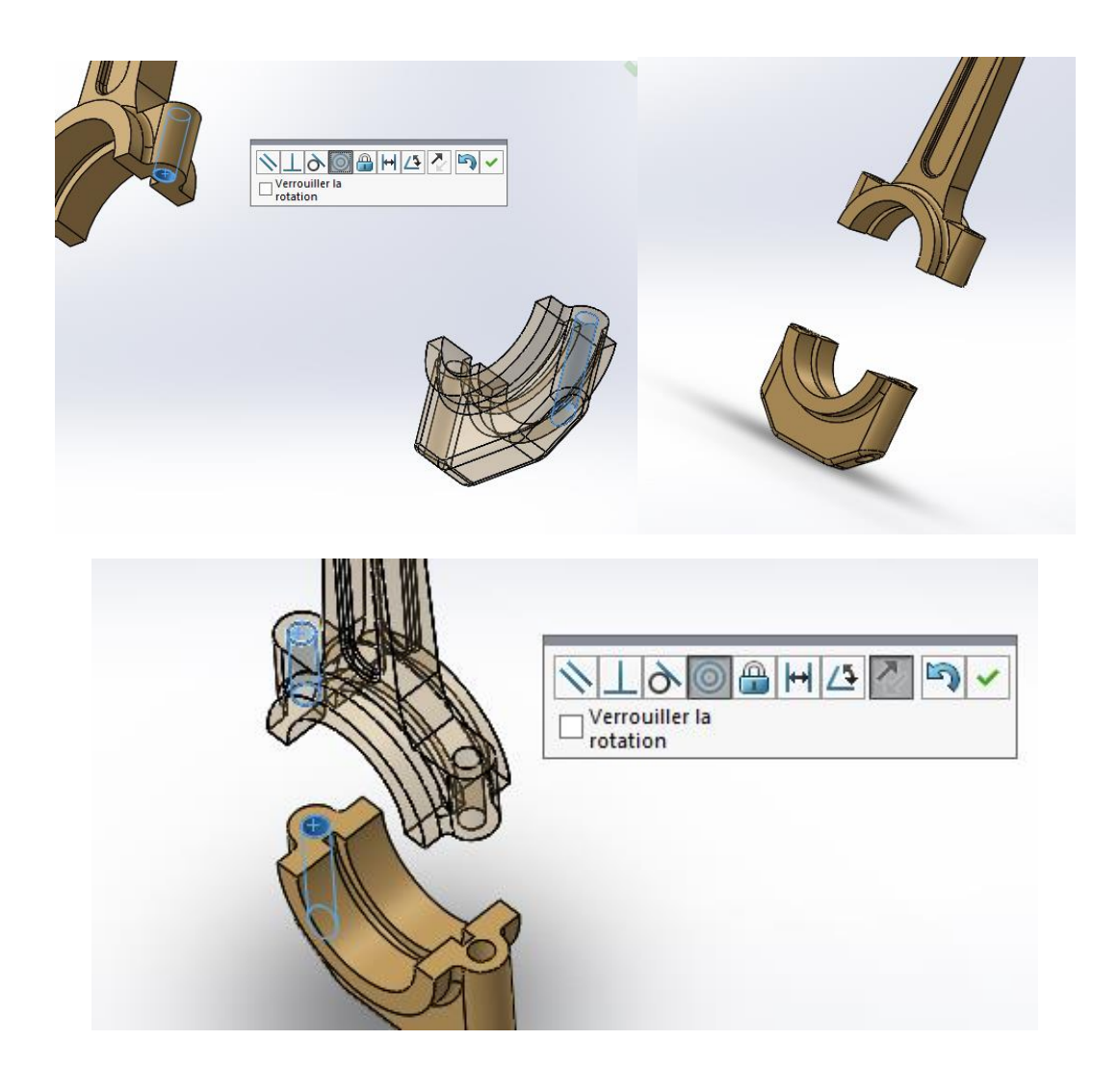

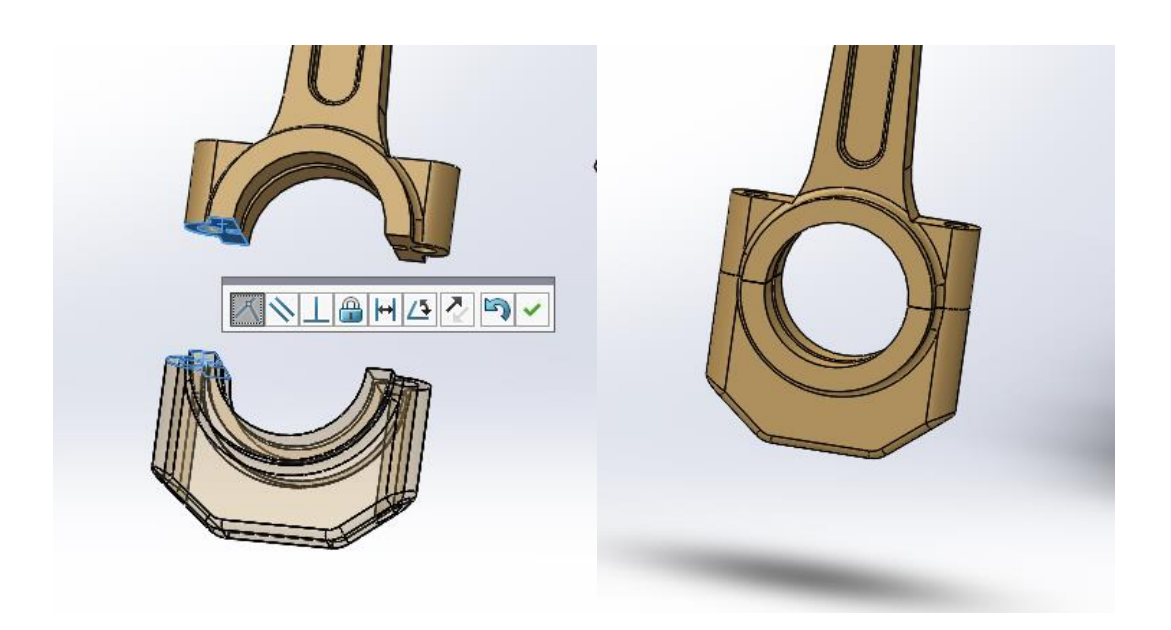

**Figure II-30 : Montage de la partie inferieur de bielle avec ensemble précèdent** 

Et concernant l'anneau élastique, appliquez la Contrainte de coaxialite

Collez les deux faces

Faites copier l'anneau avec les contraintes

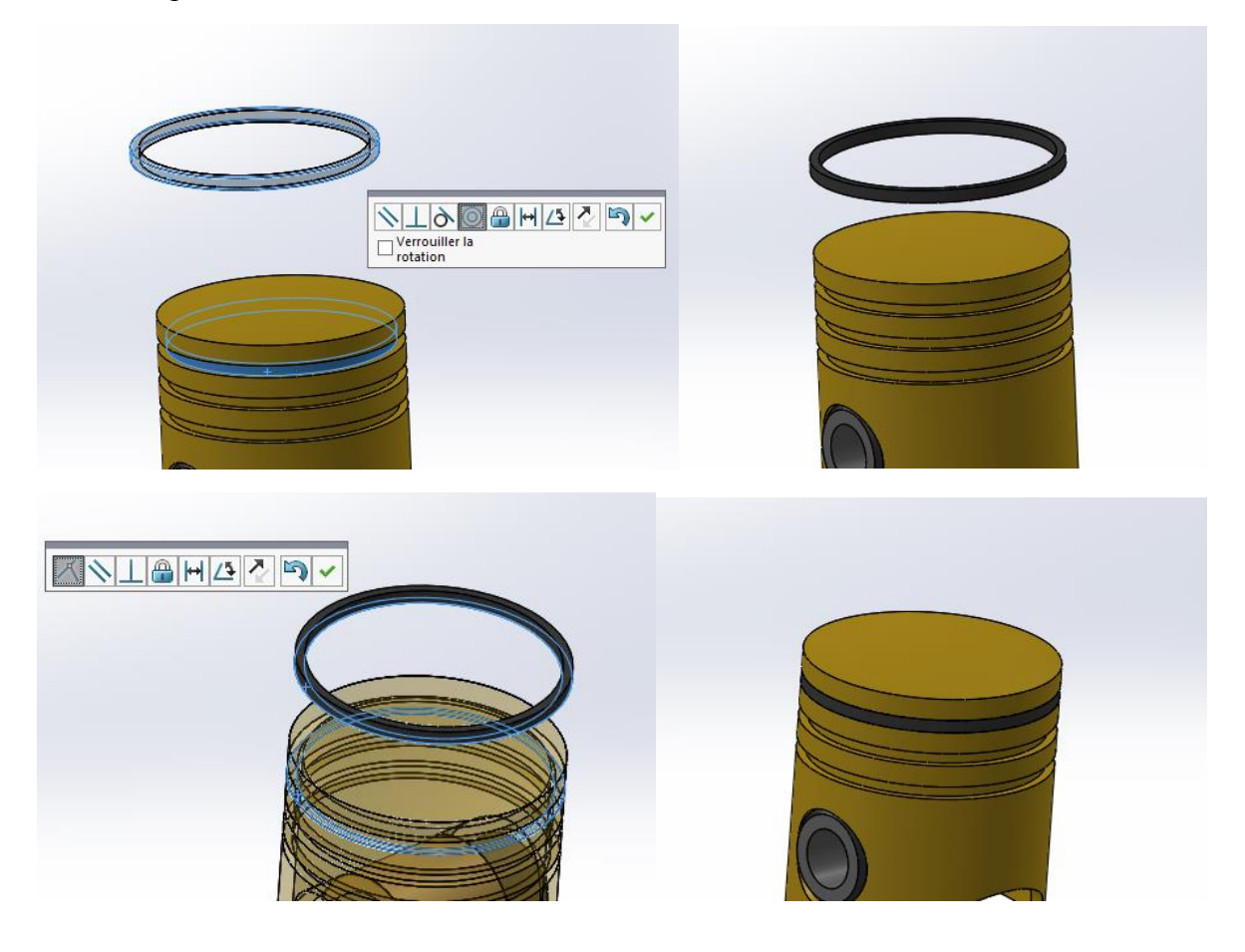

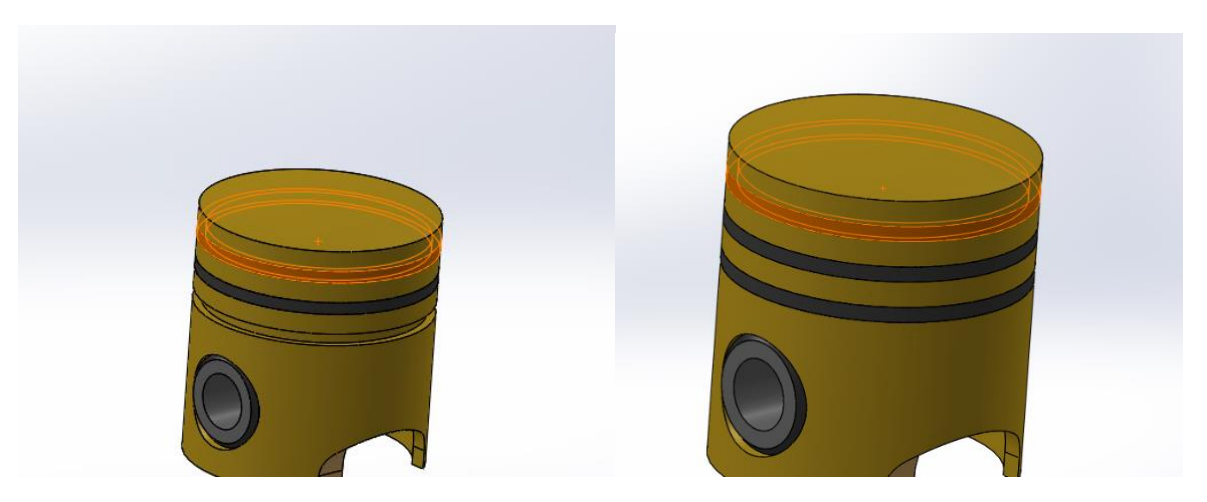

**Figure II-31 : L'emplacement des anneaux élastique** 

Pour placer l'ensemble bielle /piston dans le vilebrequin choisissez la commande contrainte avancées (glissière) et sélectionnez les faces comme montre ci-dessous.

Appliquez la Contrainte de coaxialite sur le cylindre de vilebrequin et la face cylindrique de la bielle

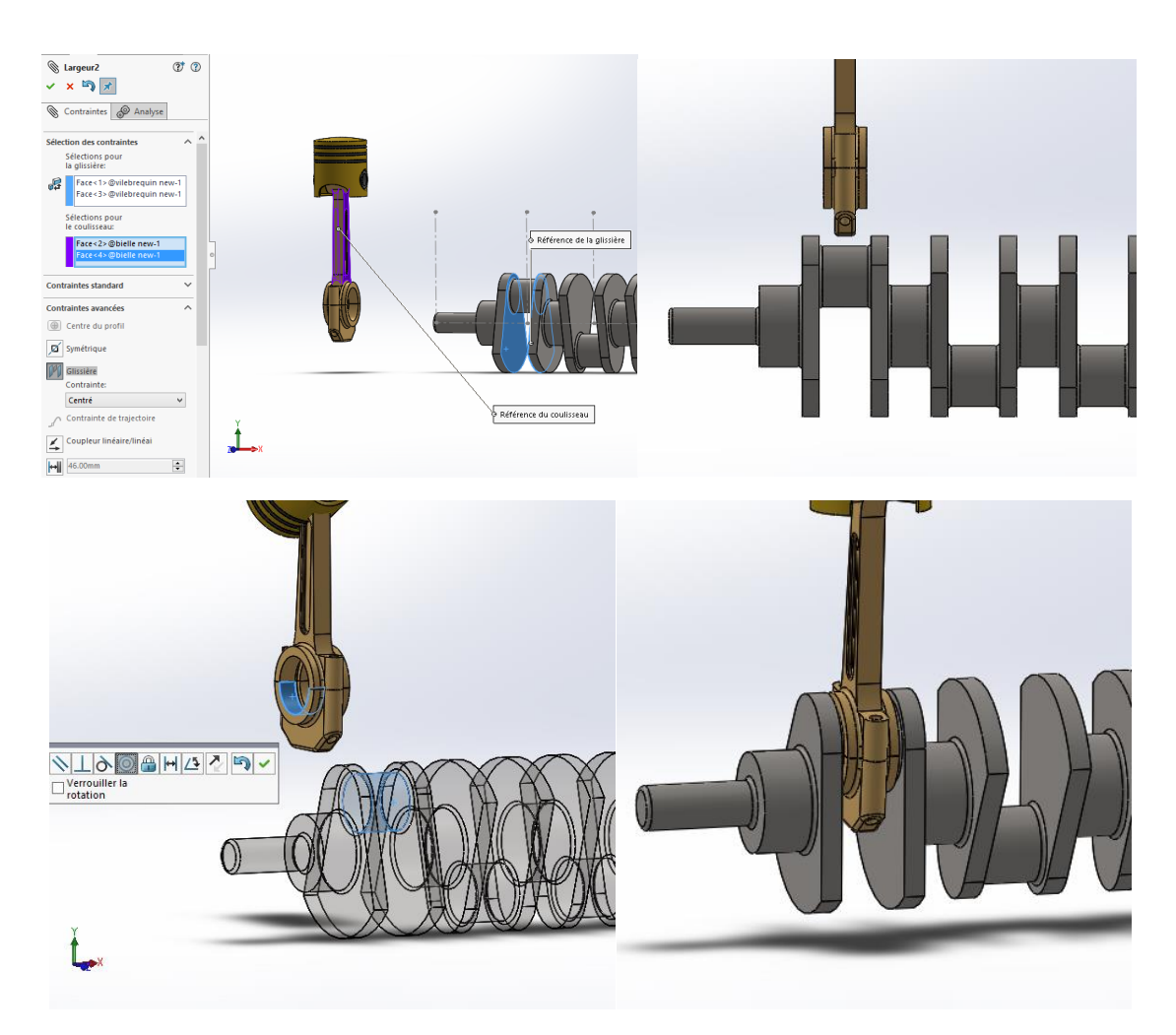

**Figure II-32 : Montage d'ensemble bielle/piston avec le vilebrequin** 

Ensuite, mettre une relation entre le piston et la ligne d'esquisse avec la contrainte de coaxialite.

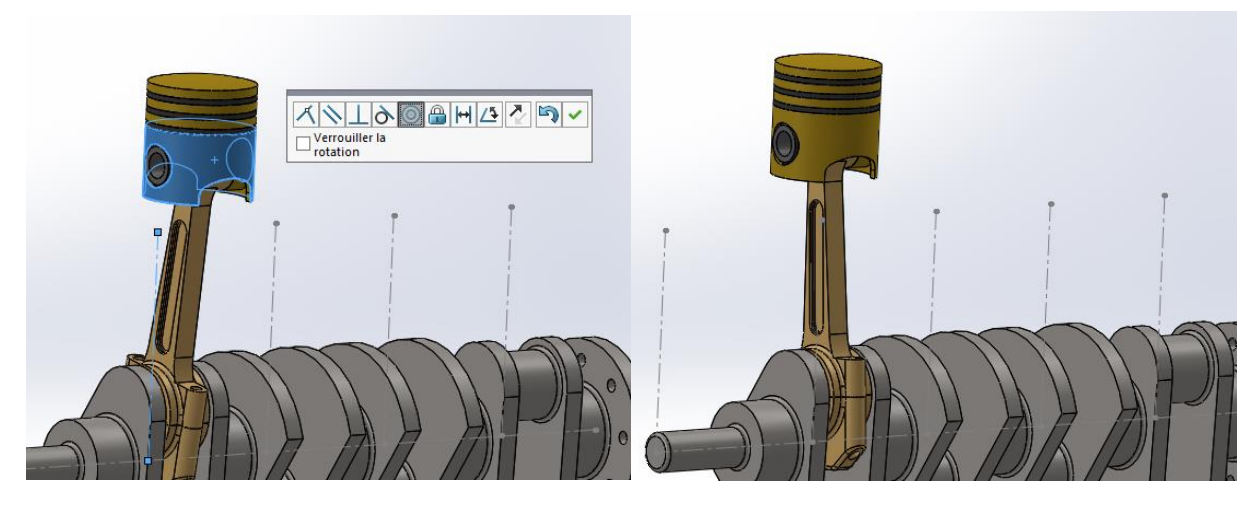

**Figure II-33 : Position de piston par rapport à l'axe d'esquisse**

Faites copier l'ensemble avec les contraintes :

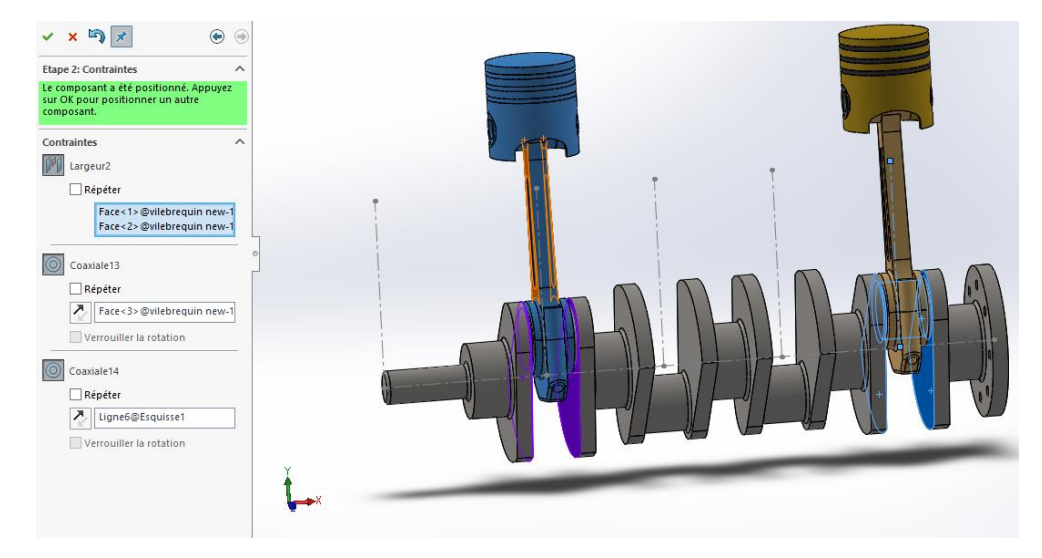

**Figure II-34 : l'emplacement d'ensemble bielle/piston dans le vilebrequin** 

Faites la même chose avec les autres pour avoir un ensemble comme ça

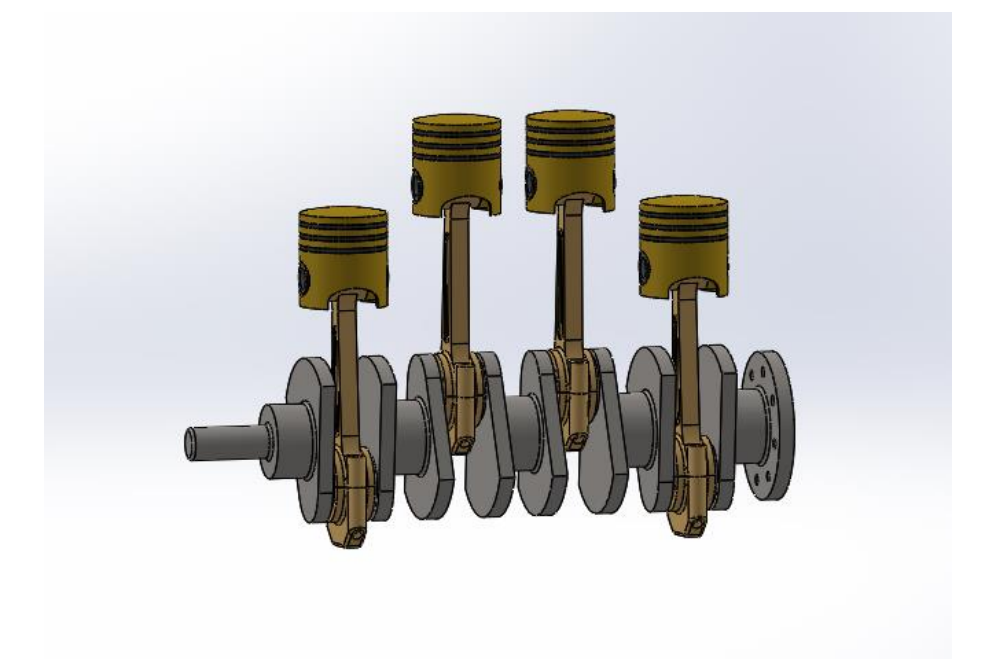

**Figure II-35 : Moteur complet (l'ensemble final)**

## **II-10 : Conclusion**

La conception assistée par ordinateur des principaux éléments d'un moteur à combustion interne à quatre cylindres en ligne, nous a donnée l'opportunité de faire la simulation du fonctionnement de ce type de machine. Le fichier de conception sera utilisé dans l'étude cinématique et dynamique qui fera l'objet du chapitre prochain.

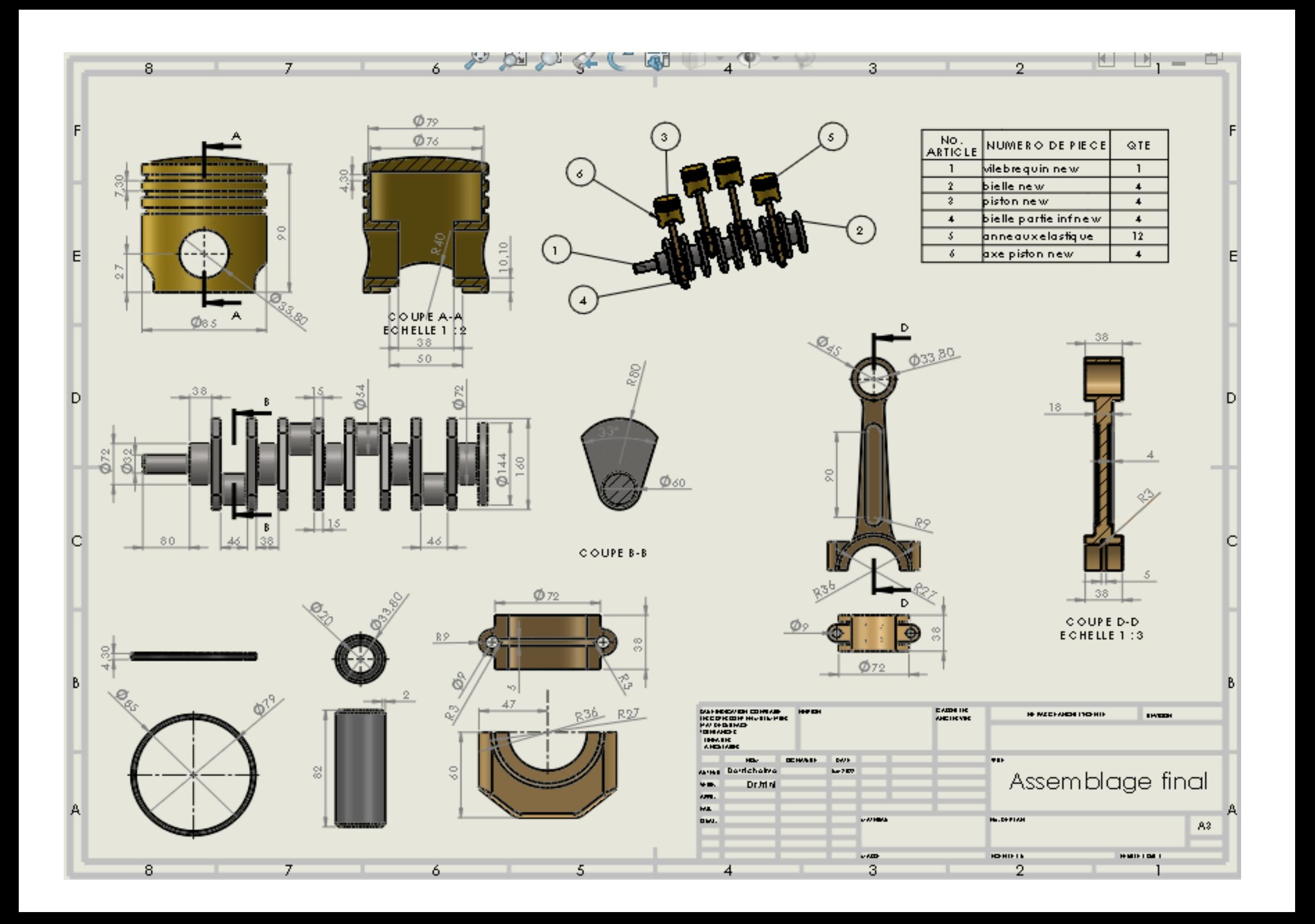

#### **CHAPITRE III**

# **Etude cinématique et dynamique du système bielle manivelle sous SolidWorks Simulation**

#### **III-1 : Introduction**

Le système bielle-manivelle est un système plan de solides articulés. Il permet de transformer, par l'intermédiaire d'une bielle, le mouvement de rotation continu d'une manivelle (également appelée vilebrequin) en mouvement de translation alternatif du coulisseau (à vitesse non constante).

On qualifie respectivement pour une bielle de "tête" et de "pied" les parties de cette bielle en liaison avec la manivelle d'une part et avec le coulisseau (qui est souvent un piston) d'autre part.

Parmi les nombreux mécanismes utilisant le principe cinématique de l'association biellemanivelle, on trouve :

- les moteurs à combustion interne pour lesquels la translation du piston due à la combustion du carburant est transformée en rotation du vilebrequin,

- les compresseurs et les pompes au sein desquels le mouvement de rotation du moteur est transformé en mouvement de translation du ou des pistons qui vont comprimer le fluide **[11].**

#### **III-2 : Etude cinématique du système bielle manivelle**

Afin d'exploiter les performances de SolidWorks Simulation (logiciel de CAO que le département vient d'acquérir) nous avons pris le système bielle manivelle comme mécanisme plan pour lequel nous avons réalisé une étude cinématique et dynamique.

Les caractéristiques cinématiques et géométriques du système sont données par le tableau suivant :

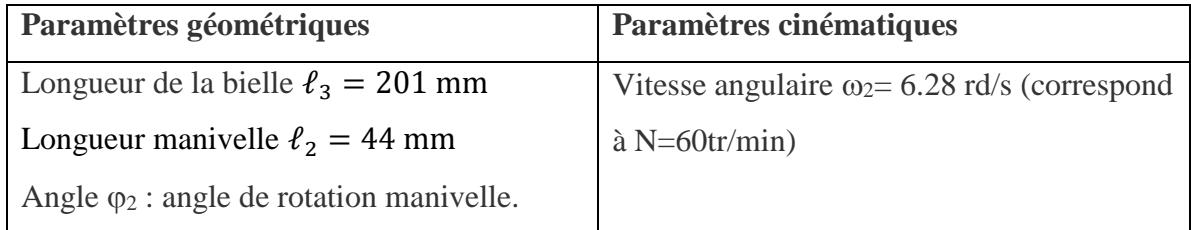

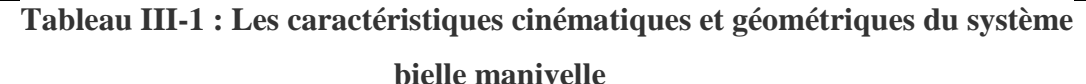
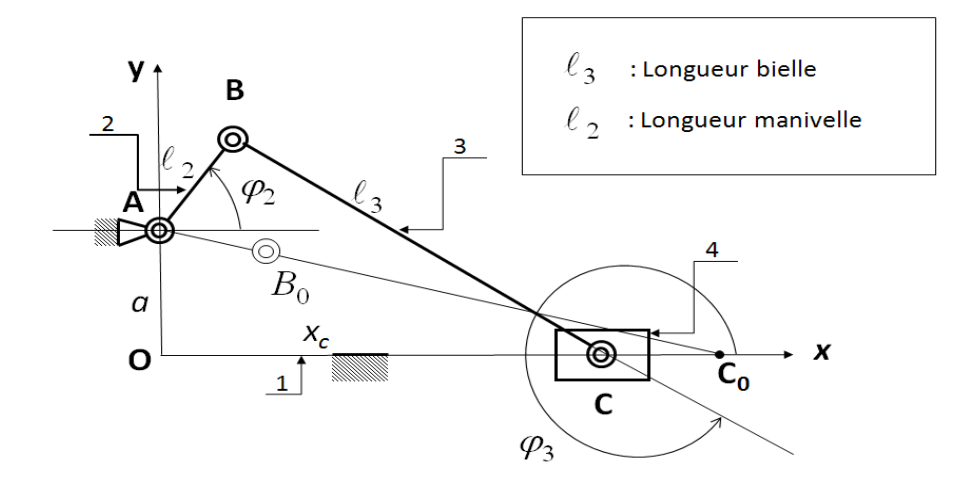

**Figure III-1 : Schéma du mécanisme à coulisseau et manivelle dans lequel l'axe de guidage ne passe pas par l'axe de rotation de la manivelle (cas général).**

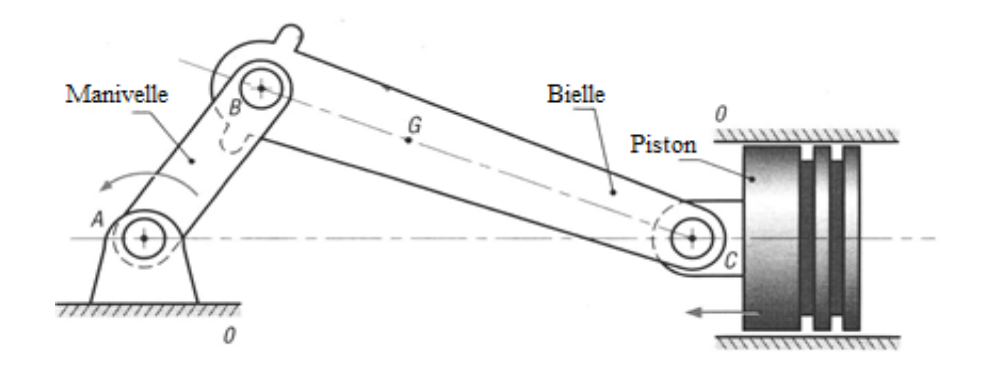

**Figure III-2 : Système bielle manivelle (cas où a=0)**

**III-2-1 : Positions instantanées des éléments en mouvement**

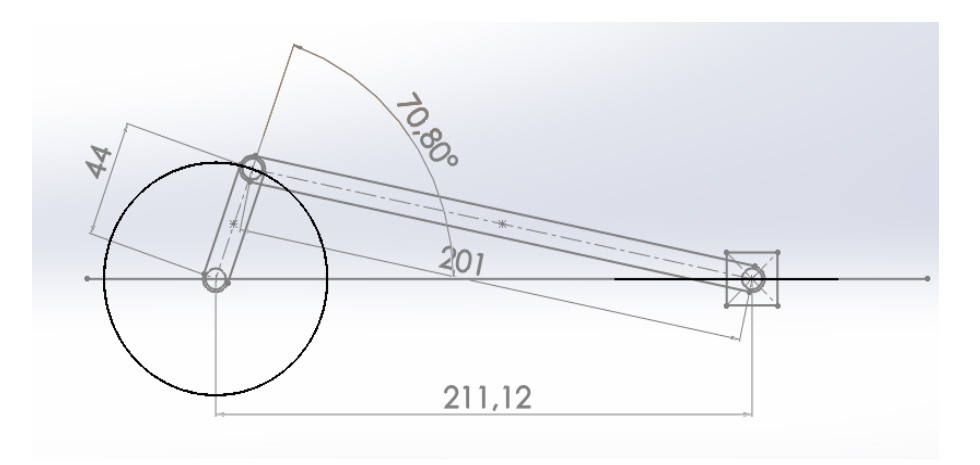

**Figure III-3 : Positions instantanées des éléments du système bielle manivelle ainsi que ses dimensions**

La représentation schématique du système bielle manivelle est donnée par la figure III-3 sur laquelle on trouve également la trajectoire (circulaire) du centre de liaison pivot (bielle/manivelle) ainsi que la trajectoire du centre de liaison (bielle/piston).

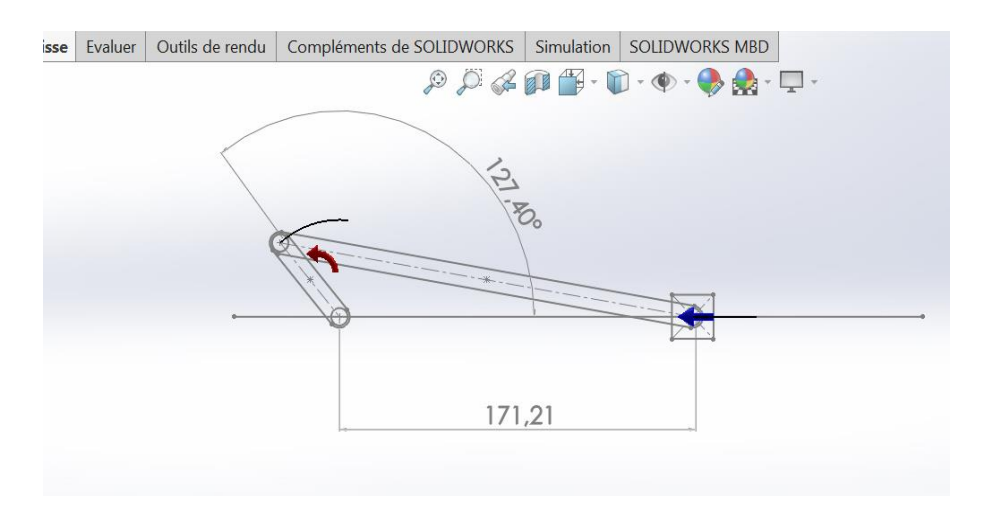

**(a) Début du mouvement** 

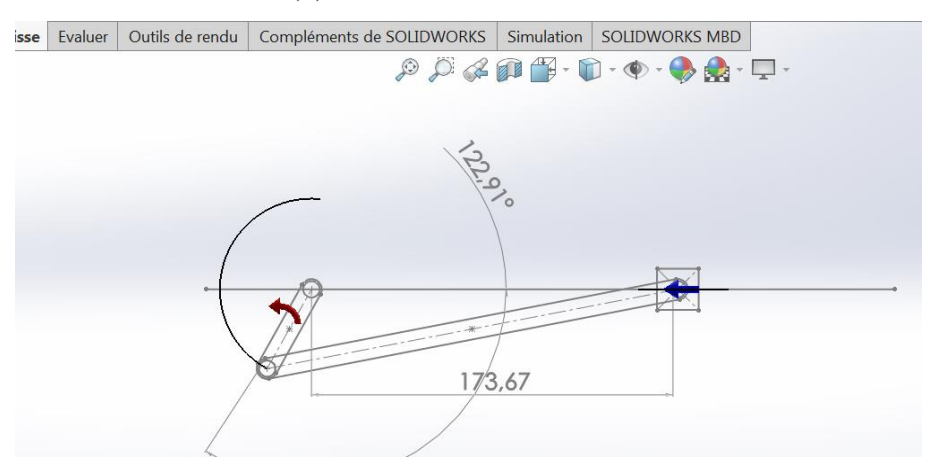

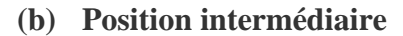

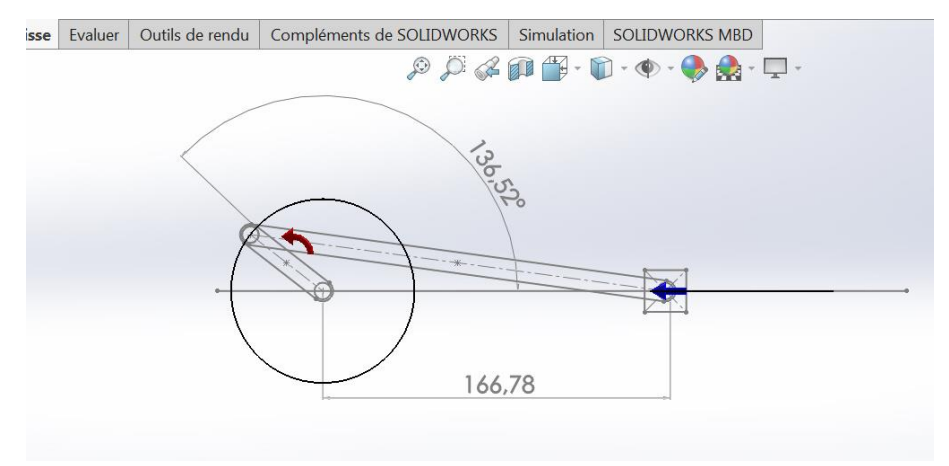

**(c) : Après un tour complet**

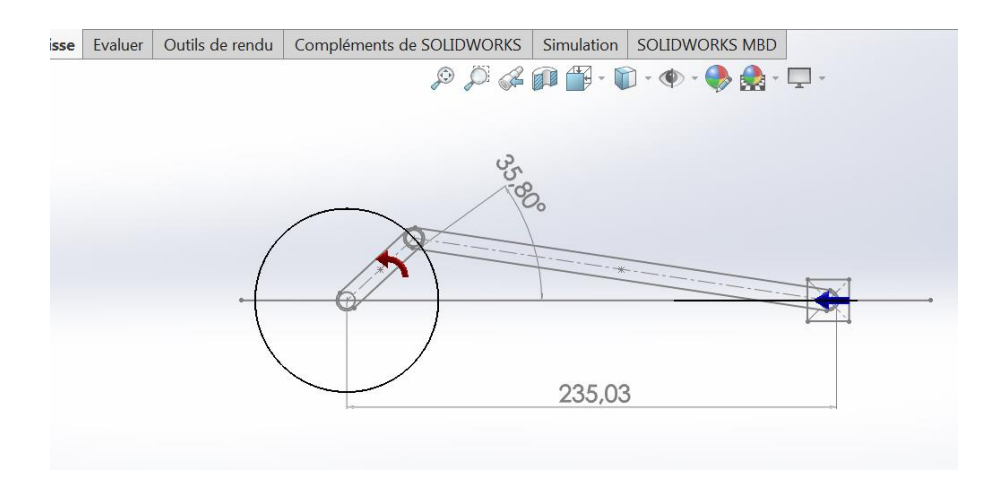

**(d) : Mouvement sinusoïdal Figure III-4 : Positions instantanées du système bielle/manivelle**

Les figures III-4 (a), (b), (c) et (d) représentent respectivement les positions instantanées du mouvement circulaire de l'élément moteur (manivelle) et qui correspond bien à un cercle de rayon R égale à la longueur  $\ell_2$  (=44 mm) de la manivelle.

Sur les mêmes figures nous observons également le tracé de la trajectoire du piston qui correspond à un déplacement linéaire de va et vient entre deux position extrêmes (point mort haut et le point mort bas.

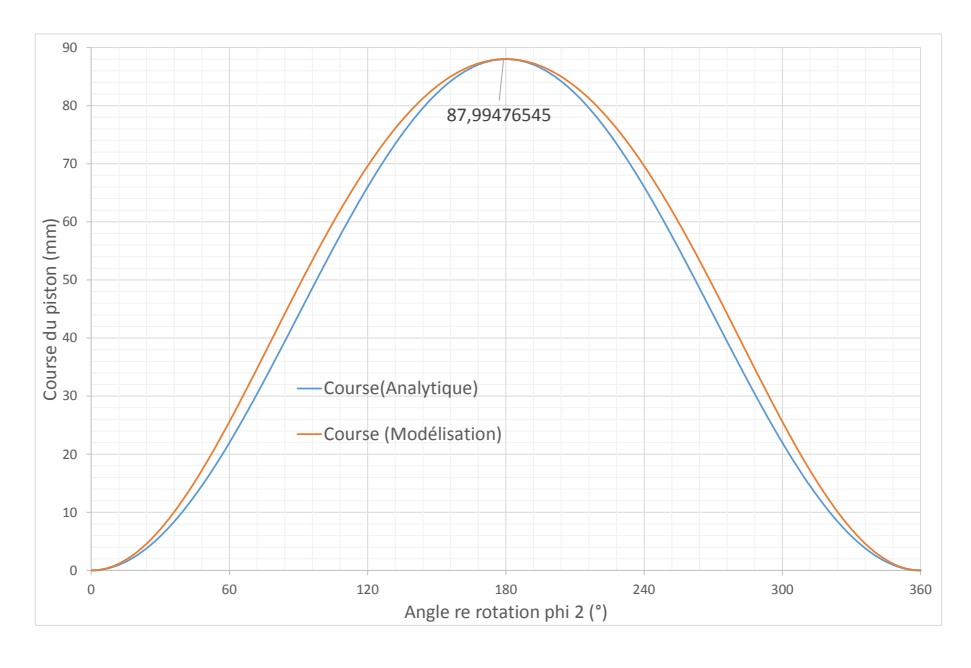

**III-2-2 : Trajectoire du coulisseau (piston)**

**Figure III-5 : Course du piston pour un tour complet du vilebrequin** 

La solution analytique de l'équation donnant la position instantanée du piston (course du piston) et qui correspond à la différence entre les positions extrêmes du piston et qui est théoriquement égale à deux fois la longueur de la manivelle soit exactement égale à 88 mm.

La valeur trouvée par le biais de SolidWorks Motion est de 87.99476545 mm (figure III-5) soit une erreur relative négligeable de l'ordre de 6.5 10-3 %.

Nous constatons également un léger décalage de la courbe de la trajectoire qui est dû essentiellement au rapport dimensionnel de la manivelle sur la bielle. Cette différence disparait au fur et à mesure que le rapport entre ces éléments augmente  $((\ell_2/\ell_3)\geq 3)$ .

Ainsi, la solution trouvée par SolidWorks est sensiblement identique à la solution analytique (exacte).

#### **III-2-3 : Vitesse du coulisseau (piston)**

Dans un système bielle-manivelle, à une vitesse constante de la manivelle correspond une vitesse de forme sinusoïdale du déplacement et de la vitesse.

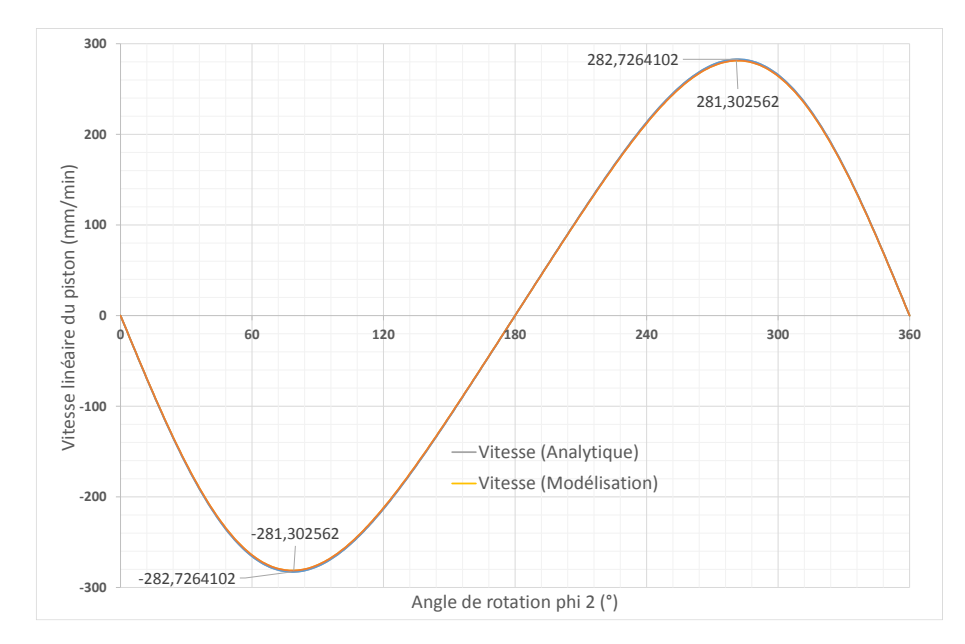

### **Figure III-6 : Vitesse linéaire du piston pour un tour complet du vilebrequin**

La figure III-6 représente la variation de la vitesse linéaire du piston pour un tour complet de la manivelle de forme sinusoïdale et dont les valeurs extrêmes (solution analytique) sont respectivement -282,7264104 mm/min à 90° et +282,7264104 mm/min à 270° du vilebrequin.

Les vitesses données par SolidWorks Motion (Simulation) sont  $\pm 281,302562$  mm/min à 90° et 270° du vilebrequin soit une erreur relative de l'ordre de 0.5%.

On observe également sur les graphes qu'à chacun des "points morts" haut et bas la vitesse est nulle.

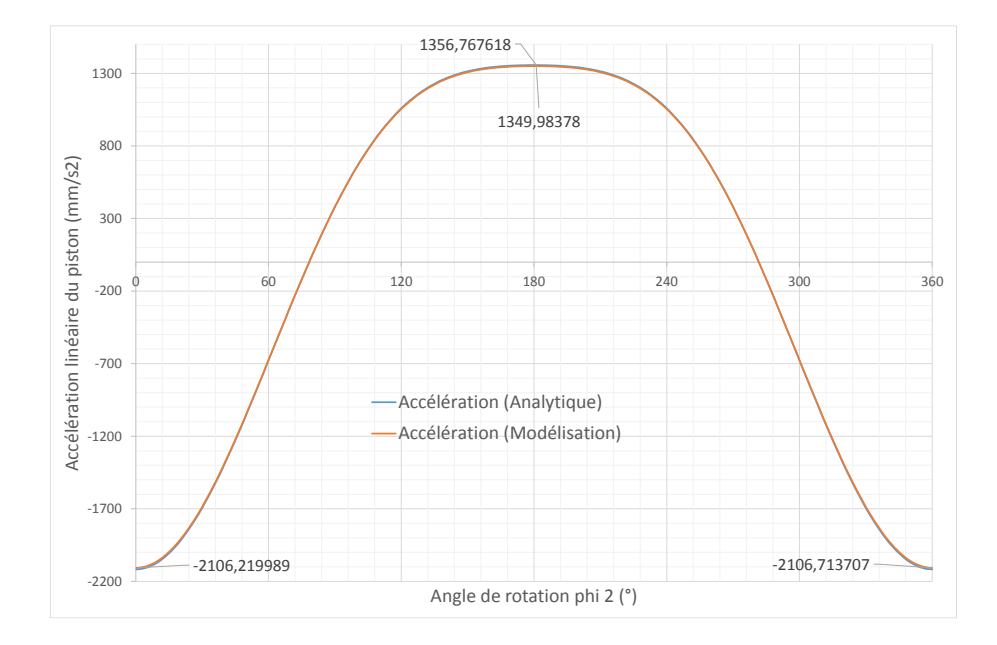

#### **III-2-4 : Accélération du coulisseau (piston)**

**Figure III-7 : Accélération linéaire du piston pour un tour complet du vilebrequin**

L'expression de l'accélération d'un point du coulisseau (piston) est trop complexe pour pouvoir être exploitée ici mais les effets d'inertie qu'elle engendre sont très importants et limitent la vitesse de rotation de la manivelle.

L'erreur relative enregistrée dans le calcul de l'accélération linéaire du piston, au début et à la fin de la course, est de l'ordre de 0.02% par contre celle trouvée au milieu (à 180°) est de 0,5% qui vaut pratiquement 25 fois la première erreur.

Ce type de calcul confirme encore les difficultés trouvées dans la détermination des accélérations lors de la transformation de mouvement (rotation en translation).

### **III-2-5 : Positions des centres de gravité de la bielle et de la manivelle**

L'allure des courbes des trajectoires des deux centres de gravité celui de la bielle ainsi que de la manivelle est sinusoïdale, ce qui correspond bien à la solution analytique.

Cela confirme bien la fiabilité de SolidWorks Motion dans l'étude de la simulation des systèmes mécaniques.

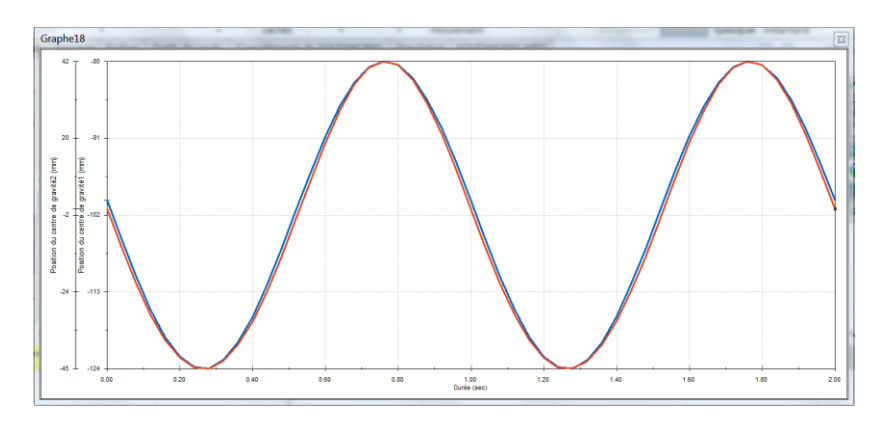

**Figure III-8 : Position des centres de gravité de la bielle et la manivelle**

La figure III-8 nous donne une idée sur la capacité de SolidWorks à associer plusieurs résultats dans le même graphique.

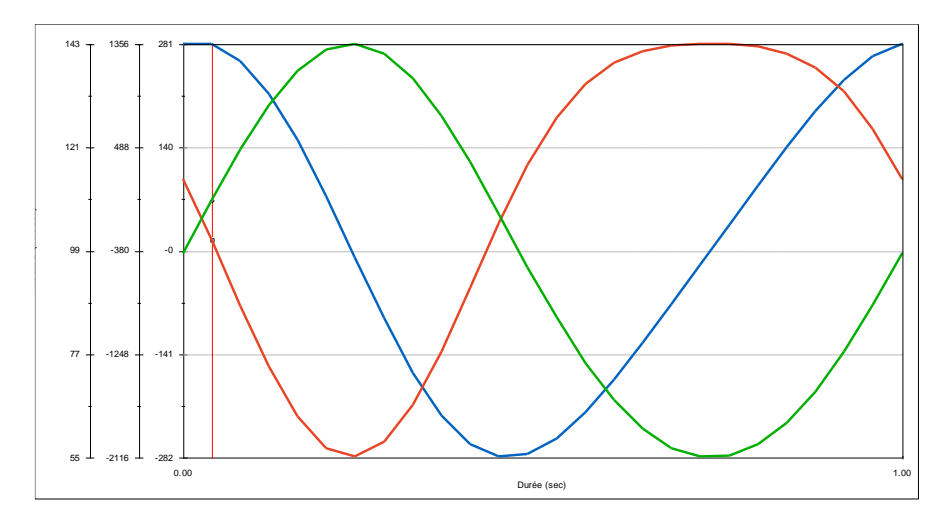

**Figure III-9 : Association des trois courbes de l'étude cinématique du système bielle manivelle**

La figure III-9 montre clairement la flexibilité de SolidWorks Simulation dans la représentation graphique des résultats ; puisqu'il est possible d'associer plusieurs courbes, pour des fins comparatives, dans une même représentation ; ce qui rend l'interprétation plus aisée.

#### **III-3 : Etude dynamique du système bielle manivelle**

Le système bielle-manivelle représente sans doute la plus importante innovation du XV<sup>e</sup> siècle. La pensée technique allemande de cette époque nous a légué un manuscrit anonyme, daté des environs de 1430, dit "Anonyme de la guerre hussite" **[19].**

Le système de bielle-manivelle désigne un système mécanique doté de deux pièces mécaniques qui sont la bielle et la manivelle. Ainsi, il permet de convertir le mouvement linéaire de la bielle en une rotation continue avec la manivelle et vice versa.

Le système bielle-manivelle est conçu pour être robuste afin de résister aux différentes forces qu'il subit. La pièce maitresse composant ce système est la bielle, c'est une pièce mécanique reliant deux articulations d'axes mobiles et permettant la transmission d'une force, elle est conçue en acier, et se compose en trois parties :

La tête de bielle : elle va tourner sur le maneton du vilebrequin ;

Le corps de la bielle : il est très résistant et peut supporter de fortes compressions ;

**Le pied de bielle** : il est en lien direct avec l'axe du piston à travers une bague.

Depuis son invention, la bielle fut l'objet de nombreuses études de recherche en raison de son rôle dans les systèmes mécaniques qui consiste en la transformation d'un mouvement rectiligne de translation en un mouvement de rotation tout en supportant des sollicitations en traction et compression sévères. Dans cette partie d'étude, on va s'intéresser spécialement, à l'étude du comportement mécanique de la bielle sous différentes sollicitations au moyen d'un outil très performant, il s'agit de SolidWorks Simulation

#### **III-3-1 : Etude statique de la bielle**

SolidWorks simulation va nous permettre de réaliser des analyses de fatigue ; regardons ce que ce type d'analyses peut apporter à notre cas (bielle).

Une bielle travaillant en compression et flexion mais aussi en thermique et dynamique dû à la rotation du moteur et à la vibration de la route **[3].**

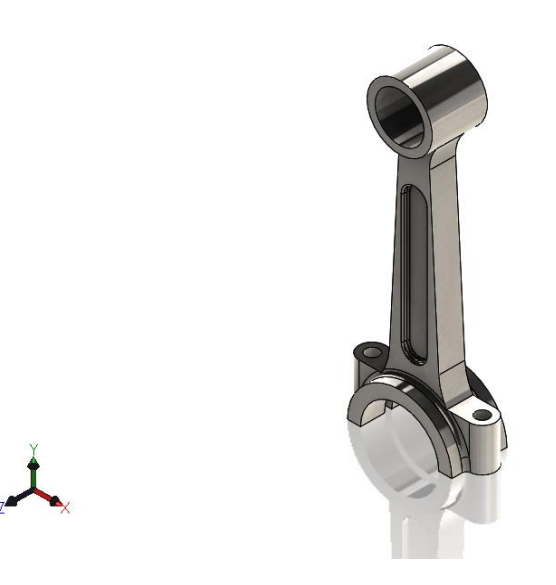

## **Figure III-10 : Dessin de la bielle sous SolidWorks**

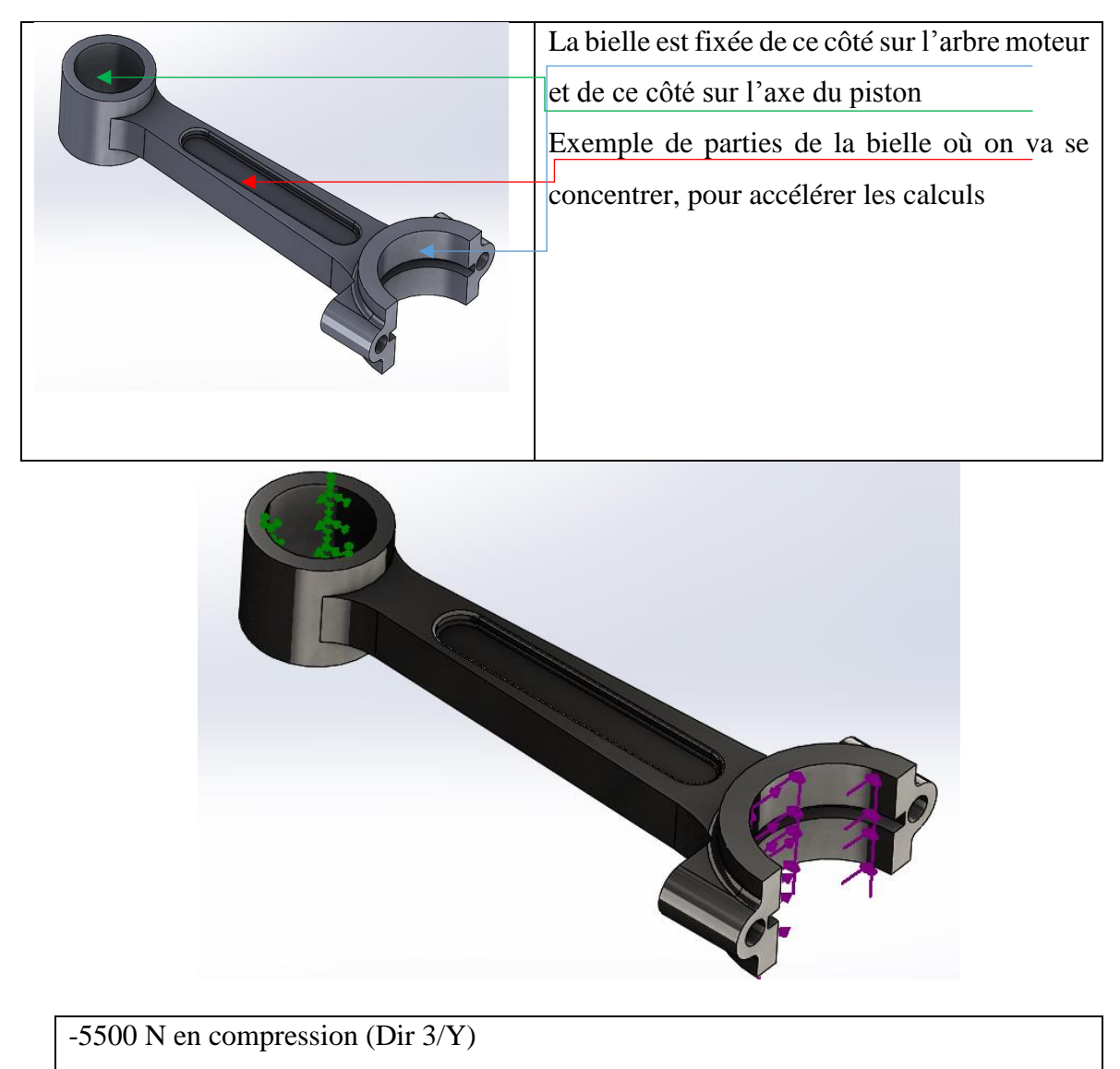

450 N en flexion (Dir 2/X)

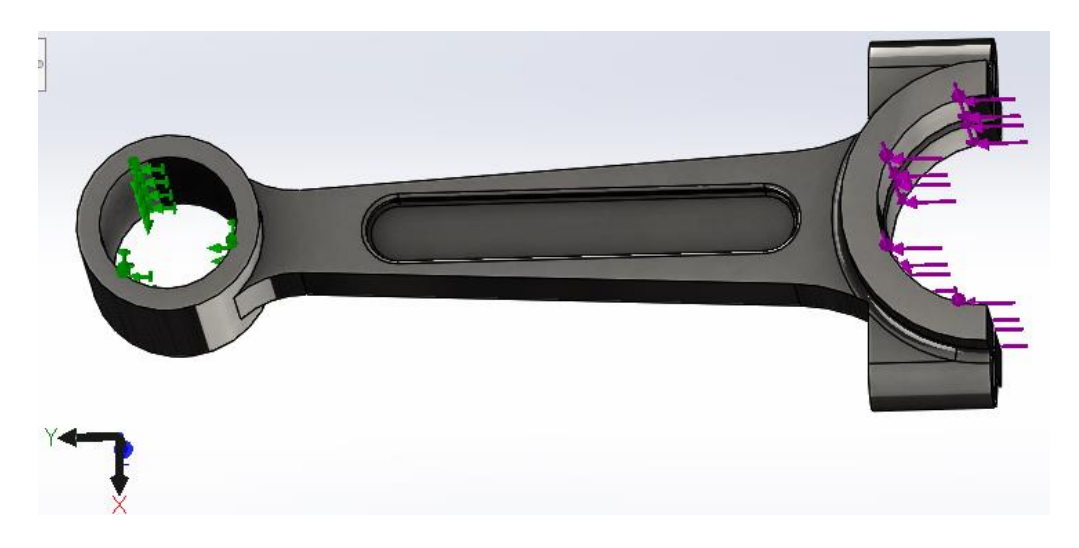

# **Figure III-11 : Géométrie fixe et chargement de la bielle sous SolidWorks Simulation**

La figure III-11 représente les parties fixe et sollicitée de la bielle pour laquelle on va lancer une étude statique.

Ainsi, nous fixons l'axe du piston et appliquons 5500 N en compression sur l'axe moteur et 450 N en flexion afin de se placer dans un cas critique.

Appliquons un maillage avec un contrôle assez fin dans les zones où nous attendons des contraintes maximales.

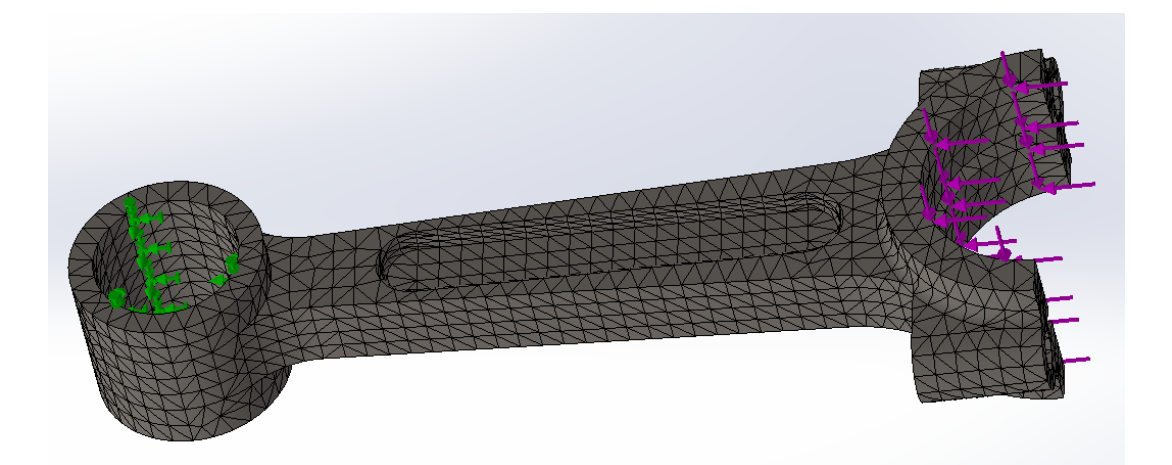

**Figure III-12 : Maillage de la bielle**

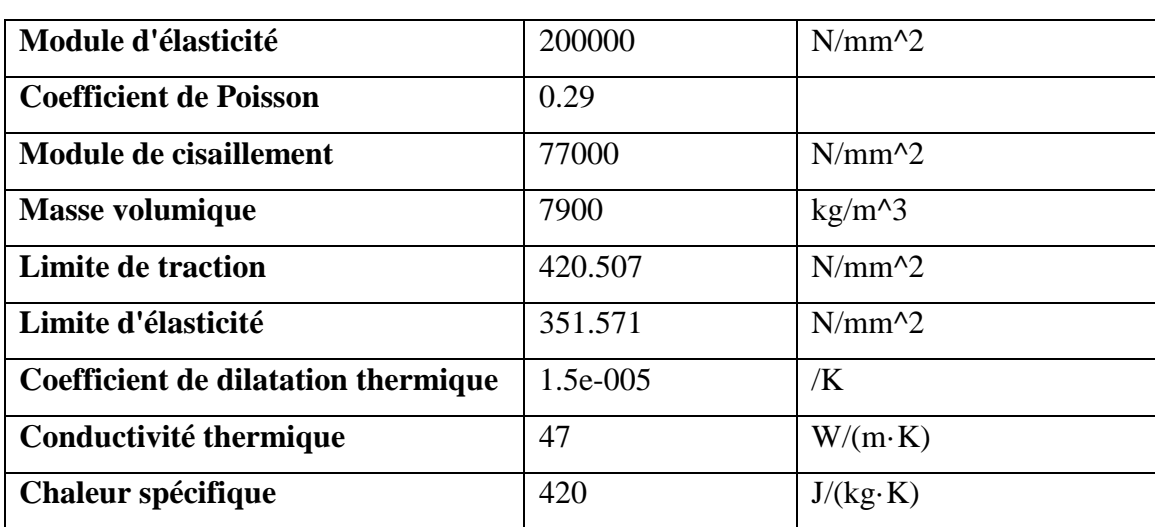

### **Propriétés du matériau de l'étude : AISI 1020**

**Tableau III-2 : Propriétés du matériau de l'étude : AISI 1020**

Regardons les résultats, nous obtenons un déplacement max 1.056 mm et une contrainte Von Mises max de 296 MPa.

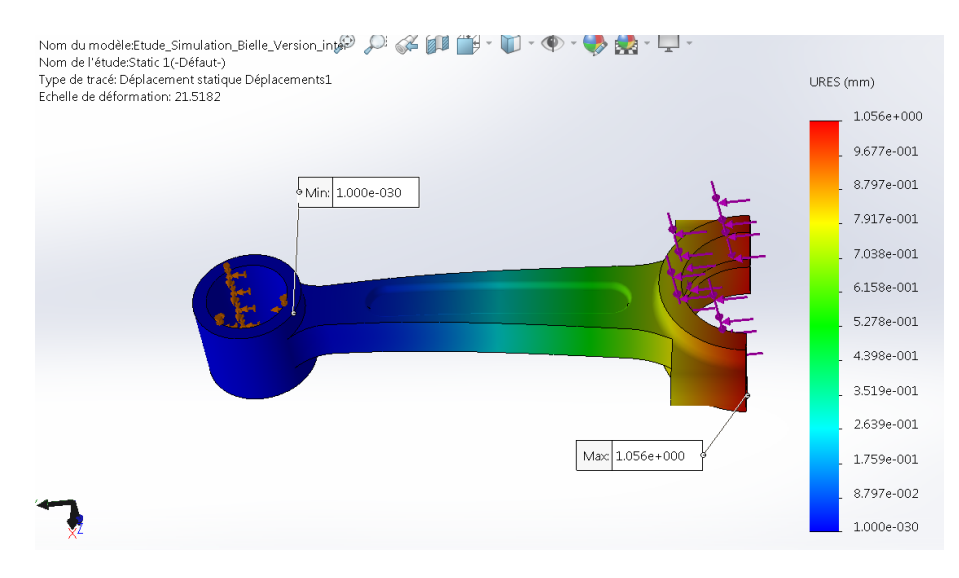

**Figure III-13 : Déplacement de la bielle sous chargement statique**

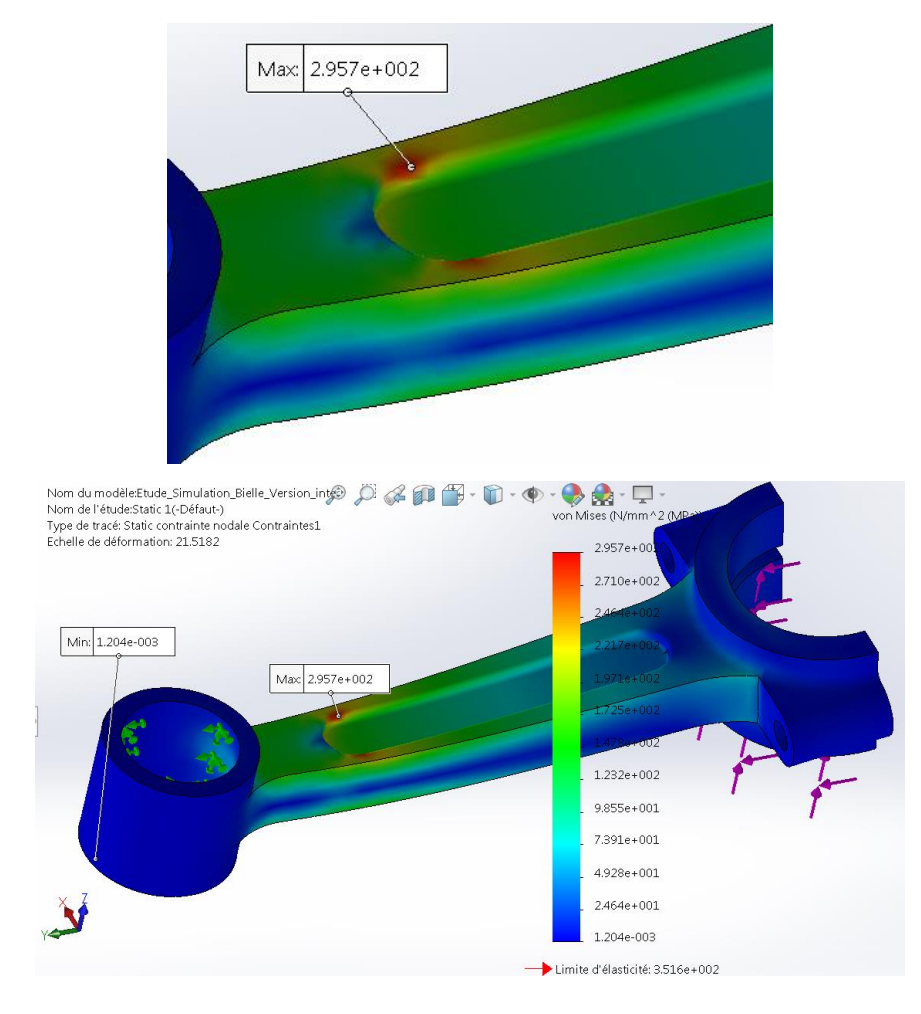

**Figure III-14 : Contrainte de Von Mises**

Pour une limite d'élasticité de 352 MPa le coefficient de sécurité mini est de 1.189.

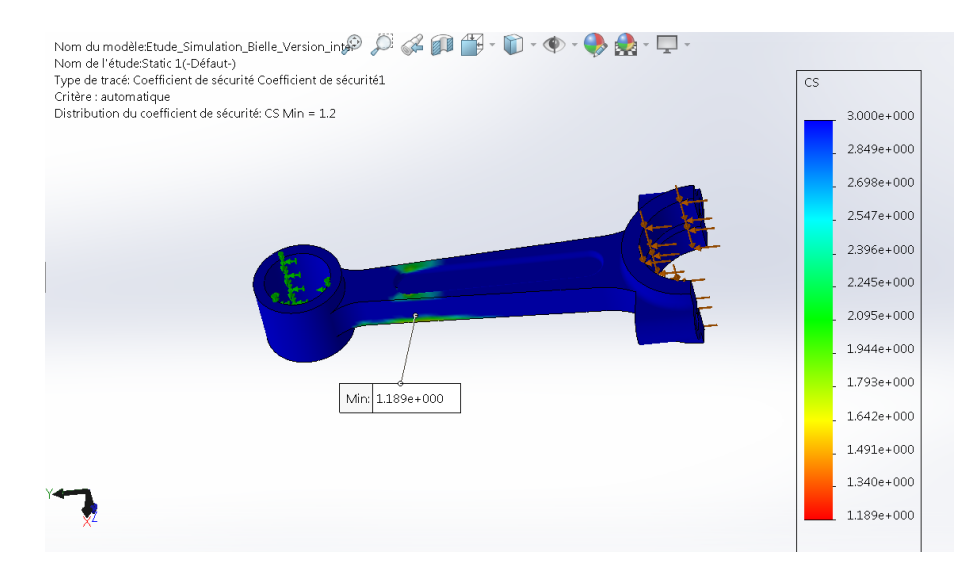

**Figure III-15 : Evolution du coefficient de sécurité sous chargement statique**

C'est peu, nous voulons savoir dans ce cas si les effets de fatigue vont être gênants pour ce cas de chargement.

### **III-3-2 : Etude de fatigue de la bielle**

L'analyse de fatigue est un type d'études dans SolidWorks simulation. Ce dernier nous propose quatre types d'étude de fatigue :

- 1- Amplitudes constantes
- 2- Amplitudes variables
- 3- Harmoniques (effets dynamiques)
- 4- Aléatoire (vibrations)

Notre bielle est soumise à la compression d'une manière répétée à chaque rotation du moteur.

Donc, la question qui se pose est combien de cycle de rotation cette bielle peut supporter avant de plastifier et se casser.

Les analyses statiques (chargement lent) et mêmes dynamiques (effets d'inerties, réponses en fonction du temps) ne sont pas capables de le dire, car ils ne prennent pas en compte le phénomène de fatigue. C'est-à-dire la diminution de la limite élastique du matériau soumis à un chargement répété un très grand nombre de fois (10 000 à 1 000 000 de cycles).

Regardons par contre comment l'étude de fatigue permet justement d'évaluer ce phénomène.

L'étude de fatigue a besoin d'un chargement qu'on appelle un évènement qui est une force statique qui se répète un certain nombre de fois.

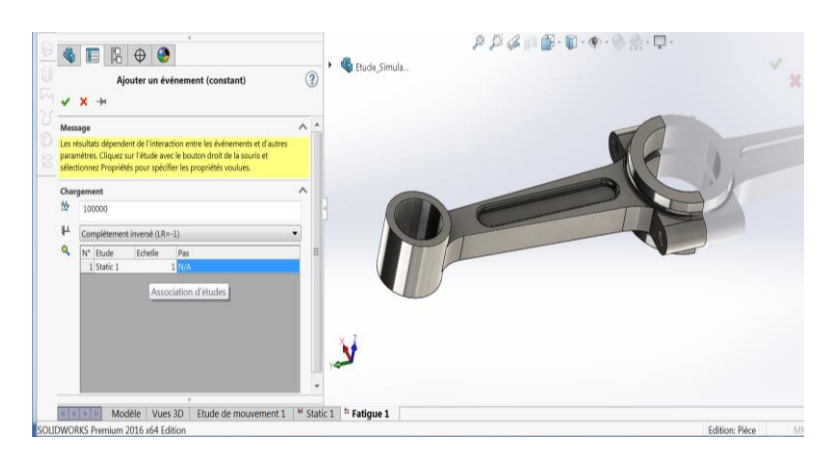

**Figure III-16 : Ajout d'évènement lors d'une étude de fatigue sous SolidWorks Simulation**

Nous pouvons appliquer à ce chargement une échelle et surtout le type de chargement (par exemple : chargement complétement inversé ; LR=-1).

Ici complètement inversée signifie que nous allons charger en compression puis en traction la pièce en inversant tous les chargements présents en analyse statique.

Nous pouvons également choisir un cycle de type basé zéro (LR=0) où on applique le chargement statique tout simplement.

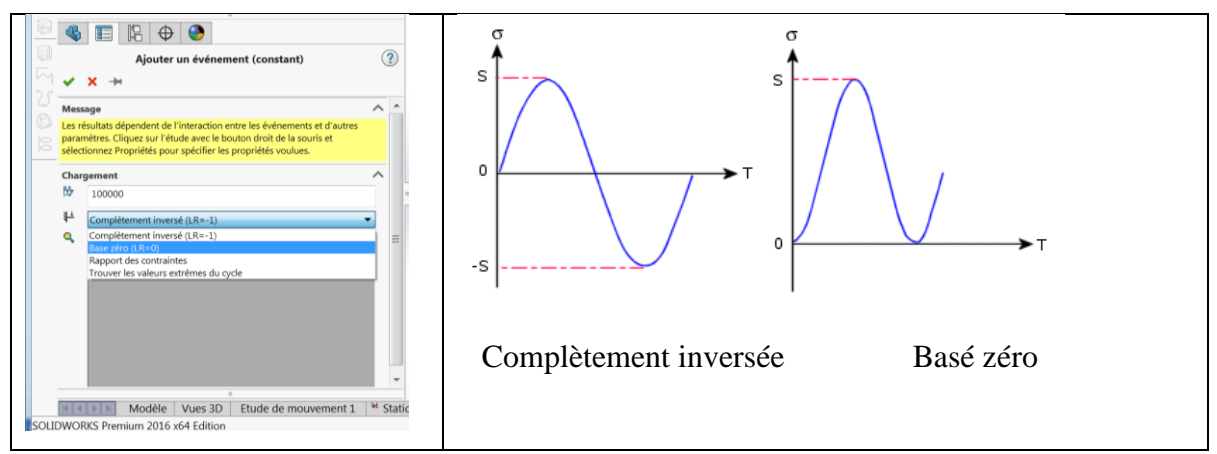

**Figure III-17 : Différent type de chargement lors d'une étude de fatigue**

Nous pouvons choisir ensuite le nombre de cycles auquel nous souhaitons que la pièce résiste.

Ce n'est pas obligatoire mais SolidWorks nous donnera le % de la durée de vie utilisée par ce nombre de cycle (exemple : 100000).

La deuxième étape consiste à rentrer les données matériaux, cette étape est centrale dans une étude de fatigue ce sont ces données qui vont dire à SolidWorks combien de cycle la pièce va tenir en fonction de sa contrainte alternée.

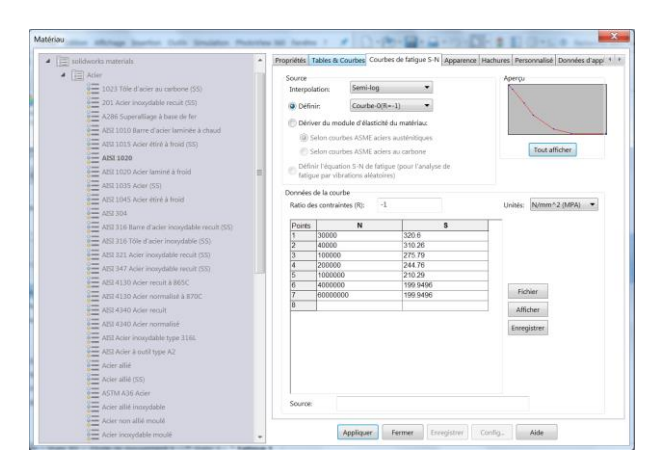

**Figure III-18 : Introduction de la courbe de fatigue S-N 'Courbe de Wöhler'**

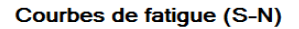

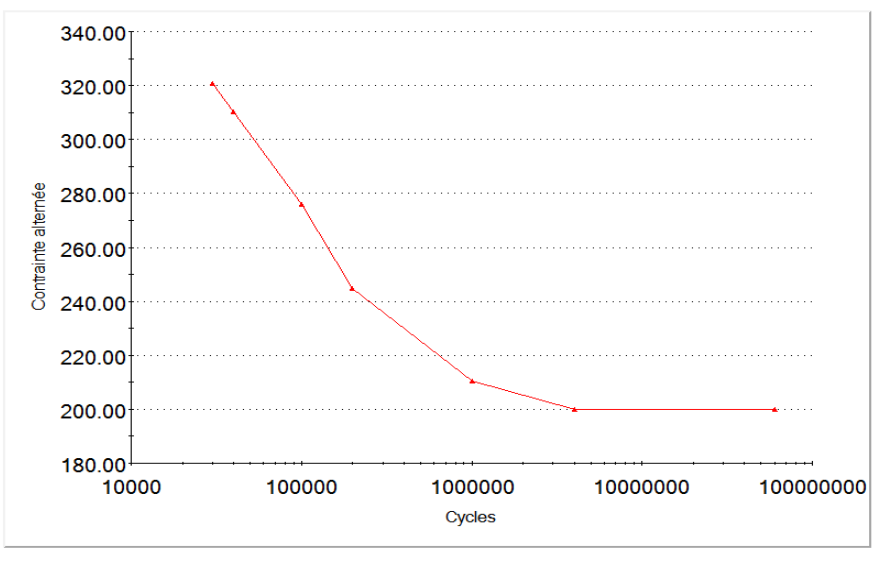

Courbe- $O(R=-1)$ 

|                | Données de la courbe <sup>.</sup> |          |                                                      |
|----------------|-----------------------------------|----------|------------------------------------------------------|
|                | -1<br>Ratio des contraintes (R):  |          | $N/mm \, 2 (MPA)$<br>Unités:<br>$\blacktriangledown$ |
| <b>Points</b>  | N                                 | s        |                                                      |
| 1              | 30000                             | 320.6    |                                                      |
| $\overline{2}$ | 40000                             | 310.26   |                                                      |
| 3              | 100000                            | 275.79   |                                                      |
| $\overline{4}$ | 200000                            | 244.76   |                                                      |
| 5              | 1000000                           | 210.29   |                                                      |
| 6              | 4000000                           | 199.9496 |                                                      |
| 7              | 60000000                          | 199.9496 | Fichier                                              |
| $\overline{8}$ |                                   |          | Afficher                                             |
|                |                                   |          | Enregistrer                                          |

**Tableau III-3 : Courbe expérimentale de l'acier AISI 1020**

La contrainte alternée  $(\sigma_a)$  est tout simplement l'amplitude du cycle de contraintes subies à cause du chargement répété.

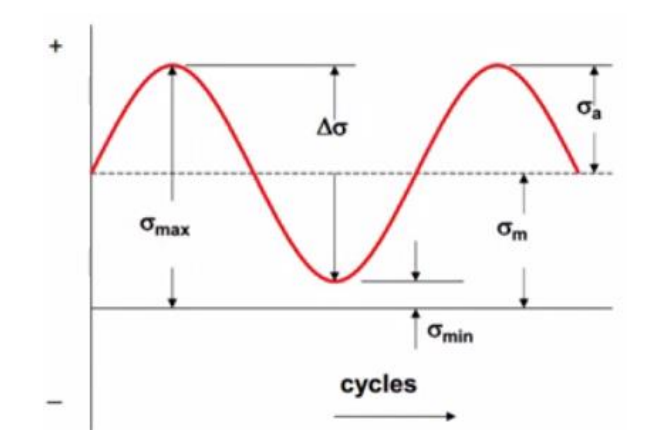

**Figure III-19 : Courbe de chargement complétement inversé**

SolidWorks va tout simplement comparer la contrainte calculée lors de l'étude statique à la contrainte trouvée dans le tableau III-3 et donner le nombre de cycle correspondant.

Les informations du tableau proviennent des données expérimentales.

Une éprouvette est soumise à une contrainte alternée par exemple 320 MPa pour laquelle nous relevons le nombre de cycles à laquelle elle se casse (30 000 cycles).

Nous recommençons avec d'autres valeurs de contraintes jusqu'à avoir le tableau complet.

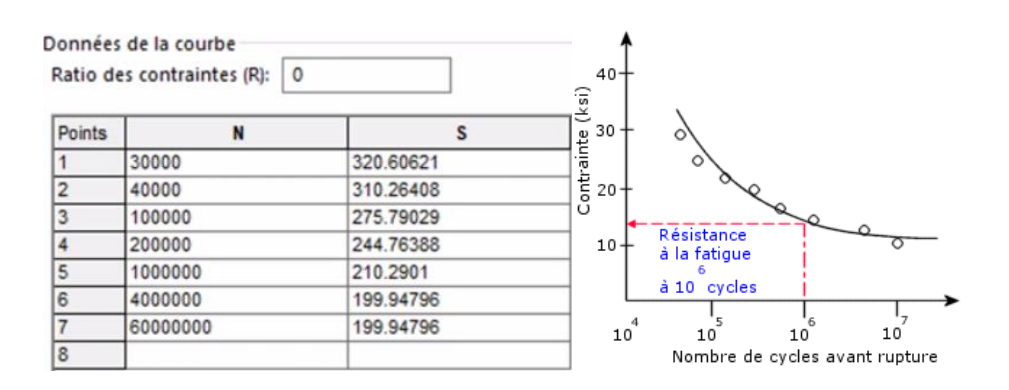

**Figure III-20 : Courbe S-N lors d'un chargement avec tableau correspondant**

Nous voyons ici apparaitre une première difficulté ; c'est le type de chargement est complètement inversé (LR=-1) en traction et compression la contrainte moyenne est égale à zéro.

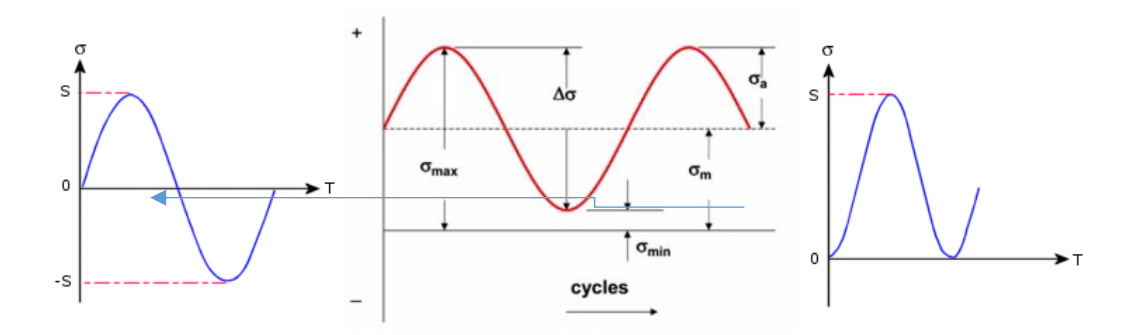

**Figure III-21 : Différents types de chargement**

Mais si le type de chargement est basé zéro (LR=0) la contrainte moyenne n'est plus égale à zéro.

Ce qui va forcément influencer le nombre de cycles que la pièce peut subir avant rupture.

Pour faire face à cette difficulté, nous avons deux solutions ; soit de réaliser l'expérience dans les mêmes conditions que le chargement actuel soit complétement inversé ou soit de basé zéro. Mais c'est très couteux et très lent. Ou bien d'appliquer une méthode de correction de la contrainte moyenne.

Regardons d'abord les résultats avec le chargement complétement inversé.

•Le résultat endommagement montre le pourcentage des 100 000 cycles demandés que nous pouvons réaliser : ici nous sommes à 185% ce qui n'est pas évidement bon

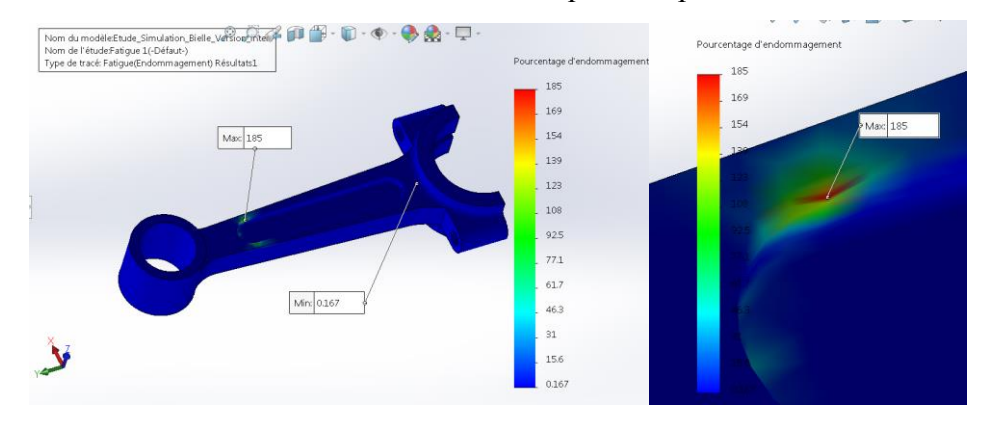

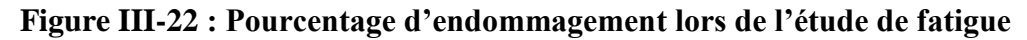

Mais ce max est situé dans une zone très localisée. Donc, nous allons continuer l'étude pour en savoir plus comment ça marche.

•Le nombre de cycles, comme son l'indique, nous renseigne sur le nombre de cycles que la pièce pourrait supportée en chaque point.

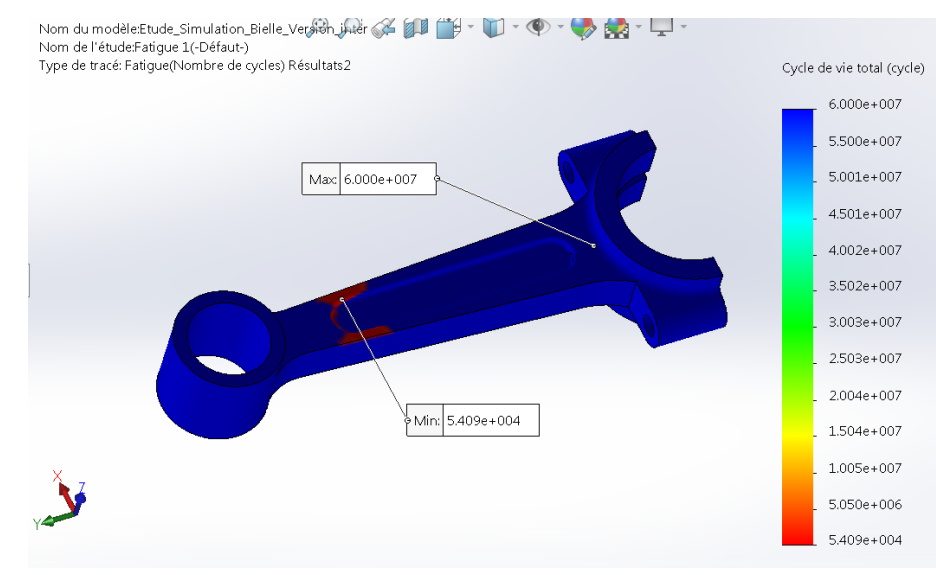

 $\bullet$  Ici nous sommes au minimum à 5.4  $10^4$  cycles.

**Figure III-23 : Cycle de vie suite à la fatigue**

•Ne pas s'intéresser au max de cycles de vie le plus élevé que l'on trouve dans les données matériau pour lequel on a fait l'expérience (on parlerait ici d'une vie infinie).

•Revenons ici à notre problème de type de chargement

•Nous sommes ici avec un chargement complètement inversé (LR=-1), mais nos données sont issues d'une expérience basé zéro (LR=0) ; pour prendre en compte cette différence nous procédons à une correction de la contrainte moyenne par le biais des propriétés de l'étude (Fatigue).

#### •Nous avons trois méthodes : Goodman, Gerber et Soderberg.

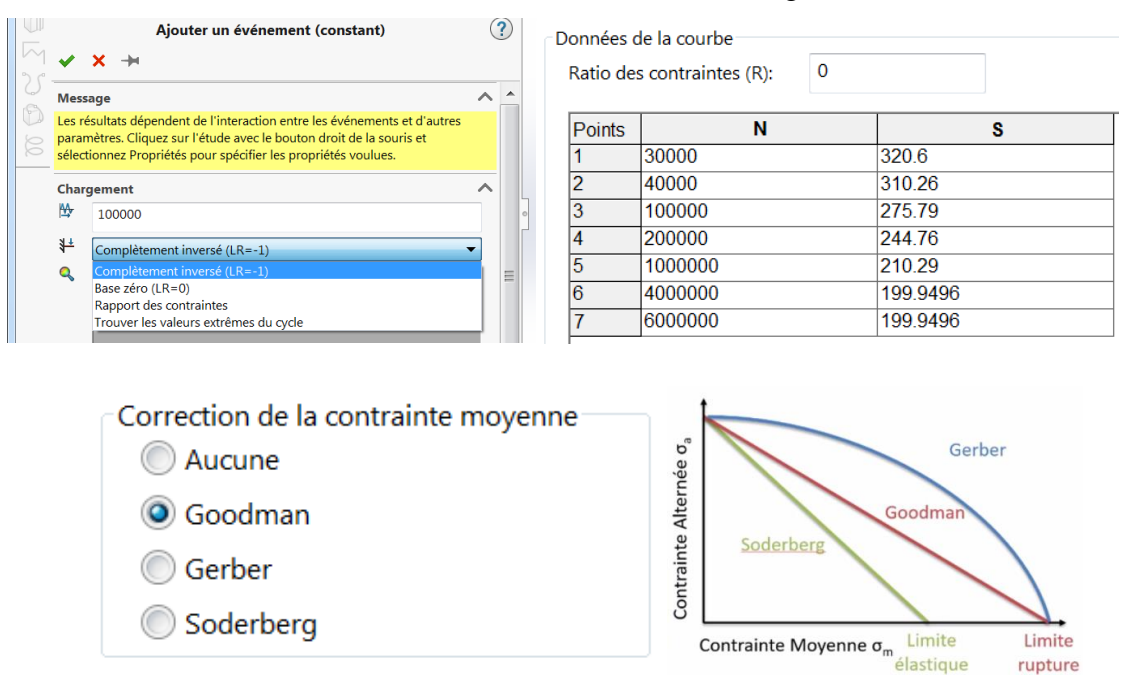

**Figure III-24 : Correction de la contrainte moyenne**

Ces trois méthodes appliquent un coefficient de réduction pour la contrainte alternée de notre tableau afin de fragilisée artificiellement notre pièce due à la contrainte moyenne non nulle.

Goodman : prend en compte l'effet de la compression sur la durée de vie.

Soderberg : c'est lui le plus conservateur, car il se base sur la limite élastique pour calculer son coefficient alors que Gerber et Goodman sur la limite à la rupture.

•Choisissons ici Goodman pour tenir compte de la compression de la pièce.

•Ce premier calcul nous indique que la pièce soumise à la traction et à la compression n'est pas capable à tenir les sommes des cycles requit alors que l'étude statique ne nous donne rien sur ce phénomène.

•Cette pièce est en réalité soumise à un chargement dynamique. La vitesse de 10000 tr/min peut avoir un impact sur la contrainte maximale à cause des effets dynamiques.

•L'analyse qui nous renseigne sur ce phénomène est l'analyse harmonique (analyse fréquentielle).

### **III-3-3 : Analyse fréquentielle de la bielle sous SolidWorks Simulation**

Elle permet de prendre en compte notamment les effets de résonance de la pièce lorsque le moteur tourne à une fréquence propre ou dite naturelle de la pièce.

Une simple analyse modale nous permet de voir que le premier mode est déjà à 14483 tr/min (fréquence (f=241.39) X temps (t=60 s)).

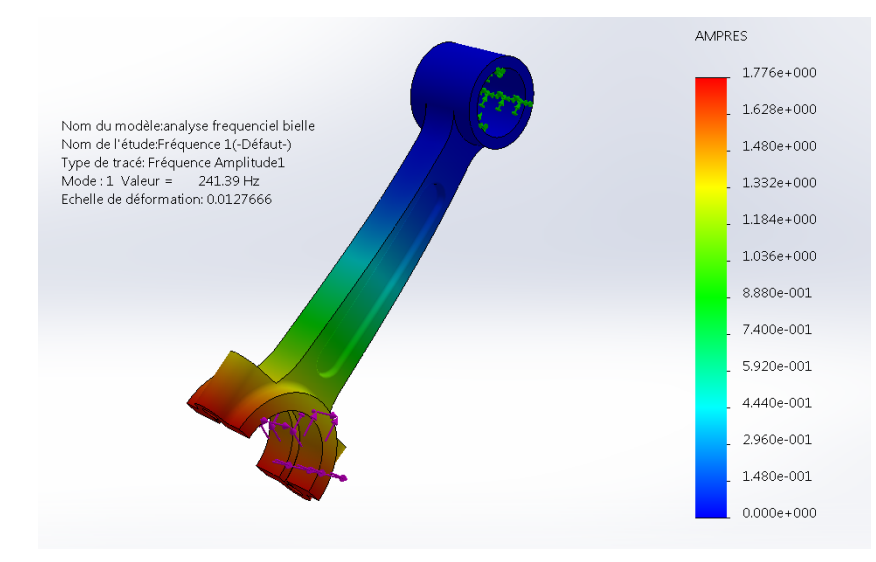

**Figure III-25 : Représentation de la déformation selon le mode 1 suite à l'analyse fréquentielle**

Si on regarde de plus près le tableau de participation massique nous pouvons dire que le mode qui déforme notre pièce sur l'axe y qui nous intéresse dans notre cas de charge est le mode « 8 » à 5780 Hz bien au-delà de notre régime moteur.

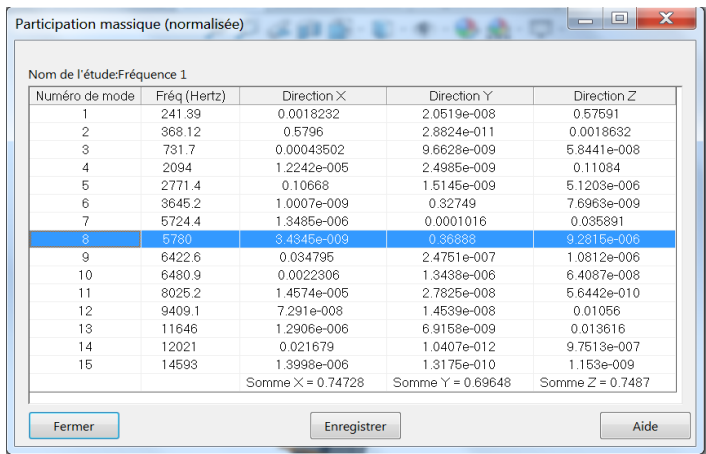

### **Tableau III-4 : Participation massique avec les 15 premières fréquences propres**

Afin de s'assurer que notre pièce n'est pas soumisse au phénomène de résonance non prévue, effectuant tout de même une analyse harmonique.

•En traçant le diagramme de réponse en contrainte nous retrouvons le pic à 5780 Hz mais rien avant.

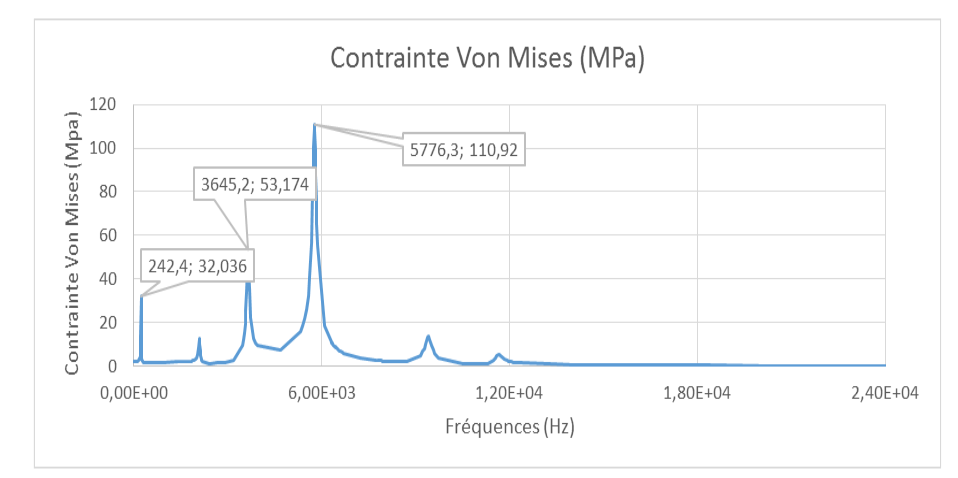

**Figure III-26 : Contraintes de Von Mises en fonction des fréquences**

Il y a donc peu de risque que notre pièce entre en résonance à cause de ce cas de charge. Cependant comme pour l'analyse statique l'analyse harmonique nous ne donne aucune information sur la répétition de cette contrainte et donc la fatigue de la pièce.

Pour prendre en compte ce phénomène nous pouvons faire une analyse de fatigue à partir d'une analyse harmonique, il suffit de spécifier la fréquence qui nous intéresse.

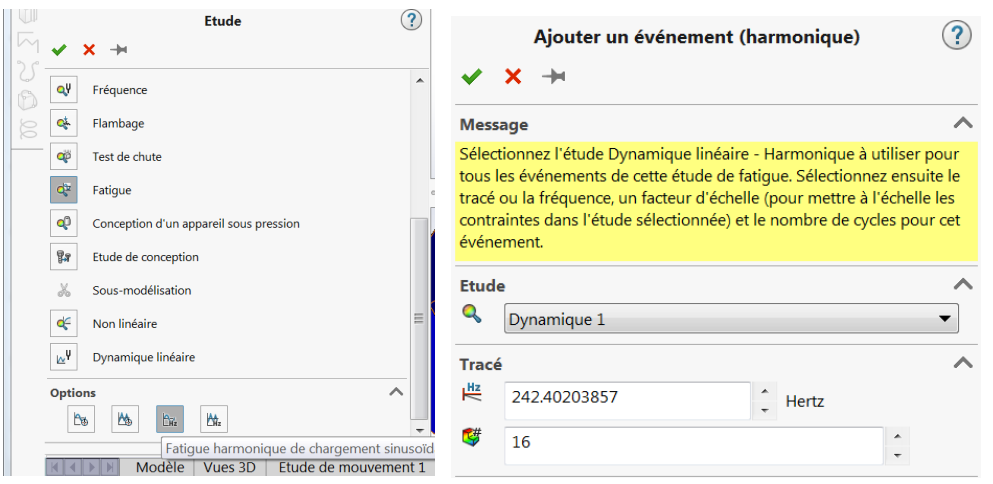

**Figure III-27 : Ajout d'évènement pour une fréquence donnée lors d'une étude de fatigue harmonique**

Si nous regardons par curiosité la fréquence propre à 5776 Hz le pourcentage d'endommagement passe à 333%.

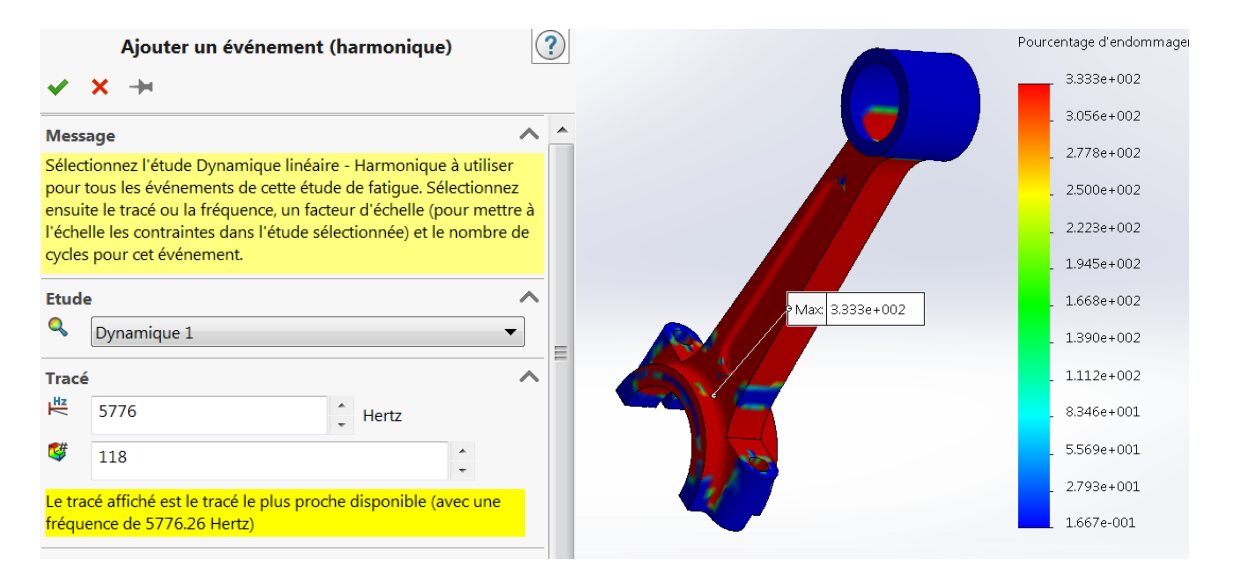

**Figure III-28 : Endommagement correspond à 5776 Hz**

Mais heureusement à la première fréquence propre de 242 Hz l'endommagement est quasiment nul.

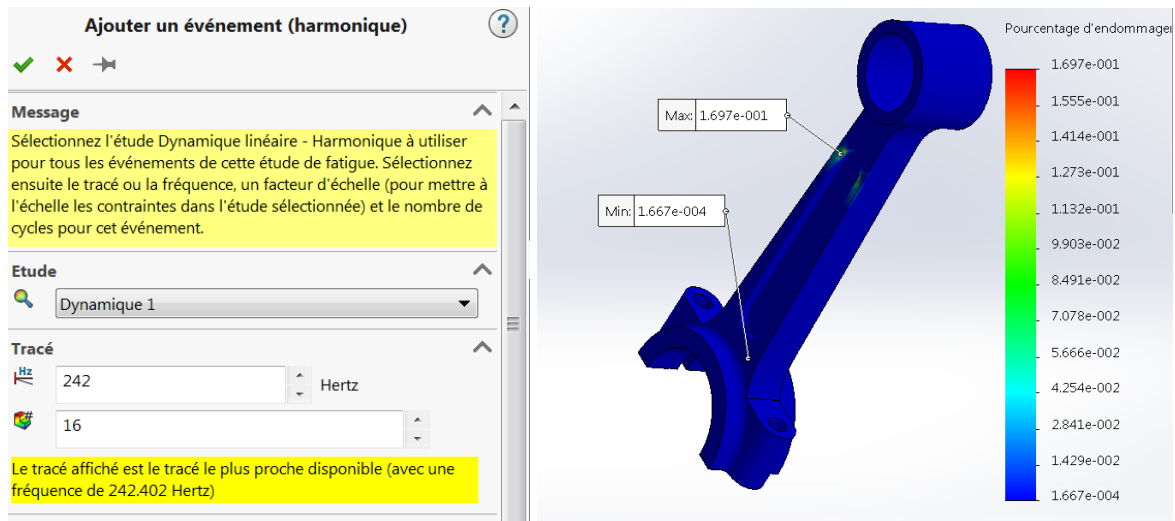

**Figure III-29 : Endommagement correspond à 242 (mode 1) Hz**

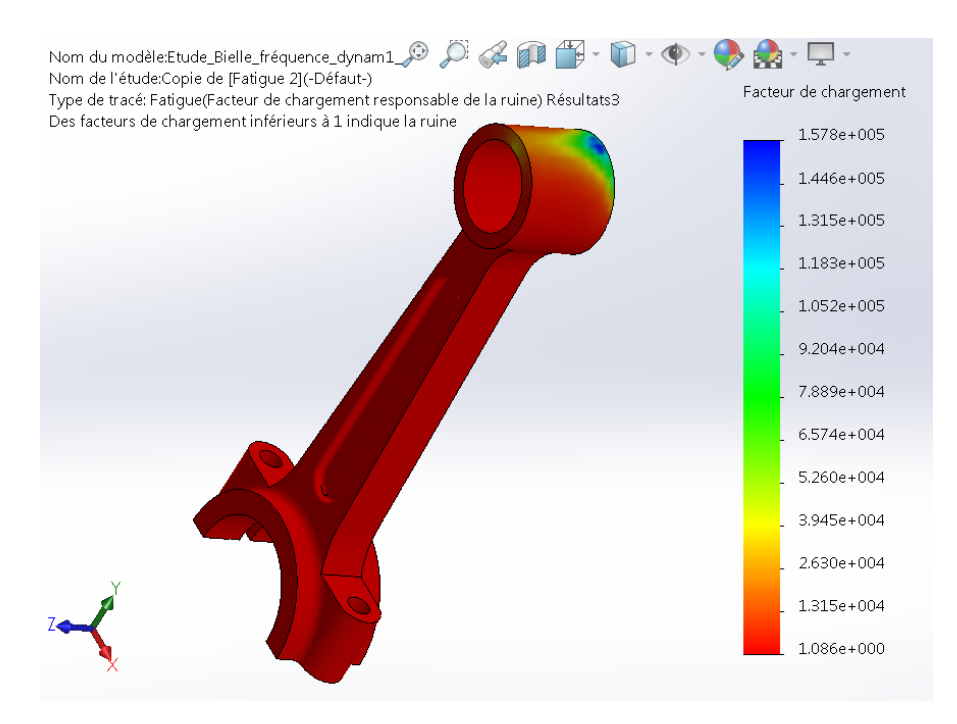

### **Figure III-30 : Facteur de chargement correspondant à la première fréquence propre**

Les effets dynamiques et de résonance non pas plus d'effet sur la pièce. Complétant encore l'analyse de la pièce (bielle).

En plus de la rotation du moteur, la bielle est soumise à toutes les vibrations de la voiture et la route.

La question qui se pose dans ce cas est ce que ces vibrations risquent d'endommager notre pièce et surtout la répétition de ces vibrations et est-ce qu'elles ont une influence sur la fatigue de la bielle.

Pour le savoir, l'analyse de vibration aléatoire est toute indiquée. Pour faire simple, ce type d'analyse qui est une analyse statistique de fréquences de vibration de la pièce et des contraintes qu'elle entraine.

Nous donnons en entrée un spectre de vibration ; C'est-à-dire la représentation fréquentielle de vibration au cours du temps (relevé par accéléromètre). Nous utilisons une transformée de Fourier qui est une méthode mathématique pour passer du domaine temporel au fréquentiel **[20].**

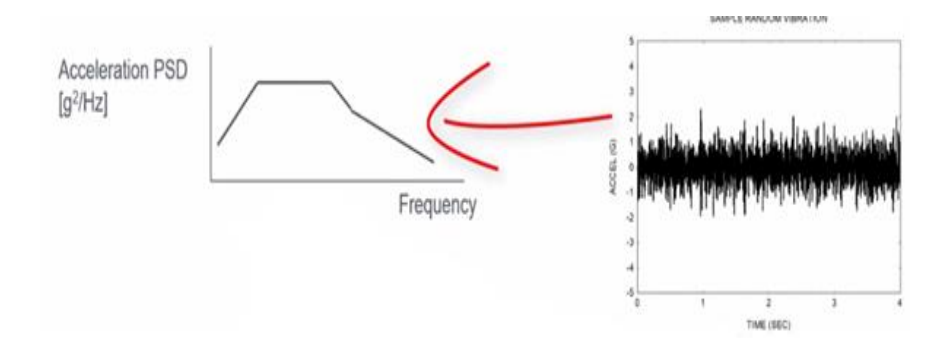

**Figure III-31 : Exemple de spectre de vibration** 

Nous n'avons pas pu terminer ce type d'analyse par manque de données et par contrainte de temps.

#### **III-4 : Analyse thermomécanique du système bielle piston**

### **III-4-1 : Introduction**

Le piston est l'un des composants mécaniques, qui a été inventé par le scientifique allemand Nicholas August Otto en 1866.

Le piston est une pièce rigide, de forme généralement circulaire, coulissant dans un cylindre de forme complémentaire. Les pistons sont généralement moulés dans un alliage d'aluminium afin d'être légers et de pouvoir agir en tant que conducteur thermique pendant les séquences de fonctionnement du moteur. En effet, il permet de comprimer le mélange de carburant et de gaz extérieur en vue d'une explosion, puis il transforme le tout en énergie thermique, et ensuite en énergie mécanique.

Choses qui font que le piston soit l'un des éléments les plus sollicités dans un moteur à combustion interne et afin de voir le comportement du piston sous chargement mécanique et thermique, nous allons consacrer cette partie d'étude à la modélisation du comportement

thermomécanique d'un sous ensemble Piston/axe/bielle et cela par le biais de SolidWorks Simulation **[18].**

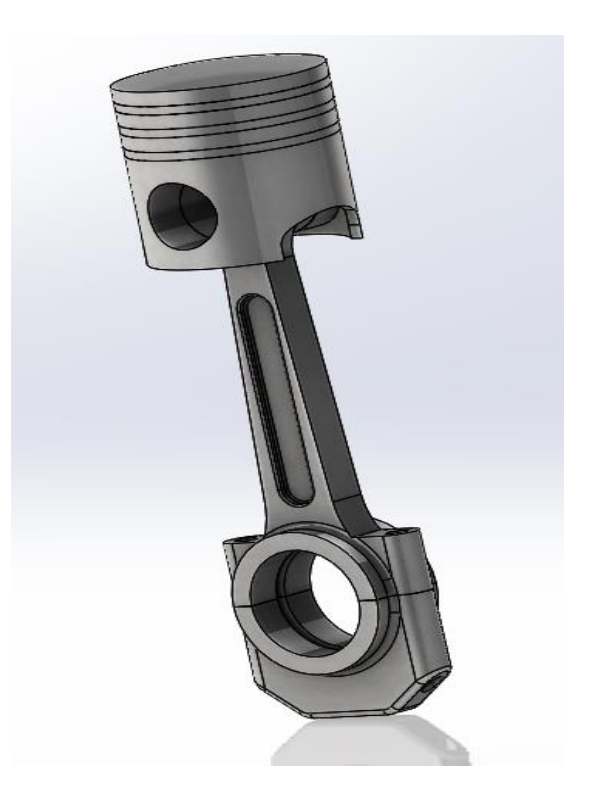

**Figure III-32 : Sous ensemble Piston-Bielle-Axe**

**III-4-2 : Analyse statique**

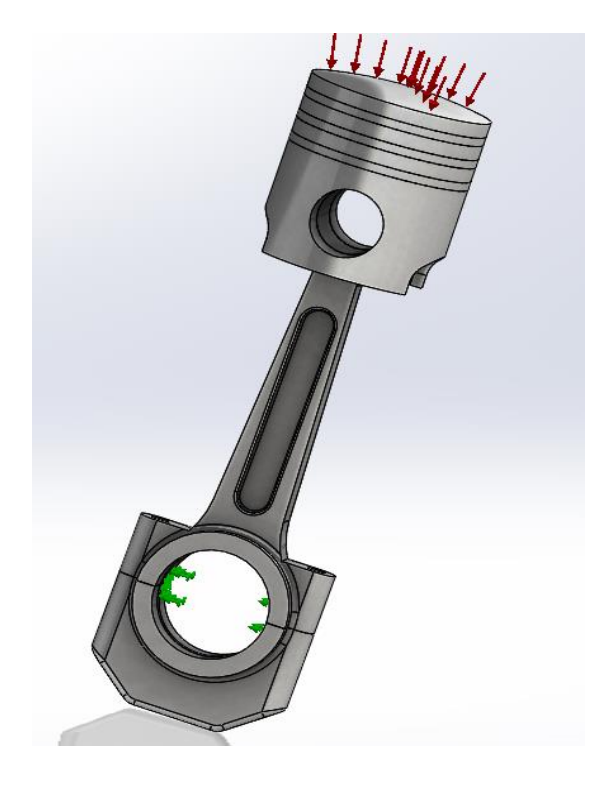

**Figure III-33 : Sollicitations du sous ensemble Piston-Bielle**

Dans cette partie d'étude, nous avons choisi comme élément fixe la tête de la bielle et l'élément sollicité est le piston (figure III-33).

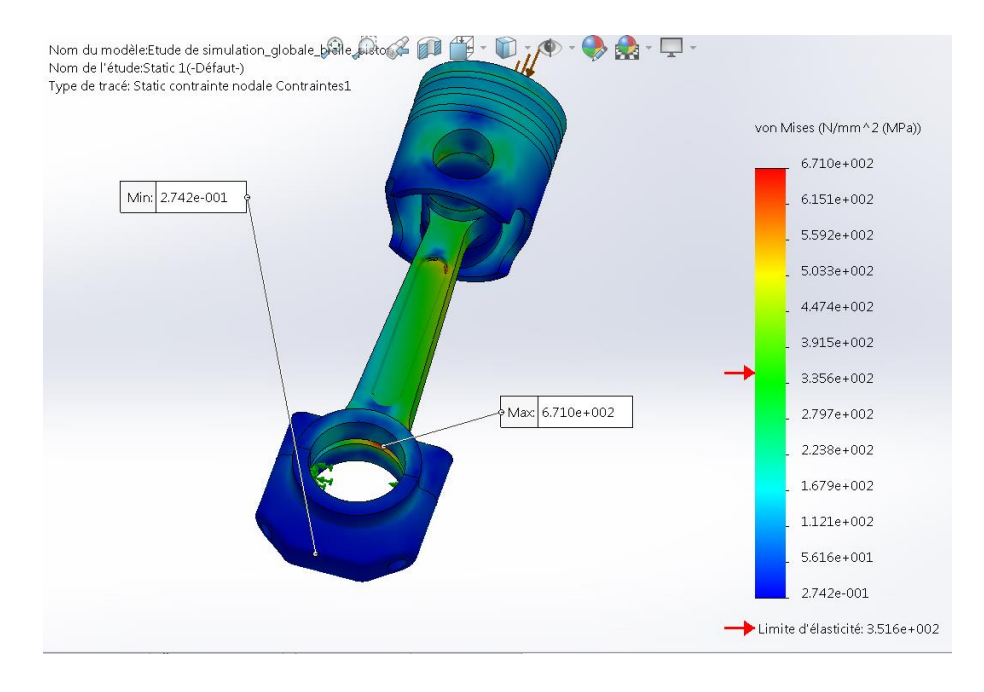

**Figure III-34 : Contrainte de Von Mises dans le cas d'un chargement statique.**

Dans cette figure on observe bien l'apparition d'une autre zone critique dans laquelle la contrainte maximale a atteint 671 MPa et cela sous les mêmes sollicitations que la bielle est soumise seule **[5].**

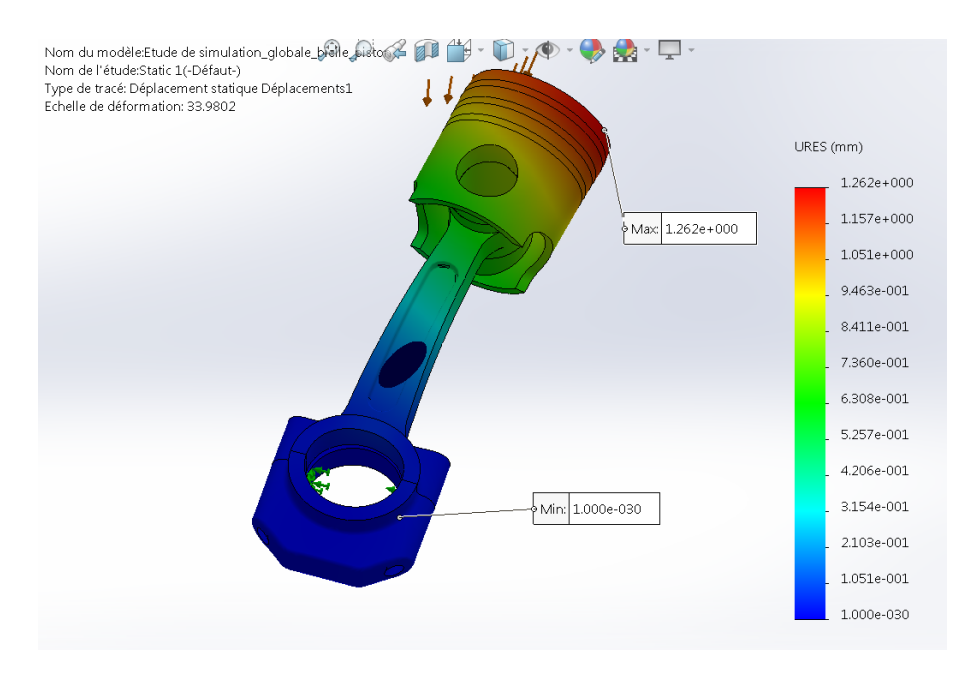

**Figure III-35 : Déplacement des éléments du système sous un chargement statique.**

Nous avons enregistré une légère augmentation de la valeur maximale du déplacement, ce dernier a atteint une valeur maximale de 1.26 mm pour les mêmes conditions de chargement (figure III-35).

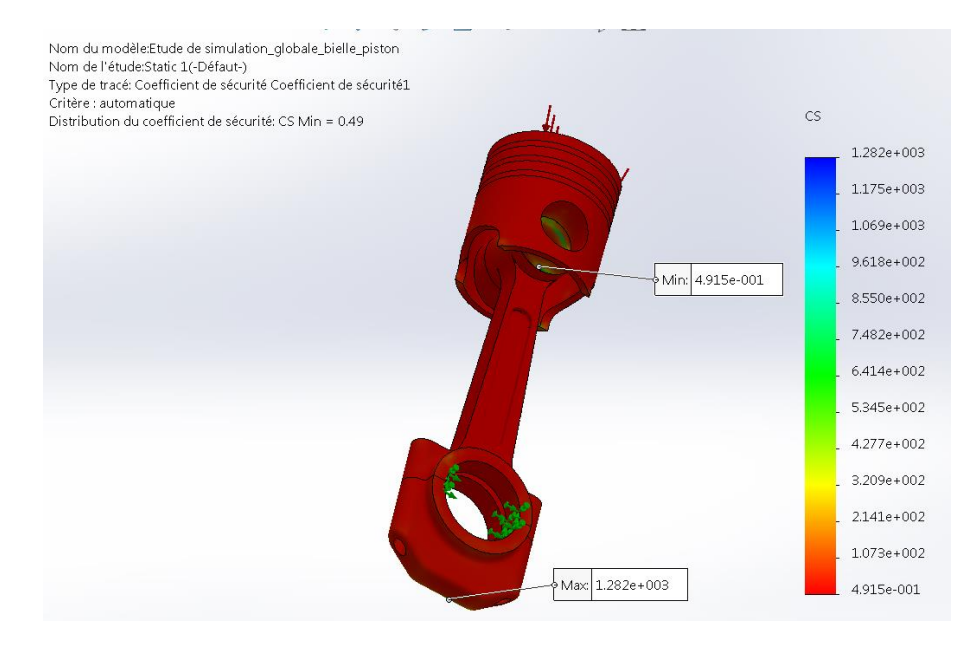

**Figure III-36 : Coefficient de sécurité**

En ce qui concerne le coefficient de sécurité, comme nous l'avons attendu sa valeur minimale est dans les zones de cisaillement (axe bielle-piston) **[3].**

## **III-4-3 : Analyse thermique**

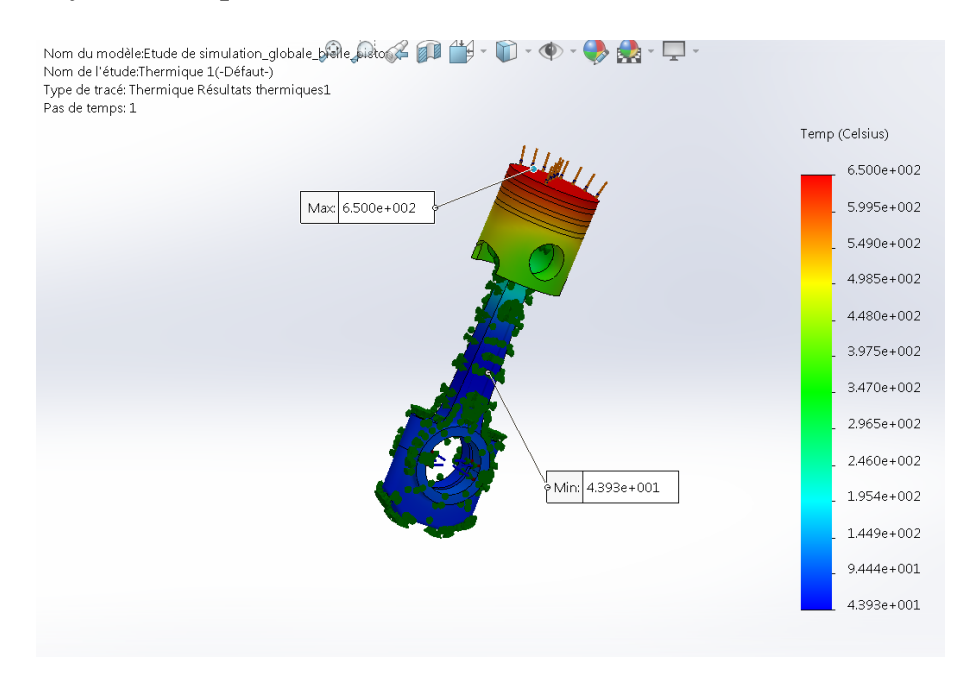

**Figure III-37 : Distribution de la température dans le système lors d'un chargement thermique**

Cette figure reflète bien la logique dans la distribution du champ de température, cette dernière commence par une valeur maximale sur la tête du piston et diminue lorsqu'on s'éloigne tout en allant vers la tête de la bielle pour atteindre la valeur minimale **[6].**

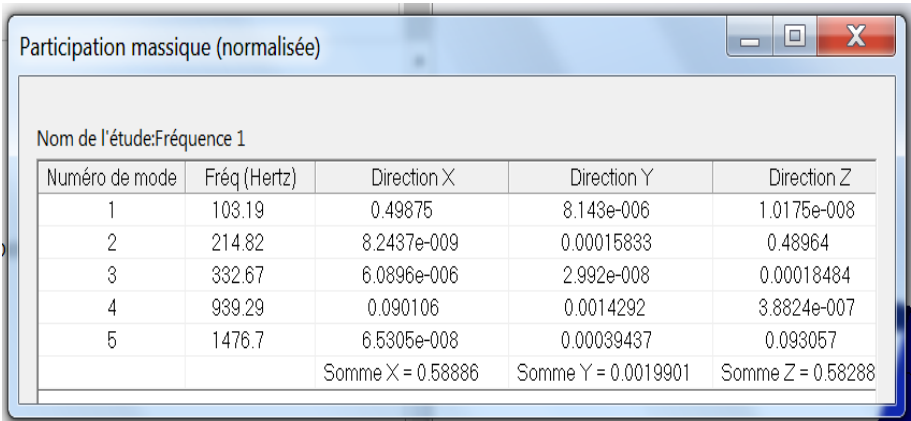

### **III-4-4 : Analyse fréquentielle**

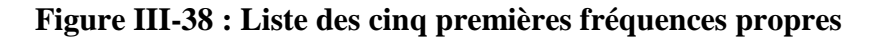

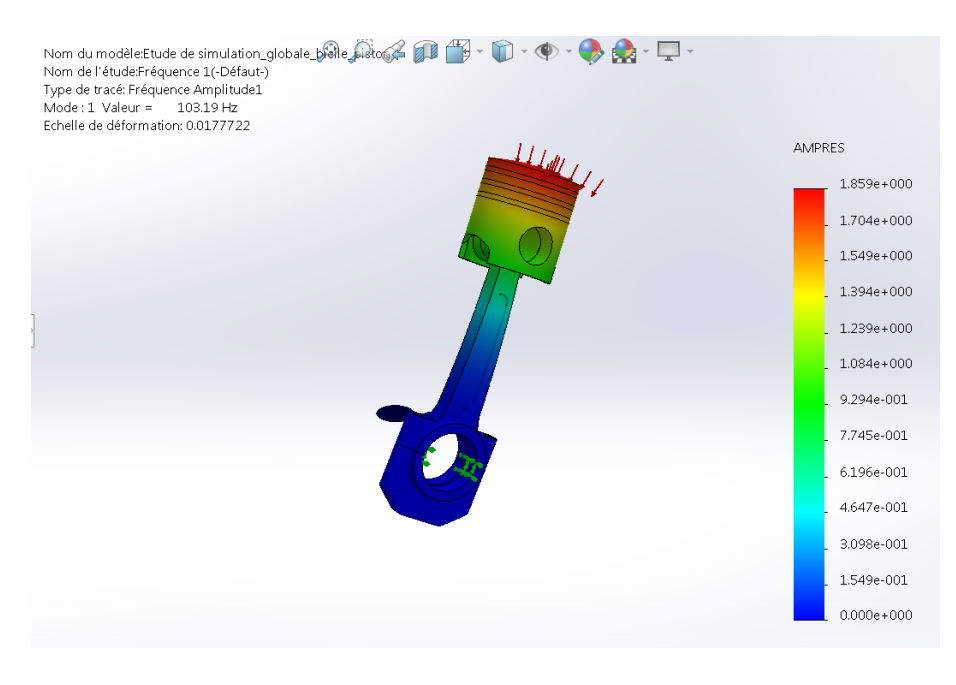

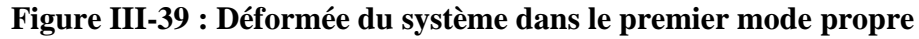

L'analyse fréquentielle faite sur ce sous ensemble nous a conduit à une fréquence de 103.19 Hz (Figures III-38 et III-39) pour le premier mode propre, donc ce qui nous pousse à dire le phénomène de résonance risque d'avoir lieu à 6191.4 tr/min (inférieure à celle trouvée dans le cas de la bielle seule) **[4].**

### **III-5 : Optimisation paramétrique de la bielle sous SolidWorks Simulation**

### **III-5-1 : Introduction**

L'optimisation est le calcul du poids, des contraintes, du coût, de la déformation, des fréquences naturelles, des déplacements imposés, des matériaux et des exigences de la fabrication. Le défi est qu'il est rare que les concepteurs connaissent tous ces paramètres dès les premières étapes du processus de conception. Cette partie d'étude vise à examiner certains concepts clés de l'optimisation et les outils actuellement disponibles pour l'optimisation basée sur l'analyse par éléments finis [**25**].

SolidWorks Simulation utilise une méthode d'optimisation basée sur les plans d'expérience. Pour résoudre un problème, le concepteur fournit les valeurs minimales et maximales de ses variables de conception dimensionnelles puis choisit une optimisation selon la qualité.

Dans cette optique, nous avons pris la bielle pour l'étude d'optimisation paramétrique.

### **III-5-2 : Éléments constitutifs de l'optimisation**

Le processus d'optimisation comprend trois composants principaux :

- Objectif
- Limites (contraintes)
- Variables

Pour optimiser une conception, on doit soit maximiser soit minimiser, l'objectif en modifiant les variables tout en maintenant les réponses a un cahier des charges dans des limites définies.

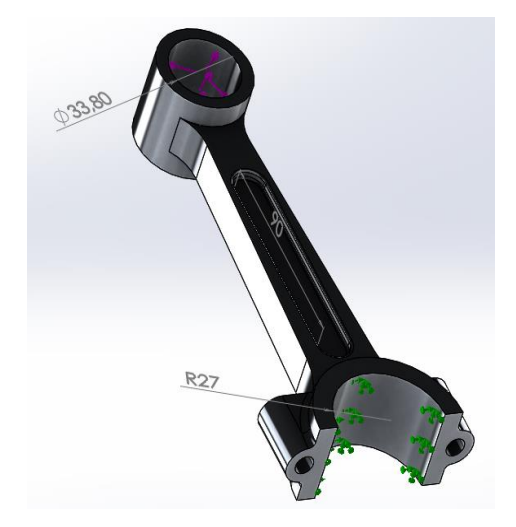

**Figure III-40 : Chargement et Variables d'étude**

# **III-5-3 : Définition de l'étude de conception**

## **III-5-3-1 : Variables géométriques**

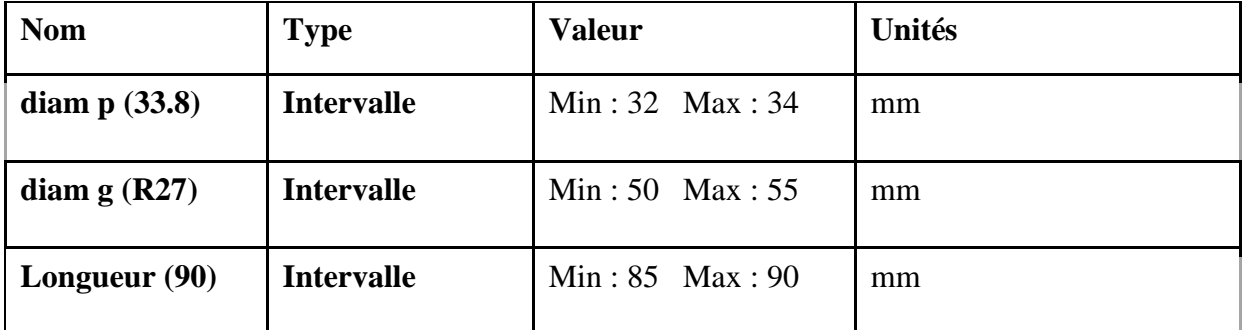

# **Tableau III-5 : Les variables géométriques**

## **III-5-3-2 : Limites imposées**

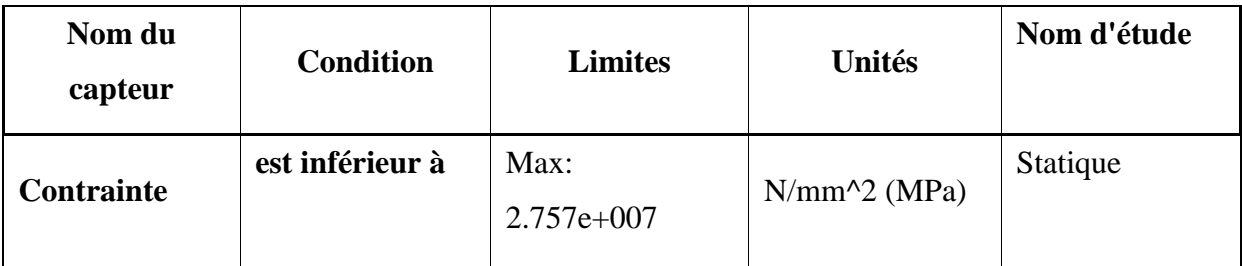

# **Tableau III-6 : Les Limites imposées**

## **III-5-3-3 : Objectifs**

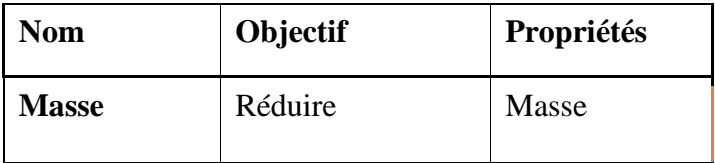

**Tableau III-7 : L'objectifs**

# **III-5-4 : Saisie des éléments d'optimisation dans SolidWorks**

# **III-5-4-1 : Définition des variables de conception**

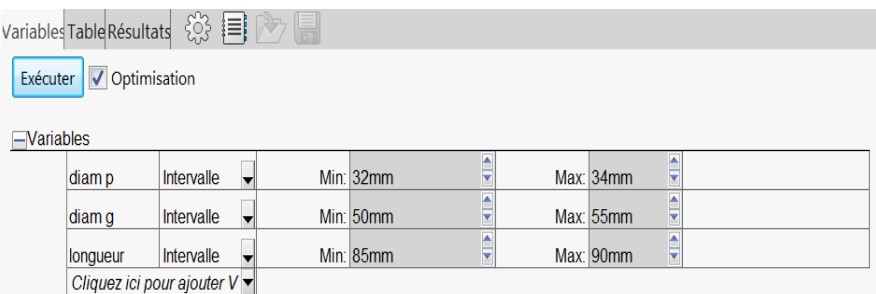

# **Figure III-41 : Définition des variables de conception**

### **III-5-4-2 : Définition des contraintes de conception (tenue mécanique)**

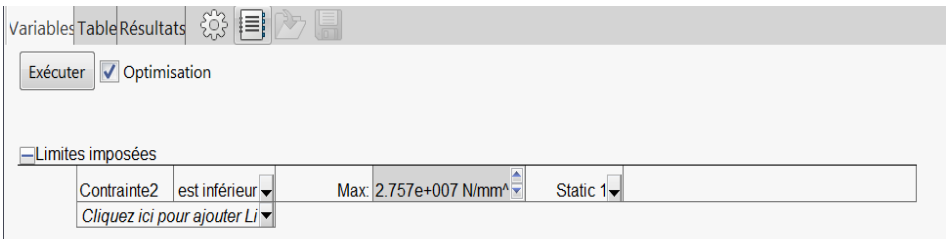

### **Figure III-42 : Définition des contraintes de conception**

### **III-5-4-3 : Définition des objectifs de conception**

L'Objectif ici est de réduire la masse de la bielle

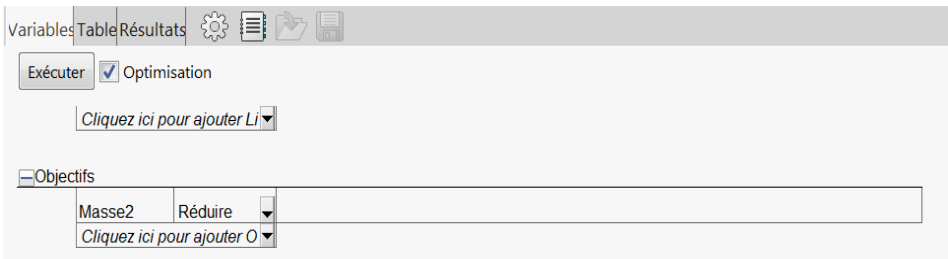

### **Figure III-43 : Définition des objectifs de conception**

### **III-5-5 : Exécution de la simulation**

Le logiciel (SolidWorks Simulation) va lancer plusieurs analyses afin de créer son plan d'expérience.

A partir de celui-ci, il nous proposera un optimum à l'issue.

## **III-5-5-1 : Résultats de l'étude**

Suite à cette étude 15 sur 15 itérations ont été exécutées et qui aboutit aux résultats suivants :

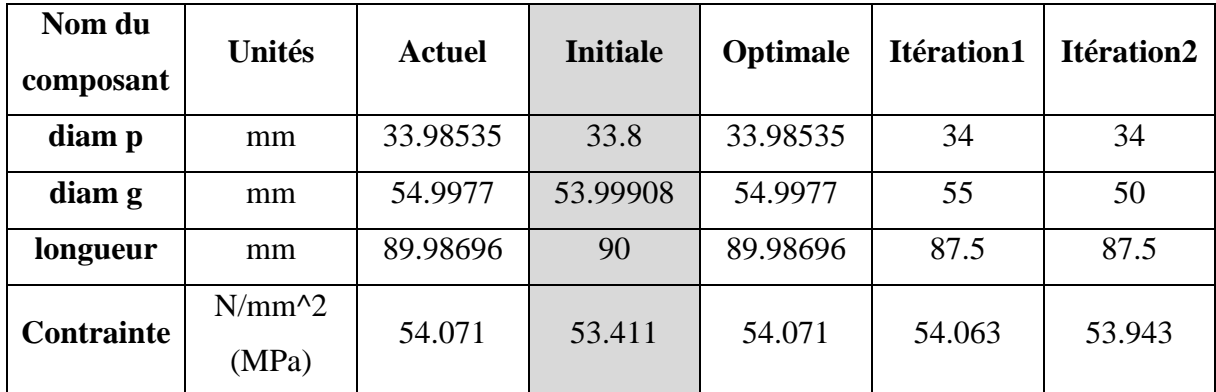

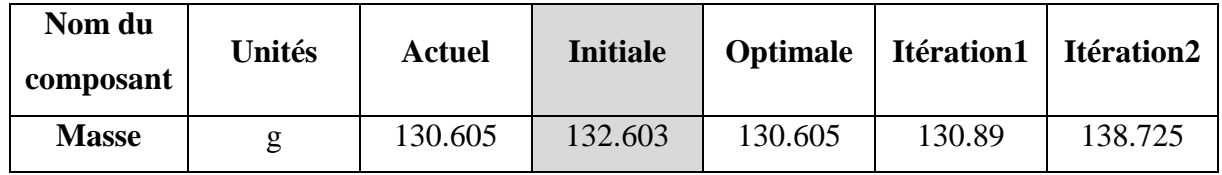

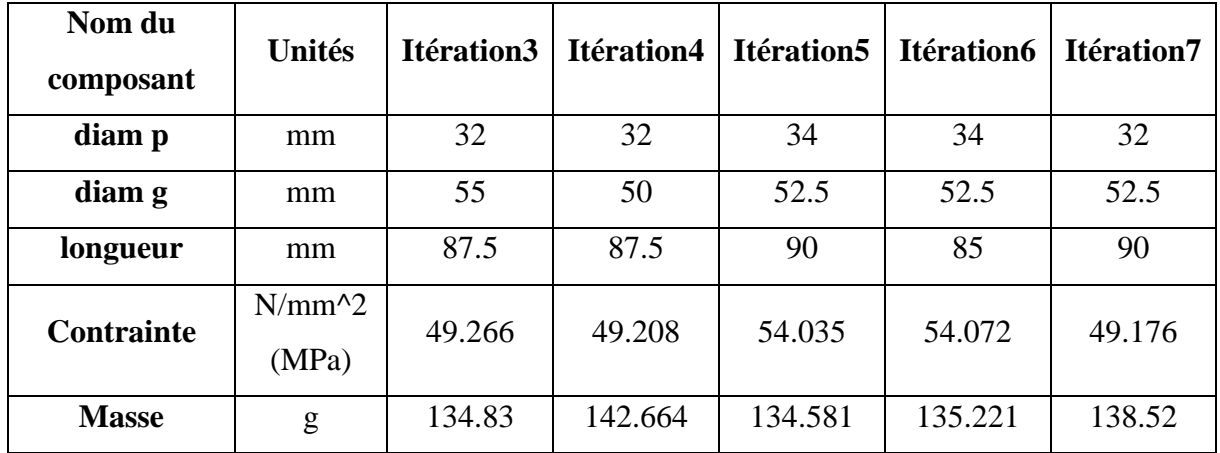

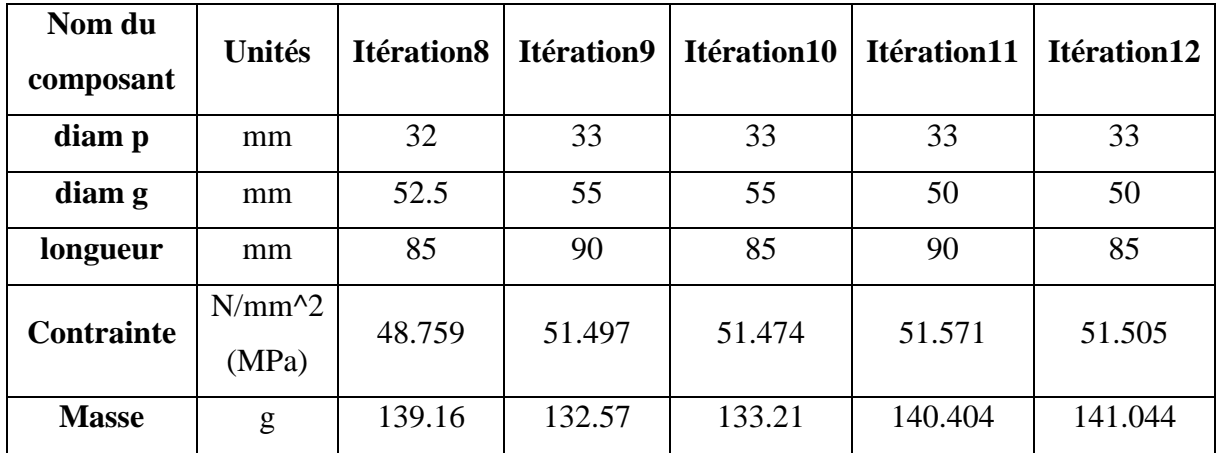

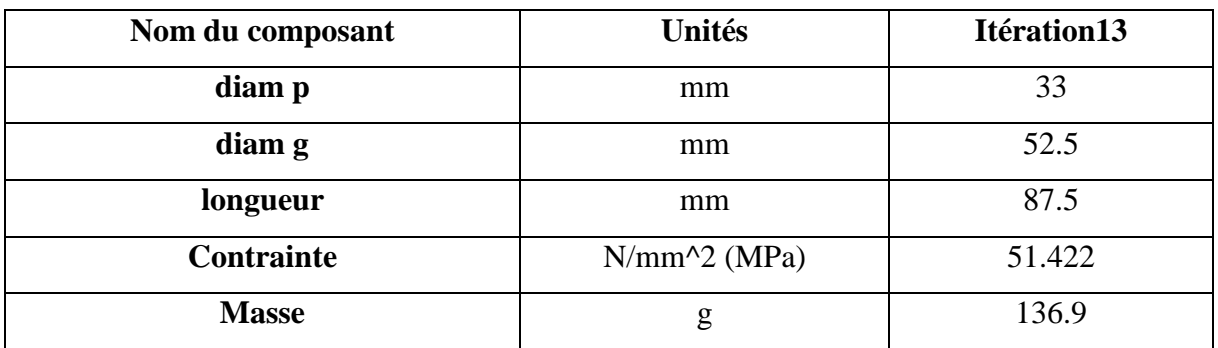

**Tableau III-8 : Les tableaux d'itérations**

| <b>Nom</b>                                                                                                    | <b>Type</b>                                           | Min                                                    | Max                                                                                                    |
|----------------------------------------------------------------------------------------------------|-------------------------------------------------------|--------------------------------------------------------|----------------------------------------------------------------------------------------------------|
| Contrainte                                                                                                    | VON : contrainte de Von Mises                         | 9.74828e-008 N/mm <sup>^</sup> 2 (MPa)<br>Noeud: 16836 | 54.0712 N/mm <sup>^</sup> 2 (MPa)<br>Noeud: 15594                                                                                                    |
| Nom de l'étude:Static 1(-Défaut-)<br>Type de tracé: Static contrainte nodale Contraintes1<br>Echelle de déformation: 1 | Nom du modèle:etude de conception bielle new_juin2022 |                                                        | von Mises (N/mm^2 (MPa))<br>$5.407e+001$<br>$4.957e+001$<br>4,506e+001<br>$4.055e+001$<br>$3.605e + 001$<br>3.154e+001<br>$2.704e + 001$<br>2.253e+001<br>$1.802e + 001$<br>$1.352e+001$<br>$9.012e + 000$<br>4.506e+000<br>9.748e-008 |
|                                                                                                    |                                                       | Etude de conception bielle                             | Limite d'élasticité: 2.757e+001                                                                                                    |

**Figure III-44 : Contrainte de Von Mises dans le cas optimal**

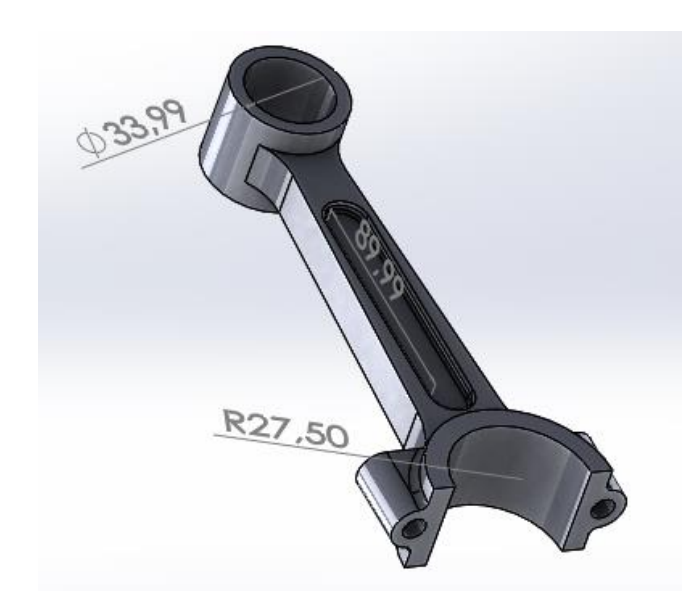

**Figure III-45 : Configuration optimale**

Cette optimisation paramétrique, a permis d'améliorer notre conception en quelques minutes seulement.

Ainsi la masse optimale obtenue avec cette étude est de 130.6g (soit un gain de  $\approx$ 9%)[7].

### **III-6 : Conclusion**

Etant donné que la résistance de la bielle présente un intérêt majeur pour le fonctionnement des mécanismes à coulisseaux tel que les moteurs à combustion interne, une étude de simulation du comportement de la bielle détaillée, sous différents chargements, a été réalisée sous SolidWorks Motion ainsi SolidWorks Simulation.

L'étude réalisée nous a permis de vérifier les différentes équations gouvernant le comportement surtout cinématique du mécanisme bielle manivelle et cela par confrontation des solutions analytique avec celles issues de la modélisation.

L'effet du type de chargement sur le comportement mécanique a été également modélisé dans le but de trouver la contrainte barrière de sollicitation à travers la détermination de la contrainte de Von Mises ainsi que le coefficient de sécurité correspondant.

Etant donné les conditions de travail auxquelles la bielle est soumise, une étude d'optimisation paramétrique a été faite à la fin de ce chapitre, et cela dans le but de trouver une configuration, la plus légère possible et possédant la plus grande résistante mécanique.

#### **CHAPITRE IV**

# **Etude cinématique et dynamique d'un mécanisme à barres sous SolidWorks Motion & Simulation**

#### **IV-1 : Introduction**

Cette partie du mémoire introduit les utilisateurs de SolidWorks au package logiciel de cinématique et dynamique de corps rigides de SolidWorks Motion Simulation. Les objectifs spécifiques de ce chapitre sont les suivants :

**1-** Présenter les concepts de base des analyses cinématiques et dynamiques de corps rigides ainsi que leurs avantages.

**2-** Démontrer la facilité d'utilisation et le processus concis permettant de réaliser ces analyses.

**3-** Présenter les règles de base des analyses cinématiques et dynamiques de corps rigides.

Comme objectif principal de cette partie d'étude c'est l'exploitation d'un outil complémentaire de la modélisation 3D par SolidWorks, il s'agit de SolidWorks Motion & Simulation dans le but de faire une étude d'analyse cinématique et dynamique d'un mécanisme plan très utilisé dans l'industrie (mécanisme à barres).

### **IV-2 : Description du modèle**

Le logiciel de simulation de mouvement permet d'étudier le déplacement, la vitesse et l'accélération des composants mobiles. En simulant par exemple un mécanisme à 4 barres, l'utilisateur peut aborder les paramètres correspondant à chaque barre.

De plus, le logiciel de simulation de mouvement donne aussi les forces et moments de réaction sur chaque contrainte. Cette information donne à l'utilisateur une idée du couple nécessaire pour entraîner son mécanisme.

Les forces de réaction et forces agissant sur chaque composant peuvent être exportées vers une analyse de contraintes SolidWorks Simulation pour étudier les effets de ces forces (déformation et contrainte) sur le composant.

Le logiciel de simulation de mouvement peut faciliter la conception de ressorts, d'amortisseurs et cames nécessaires pour le fonctionnement de votre mécanisme.

Il peut également faciliter le dimensionnement des moteurs et actionneurs nécessaires pour piloter le mouvement du mécanisme.

Dans certains problèmes sur les mécanismes, les charges peuvent être soit connues, soit négligées. Par exemple, dans une tringlerie à 4 barres, si la vitesse angulaire de rotation est faible, les forces agissant sur les éléments sont faibles et peuvent être négligées. Mais pour un mécanisme fonctionnant à haute vitesse tel que le cylindre et le piston d'un moteur, les forces peuvent être importantes et ne peuvent plus être négligées. Pour déterminer ces forces, on peut utiliser une simulation SolidWorks Motion et exporter ces forces vers une analyse de contraintes SolidWorks Simulation qui permettra d'étudier l'intégrité structurelle des composants.

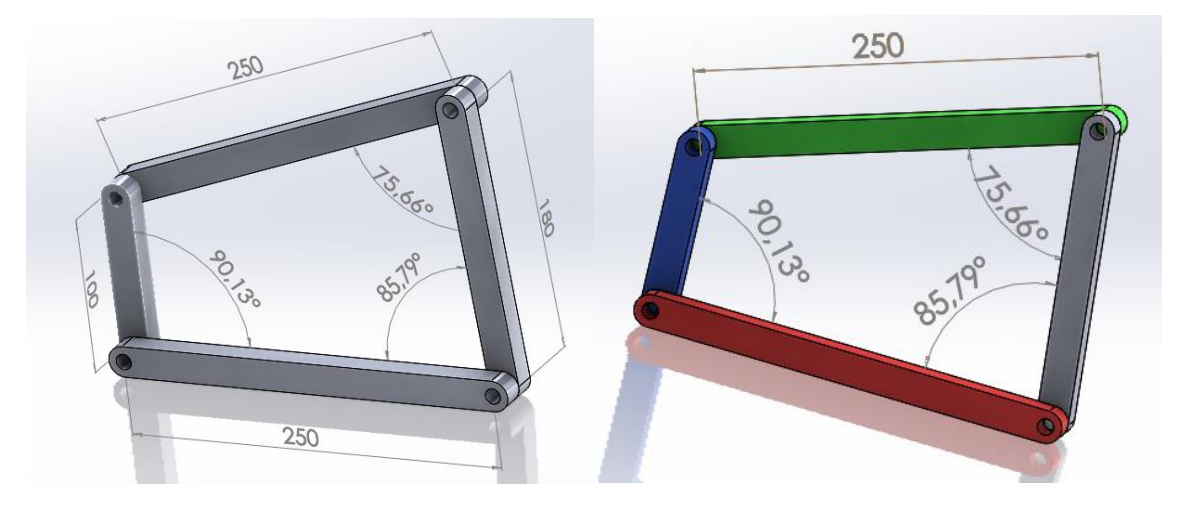

**Figure IV-1 : Mécanisme à quatre barres**

On va utiliser SolidWorks Motion Simulation pour effectuer l'analyse de mouvement de l'assemblage Mécanisme\_à\_4\_Barres.SLDASM illustré ci-dessous. La barre articulée bleue reçoit un mouvement angulaire avec une vitesse en rd/s  $(\omega)$ ; à partir duquel on va calculer la vitesse angulaire et l'accélération des autres éléments en fonction du temps. Nous allons aussi calculer le couple nécessaire pour créer ce mouvement.

Ce modèle représente une tringlerie usuelle à 4 barres. La partie Base (barre rouge) est fixe et ne peut se déplacer. Elle reste toujours horizontale et, dans le monde réel, elle est fixée au sol. Les 3 autres barres articulées sont reliées entre elles et à la base par des axes. Les barres peuvent pivoter autour des tiges dans le même plan et tout déplacement hors de ce plan est empêché. Lors de la modélisation de ce mécanisme dans SolidWorks, nous créons des contraintes pour mettre les pièces en place. SolidWorks Motion traduit automatiquement ces contraintes en connexions internes. Chaque contrainte a plusieurs degrés de liberté associés. Par exemple, une contrainte concentrique a deux degrés de liberté (translation et rotation autour de son axe) **[11].**

## **IV-3 : Etapes de simulation cinématique**

Les étapes nécessaires dans cette étude sont données ci-dessous.

## **IV-3-1 : Passage à SolidWorks Motion Manager**

Passez à SolidWorks Motion en cliquant sur l'onglet Animation1 dans le coin inférieur

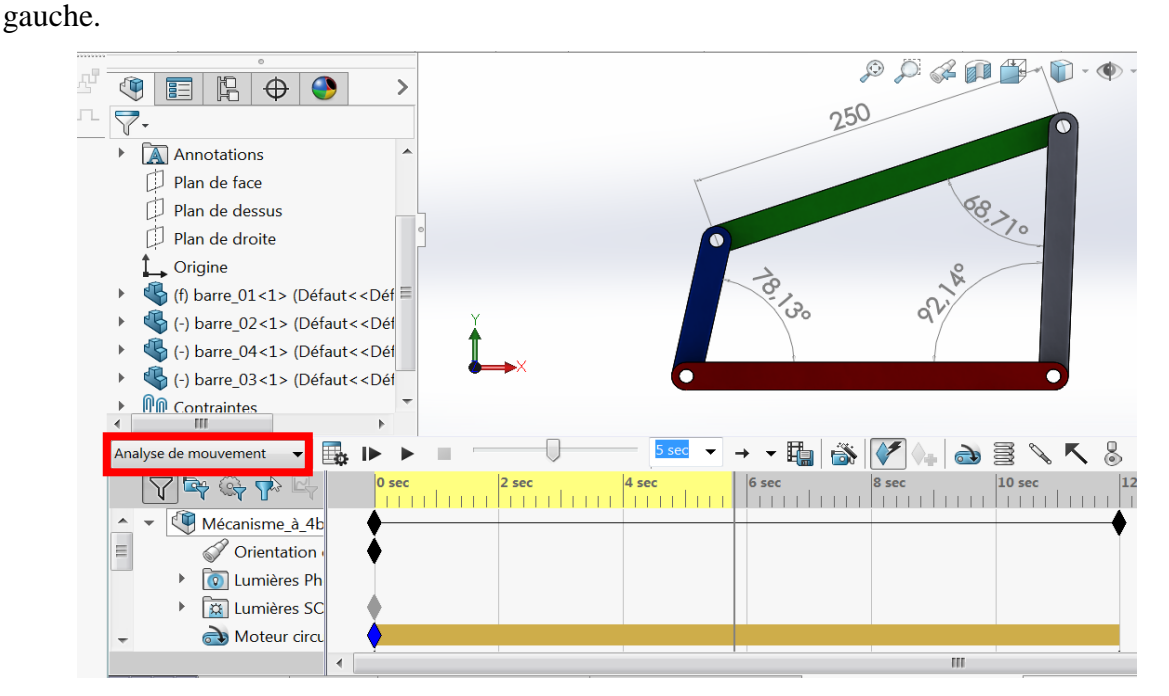

**Figure IV-2 : analyse de mouvement dans SolidWorks motion**

## **IV-3-2 : Composants fixes et mobiles**

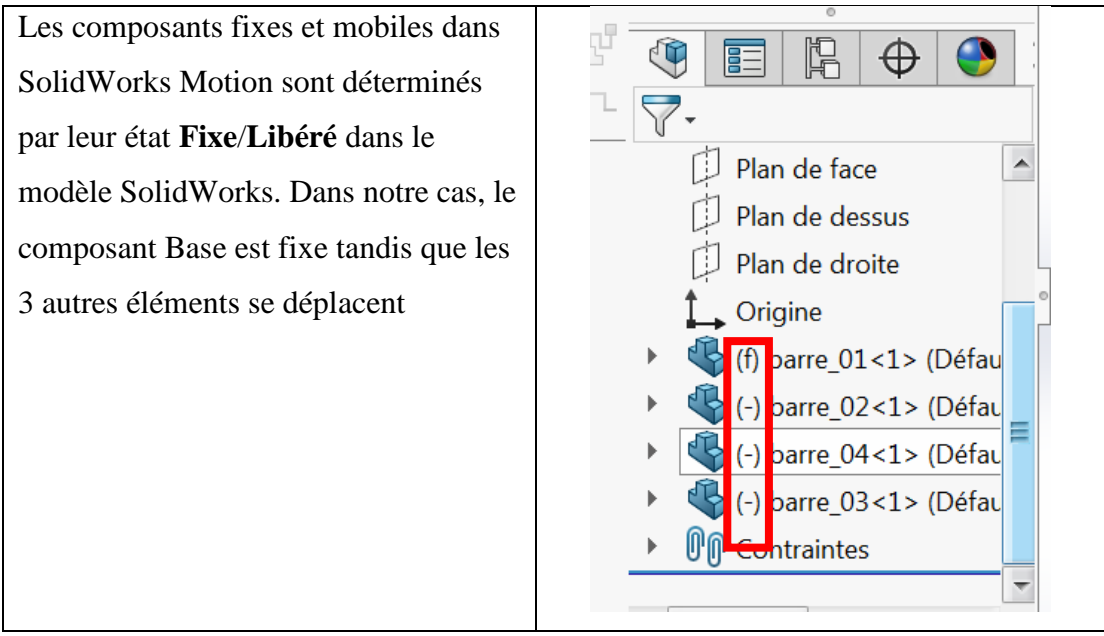

**Figure IV-3 : Assemblage des éléments du quadrilatère**

## **IV-3-3 : Création automatique de connexions internes à partir des contraintes**

### **d'assemblage SolidWorks**

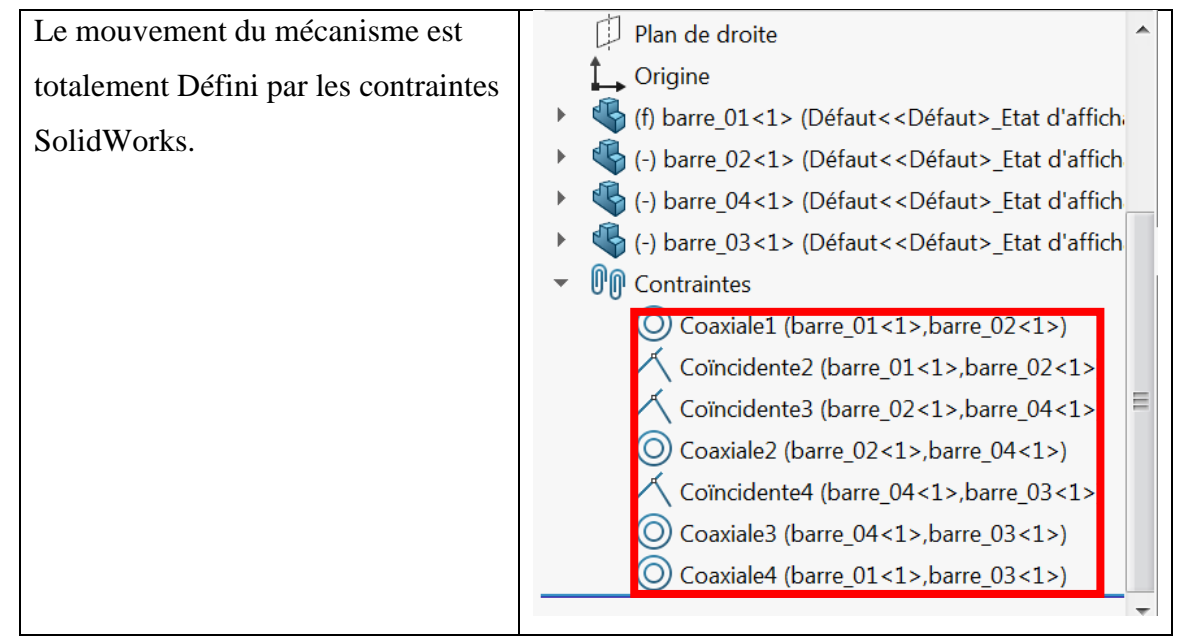

**Figure IV-4 : Création automatique de connexions internes à partir des contraintes d'assemblage SolidWorks**

## **IV-3-4 : Spécification du mouvement d'entrée**

Nous allons ensuite définir un mouvement sur une des barres articulées. Dans notre cas, nous voulons faire pivoter la barre articulée bleue avec une vitesse donnée autour de la Base (barre fixe rouge). Pour cela, nous allons imposer un mouvement rotatif à la barre bleue à l'emplacement de la contrainte concentrique qui simule la connexion par axe avec la Base. Le mouvement angulaire doit se faire avec une vitesse qu'on va introduire (exemple 10 tr/min). Cliquez à l'aide du bouton droit de la souris sur l'icône **Moteur** pour ouvrir la boîte de Dialogue **Moteur**.
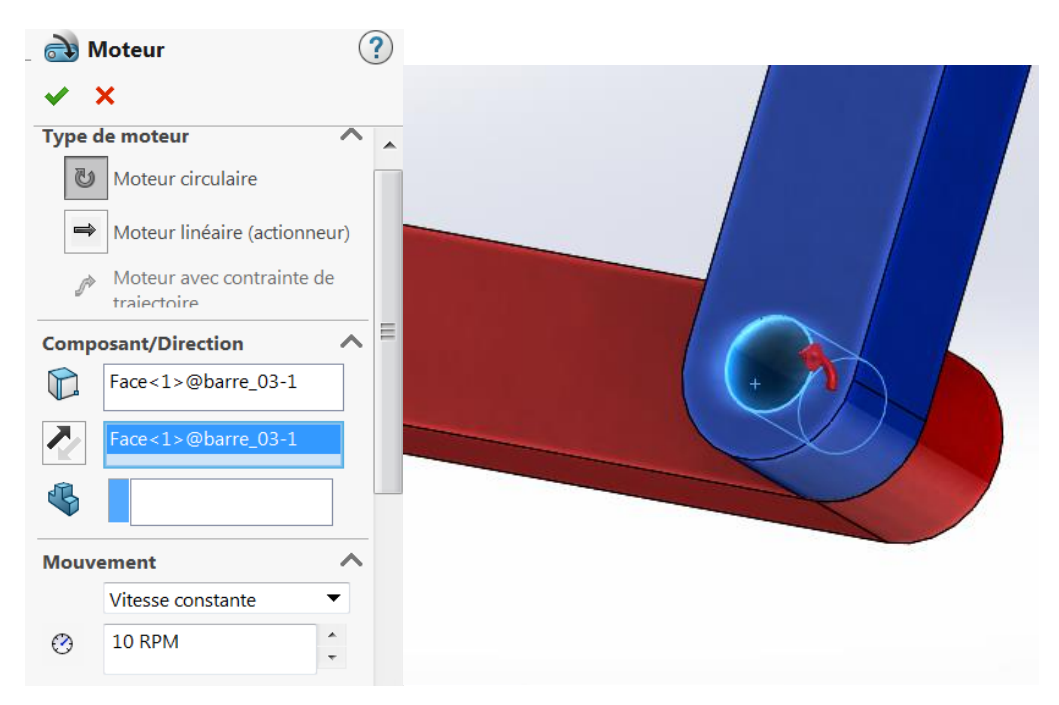

**Figure IV-5 : Identification de l'élément moteur** 

Sous **Type de moteur**, sélectionnez **Moteur circulaire**. Sous **Composant/Direction**, sélectionnez la face cylindrique de Barre rouge attachée à la Base (voir la figure). Le centre de la face cylindrique sélectionnée détermine également l'emplacement par défaut du moteur. Sous **Mouvement**, sélectionnez Vitesse **constante**, et entrez la valeur de la vitesse en RPM :

Une fois les données sont introduites nous cliquons sur **OK** pour fermer la boîte de dialogue **Moteur**.

#### **IV-3-5 : Type d'analyse de mouvement**

SolidWorks propose trois types de simulation de mouvement d'assemblage :

**1-** L'**Animation** est une simulation de mouvement simple qui ignore les propriétés d'inertie, les contacts, les forces et autres éléments similaires des composants. Elle est idéale pour vérifier, par exemple, les contraintes correctes.

**2-** La **Simulation de mouvement standard** assure un bon réalisme en prenant en compte, par exemple, les propriétés d'inertie des composants. En revanche, elle ne reconnaît pas les forces appliquées en mode externe.

**3-** L'outil **Analyse de mouvement** est le plus évolué des outils d'analyse de mouvement, il reflète tous les éléments d'analyse requis, par exemple propriétés d'inertie, forces externes, contacts, frottement de contrainte, etc. (c'est que nous avons utilisé).

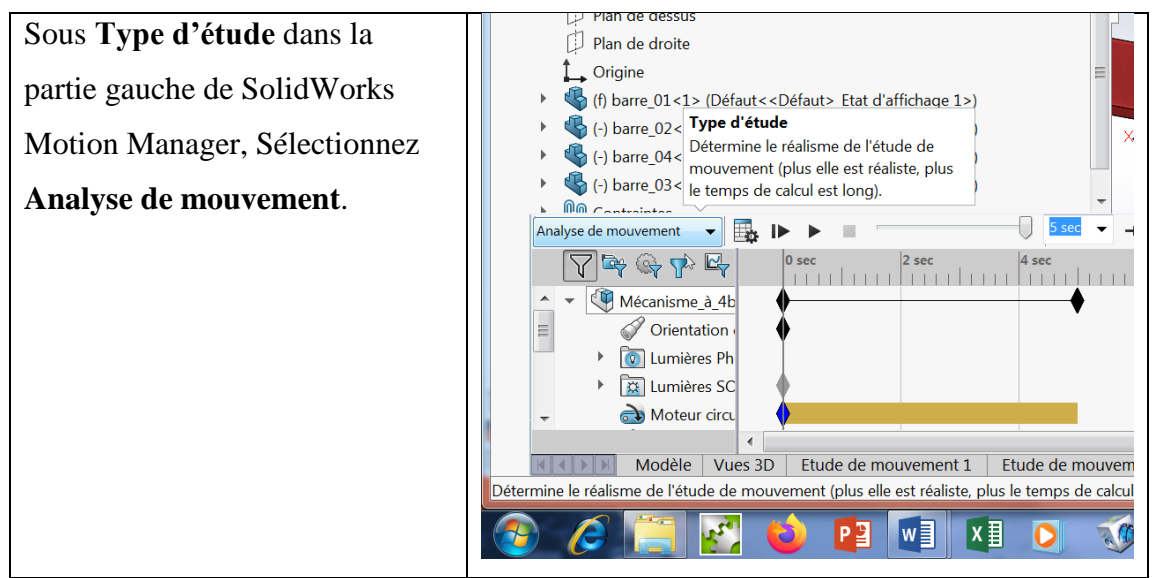

**Figure IV-6 : choix du type d'étude (analyse de mouvement)**

# **IV-3-6 : Durée de la simulation**

La durée de la simulation de mouvement est pilotée par la ligne de temps supérieure dans SolidWorks Motion Manager. Puisque SolidWorks Motion définit la durée d'analyse par défaut à 5 secondes, vous devez modifier ce paramètre.

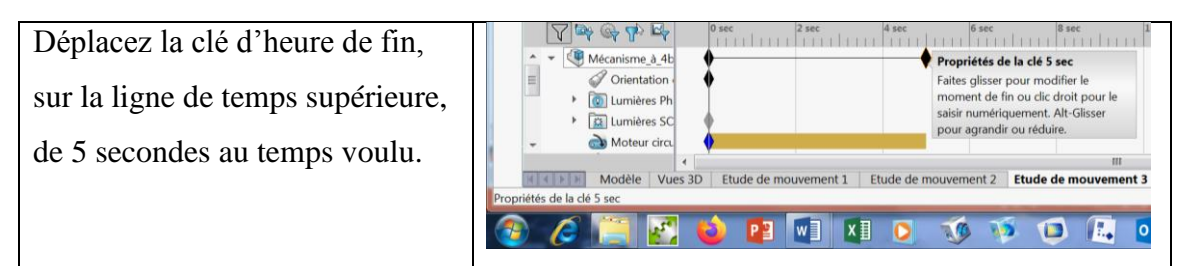

**Figure IV-7 : Introduction de la durée de simulation**

# **IV-3-7 : Exécution de la simulation**

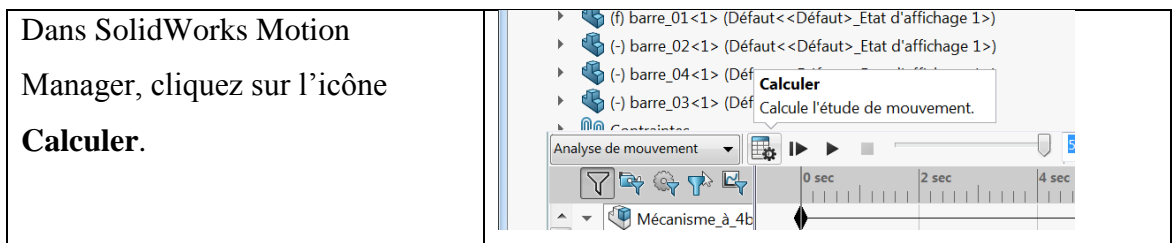

**Figure IV-8 : Exécution de la simulation** 

## **IV-3-8 : Exploitation de l'étude (extraction des résultats)**

## **IV-3-8-1 : Recherche des paramètre cinématique de la manivelle**

Commençons par l'élément moteur :

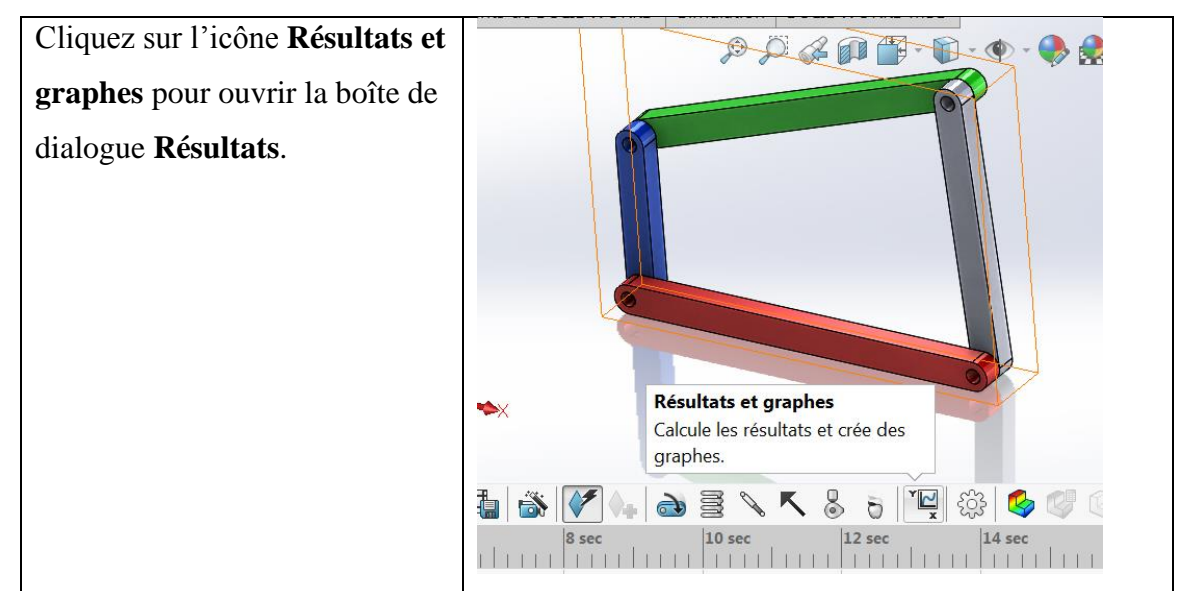

**Figure IV-9 : Exploitation de l'étude** 

Sous **Résultats**, sélectionnez **Déplacement/Vitesse/Accélération**, **Accélération angulaire** et **Amplitude**.

Toujours sous **Résultats**, sélectionnez bleue. (Lorsque vous sélectionnez une contrainte ou une pièce, SolidWorks Motion affiche le système de coordonnées par défaut qui servira pour la sortie des résultats).

Le **Composant pour définir les directions XYZ (facultatif)** sert à référencer nos tracés de résultats par rapport au système de coordonnées local d'un autre composant mobile.

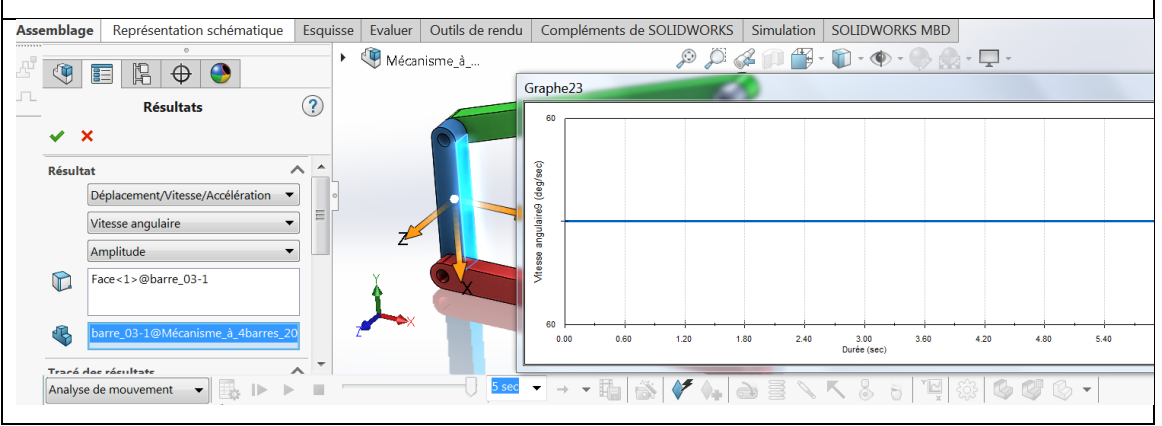

**Figure IV-10 : Choix du type de résultats** 

Comme nous pouvons le constater la vitesse est constante et est égale à 60 deg/seconde (=10 RPM).

Recherchons maintenant les paramètres cinématiques de l'élément moteur manivelle (barre bleue)

**IV-3-8-1-1 : Recherche des vitesses angulaire et linéaire de la manivelle**

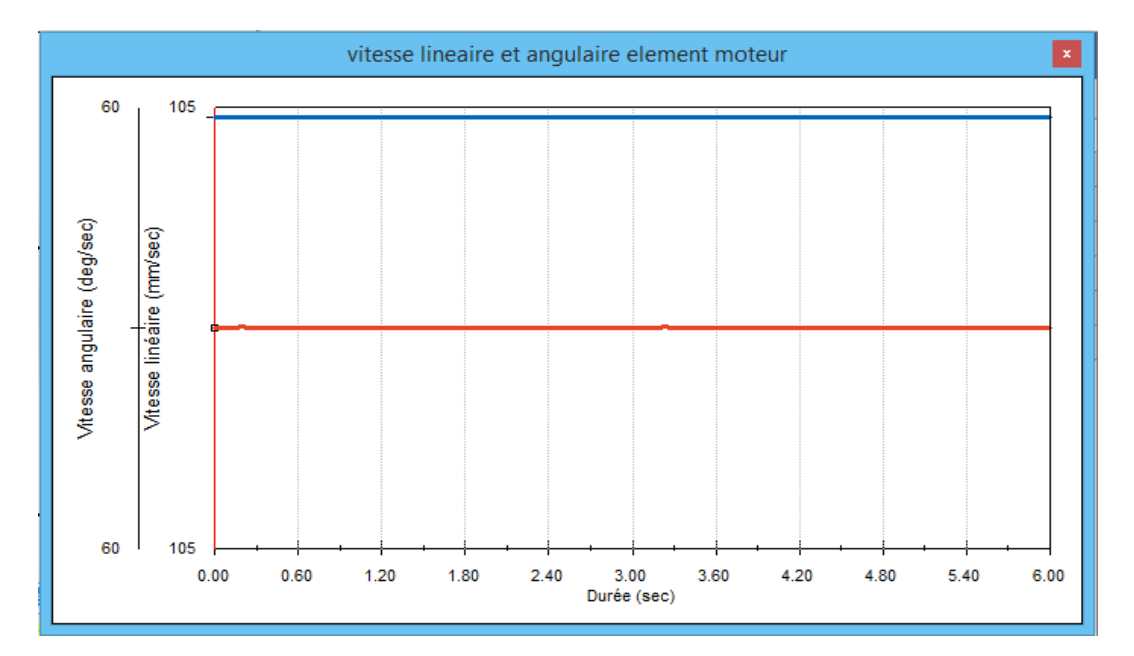

**Figure IV-11 : La vitesse linéaire et angulaire du centre de l'extrémité haute de la manivelle.**

Vitesse linéaire centre liaison SolidWorks= 104.720 mm/s

Vitesse linéaire centre liaison Solution analytique= 104.719 mm/s

**IV-3-8-1-2 : Recherche La trajectoire du centre de l'extrémité haute la manivelle.**

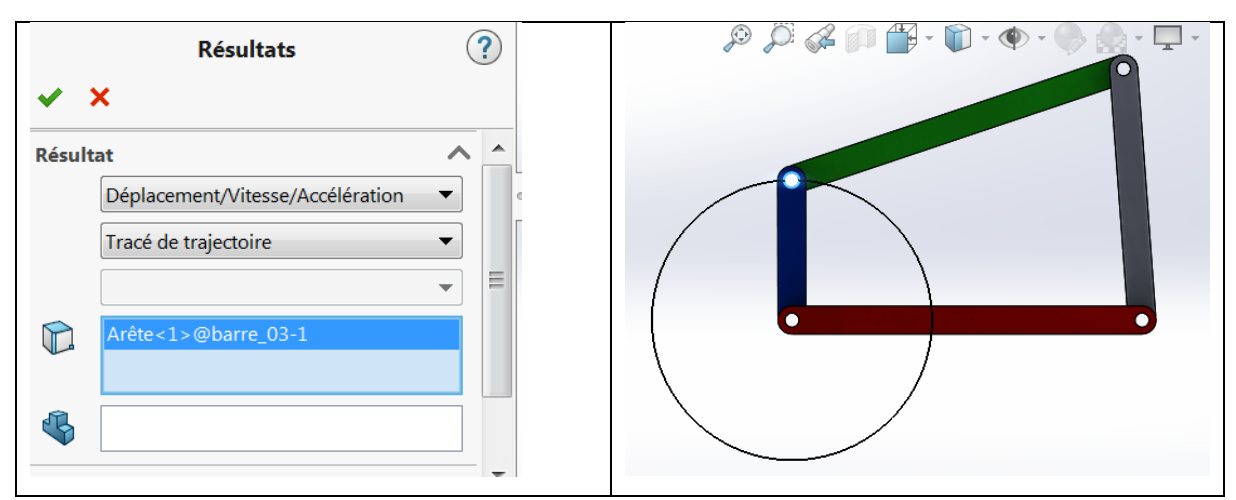

**Figure IV-12 : Choix du tracé de la trajectoire** 

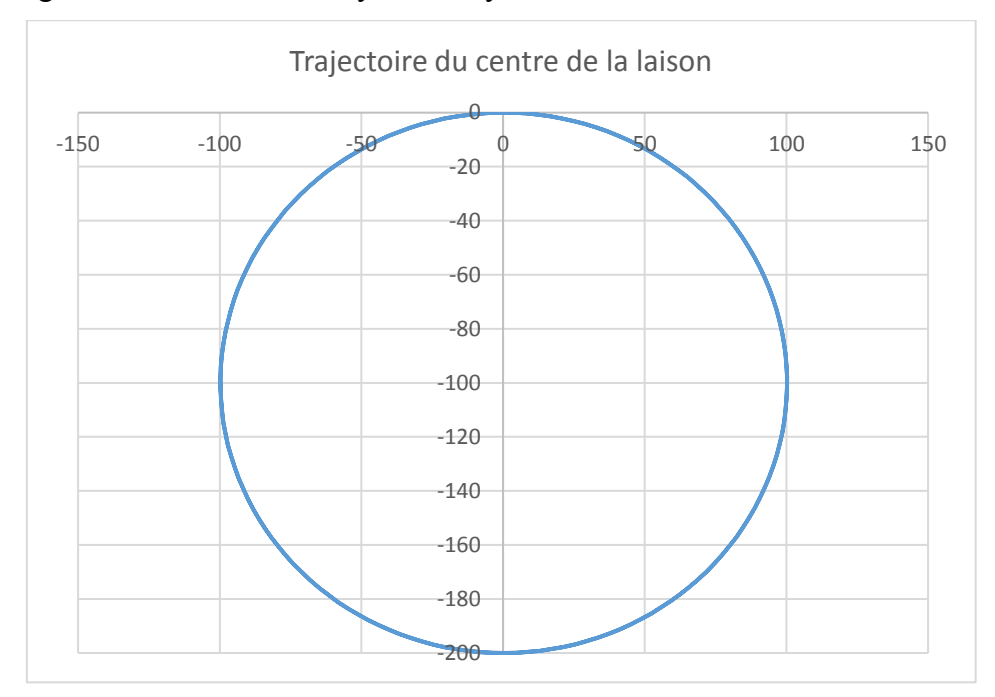

Il s'agit bien d'un cercle de rayon R= rayon manivelle.

**Figure IV-13 : Trajectoire circulaire du centre de la liaison pivot (barre bleue /barre verte)**

Rayon trajectoire SolidWorks Motion= 99,9997425 mm Rayon trajectoire Solution analytique= 100 mm

**IV-3-8-1-3 : Recherche de la position du centre de gravité de la manivelle**

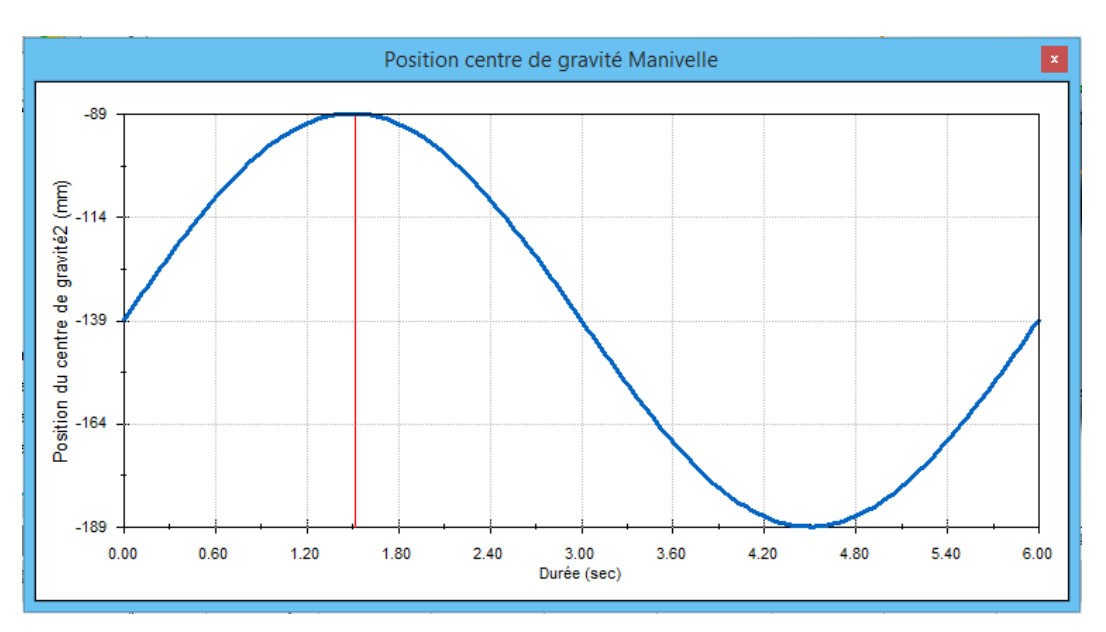

**Figure IV-14 : évolution de la position du centre de gravité de la manivelle pour un tour complet** 

**IV-3-8-1-4 : Recherche de l'accélération linéaire du centre de l'extrémité haute la manivelle**

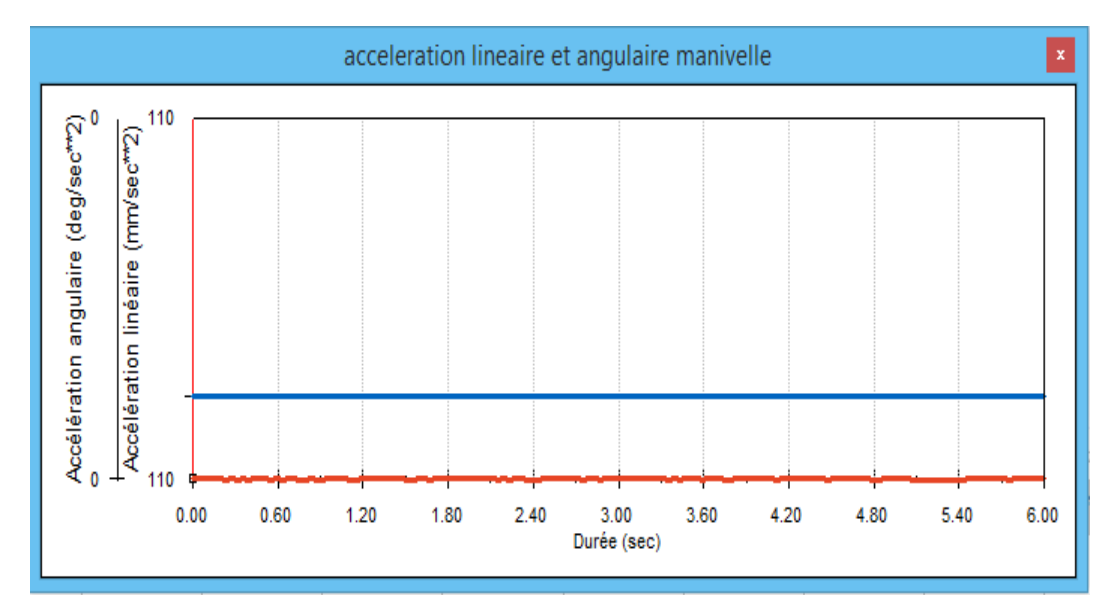

**Figure IV-15 : L'accélération linéaire du centre de l'extrémité haute la manivelle.**

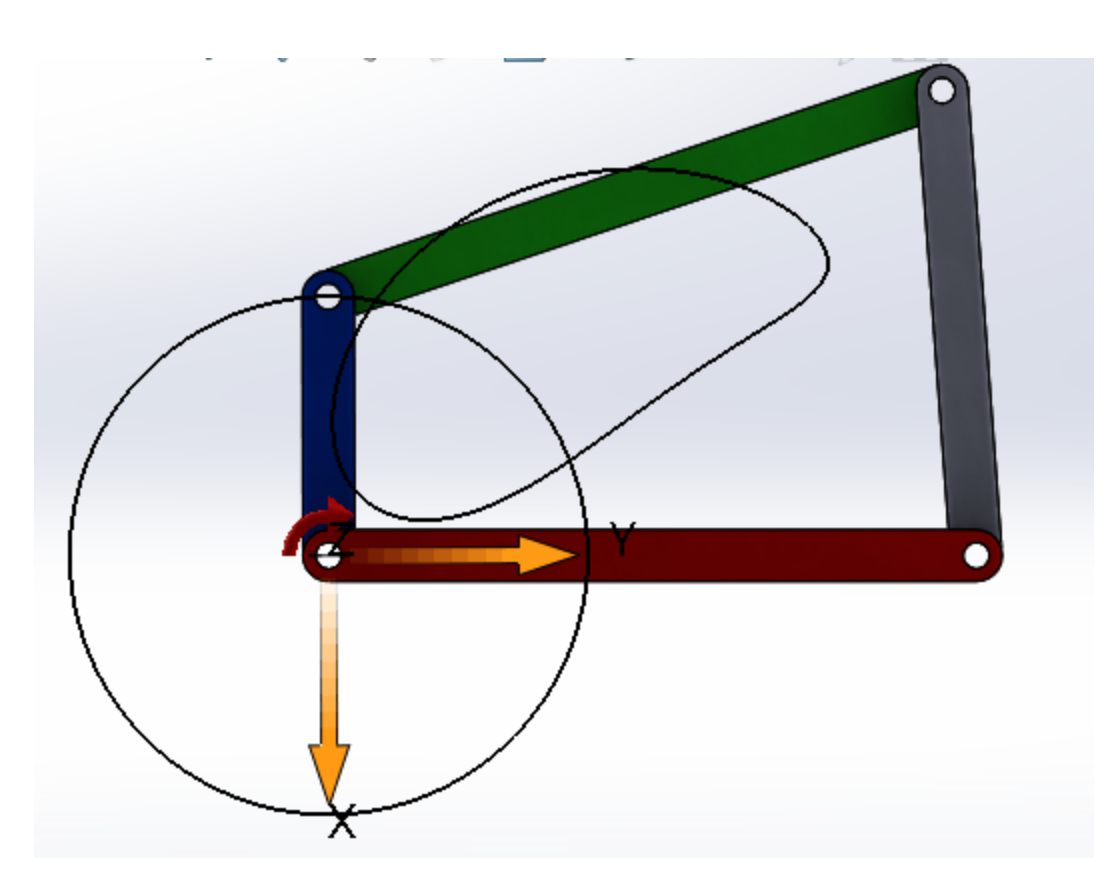

La valeur de l'accélération angulaire du centre de gravité est quasiment nulle.

**Figure IV-16 : trajectoire de la barre rouge et la barre verte** 

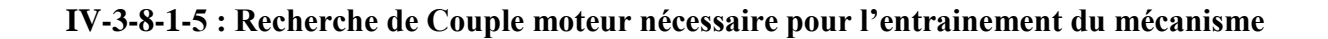

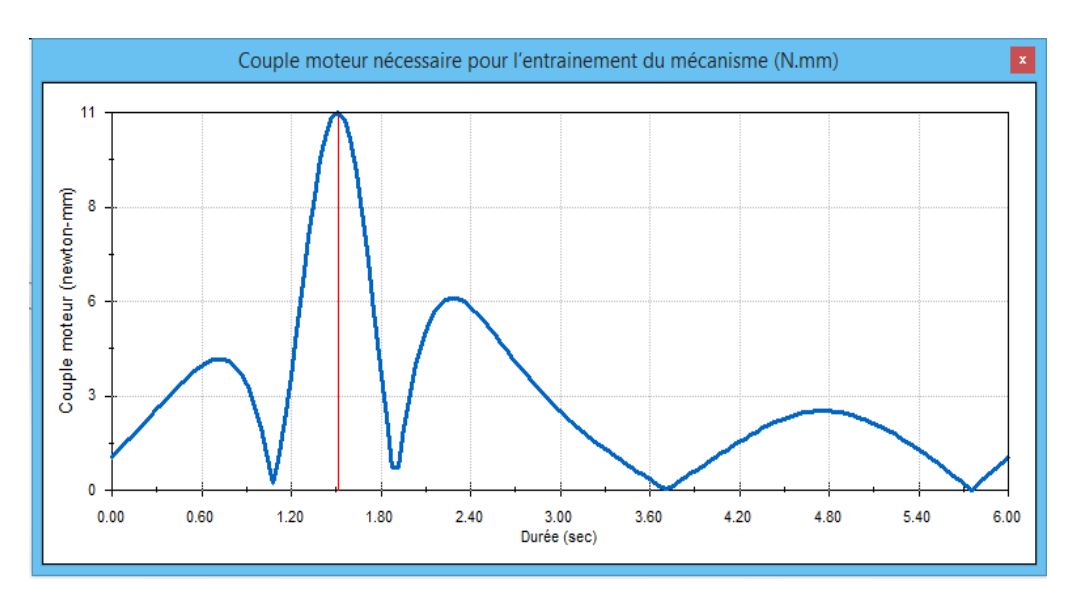

**Figure IV-17 : Couple moteur nécessaire pour l'entrainement du mécanisme**

Le couple moteur atteint sa valeur maximale qui est de 11 N.mm lorsque les deux barres rouge et bleue sont alignées c'est-à-dire au moment où l'élément moteur entame sa montée (inertie entre en jeu).

# **IV-3-8-2 : Recherche des paramètres cinématiques du centre de gravité de la barre verte**

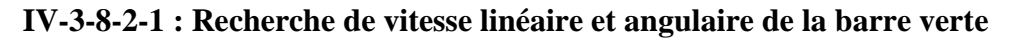

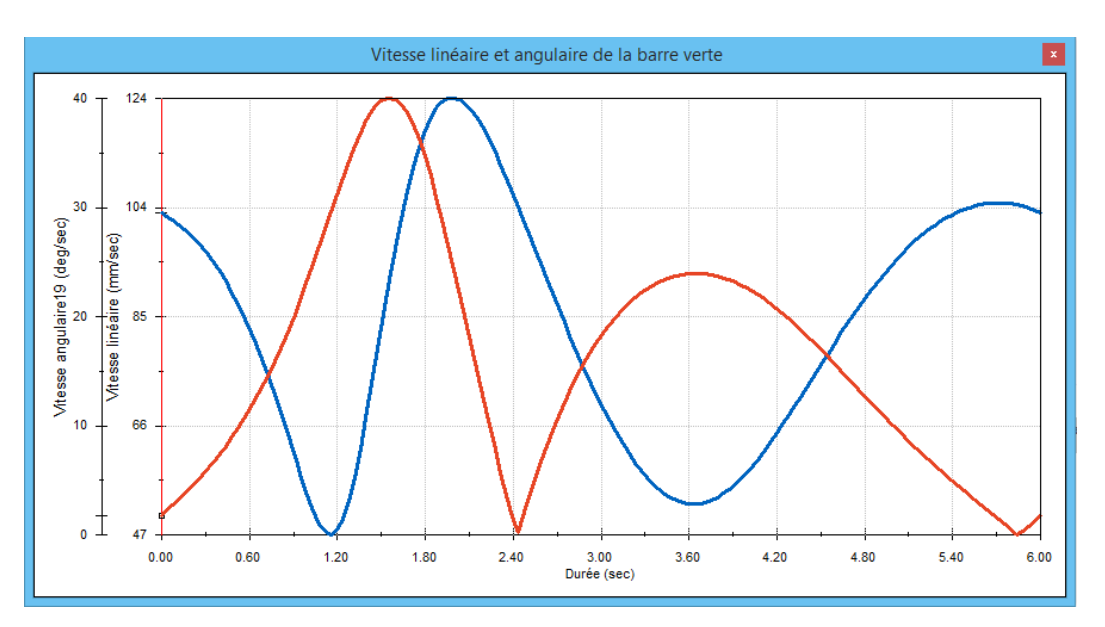

**Figure IV-18 : Courbes associés des vitesses linière et angulaire de la barre verte**

Evolution de la vitesse lineaire et angulaire en fonction de temps

- •La valeur maximale de la vitesse lineaire est egale a 124 (mm/sec)
- •La valeur valeur maximale de la vitesse angulaire est egale a 40 (deg/sec)
- 6 seconde correspond a tour complet

**IV-3-8-2-2 : Recherche de la trajectoire du centre de gravité de la barre verte**

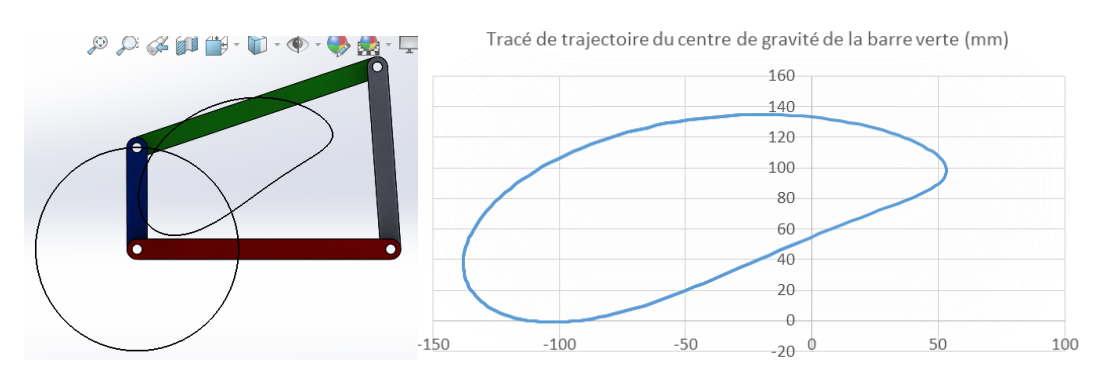

**Figure IV-19 : Trajectoire du centre de gravité de la barre verte**

La trajectoire trouvée suite à la résolution analytique est parfaitement identique à celle trouvée par modélisation (figure IV-19).

**IV-3-8-2-3 : Recherche de position du centre du gravite barre verte**

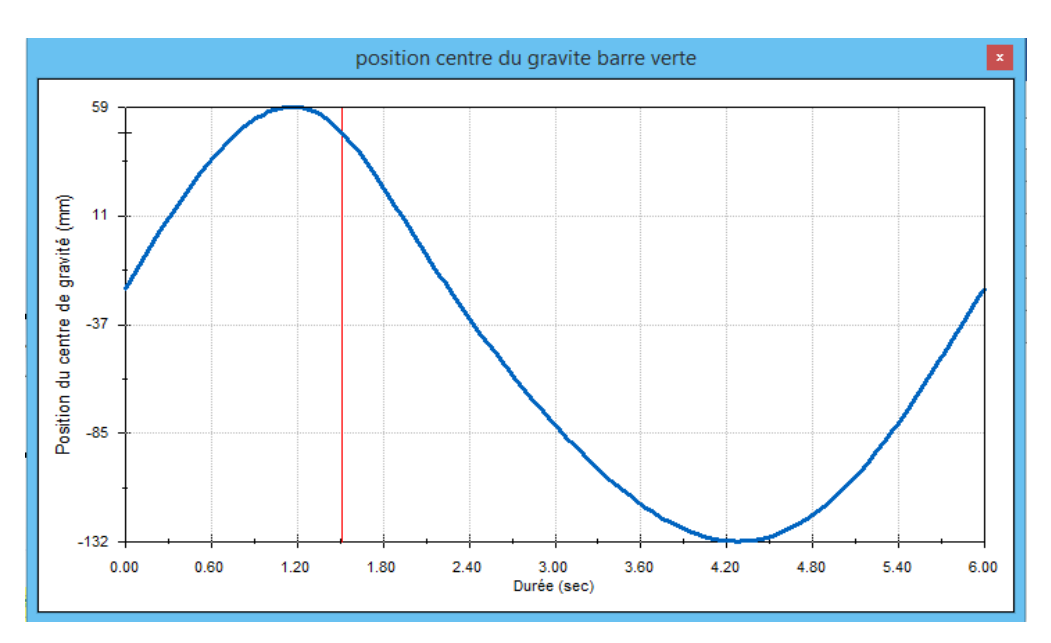

**Figure IV-20 : Evolution de la position du centre de gravité de la barre verte pour un tour complet de la manivelle**

La représentation graphique (figure IV-20) de l'évolution de la position du centre de gravité de la barre verte après un tour complet montre bien le caractère périodique du mouvement.

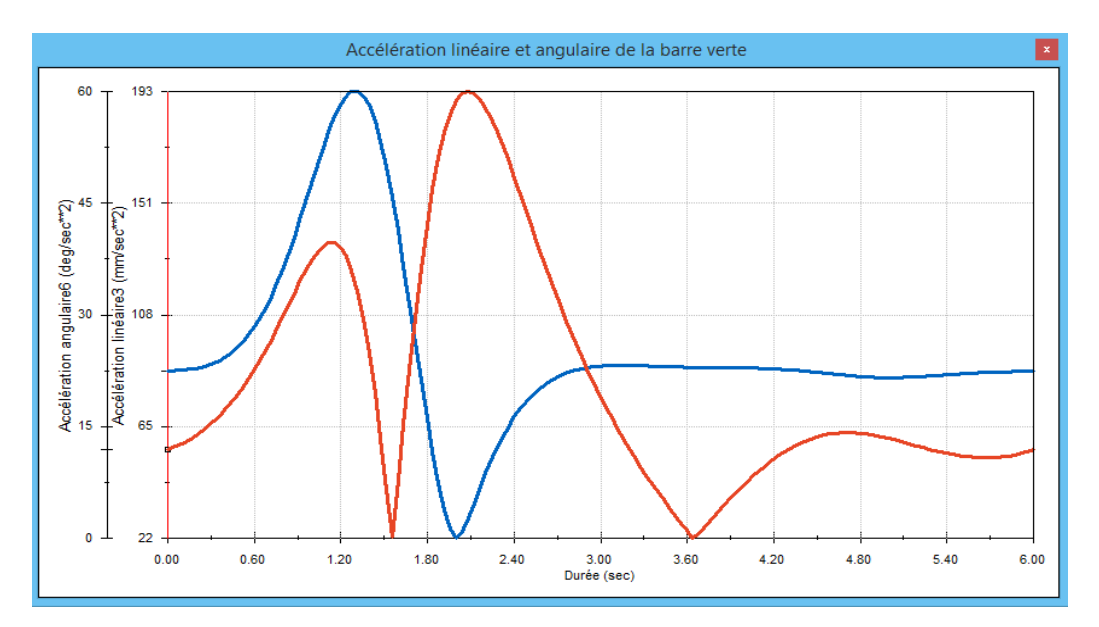

**IV-3-8-2-4 : Recherche de l'accélération linéaire et angulaire de la barre verte**

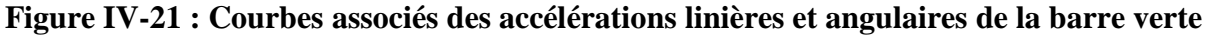

Changement de l acceleration lineaire et angulaire en fonction de temps

- La valeur maximale de l acceleration lineaire est egale a 193 (mm/sec<sup>2</sup>)
- La valeur maximale de l acceleration angulaire est egale a 60 (deg/sec<sup>2</sup>)

**IV-3-8-3 : Recherche** des **paramètres cinématiques du centre de gravité de la barre grise IV-3-8-3-1 : Recherche des Vitesse linéaire et angulaire de la barre grise**

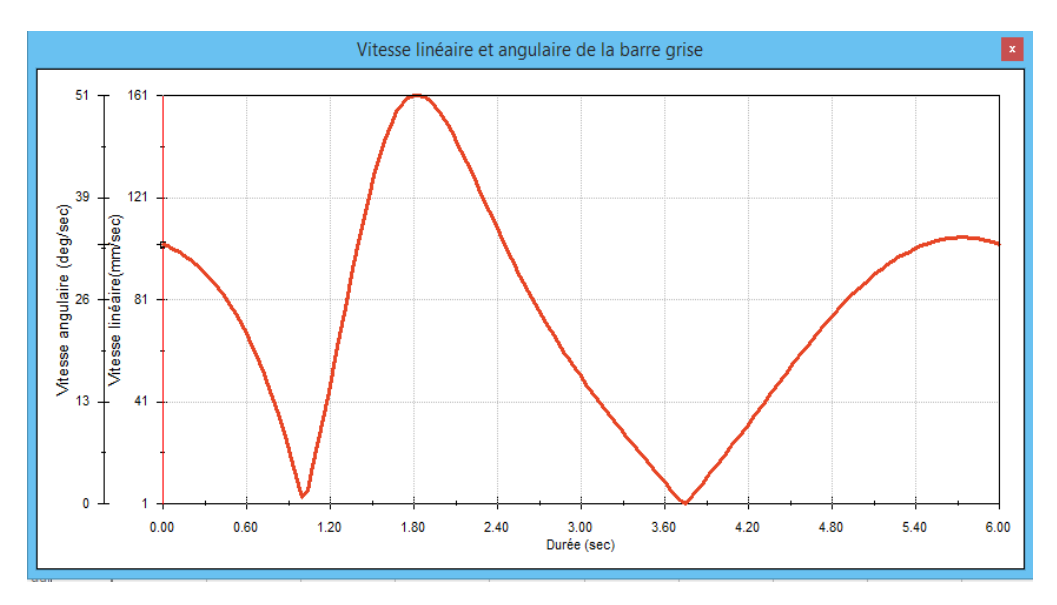

**Figure IV-22 : Vitesse linéaire et angulaire de la barre grise**

L'évolution de la vitesse linéaire et angulaire en fonction du temps est donnée par la figure IV-22 et qui montre la superposition des deux courbes montrant ainsi le caractère périodique identiques des deux entitées.

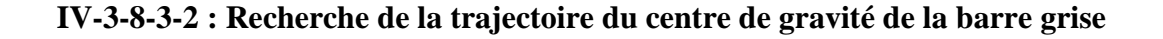

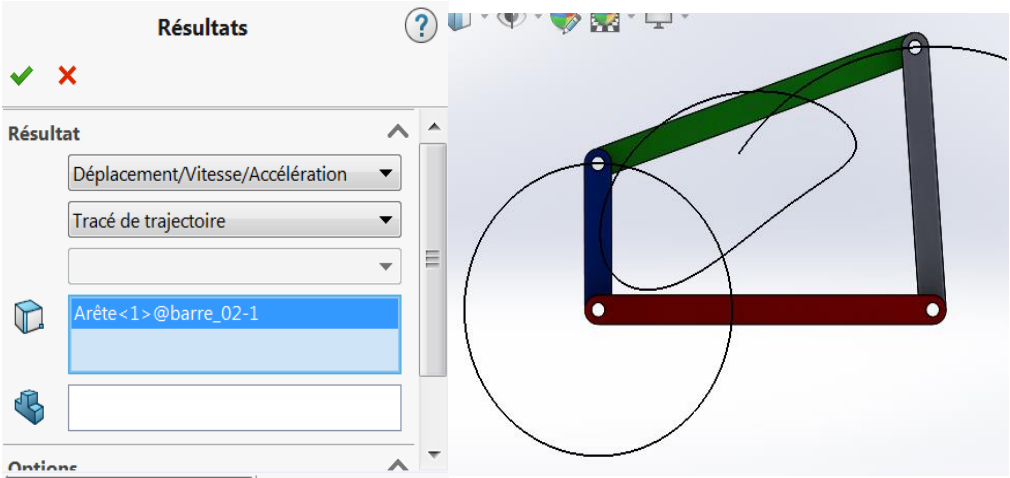

**Figure IV-23 : Trajectoire du centre de gravité de la barre grise**

**IV-3-8-3-3 : Recherche de la position du centre de gravité de la barre grise**

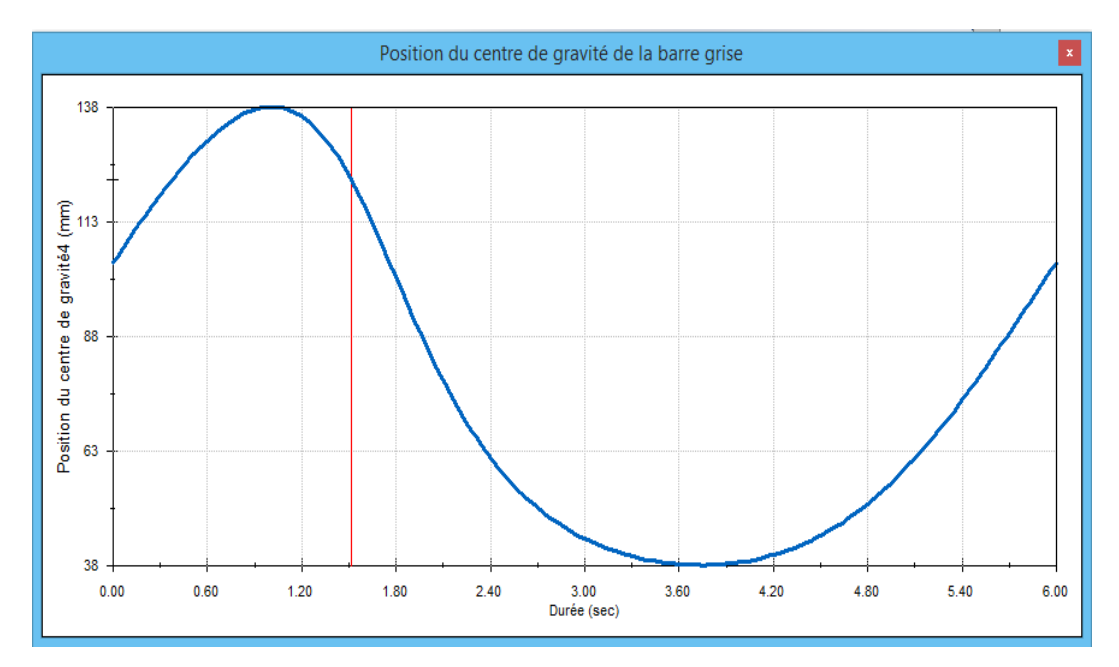

**Figure IV-24 : Evolution de la position du centre de gravité de la barre grise**

La figure IV-24 représente la variation de la position du centre de gravité de la barre grise en fonction de la rotation de l'élément moteur (barre bleue) dont la variation est similaire à celle trouvé pour la barre verte (mouvement périodique).

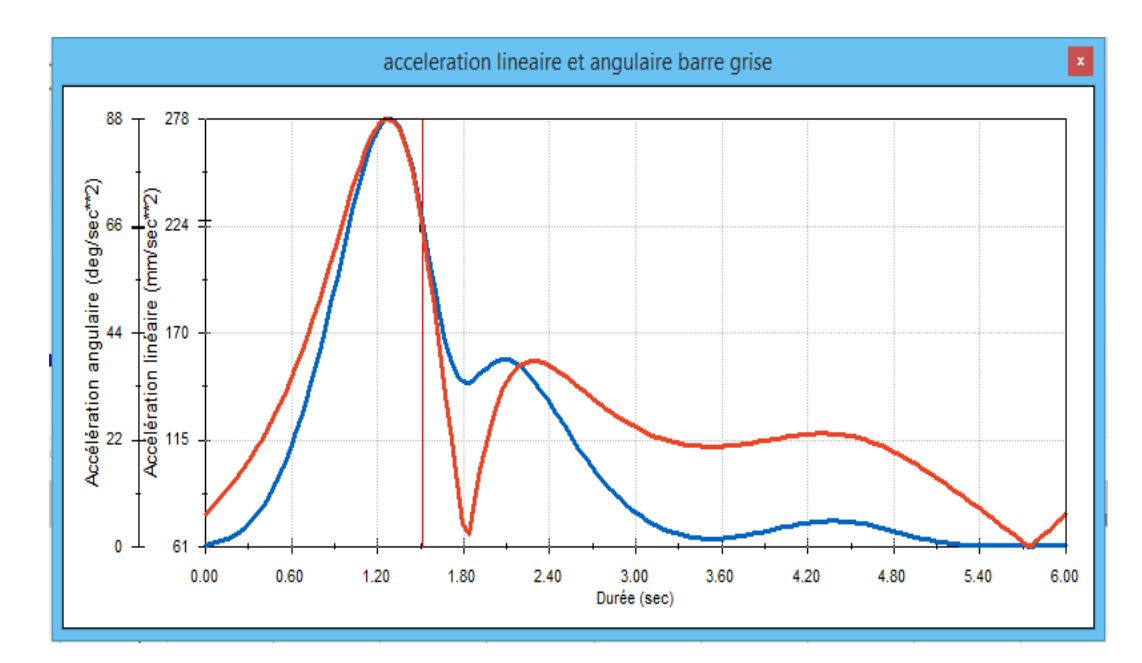

**IV-3-8-3-4 : Recherche de l'accélération linéaire et angulaire de la barre grise**

**Figure IV-25 : Accélération linéaire et angulaire de la barre grise**

Le graphe exprime la variation de l'accélération linéaire et angulaire en fonction de temps

- •La valeur maximale de l'accélération linéaire est égale a 278 (mm/sec2)
- •La valeur maximale de l'accélération angulaire est égale a 88 (deg/sec2)

Contrairement aux vitesses, les accélérations linéaire et angulaire ont un comportement différent.

#### **IV-4 : Etude de la simulation du comportement mécanique du quadrilatère**

Pour pouvoir étudier les réponses en contraintes, du quadrilatère, nous chargé la barre verte pendant un tour complet de l'élément moteur (barre bleue) **[3].**

## **A t=0 s**

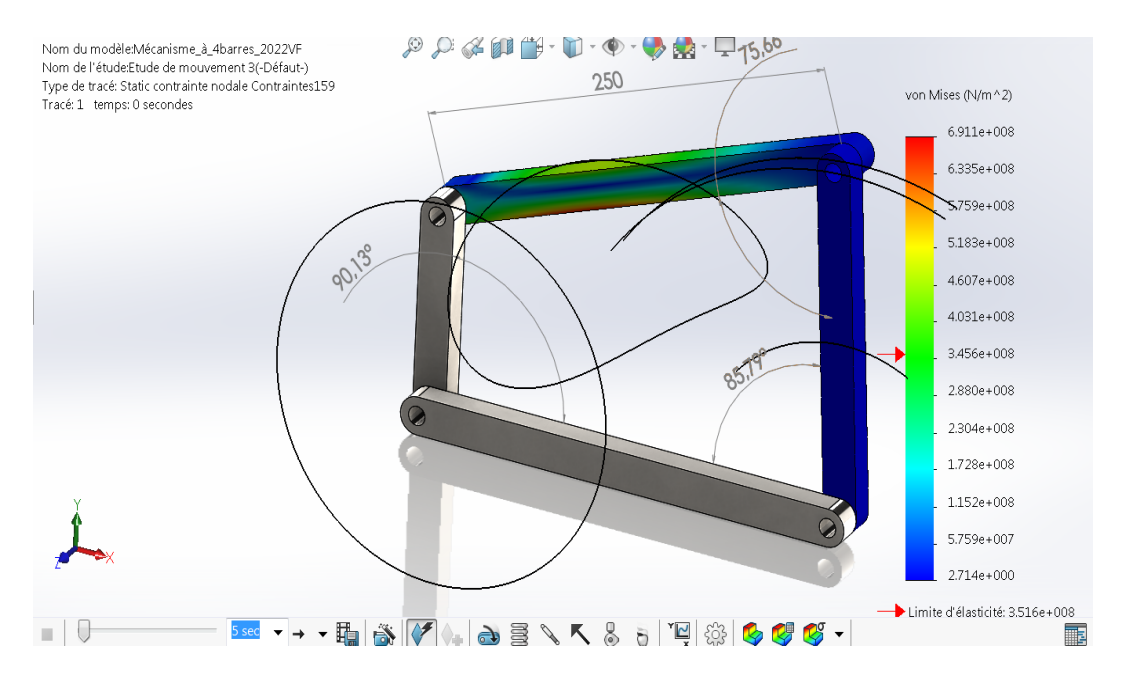

**Figure IV-26 : Distribution de la contrainte de Von Mises suite à un chargement** 

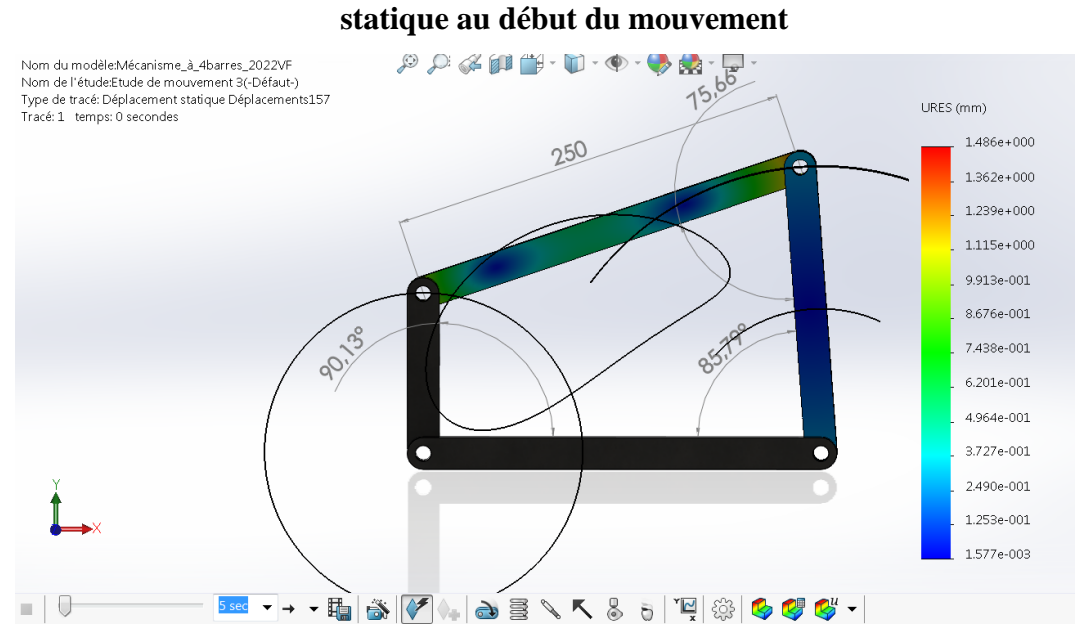

**Figure IV-27 : Distribution du déplacement suite à un chargement statique au début du mouvement**

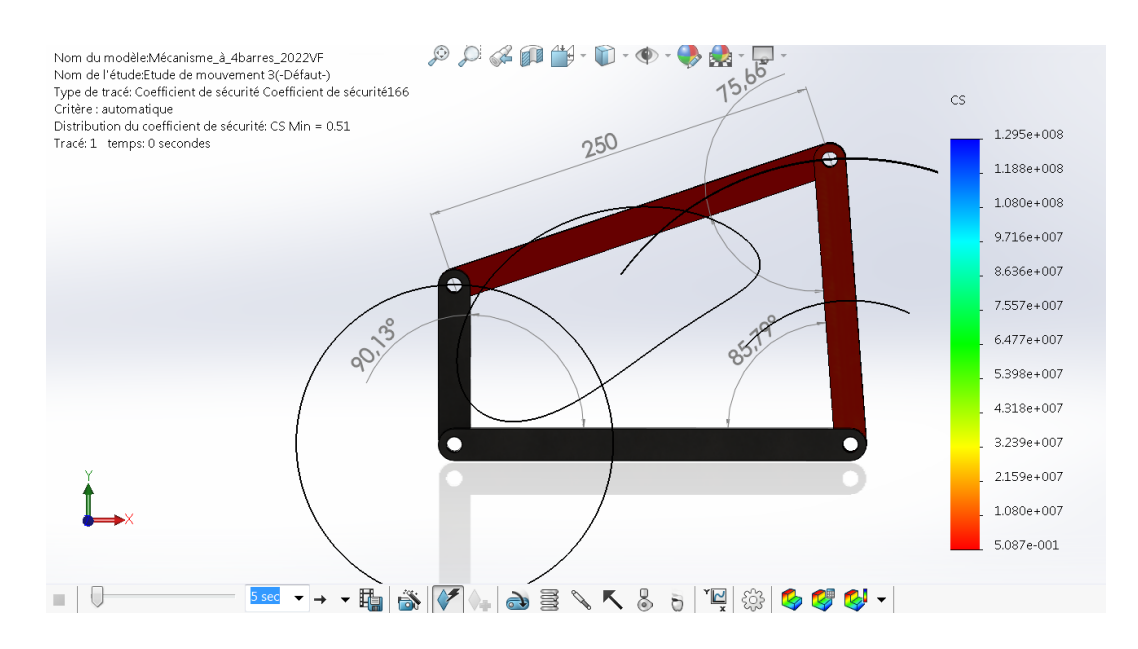

**Figure IV-28 : Distribution de coefficient de sécurité suite à un chargement statique au début du mouvement**

La distribution de la contrainte de Von Mises (figure IV-26) sur la barre sollicitée, nous a permis de constater que la valeur de la contrainte maximale de Von Mises a doublé (par rapport à la limite élastique) et cela juste au début du mouvement (à t=0 seconde).

En ce qui concerne le déplacement, nous avons enregistré une valeur de 1.86 mm (figure IV-27), tandis que le coefficient de sécurité (figure IV-28) trouvé est vraiment faible et de l'ordre de 0.51 (rapport limite élastique/contrainte maximale trouvée) **[20].**

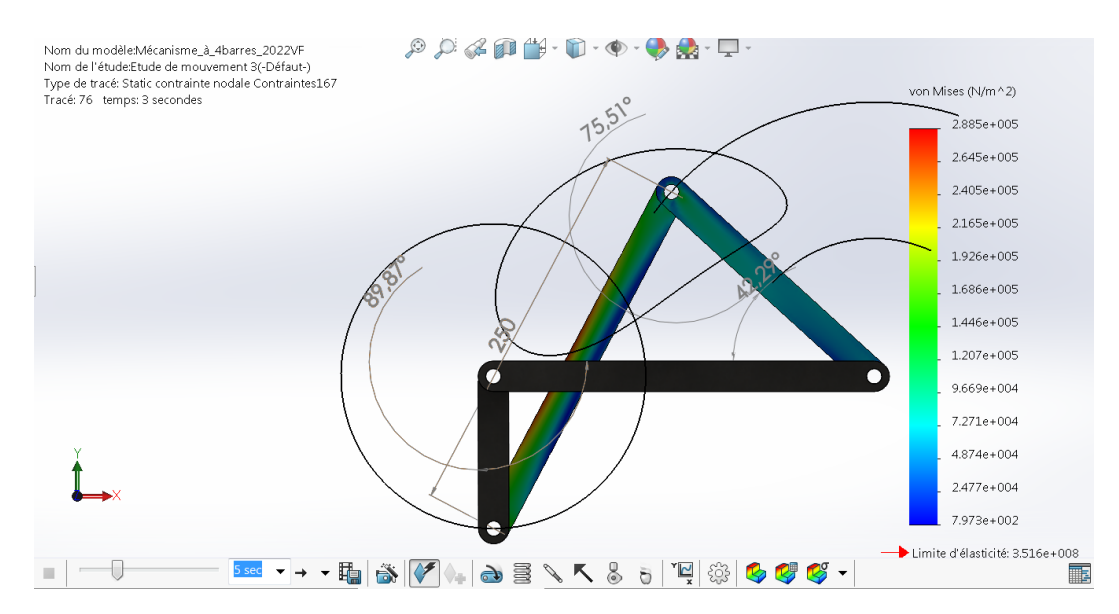

## **A t= 3 s (1/2 tour)**

**Figure IV-29 : Distribution de la contrainte de von mises après un demi-tour**

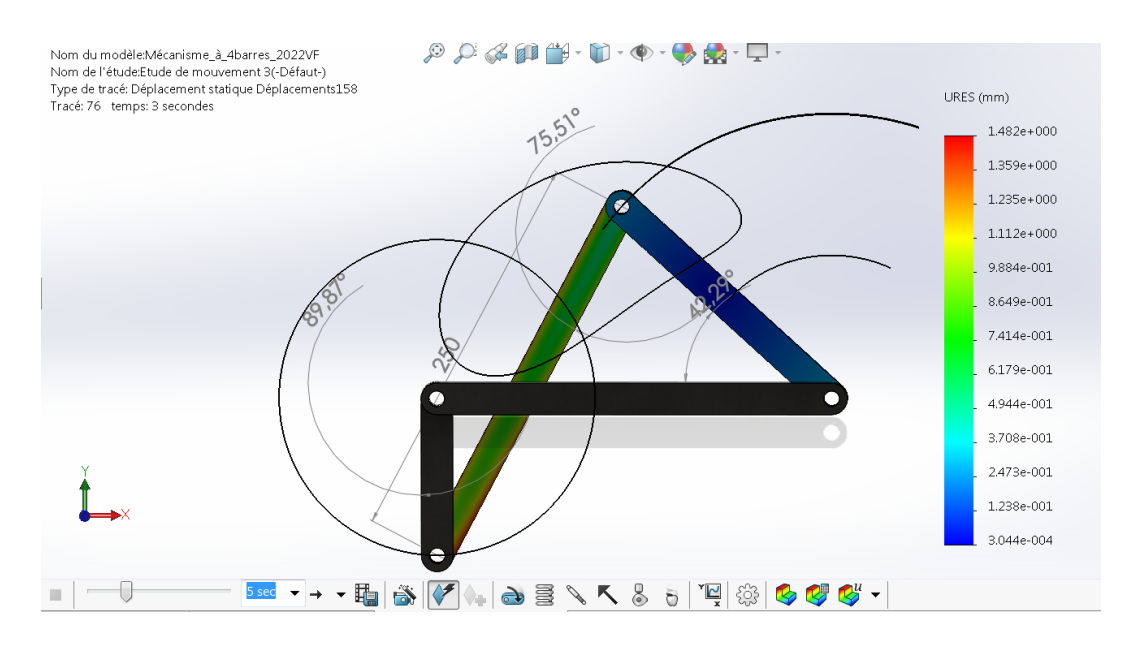

**Figure IV-30 : Distribution du déplacement après un demi-tour**

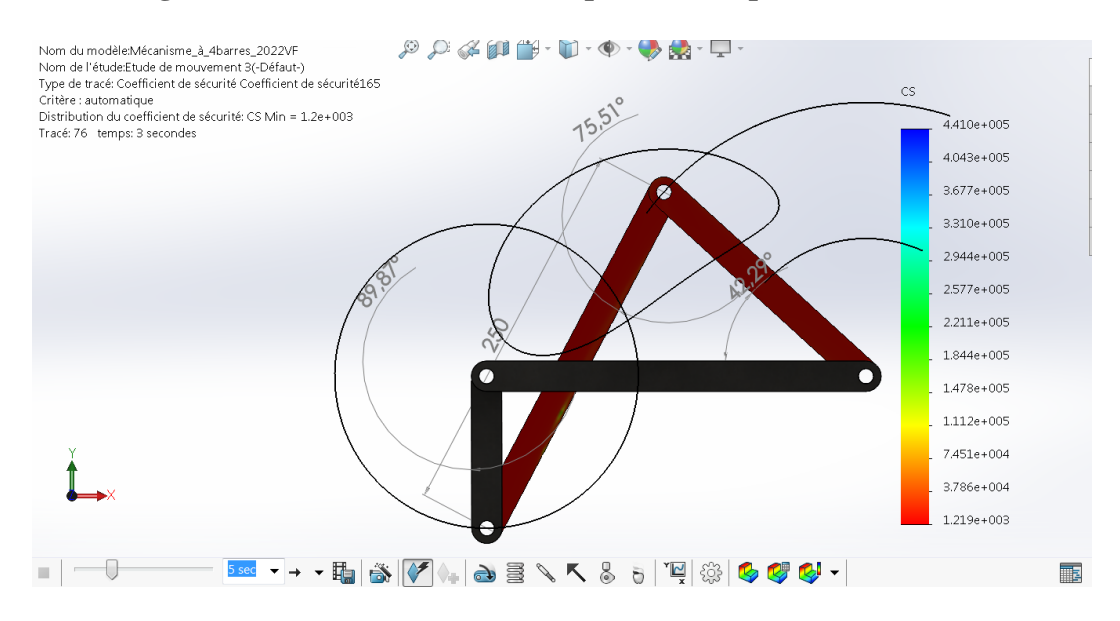

**Figure IV-31 : Distribution du coefficient de sécurité après un demi-tour**

A t supérieur à 0 seconde, nous avons enregistré un total relâchement du système car cela est traduit par une forte baisse de la contrainte maximale de Von Mises (figure IV-29), cette dernière a passé à la moitie et cela juste après un demi-tour **[5].**

En ce qui concerne le déplacement sa valeur est resté sensiblement invariable (figure IV-30).

La diminution du niveau de contrainte à conduit à de forte de coefficient de sécurité (CS min=1200 : figure IV-31)

## **A t=6 s (après un tour complet)**

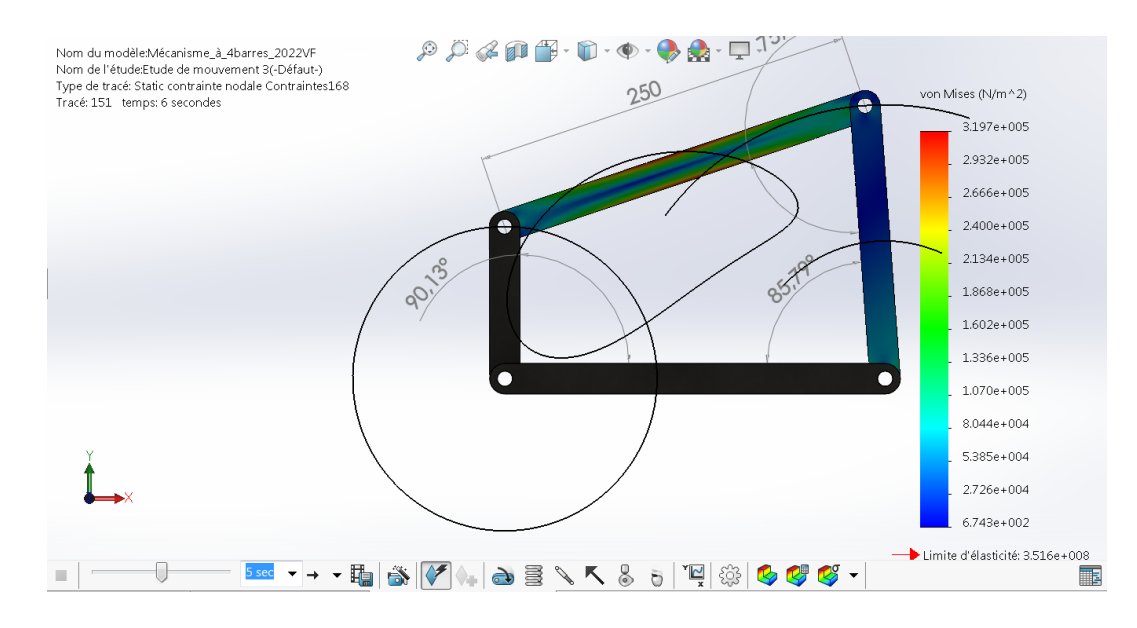

**Figure IV-32 : Distribution du la contrainte de Von Mises après un tour complet**

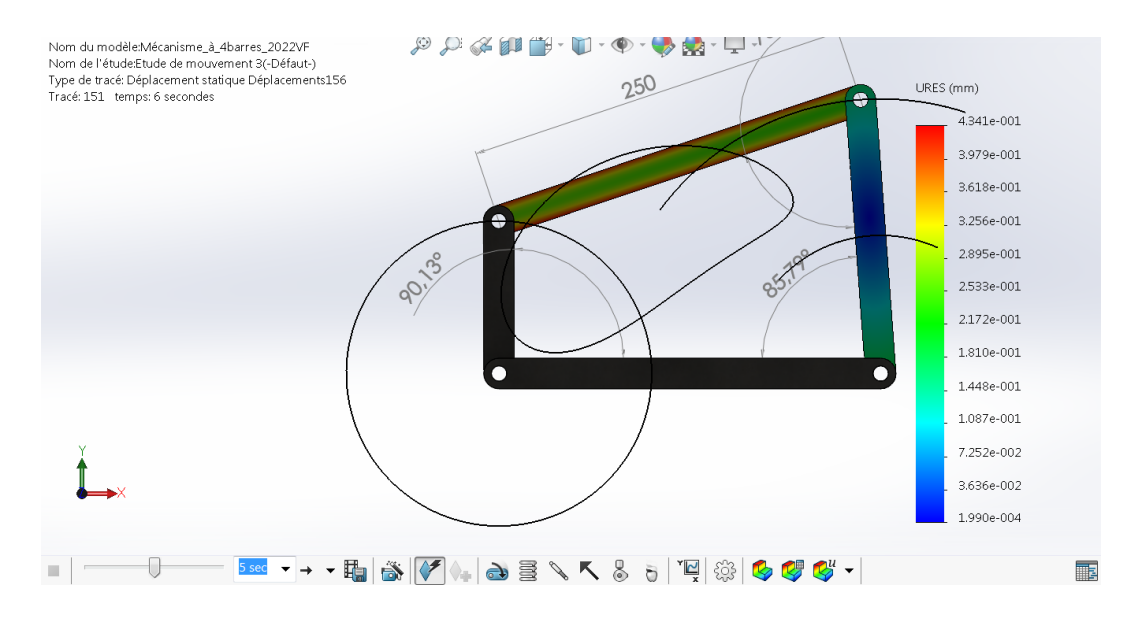

**Figure IV-33 : Distribution du déplacement après un tour complet**

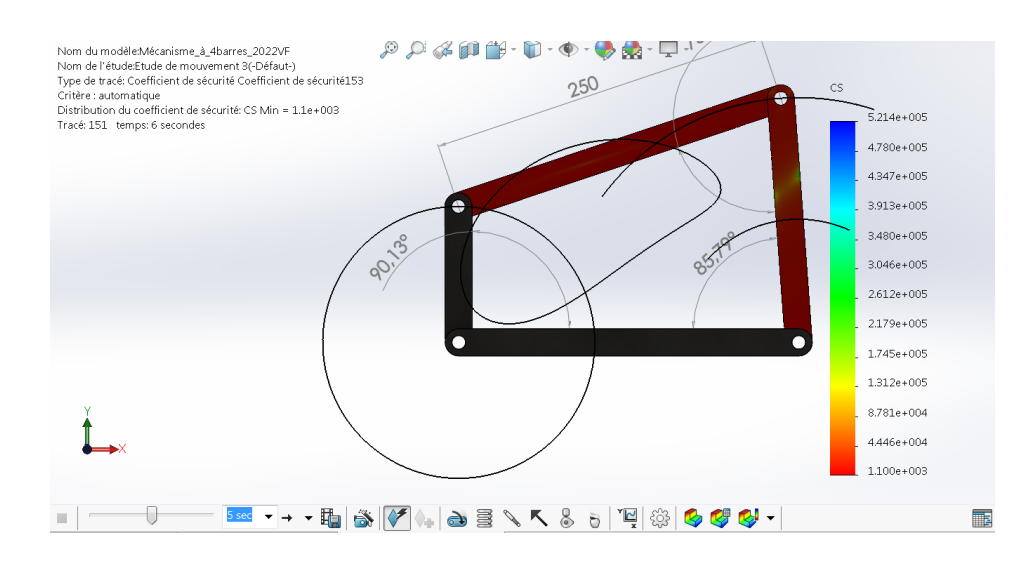

**Figure IV-34 : Distribution du coefficient de sécurité après un tour complet**

Les différentes représentations graphiques (contrainte, déplacement et coefficient de sécurité) montrent que le quadrilatère travaille en toute sécurité et loin d'être déranger par la sollicitation imposée et cela une fois que le mouvement début **[4].**

#### **IV-5 : Conclusion**

Le mécanisme à quatre barres obéissant à la loi de Grashoff a fait l'objet de de types d'étude l'une cinématique et la deuxième dynamique.

Ce type de mécanismes est très comme élément de bases lors des différentes conceptions industrielles, on le trouve par exemple dans la fabrication des essuies glace de voitures ainsi que le domaine pétrolier.

L'utilisation de SolidWorks, dans le volet cinématique, nous a permis à trouver dans l'ensemble des paramètres cinématiques des différentes barres en mouvements et cela après avoir définit l'élément moteur du mécanisme.

Ainsi, dans SolidWorks Motion & SolidWorks Simulation il est possible de trouver les différents paramètres cinématiques et dynamique après avoir définit la catégorie de résultats à calculer par exemple dans la catégorie des déplacements/Vitesses/Accélération il est possible de trouver les quantités cinématiques suivantes : Tracé de trajectoire, position du centre de gravité de n'importe quel élément, déplacement, vitesse et accélération linéaires ainsi les différents paramètres cinématiques angulaires.

En ce qui concerne le coté dynamique le complément SolidWorks Simulation permis de trouver dans la catégorie force les plus importants paramètres dynamiques dont les principaux sont la force et le couple moteur, la force et le moment de réaction ainsi que la force et le moment de frottement.

#### **Conclusion Générale**

Ce projet de fin des études de master en Génie Mécanique, option construction mécanique, ma permis de faire le contact direct avec la réalité des problèmes rencontrés lors de la résolution des systèmes mécaniques soumis à des chargements autres que statiques (phénomènes de fatigue, vibration, effet thermomécanique ainsi que le facteur temps).

En dehors des bras manipulateurs et les robots d'une façon générale, les mécanismes plans occupe une grande partie dans les différentes industries.

La complexité et le nombre d'équations régissant les problèmes cinématiques et dynamiques font que le recours à l'outil informatique devient une grande nécessité.

A la lumière de ces contraintes, le SolidWorks 3D ainsi que ses compléments SolidWorks Simulation et le SolidWorks Motion ont été utilisé pour concevoir et simuler le comportement cinématique et dynamique d'un type de mécanismes connu sous le nom de mécanisme plan.

Un mécanisme plan est un mécanisme où tous les points des éléments mobiles décrivent des courbes situées dans des plans parallèles, au cours de leurs mouvements. Les mouvements peuvent être étudiés en projection sur un seul plan. Les déplacements des pièces ne font intervenir que trois paramètres variables, deux translations dans un plan et une rotation autour de l'axe normal au plan, alors le mouvement des pièces est dit "plan".

La difficulté trouvée lors de la résolution des problèmes cinématiques des mécanismes plans dépend fortement des rapports entre les dimensions des éléments qui les constituent (cas de l'accélération). En ce qui concerne le comportement dynamique, la plus part des solutions trouvées dans la littérature sont basées sur les résolutions approchées que ce soit par le biais d'élaboration des programmes ou par le moyen des logiciels de conception tel que SolidWorks.

A cet effet, nous avons utilisé module complémentaire SolidWorks Motion & SolidWorks Simulation pour faire une étude cinématique et dynamique des deux systèmes suscités.

SolidWorks Simulation, un outil complémentaire très performant, nous a permis de simuler et caractériser le comportement cinématique et mécanique, de deux mécanismes plans, tout en vérifiant les résultats trouvés par modélisation en confrontation avec ceux issus de la résolution des équations analytiques.

Ainsi les résultats, trouvés dans le cas de l'analyse cinématique sont en bon concordance avec ceux de la simulation.

Le SolidWorks Simulation a été utilisé comme outil de modélisation et calcul lors de l'étude du comportement des deux mécanismes plans et cela sous différentes types de sollicitations que ce soit statique ou dynamique (Etude de fatigue, analyse fréquentielle….).

Par manque de données expérimentales, certaines études n'ont pas pu voir la lumière telle que l'analyse vibratoire aléatoire.

A la fin nous pouvons dire que les compléments de SolidWorks que ce soit Motion ou Simulation nous ont donné l'opportunité d'étudier, plus profondément et en toute simplicité, deux types de mécanismes plans qui sont les systèmes bielle manivelle et les mécanismes à barres.

### **REFERENCES BIBLIOGRAPHIQUES**

[1] Jean Louis FANCHON, 'Guide des sciences et technologies industrielles' Edition Nathan2004.

[2] Jean Louis FANCHON, 'Guide de Mécanique sciences et technologies industrielles' Edition Nathan2002.

[3] Radostina V. Petrova, 'Introduction to Static Analysis Using SolidWorks Simulation' Edition CDC Press, Taylor & Francis group. 2015.

[4] Mat WEBER 'SolidWorks Simulation, Black Book 2015' CADCAMCAEWorks USA 2015.

[5] Engineering Design and Technology Series 'An Introduction to Stress Analysis Applications with SolidWorks Simulation, Student Guide' SolidWorks Corporation 2010.

[6] Atul jain & al. 'Comparative study and static analysis of piston using Solidworks and Ansys' International Research Journal of Engineering and Technology (IRJET), 2020

[7] Ganesha Ram & Al. 'Static Finite Element Analysis and Optimization of Two-Wheeler Connecting Rod' International Research Journal of Engineering and Technology (IRJET), 2014.

[8] Jean-Pierre BROSSARD, 'Base des mécanismes articulés, Quadrilatère articulé', Techniques de l'ingénieur : AF 1 671.

[9] DAN B. Marghitu, 'Kinematic chains and machine components design'; Elsevier Academic Press, 2005.

[10] David H. Myszka, 'MACHINES AND MECHANISMS APPLIED KINEMATIC ANALYSIS' Library of Congress Cataloging-in-Publication Data: 2012.

[11] James Doane, 'MACHINE ANALYSIS WITH COMPUTER APPLICATIONS FOR MECHANICAL ENGINEERS', 2016 John Wiley & Sons Ltd

[12] NEIL SCLATER, 'MECHANISMS & MECHANICAL DEVICES SOURCEBOOK', 2001, by The McGraw-Hill, Companies, Inc. Printed in the USA.

[13] Med Amine Laribi, 'CONTRIBUTION À LA SYNTHÈSE DES MÉCANISMES PLANS ET SPATIAUX ET DE ROBOTS PARALLÈLES PAR UNE MÉTHODE ÉVOLUTIONNAIRE', Thèse de doctorat, Université de Poitiers, 2005.

[14] Norton, Robert L., 'DESIGN OF MACHINERY: An Introduction to the Synthesis and Analysis of Mechanisms and Machines, : Library of Congress Cataloging-in-Publication Data 1999.

[15] Renie Basquin, 'Mécanique première partie' ; Edition DELAGRAVE 1979.

[16] A. CAMPA, ' La mécanique par les problèmes', Edition Foucher 1990.

[17] Encyclopédie des sciences industrielles Quillet : Mécanique Applications transports M2 ; Librairie Artistide Quillet, paris 1974.

[18] Haque M.M and Young J.M.'Study on wear property of aluminum-silicon piston alloy, journals of Material Processing technology page 69-73, (2001).

[19] [http://dominique.raflegeau.free.f](http://dominique.raflegeau.free.f/)

[20] Dassault système solidworks corporation 'Introduction aux applications d'analyse de mouvement avec SolidWorks Motion, guide de l'enseignant ',2010

[21] FRIHI Dj. : "Comportement dynamique des paliers de vilebrequin d'un moteur à combustion interne" Mémoire de magister : 1998. Université de Guelma

[22[\]https://eduscol.education.fr/sti/sites/eduscol.education.fr.sti/files/ressources/pedagogiques](https://eduscol.education.fr/sti/sites/eduscol.education.fr.sti/files/ressources/pedagogiques/12086/12086-presentation-solidworks-2016.pdf) [/12086/12086-presentation-solidworks-2016.pdf](https://eduscol.education.fr/sti/sites/eduscol.education.fr.sti/files/ressources/pedagogiques/12086/12086-presentation-solidworks-2016.pdf)

[23] <https://www.goengineer.com/solidworks/simulation/solidworks-simulation>

[24] https://www.cati.com/blog/6-steps-to-your-first-solidworks-simulation/

[25] https://www.solidworks.com/